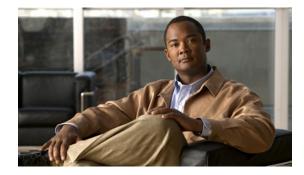

# Command Reference for Cisco PDSN Release 5.1 in IOS Release 12.4(22)XR1

#### Published: October 16, 2009 Revised: November 6, 2009, OL-20781-01

This section lists new and revised commands for the Cisco PDSN software. All other commands used with this feature are documented in the Cisco IOS Release 12.4 command reference publications.

- access list, page 8
- bandwidth (service flows qos subscriber profile sub-mode), page 10
- cdma pdsn a10 ahdlc engine, page 11
- cdma pdsn a10 ahdlc prefragment, page 13 New
- cdma pdsn a10 ahdlc init-accm zero, page 14 New
- cdma pdsn a10 always-on keepalive, page 16
- cdma pdsn a10 init-ppp-after-airlink-start airlink-start-timeout, page 17
- cdma pdsn a10 gre sequencing, page 18
- cdma pdsn a10 max-lifetime, page 19
- cdma pdsn a10 police downstream, page 20
- cdma pdsn a11 default-service-option so-value, page 21 New
- cdma pdsn a11 dormant ppp-idle-timeout send-termreq, page 22
- cdma pdsn a11 dormant sdb-indication gre-flags, page 23
- cdma pdsn a11 dormant sdb-indication match-qos-group, page 24
- cdma pdsn a11 mandate presence airlink-setup, page 25
- cdma pdsn a11 receive de-reg send-termreq, page 26
- cdma pdsn a11 reject airlink-start active, page 27
- cdma pdsn a11 reject airlink-stop dormant, page 28
- cdma pdsn a11 send reply post ixp-update, page 29 New
- cdma pdsn a11 session-update, page 31

- cdma pdsn a11 session-update qos, page 32
- cdma pdsn accounting local-timezone, page 33
- cdma pdsn accounting main-flow, page 34 New
- cdma pdsn accounting main-flow include ipflows, page 35 New
- cdma pdsn accounting prepaid, page 36
- cdma pdsn accounting prepaid threshold, page 37
- cdma pdsn accounting remote address compliance 835b, page 38 New
- cdma pdsn accounting remote address table, page 40 New
- cdma pdsn accounting send cdma-ip-tech, page 42
- cdma pdsn accounting send ipv6-flows, page 43
- cdma pdsn accounting send start-stop, page 44
- cdma pdsn accounting time-of-day, page 45
- cdma pdsn accounting vpdn address, page 46 New
- cdma pdsn accounting vpdn address, page 46
- cdma pdsn attribute send, page 48
- cdma pdsn attribute send 3gpp2 pmip-indicator auth-req, page 51 New
- cdma pdsn attribute send b1 auth-req, page 52 New
- cdma pdsn attribute send d3 {auth-req | fa-chap | online-req}, page 53 New
- cdma pdsn attribute send d4 {auth-req | fa-chap | online-req}, page 54 New
- cdma pdsn attribute send e1 {auth-req | fa-chap | online-req}, page 55 New
- cdma pdsn attribute send gre\_cvse mip\_rrq, page 56 Modified
- cdma pdsn attribute send meid-optional, page 57
- cdma pdsn attribute send nas-port include-in-authen-req, page 58 New
- cdma pdsn attribute vendor, page 59
- cdma pdsn attribute vendor 20942, page 60 New
- cdma pdsn attribute vendor 20942 send a1 mip\_rrq, page 61 New
- cdma pdsn attribute vendor 20942 send c2 mip\_rrq, page 62 New
- cdma pdsn attribute vendor 20942 send pdsn-src-addr acct\_reqs, page 63 New
- cdma pdsn attribute vendor 20942 send pmip\_capability access\_request, page 64 New
- cdma pdsn cac maximum, page 65
- cdma pdsn cluster controller, page 66
- cdma pdsn cluster controller member, page 67
- cdma pdsn cluster controller pcf group, page 68 New
- cdma pdsn cluster controller pdsn group, page 70 New
- cdma pdsn cluster controller redirect, page 72 New
- cdma pdsn cluster controller session-high, page 75
- cdma pdsn cluster controller session-low, page 76
- cdma pdsn cluster member, page 77

- cdma pdsn cluster member periodic-update, page 78
- cdma pdsn cluster member prohibit administratively, page 79
- cdma pdsn compliance, page 80
- cdma pdsn compliance hrpd ipflow-discriminator, page 81 New
- cdma pdsn compliance iosv4.1 session-reference, page 82
- cdma pdsn dos, page 83 New
- cdma pdsn debug show-conditions, page 84
- cdma pdsn failure-history, page 85
- cdma pdsn imsi-min-equivalence, page 86 New
- cdma pdsn ingress-address-filtering, page 88
- cdma pdsn ipv6, page 89
- cdma pdsn maximum pcf, page 90
- cdma pdsn maximum sessions, page 91
- cdma pdsn mobile-advertisement-burst, page 92
- cdma pdsn msid-authentication, page 93
- cdma pdsn multiple service-flows, page 95
- cdma pdsn multiple service-flows qos remark-dscp, page 96
- cdma pdsn multiple service-flows qos remark-maxclass, page 98 New
- cdma pdsn multiple service-flows qos subscriber profile, page 99
- cdma pdsn pcf, page 100
- cdma pdsn qos policy flow-only, page 101 New
- cdma pdsn radius disconnect, page 102
- cdma pdsn redirect imsi, page 103 New
- cdma pdsn redirect pcf, page 104 New
- cdma pdsn redundancy, page 105
- cdma pdsn redundancy accounting send vsa swact, page 106
- cdma pdsn redundancy accounting update-periodic, page 107
- cdma pdsn retransmit a11-update, page 108
- cdma pdsn secure cluster, page 109
- cdma pdsn secure pcf, page 110
- cdma pdsn selection interface, page 112
- cdma pdsn selection keepalive, page 113
- cdma pdsn selection load-balancing, page 114
- cdma pdsn selection session-table-size, page 115
- cdma pdsn send-agent-adv, page 116
- cdma pdsn sm add mobile route, page 117 New
- cdma pdsn tft persistent-check, page 118 New
- cdma pdsn tft reject include error extension, page 119

- cdma pdsn timeout, page 120
- cdma pdsn timeout mobile-ip-registration, page 122
- cdma pdsn virtual-template, page 123
- clear cdma pdsn cluster controller session record age, page 124
- clear cdma pdsn cluster controller statistics, page 125
- clear cdma pdsn cluster member statistics, page 126
- clear cdma pdsn redundancy statistics, page 127
- clear cdma pdsn session, page 128
- clear cdma pdsn statistics, page 129
- clear ip mobile, page 131
- crypto map (global IPSec), page 133
- crypto map local-address, page 138
- debug cdma pdsn a10 ahdlc, page 140
- debug cdma pdsn a10 gre, page 141
- debug cdma pdsn a10 ppp, page 142
- debug cdma pdsn a11, page 143
- debug cdma pdsn accounting, page 146
- debug cdma pdsn accounting flow, page 147
- debug cdma pdsn accounting raa, page 148 New
- debug cdma pdsn accounting time-of-day, page 150
- debug cdma pdsn cac, page 151 New
- debug cdma pdsn cluster, page 153
- debug cdma pdsn ipv6, page 154
- debug cdma pdsn prepaid, page 155
- debug cdma pdsn qos, page 157
- debug cdma pdsn radius disconnect nai, page 158
- debug cdma pdsn redundancy, page 159
- debug cdma pdsn resource-manager, page 161
- debug cdma pdsn rsvp, page 162
- debug cdma pdsn selection, page 163
- debug cdma pdsn service-selection, page 164
- debug cdma pdsn session, page 165
- debug cdma pdsn sm, page 166 New
- debug cdma pdsn tft, page 169
- debug condition calling, page 170
- debug condition username, page 171
- debug ip mobile, page 172
- debug ip mobile cdma ipsec, page 173

Command Reference for Cisco PDSN Release 5.1 in IOS Release 12.4(22)XR1

- dscp (service flows qos subscriber profile sub-mode), page 174
- flow-priority (service flows qos subscriber profile sub-mode), page 176
- flow-profile direction (service flows qos subscriber profile sub-mode), page 177
- interface cdma-Ix, page 178
- inter-user-priority (service flows qos subscriber profile sub-mode), page 179
- ip mobile authentication ignore-spi, page 180
- ip mobile bindupdate, page 181
- ip mobile cdma imsi dynamic, page 182
- ip mobile cdma ipsec, page 183
- ip mobile foreign-agent, page 184
- ip mobile foreign-agent accept stale-challenge-requests, page 187 New
- ip mobile foreign-agent extension gre home-agent address range or a single address, page 188 New
- no ip mobile foreign-agent mn-identifier calling-station-id, page 189 New
- ip mobile foreign-service, page 190
- ip mobile foreign-service revocation, page 192
- ip mobile foreign-service revocation exclude-nai, page 193 New
- ip mobile prefix-length, page 194
- ip mobile proxy-host, page 195
- ip mobile proxy-registration lifetime, page 197 New
- ip mobile proxy-registration mn-aaa-auth, page 198 New
- ip mobile proxy-registration sequencing, page 199 New
- ip mobile proxy-registration lifetime, page 197
- ip mobile secure, page 201
- ip mobile tunnel, page 203
- ip mobile tunnel ip-ip conserve-ip-id threshold value, page 204 New
- link-flow (service flows qos subscriber profile sub-mode), page 205
- ppp authentication, page 207
- service cdma pdsn, page 209
- set dos, page 210 New
- show cdma pdsn, page 211 Modified
- show cdma pdsn accounting, page 214 Modified
- show cdma pdsn accounting detail, page 216 Modified
- show cdma pdsn accounting mn-ip-addr, page 221 New
- show cdma pdsn accounting session, page 225
- show cdma pdsn accounting session detail, page 227
- show cdma pdsn accounting session flow, page 233
- show cdma pdsn accounting session flow user, page 234

- show cdma pdsn accounting user, page 235 New
- show cdma pdsn ahdlc, page 239
- show cdma pdsn cac, page 240
- show cdma pdsn cluster controller, page 241
- show cdma pdsn cluster controller configuration, page 242
- show cdma pdsn cluster controller member, page 243 Modified
- show cdma pdsn cluster controller session, page 245
- show cdma pdsn cluster controller statistics, page 246
- show cdma pdsn cluster member, page 248 Modified
- show cdma pdsn flow, page 250 Modified
- show cdma pdsn flow service, page 253
- show cdma pdsn pcf, page 254 Modified
- show cdma pdsn qos local profile, page 257
- show cdma pdsn redundancy, page 258
- show cdma pdsn redundancy statistics, page 260
- show cdma pdsn resource, page 261
- show cdma pdsn session, page 262 Modified
- show cdma pdsn statistics, page 266 Modified
- show cdma pdsn statistics prepaid, page 276 New
- show cdma pdsn statistics prepaid, page 276
- show ip mobile cdma ipsec, page 277
- show ip mobile cdma ipsec profile, page 278
- show ip mobile proxy, page 279
- show ip mobile secure, page 281
- show ip mobile traffic, page 283
- show ip mobile violation, page 284
- show ip mobile visitor, page 286 Modified
- show ipc sctp statistics, page 289
- show policy-map apn realm, page 290 New
- show redundancy history, page 291 New
- show redundancy inter-device, page 297
- show redundancy states, page 298 New
- show sami standby, page 299 New
- show standby, page 300 New
- show tech-support cdma pdsn, page 301
- snmp-server enable traps cdma, page 309
- snmp-server enable traps ipmobile, page 310
- subscriber redundancy rate, page 311

Command Reference for Cisco PDSN Release 5.1 in IOS Release 12.4(22)XR1

- tft-allowed (service flows qos subscriber profile sub-mode), page 312
- vpdn debug show-conditions, page 313 New
- Osler Commands, page 314 New
- show subscriber, page 315 New
- monitor subscriber, page 333 New
- show subscriber session, page 342 New
- bulk statistics collection, page 345 New
- RCAL Functionality, page 349 New

I

# access list

To configure the access list mechanism for filtering frames by protocol type or vendor code, use the **access-list** global configuration command. Use the **no access-list** command to remove the single specified entry from the access list.

**access-list** *access-list-number* {**permit** | **deny**} {*type-code wild-mask* | *address mask*}

**no access-list** *access-list-number* {**permit** | **deny**} {*type-code wild-mask* | *address mask*}

| Syntax Description | access-list-number    | Integer that identifies the access list. If the type-code wild-mask arguments are included, this integer ranges from 200 to 299, indicating that filtering is                                                                                                    |
|--------------------|-----------------------|----------------------------------------------------------------------------------------------------|
|                    |                       | by protocol type. If the address and mask arguments are included, this integer ranges from 700 to 799, indicating that filtering is by vendor code.                                                                                                    |
|                    | permit                | Permits the frame.                                                                                                    |
|                    | deny                  | Denies the frame.                                                                                                    |
|                    | type-code             | 16-bit hexadecimal number written with a leading 0x; for example, 0x6000.<br>Specify either a Link Service Access Point (LSAP) type code for<br>802-encapsulated packets or a SNAP type code for SNAP-encapsulated<br>packets. (LSAP, sometimes called SAP, refers to the type codes found in the<br>DSAP and SSAP fields of the 802 header.) |
|                    | wild-mask             | 16-bit hexadecimal number whose ones bits correspond to bits in the type-code argument. The wild-mask indicates which bits in the type-code argument should be ignored when making a comparison. (A mask for a DSAP/SSAP pair should always be 0x0101 because these two bits are used for purposes other than identifying the SAP code.)      |
|                    | address               | 48-bit Token Ring address written in dotted triplet form. This field is used for filtering by vendor code.                                                                                                    |
|                    | mask                  | 48-bit Token Ring address written in dotted triplet form. The ones bits in mask are the bits to be ignored in address. This field is used for filtering by vendor code.                                                                                                    |
| Defaults           | • •                   | on access lists are defined, and therefore no traffic is encrypted/decrypted. After yption access lists contain an implicit "deny" ("do not encrypt/decrypt") statement                                                                                                    |
| Command Modes      | Global configuration. |                                                                                                    |
| Command History    | Release               | Modification                                                                                                    |
|                    | 11.2                  | This command was introduced.                                                                                                    |
|                    |                       |                                                                                                    |

#### **Usage Guidelines**

Use encryption access lists to control which packets on an interface are encrypted/decrypted, and which are transmitted as plain text (not encrypted).

When a packet is examined for an encryption access list match, encryption access list statements are checked in the order that the statements were created. When a packet matches the conditions in a statement, no more statements are checked. This means that you need to carefully consider the order in which you enter the statements.

To use the encryption access list, you must first specify the access list in a crypto map and then apply the crypto map to an interface, using the crypto map (CET global configuration) and crypto map (CET interface configuration) commands.

Fragmented IP packets, other than the initial fragment, are immediately accepted by any extended IP access list. Extended access lists used to control virtual terminal line access or restrict contents of routing updates must not match the TCP source port, the type of service value, or the packet's precedence.

Note

After an access list is created initially, any subsequent additions (possibly entered from the terminal) are placed at the end of the list. You cannot selectively add or remove access list command lines from a specific access list.

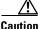

When creating encryption access lists, we do not recommend using the any keyword to specify source or destination addresses. Using the any keyword with a permit statement could cause extreme problems if a packet enters your router and is destined for a router that is not configured for encryption. This would cause your router to attempt to set up an encryption session with a non-encrypting router. If you incorrectly use the any keyword with a deny statement, you might inadvertently prevent all packets from being encrypted, which could present a security risk.

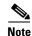

If you view your router's access lists by using a command such as show ip access-list, all extended IP access lists are displayed in the command output. This includes extended IP access lists that are used for traffic filtering purposes as well as those that are used for encryption. The show command output does not differentiate between the two uses of the extended access lists.

#### **Examples**

The following example shows how to create a numbered encryption access list that specifies a class C subnet for the source and a class C subnet for the destination of IP packets. When the router uses this encryption access list, all TCP traffic that is exchanged between the source and destination subnets are encrypted.

access-list 101 permit tcp 172.21.3.0 0.0.0.255 172.22.2.0 0.0.0.255

# bandwidth (service flows qos subscriber profile sub-mode)

To configure the maximum aggregate bandwidth value, use the **bandwidth** command in the service flows qos subscriber profile sub-mode. Use the **no** form of the command to disable this feature.

**bandwidth** *number* 

no bandwidth number

| No default values                                                                      | 8000-200000000.                                                                                                    |  |
|----------------------------------------------------------------------------------------|----------------------------------------------------------------------------------------------------|--|
| No default values                                                                      |                                                                                                    |  |
|                                                                                        |                                                                                                    |  |
| Service flows qos                                                                      | s subscriber profile sub-mode.                                                                                                  |  |
| Release                                                                                | Modification                                                                                                    |  |
| 12.4xx                                                                                 | This command was introduced.                                                                                                    |  |
| There are no usag                                                                      | ge guidelines.                                                                                                    |  |
| The following example shows how to enable a maximum aggregate bandwidth value of 9000: |                                                                                                    |  |
| Router#(config-qos-profile)# <b>bandwidth ?</b><br><8000-200000000> Value              |                                                                                                    |  |
| Router#(config-o<br><cr></cr>                                                          | <pre>qos-profile)# bandwidth 9000 ?</pre>                                                                                       |  |
|                                                                                        | Release         12.4xx         There are no usage         The following examples         Router#(config-0         <8000-2000000 |  |

# cdma pdsn a10 ahdlc engine

To limit the number of Asynchronous High-Level Data Link Control (AHDLC) channel resources provided by the AHDLC engine, use the **cdma pdsn a10 ahdlc engine** command in global configuration mode. To reset the number of AHDLC channel resources to the default, use the **no** form of this command.

cdma pdsn a10 ahdlc engine slot usable-channels usable-channels

no cdma pdsn a10 ahdlc engine slot usable-channels

| Syntax Description | slot                                                                                                    | Slot number of the AHDLC.                                                                                                    |  |  |  |
|--------------------|----------------------------------------------------------------------------------------------------|----------------------------------------------------------------------------------------------------|--|--|--|
|                    | usable-channels<br>usable-channels                                                                                                    | Maximum number of channels that can be opened in the AHDLC engine.<br>Valid values range between 0 and 8000 or 20000. Specifying 0 disables the<br>engine. |  |  |  |
| Defaults           |                                                                                                    | f usable channels equals the maximum channels supported by the engine; the c-5 sessions, and all c-6 image support 20000 sessions.                         |  |  |  |
|                    | In the PDSN 4.0 image, the maximum number of usable channel is increased to 75000.                                                                                 |                                                                                                    |  |  |  |
|                    | In the PDSN 5.0 imag                                                                                                    | e, the maximum number of usable channel is increased to 105000 per processor.                                                                              |  |  |  |
| Command Modes      | Global configuration.                                                                                                    |                                                                                                    |  |  |  |
| Command History    | Release                                                                                                    | Modification                                                                                                    |  |  |  |
|                    | 12.2(2)XC                                                                                                    | This command was introduced.                                                                                                    |  |  |  |
|                    | 12.2(8)BY                                                                                                    | The maximum number of usable channels was increased to 20000.                                                                                              |  |  |  |
|                    | 12.4(15)xx                                                                                                    | The maximum number of usable channels was increased to 75000 in the PDSN 4.0 Release.                                                                      |  |  |  |
|                    | 12.4(22)XR                                                                                                    | The maximum number of usable channels was increased to 105000 in the PDSN 5.0 Release.                                                                     |  |  |  |
| Usage Guidelines   | command fails.                                                                                                    | <i>channels</i> is greater than default maximum channels provided by the engine, the als when the engine has any active channels.                          |  |  |  |
| Examples           | The following example shows how to limit the number of service channels provided by the AHDLC engine to 1000:<br>cdma pdsn al0 ahdlc engine 0 usable-channels 1000 |                                                                                                    |  |  |  |

| Related Commands | Command                   | Description                                   |
|------------------|---------------------------|-----------------------------------------------|
|                  | debug cdma pdsn a10 ahdlc | Displays debug messages for the AHDLC engine. |
|                  | show cdma pdsn a10 ahdlc  | Displays information about the AHDLC engine.  |
|                  | show cdma pdsn resource   | Displays AHDLC resource information.          |

# cdma pdsn a10 ahdlc prefragment

I

|                    | 1                                  | fragmentation using the PPP method, use the CLI command <b>cdma pdsn a10 ahdlc</b> al configuration mode. To disable PPP fragmentation, use the <b>no</b> form of this |
|--------------------|------------------------------------|----------------------------------------------------------------------------------------------------|
|                    | cdma pdsn a10 a                    | ahdlc prefragment                                                                                                    |
|                    | no cdma pdsn al                    | 10 ahdlc prefragment                                                                                                    |
| Syntax Description | There are no keyword               | ds or variables for this command.                                                                                                    |
| Defaults           | The default behavior               | is that packet fragmentation is done in PPP method using the AHDLC frames.                                                                                             |
| Command Modes      | Global configuration.              |                                                                                                    |
| Command History    | Release                            | Modification                                                                                                    |
|                    | 12.3(14)YX                         | This command was introduced.                                                                                                    |
| Usage Guidelines   | 2                                  | n of this command, the packets are fragmented at the IP layer. In other words, the only at IP/GRE/AHDLC (PPP/IP) layer and not at the AHDLC layer.                     |
| Examples           | The following examp<br>PPP method: | le shows how to enable the PDSN so that the packet fragmentation is done using                                                                                         |
|                    | Router (config)# <b>cd</b>         | dma pdsn a10 ahdlc prefragment                                                                                                    |

### cdma pdsn a10 ahdlc init-accm zero

When PPP negotiation starts, ACCM is always assumed to be 0x20 initially. With this, asynchronous control character map (ACCM) is negotiated and used. To ensure that the ACCM is always assumed to be zero, use the **no** form of the command in global configuration mode.

cdma pdsn a10 ahdlc init-accm zero

no cdma pdsn a10 ahdlc init-accm zero

**Syntax Description** There are no keywords or variables for this command.

**Defaults** No default values.

**Command Modes** Global configuration

| Command History | Release     | Modification                 |
|-----------------|-------------|------------------------------|
|                 | 12.4(22)XR1 | This command was introduced. |

# Usage Guidelines If all the mobiles use only ACCM zero in deployment, use the CLI command no cdma pdsn a10 ahdlc init-accm zero.

**Examples** The following example shows how to enable the PDSN so that the packet fragmentation is done using the PPP layer with ACCM is 0x20 initially:

Router (config) # cdma pdsn a10 ahdlc init-accm zero

# cdma pdsn a10 ahdlc trailer

To enable the PDSN so that AHDLC frames are expected to contain trailer byte, use the **cdma pdsn a10 ahdle trailer** command in global configuration mode. To disable the PDSN so that AHDLC processing does not expect the AHDLC trailer (0x7e), use the **no** form of this command.

cdma pdsn a10 ahdlc trailer

no cdma pdsn a10 ahdlc trailer

| Syntax Description | There are no | keywords or | variables | for this | command. |
|--------------------|--------------|-------------|-----------|----------|----------|
|--------------------|--------------|-------------|-----------|----------|----------|

**Defaults** The default behavior is that trailer byte 0x7e is expected in the AHDLC frames.

**Command Modes** Global configuration

| Command History | Release    | Modification                 |
|-----------------|------------|------------------------------|
|                 | 12.3(14)YX | This command was introduced. |

**Usage Guidelines** When the **no** version of the command is configured, each AHDLC frame is considered a full AHDLC fragment, and the PDSN starts processing the packet.

**Examples** The following example shows how to disable the PDSN so that AHDLC processing does not expect the AHDLC trailer:

Router (config) # no cdma pdsn al0 ahdlc trailer

# cdma pdsn a10 always-on keepalive

To alter the default always-on service parameters, use the **cdma pdsn a10always-on keepalive** command in global configuration mode. To return to the default values, use the **no** form of this command.

cdma pdsn a10 always-on keepalive {interval 1-65535 [attempts 0-255] | attempts 0-255}

no cdma pdsn a10 always-on keepalive {interval 1-65535 [attempts 0-255] | attempts 0-255}

| Syntax Description | interval                    | The duration in seconds, for which PDSN waits for the LCP echo response from peer before sending next LCP echo. The default value is 3seconds.                                                                                                    |
|--------------------|-----------------------------|----------------------------------------------------------------------------------------------------|
|                    | attempts                    | The number of times the LCP echo is sent before determining an always-on<br>user is not reachable and tearing down the session after idle timer expiry.<br>The default value is 3. Configuring this value to 0 is similar to ignoring the<br>always-on property for the user. |
| Defaults           | The Always On feat<br>is 3. | ture is enabled. The default value for <b>interval</b> is 3, and the default value for <b>attempts</b>                                                                                                    |
| Command Modes      | Global configuratio         | n                                                                                                    |
| Command History    | Release                     | Modification                                                                                                    |
|                    |                             |                                                                                                    |

# cdma pdsn a10 init-ppp-after-airlink-start airlink-start-timeout

To configure the PDSN so that Point-to-Point Protocol (PPP) negotiation with an MN starts only after the traffic channel is assigned, (in other words, after a Registration Request with airlink-start is received), use the **cdma pdsn a10 init-ppp-after-airlink-start** command in global configuration mode. Use the **no** form of this command to revert to the default behavior.

cdma pdsn a10 init-ppp-after-airlink-start airlink-start-timeout 1-120

no cdma pdsn a10 init-ppp-after-airlink-start airlink-start-timeout 1-120

| Syntax Description | <i>1-120</i> Sets the timeout interval before the session is torn down.                                                                                                    |                                                                                                    |  |  |  |
|--------------------|----------------------------------------------------------------------------------------------------|----------------------------------------------------------------------------------------------------|--|--|--|
| Defaults           | This CLI is not enabled, therefore, the PDSN initiates PPP negotiation immediately after a Registration Reply is sent to the initial Registration.Request.                                                                                                    |                                                                                                    |  |  |  |
|                    | When enabled, the                                                                                                    | default timeout interval is 10 seconds.                                                                                                    |  |  |  |
| Command Modes      | Global configuration                                                                                                    | on                                                                                                    |  |  |  |
| Command History    | Release                                                                                                    | Modification                                                                                                    |  |  |  |
|                    | 12.2(8)ZB4a                                                                                                    | This command was introduced.                                                                                                    |  |  |  |
| Usage Guidelines   | The PDSN initiates PPP negotiation immediately after a Registration Reply is sent to the initial Registration Request, but the calls (for which the PPP negotiation has started before the traffic channel is assigned to MN) have failed.                                                                                        |                                                                                                    |  |  |  |
|                    | assigned—after a R                                                                                                    | d is enabled, the PPP negotiation with the MN starts only after the traffic channel is<br>Registration Request with airlink-start is received. If the airlink start is not received at<br>orn down when timeout occurs.By default, this timeout interval is 10 seconds, or can<br>1gh the CLI. |  |  |  |
|                    | The session is not torn down immediately after the timeout, so, in order to minimize the impact on the performance, there is just one timer started to keep track of all the sessions waiting for airlink-start to start PPP.                                                                                                    |                                                                                                    |  |  |  |
|                    | For example, with a default of 10 seconds, if the timer expires at t1 and a new call comes at t2(t2 >t1), the next run of the timer is at t1+10. It is likely that the uptime for the call is not more than 10 seconds since t2 > t1. So the call is checked at the next run (t1+10+10). Thus, the variation is between 1 and 10. |                                                                                                    |  |  |  |
| Examples           | The following example shows how to enable the <b>cdma pdsn a10 init-ppp-after-airlink-start</b> airlink-start-timeout command:                                                                                                    |                                                                                                    |  |  |  |
|                    | Router# <b>cdma pdsr</b>                                                                                                    | a a10 init-ppp-after-airlink-start airlink-start-timeout 20                                                                                                    |  |  |  |

### cdma pdsn a10 gre sequencing

To enable inclusion of Generic Routing Encapsulation (GRE) sequence numbers in the packets sent over the A10 interface, use the **cdma pdsn gre sequencing** command in global configuration mode. To disable the inclusion of GRE sequence number in the packets sent over the A10 interface, use the **no** form of this command.

cdma pdsn a10 gre sequencing

no cdma pdsn a10 gre sequencing

| Syntax Description | There are no | keywords on | r variables | for this | command. |
|--------------------|--------------|-------------|-------------|----------|----------|
|--------------------|--------------|-------------|-------------|----------|----------|

**Defaults** GRE sequence numbers are included in the packets sent over the A10 interface.

**Command Modes** Global configuration

| Command History | Release   | Modification                 |
|-----------------|-----------|------------------------------|
|                 | 12.1(3)XS | This command was introduced. |

# **Examples** The following example shows how to instruct Cisco PDSN to include per-session GRE sequence numbers in the packets sent over the A10 interface:

Router# cdma pdsn a10 gre sequencing

| <b>Related Commands</b> | Command                 | Description                                                        |
|-------------------------|-------------------------|--------------------------------------------------------------------|
|                         | debug cdma pdsn a10 gre | Displays debug messages for A10 GRE interface errors.              |
|                         | show cdma pdsn pcf      | Displays information about PCFs that have R-P tunnels to the PDSN. |
|                         | show cdma pdsn          | Displays the current status and configuration of the PDSN gateway. |

# cdma pdsn a10 max-lifetime

To specify the maximum A10 registration lifetime accepted, use the **cdma pdsn a10 max-lifetime** command in global configuration mode. To return to the default length of time, use the **no** form of this command.

cdma pdsn a10 max-lifetime seconds

no cdma pdsn a10 max-lifetime

| Syntax Description |                                                       | Aaximum A10 registration lifetime accepted by Cisco PDSN. The range is<br>to 65535 seconds. The default is 1800 seconds. |
|--------------------|-------------------------------------------------------|----------------------------------------------------------------------------------------------------|
| Defaults           | 1800 seconds.                                         |                                                                                                    |
| Command Modes      | Global configuration                                  |                                                                                                    |
| Command History    | Release N                                             | Nodification                                                                                                    |
|                    | 12.1(3)XS T                                           | 'his command was introduced.                                                                                             |
| Examples           | The following example sho<br>Router# cdma pdsn a10 ma | ws how A10 interface can be maintained for 1440 seconds:<br>x-lifetime 1440                                              |
| Related Commands   | Command                                               | Description                                                                                                    |
|                    | cdma pdsn a10 gre sequen                              | <b>cing</b> Enables GRE sequence number checking on packets received over the A10 interface.                             |
|                    | debug cdma pdsn a10 gre                               | Displays debug messages for A10.                                                                                         |
|                    | show cdma pdsn                                        | Displays the current status and configuration of the PDSN gateway.                                                       |
|                    | show cdma pdsn pcf                                    | Displays information about PCFs that have R-P tunnels to the PDSN.                                                       |

# cdma pdsn a10 police downstream

To enable policing of downstream data traffic for the session, use the cdma pdsn a10 police downstream command in global configuration mode. Use the no form of the command to disable this feature.

cdma pdsn a10 police downstream

no cdma pdsn a10 police downstream

| Syntax Description | There are no keywords or variable for this command. |
|--------------------|-----------------------------------------------------|
|--------------------|-----------------------------------------------------|

Defaults The default value is that policing is not applied for downstream packets.

**Command Modes** Global configuration

| Command History | Release    | Modification                 |
|-----------------|------------|------------------------------|
|                 | 12.4(15)XN | This command was introduced. |

Examples The following example shows how to enable the **cdma pdsn a10 police downstream** command: Router(config) # cdma pdsn a10 police downstream

# cdma pdsn a11 default-service-option so-value

To configure PDSN to send the F5 attribute as default configured value in the accounting records, use the **cdma pdsn a11 default-service-option** *so-value* command in the global configuration mode. Use the **no** form of the command to disable this feature.

cdma pdsn a11 default-service-option so-value

#### no cdma pdsn a11 default-service-option

The command is used to configure the default Service Option (SO) value for the accounting records, when PDSN receives the F5 SO value as zero or when it did not receive the airlink start and the received service option for A10 is also zero.

| Syntax Description | so-value                                     | Indicates the service option value that must be configured as default value.<br>The default value ranges from 1 to 65535.                                                                                 |
|--------------------|----------------------------------------------|----------------------------------------------------------------------------------------------------|
| Defaults           | The default value is                         | s zero.                                                                                                    |
| Command Modes      | Global configuratio                          | on                                                                                                    |
| Command History    | Release                                      | Modification This command was introduced.                                                                                                    |
| Examples           | Router(config)# <b>c</b><br><1-65535> Defaul | nple shows how to enable the <b>cdma pdsn a11 default-service-option</b> command:<br><b>cdma pdsn a11 default-service-option ?</b><br>.t Service Option<br><b>cdma pdsn a11 default-service-option 59</b> |

# cdma pdsn a11 dormant ppp-idle-timeout send-termreq

To specify that for dormant sessions, on PPP idle timeout, PPP termreq are sent, use the **cdma pdsn all dormant ppp-idle-timeout send-termreq** command in global configuration mode. Use the **no** form of the command to disable this feature.

cdma pdsn all dormant ppp-idle-timeout send-termreq

no cdma pdsn all dormant ppp-idle-timeout send-termreq

- **Syntax Description** There are no keywords or variable for this command.
- **Defaults** No default values.
- **Command Modes** Global configuration

| Command History | Release   | Modification                 |
|-----------------|-----------|------------------------------|
|                 | 12.2(8)ZB | This command was introduced. |

#### **Usage Guidelines** Disabling this behavior avoids traffic channel allocation for cleaning up ppp sessions at the mobile.

**Examples** The following example shows how to enable the **cdma pdsn all dormant ppp-idle-timeout send-termreq** command:

Router# cdma pdsn all dormant ppp-idle-timeout send-termreq

# cdma pdsn a11 dormant sdb-indication gre-flags

To configure the PDSN so that all packets that are set with the specific group-number are flagged for SDB usage between the PCF and the PDSN, use the **cdma pdsn a11 dormant sdb-indication gre-flags** command in global configuration mode. Use the **no** form of the command to disable this feature.

cdma pdsn a11 dormant sdb-indication gre-flags group-number

no cdma pdsn a11 dormant sdb-indication gre-flags group-number

| Syntax Description | Command                                                    | Description                                                             |
|--------------------|------------------------------------------------------------|-------------------------------------------------------------------------|
|                    | group-number                                               | Specifies the classified match criteria.                                |
| Defaults           | No default values.                                         |                                                                         |
| Command Modes      | Global configuration                                       |                                                                         |
| Command History    | <b>Release</b><br>12.3(11)YF                               | <b>Modification</b> This command was introduced.                        |
| Usage Guidelines   |                                                            | ion) would be set for packets matching the sdb-indication group-number. |
| Examples           | The following example                                      | shows how to enable the cdma pdsn a11 dormant sdb-indication            |
|                    | <b>match-qos-group</b> com<br>Router# <b>cdma pdsn a</b> 2 | mand:<br>L1 dormant sdb-indication gre-flags 12                         |

# cdma pdsn a11 dormant sdb-indication match-qos-group

To configure the PDSN to use SDBs to deliver PPP control packets for Always-On sessions, where the session is dormant, use the **cdma pdsn a11 dormant sdb-indication match-qos-group** command in global configuration mode. Use the **no** form of the command to disable this feature.

cdma pdsn a11 dormant sdb-indication match-qos-group group-number ppp-ctrl-pkts

no cdma pdsn a11 dormant sdb-indication match-qos-group group-number ppp-ctrl-pkts

| Syntax Description | Command                                                                                                    | Description                                                                     |
|--------------------|----------------------------------------------------------------------------------------------------|---------------------------------------------------------------------------------|
|                    | group-number                                                                                                    | Specifies the classified match criteria.                                        |
| Defaults           | No default values.                                                                                                    |                                                                                 |
| Command Modes      | Global configuration                                                                                                    | 1                                                                               |
| Command History    | Release                                                                                                    | Modification                                                                    |
|                    | 12.3(11)YF2                                                                                                    | This command was introduced.                                                    |
| Usage Guidelines   | While data packets can be sent towards the mobile using SDBs, SDBs can also be used to deliver PPP control packets. This method can be particularly helpful for Always-On sessions, where the session is dormant. Basically, with Always On configured, the PDSN sends out LCP echo requests (and waits for LCP echo replies) to keep the session alive. As a result, when such a session goes dormant, a data channel needs to be setup to deliver these LCP echo requests to the MN. The other option is to use SDBs to deliver the LCP echo requests without setting up a data channel. |                                                                                 |
| Examples           | The following exam <b>match-qos-group</b> c                                                                                                    | ple shows how to enable the <b>cdma pdsn a11 dormant sdb-indication</b> ommand: |
|                    | Router(config)# <b>cc</b>                                                                                                    | <pre>hma pdsn a11 dormant sdb-indication match-qos-group 14 ppp-ctrl-pkts</pre> |

# cdma pdsn a11 mandate presence airlink-setup

|                    |                                                     | tial RRQ should have Airlink-Setup in Acct CVSE from PCF, use the <b>cdma pdsn airlink-setup</b> command in global configuration mode. Use the <b>no</b> form of the is feature.                     |
|--------------------|-----------------------------------------------------|----------------------------------------------------------------------------------------------------|
|                    | cdma pdsn a11 m                                     | andate presence airlink-setup                                                                                                    |
|                    | no cdma pdsn a11                                    | mandate presence airlink-setup                                                                                                    |
| Syntax Description | There are no keywords                               | or variables for this command.                                                                                                    |
| Defaults           | No default values.                                  |                                                                                                    |
| Command Modes      | Global configuration                                |                                                                                                    |
| Command History    | Release                                             | Modification                                                                                                    |
| ·····,             | 12.2(8)ZB1                                          | This command was introduced.                                                                                                    |
| Usage Guidelines   | As a result, if this Airlier error code "86H - Poor | nandates that the initial RRQ should have Airlink-Setup in Acct CVSE from PCF.<br>ink setup is not present in the RRQ, the session is not created, and a RRP with<br>ly formed request" is returned. |
|                    | If you do not configure<br>CVSE being present in    | this command, or disable it, then sessions can be opened even with no accounting the initial RRQ.                                                                                                    |
| Examples           | The following example command:                      | shows how to enable the cdma pdsn all mandate presence airlink-setup                                                                                                    |
|                    | Router# <b>cdma pdsn a1</b>                         | 1 mandate presence airlink-setup                                                                                                    |

### cdma pdsn a11 receive de-reg send-termreq

To enable the PDSN to send an LCP TermReq to the Mobile Node when it receives a A11 de-registration message from the PCF, use the **cdma pdsn a11 receive de-reg send-termreq** command in global configuration mode. Use the **no** form of the command to disable this feature.

cdma pdsn a11 receive de-reg send-termreq

no cdma pdsn a11 receive de-reg send-termreq

**Syntax Description** There are no keywords or variables for this command.

**Defaults** No default values.

**Command Modes** Global configuration

| Command History | Release    | Modification                 |
|-----------------|------------|------------------------------|
|                 | 12.3(11)YF | This command was introduced. |

Examples

The following example shows how to enable the PDSN to send an LCP TermReq to the Mobile Node when it receives a A11 de-registration message from the PCF:

Router (config) # cdma pdsn all receive de-reg send-termreq

# cdma pdsn a11 reject airlink-start active

|                    | received with airlin | N to send RRP (with error code "86H-Poorly formed request") when the RRQ is<br>k-start in the Acct CVSE from PCF for an active session, use the <b>cdma pdsn a11</b><br><b>active</b> command in global configuration mode. Use the <b>no</b> form of the command to |
|--------------------|----------------------|----------------------------------------------------------------------------------------------------|
|                    | cdma pdsn a1         | l reject airlink-start active                                                                                                    |
|                    | no cdma pdsn         | a11 reject airlink-start active                                                                                                    |
| Syntax Description | There are no keywo   | rds or variables for this command.                                                                                                    |
| Defaults           | No default values.   |                                                                                                    |
| Command Modes      | Global configuratio  | n                                                                                                    |
| Command History    | Release              | Modification                                                                                                    |
|                    | 12.3(11)YR           | This command was introduced.                                                                                                    |
| Examples           | The following exan   | ple shows how to enable the <b>cdma pdsn a11 reject airlink-start active</b> command:                                                                                                    |

Router(config) # cdma pdsn all reject airlink-start active

OL-20781-01

## cdma pdsn a11 reject airlink-stop dormant

To enable the PDSN to send RRP (with error code "86H-Poorly formed request") when the RRQ is received with airlink-stop in the Acct CVSE from PCF for a dormant session, use the **cdma pdsn a11 reject airlink-stop dormant** command in global configuration mode. Use the **no** form of the command to disable this feature.

cdma pdsn a11 reject airlink-stop dormant

no cdma pdsn a11 reject airlink-stop dormant

**Syntax Description** There are no keywords or variables for this command.

**Defaults** No default values.

Command Modes Global configuration

| Command History | Release    | Modification                 |
|-----------------|------------|------------------------------|
|                 | 12.3(11)YR | This command was introduced. |

# **Examples** The following example shows how to enable the **cdma pdsn a11 reject airlink-stop dormant** command:

Router(config)# cdma pdsn all reject airlink-stop dormant

# cdma pdsn a11 send reply post ixp-update

To enable the PDSN to send the A11 RRP after receiving the acknowledgement from IXP for the PCF IP/GRE key add message sent, use the **cdma pdsn a11 send reply post ixp-update** command in global configuration mode. Use the **no** form of the command to disable this feature.

cdma pdsn a11 send reply post ixp-update

no cdma pdsn a11 send reply post ixp-update

**Syntax Description** There are no keywords or variables for this command.

**Defaults** No default values.

**Command Modes** Global configuration

| Command History | Release     | Modification                 |
|-----------------|-------------|------------------------------|
|                 | 12.4(22)XR1 | This command was introduced. |

# **Usage Guidelines** This command enables PDSN to send the A11 RRP only after receiving the acknowledgement from IXP. This command must be configured if the MN cannot perform PPP retries.

Examples

The following example shows how to enable the **cdma pdsn a11 send reply post ixp-update** command:

| san-pdsn(config)# <b>cdma pd</b> ; | sn all ?                                                     |
|------------------------------------|--------------------------------------------------------------|
| airlink-setup                      | Configure CDMA PDSN all Airlink Setup parameters             |
| -                                  | Configure CDMA PDSN all default SO value                     |
| dormant                            | Configure CDMA PDSN all dormancy parameters                  |
| mandate                            | Configure mandatory parameters in All RRQ                    |
| receive                            | Configure CDMA PDSN all receive parameters                   |
| reject                             | reject                                                       |
| send                               | Configure options to send All messages                       |
| session-update                     | Enable A11 Session Update feature                            |
|                                    |                                                              |
| san-pdsn(config)# <b>cdma pd</b>   | sn all                                                       |
| *Mar 1 00:01:17.015: %SYS          | S-6-LOGGINGHOST_STARTSTOP: Logging to host 1.1.1.19 port 514 |
| started - reconnection             |                                                              |
| san-pdsn(config)# <b>cdma pd</b>   | sn all send                                                  |
| san-pdsn(config)# <b>cdma pd</b>   | sn all send ?                                                |
| reply Configure options            | s for send all registration reply                            |
|                                    |                                                              |
| san-pdsn(config)# <b>cdma pd</b>   | sn all send rep                                              |
| san-pdsn(config)# <b>cdma pd</b>   | sn all send reply ?                                          |
| post Configure options             | for send all registration reply                              |
|                                    |                                                              |
| san-pdsn(config)# <b>cdma pd</b>   | sn all send reply po                                         |
| san-pdsn(config)# <b>cdma pd</b> : |                                                              |
| ixp-update Configure to            | o send A11 RRP after updating IXP                            |

san-pdsn(config)# end

30

# cdma pdsn a11 session-update

To enable the A11 Session update feature on the PDSN, and to send an A11 session update for either the Always On, or RNPDIT (or both) attributes that are downloaded from the AAA during the authentication phase, use the **cdma pdsn a11 session-update** command in global configuration. Use the **no** form of the command to disable this feature.

cdma pdsn a11 session-update {[always-on] 1-10 [rn-pdit] 0-9}

no cdma pdsn a11 session-update {[always-on] [rn-pdit] 1-10}

| Syntax Description        | Command                                                                                             | Description                                                                                                    |  |
|---------------------------|----------------------------------------------------------------------------------------------------|----------------------------------------------------------------------------------------------------|--|
|                           | always-on                                                                                           | Sends an A11 session update for the Always On attribute<br>that is downloaded from the AAA during the authentication<br>phase.                   |  |
|                           | rn-pdit                                                                                             | Sends an A11 session update for the RN-PDIT attribute<br>that is downloaded from the AAA during the authentication<br>phase.                     |  |
|                           | 1-10                                                                                                | Sets the timeout value for re-transmission of the A11<br>session update message to the PCF. The default timeout<br>value is 3 seconds.           |  |
|                           | 0-9                                                                                                 | Sets the retransmit limit for the A11 session update if A11 session update Ack is not received from the PCF. Default re-transmission value is 3. |  |
| Defaults<br>Command Modes | The default timeout value is 3 seconds. The default retransmit number is 3.<br>Global configuration |                                                                                                    |  |
| Command History           | Release                                                                                             | Modification                                                                                                    |  |
| ,                         | 12.3(11)YF                                                                                          | This command was introduced.                                                                                                    |  |
| Examples                  | The following exar                                                                                  | nple shows how to enable both the <b>always-on</b> and <b>rn-pdit</b> attributes:                                                                |  |
|                           | always-on Ser                                                                                       | <b>cdma pdsn all session-update ?</b><br>nd Always-on indicator in All Session-Update<br>nd RN-PDIT in All Session-Update                        |  |

### cdma pdsn a11 session-update qos

To enable sending a Subscriber QoS profile through an A11 session-update and A11 RRP, use the **cdma pdsn a11 session-update qos** command in global configuration mode. Use the **no** form of the command disable this feature. The existing timeout and retransmit a11 session-update configurations also apply to this command.

cdma pdsn a11 session-update qos

no cdma pdsn a11 session-update qos

| <b>Syntax Description</b> There are no keywords or variables for this comma |
|-----------------------------------------------------------------------------|
|-----------------------------------------------------------------------------|

**Defaults** The default value is that subscriber QoS is not sent in session update.

**Command Modes** Global configuration

| Command History | Release    | Modification                 |
|-----------------|------------|------------------------------|
|                 | 12.4(15)XN | This command was introduced. |

**Examples** The following example shows how to enable the **cdma pdsn a11 session-update qos** command: Router(config) # **cdma pdsn a11 session-update qos** 

# cdma pdsn accounting local-timezone

|                    | To specify the local time stamp for PDSN accounting events, use the <b>cdma pdsn accounting</b><br><b>local-timezone</b> command in global configuration mode. To return to the default Universal Time (UTC),<br>use the <b>no</b> form of this command. |                                                                                                    |  |
|--------------------|----------------------------------------------------------------------------------------------------|----------------------------------------------------------------------------------------------------|--|
|                    | cdma pdsn acco                                                                                                    | ounting local-timezone                                                                                                    |  |
|                    | no cdma pdsn a                                                                                                    | accounting local-timezone                                                                                                    |  |
| Syntax Description | There are no keywor                                                                                                    | ds or variables for this command.                                                                                             |  |
| Defaults           | UTC time, a standard                                                                                                    | d based on GMT, is enabled.                                                                                                   |  |
| Command Modes      | Global configuration                                                                                                    |                                                                                                    |  |
| Command History    | Release                                                                                                    | Modification                                                                                                    |  |
|                    | 12.1(5)XS                                                                                                    | This command was introduced.                                                                                                  |  |
| Usage Guidelines   |                                                                                                    | <i>ck timezone hours-offset</i> [ <i>minutes-offset</i> ] global configuration command to reflect en local time and UTC time. |  |

Examples The following example shows how to set the local time in Korea: clock timezone KOREA 9 cdma pdsn accounting local-timezone

| <b>Related Commands</b> | Command                                 | Description                                                                                                    |  |
|-------------------------|-----------------------------------------|----------------------------------------------------------------------------------------------------|--|
|                         | cdma pdsn accounting send<br>start-stop | <ul> <li>Causes the PDSN to send:</li> <li>An Accounting Stop record when it receives an active stop airlink record (dormant state)</li> </ul> |  |
|                         |                                         | • An Accounting Start record when it receives an active start airlink record (active state)                                                    |  |
|                         | clock timezone                          | Specifies the hours and minutes (optional) difference between the local time zone and UTC.                                                     |  |

### cdma pdsn accounting main-flow

To configure PDSN to stop sending the accounting records for the ipflows, use the **cdma pdsn accounting main-flow** command in global configuration mode. Use the **no** form of the command to disable this feature.

cdma pdsn accounting main-flow

#### no cdma pdsn accounting main-flow

When you enable this command, accounting records for ipflows are not sent. Also, any traffic that is accounted in the ipflows is ignored and not added in the traffic details of the main-flow.

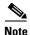

- If you did not enable **cdma pdsn accounting main-flow** or **cdma pdsn accounting main-flow include ipflows**, then per-ipflow based accounting is performed, which means accounting records are sent per-ipflow.
- If you configure **cdma pdsn accounting main-flow include ipflows** first and later configure **cdma pdsn accounting main-flow**, the former configuration is removed.

| Syntax Description | There are no ke | ywords or variables | for this command. |
|--------------------|-----------------|---------------------|-------------------|
|--------------------|-----------------|---------------------|-------------------|

| Defaults        | Disabled.            |                              |
|-----------------|----------------------|------------------------------|
| Command Modes   | Global configuration |                              |
| Command History | Release              | Modification                 |
|                 | 12.4(22)XR           | This command was introduced. |
|                 |                      |                              |

**Examples** The following example shows how to enable the cdma pdsn accounting main-flow command: PDSN\_ACT(config) # cdma pdsn accounting main-flow

### cdma pdsn accounting main-flow include ipflows

To configure PDSN to stop sending the accounting records for the ipflows, use the **cdma pdsn accounting main-flow include ipflows** command in global configuration mode. Use the **no** form of the command to disable this feature.

#### cdma pdsn accounting main-flow include ipflows

#### no cdma pdsn accounting main-flow

When you enable this command, accounting records for ipflows are not sent. Also, any traffic that is accounted in the ipflows is added in the traffic details of the main-flow when you send the accounting records for the main-flow.

• If you did not enable cdma pdsn accounting main-flow or cdma pdsn accounting main-flow Note include ipflows, then per-ipflow based accounting is performed, which means accounting records are sent per-ipflow. If you configure cdma pdsn accounting main-flow first and later configure cdma pdsn accounting ٠ main-flow include ipflows, the former configuration is removed.

| Syntax Description | There are | no keywords | or variables | for this | command. |
|--------------------|-----------|-------------|--------------|----------|----------|
|--------------------|-----------|-------------|--------------|----------|----------|

Defaults Disabled.

**Command Modes** Global configuration

| Command History | Release    | Modification                 |
|-----------------|------------|------------------------------|
|                 | 12.4(22)XR | This command was introduced. |

**Examples** The following example shows how to enable the **cdma pdsn accounting main-flow include ipflows** command:

PDSN\_ACT(config) # cdma pdsn accounting main-flow include ipflows

# cdma pdsn accounting prepaid

To enable the Prepaid billing feature on PDSN, use the **cdma pdsn accounting prepaid** command in global configuration mode. Use the **no** form of the command to disable this feature.

#### cdma pdsn accounting prepaid [volume | duration]

no cdma pdsn accounting prepaid [volume | duration]

| Syntax Description | Command                               | Description                                                                                                    |
|--------------------|---------------------------------------|----------------------------------------------------------------------------------------------------|
|                    | volume                                | Specifies that quota metering on the PDSN is volume-based.                                                                                                    |
|                    | duration                              | Specifies that quota metering on the PDSN is duration-based.                                                                                                    |
| Defaults           | No default values.                    |                                                                                                    |
| Command Modes      | Global configuratio                   | n                                                                                                    |
| Command History    | Release                               | Modification                                                                                                    |
|                    | 12.3(8)XW                             | This command was introduced.                                                                                                    |
| Usage Guidelines   | keyword, or duratio                   | ring on the PDSN can be configured as volume-based only by enabling the <b>volume</b><br>on-based only by enabling the <b>duration</b> keyword. If no option is provided, both<br>luration-based metering are enabled on the PDSN, but only one can be effective at a<br>d flow. |
| Note               |                                       | nect feature should be enabled the on PDSN for Prepaid service. Use the <b>cdma pdsn</b> command to enable the radius disconnect (POD) feature.                                                                                                    |
| Examples           | The following exan accounting prepair | nple shows how to enable volume-based billing on the PDSN using the <b>cdma pdsn</b><br><b>d</b> command:                                                                                                    |
|                    | Router# <b>cdma pdsn</b>              | accounting prepaid volume                                                                                                    |

I

### cdma pdsn accounting prepaid threshold

To set the box-level threshold for all volume-based or duration-based prepaid flows on the PDSN, use the **cdma pdsn accounting prepaid threshold** command in global configuration mode. Use the **no** form of the command to disable this feature.

cdma pdsn accounting prepaid threshold [volume | duration] value

no cdma pdsn accounting prepaid threshold [volume | duration] value

| Syntax Description | Command                                        | Description                                                                                                    |  |  |
|--------------------|------------------------------------------------|----------------------------------------------------------------------------------------------------|--|--|
|                    | volume                                         | Specifies the threshold value to be applied to volume-based accounting. The values are 10-100, and they specify the Volume Threshold percentage.     |  |  |
|                    | duration                                       | Specifies the threshold value to be applied to duration-based accounting. The values are 10-100, and they specify the Duration Threshold percentage. |  |  |
|                    | value                                          | Indicates the percentage of allocated quota that is the threshold value for the quota.                                                               |  |  |
|                    |                                                | Different threshold values can be set for volume-based and duration-based Prepaid service.                                                           |  |  |
|                    |                                                | <b>Note</b> The threshold values returned in the Access Accept message, for the user, overrides this value.                                          |  |  |
| Defaults           | No default values.                             |                                                                                                    |  |  |
| Command Modes      | Global configuration                           |                                                                                                    |  |  |
| Command History    | Release                                        | Modification                                                                                                    |  |  |
|                    | 12.3(8)XW                                      | This command was introduced.                                                                                                    |  |  |
| Evennlee           | The following exemple                          | shows how to get the threshold for volume based killing on the DDSN using the                                                                        |  |  |
| Examples           | • •                                            | shows how to set the threshold for volume-based billing on the PDSN using the <b>prepaid threshold</b> command:                                      |  |  |
|                    | Router# cdma pdsn accounting prepaid volume 80 |                                                                                                    |  |  |
|                    | Router <b># cdma pdsn ac</b> e                 | ounting prepaid duration 75                                                                                                    |  |  |

### cdma pdsn accounting remote address compliance 835b

To enable support for IS 835B compliant RAA table index downloaded from AAA, use the **cdma pdsn accounting remote address compliance 835b** command in global configuration mode. Use the **no** form of the command to disable this feature.

cdma pdsn accounting remote address compliance 835b

no cdma pdsn accounting remote address compliance 835b

**Syntax Description** There are no keywords or variables for this command.

Defaults Disabled.

**Command Modes** Global configuration

 Command History
 Release
 Modification

 12.4(22)XR
 This command was introduced.

**Usage Guidelines** When you enable this command RAA table index of IS 835B standard compliant is accepted during access accept. Other forms of the RAA table index are rejected. When you disable the configuration, RAA table index of both IS 835B, IS 835C, and IS 835D formats are accepted.

**Examples** The following examples shows how to enable the **cdma pdsn accounting remote address compliance 835b** command:

| Enter configurat                                      | on commands, one per line. End with CNTL/Z.  |
|-------------------------------------------------------|----------------------------------------------|
| PDSN_STDBY(config                                     | y)# cdma pdsn accounting ?                   |
| local-timezone                                        | Enable local timezone values for accounting  |
| main-flow                                             | Accounting on Main Flow                      |
| prepaid                                               | Prepaid related configurations               |
| remote                                                | Configure Remote Accounting                  |
| send                                                  | Accounting option                            |
| time-of-day                                           | Generate accounting record at specified time |
| PDSN_STDBY(config                                     | y)# cdma pdsn accounting remote ?            |
|                                                       |                                              |
| address Config<br>PDSN_STDBY(config<br>compliance Ren | y)# cdma pdsn accounting remote ?            |

PDSN\_STDBY(config) # cdma pdsn accounting remote address compliance 835b ?

<cr>
PDSN\_STDBY(config) # cdma pdsn accounting remote address compliance 835b
PDSN\_STDBY(config) # no cdma pdsn accounting remote address compliance 835b
PDSN\_STDBY(config) #

I

### cdma pdsn accounting remote address table

To enable remote address-based accounting, use the **cdma pdsn accounting remote address table** command in global configuration mode. Use the **no** form of the command to disable this feature.

cdma pdsn accounting remote address table

no cdma pdsn accounting remote address table

- Syntax Description There are no keywords or variables for this command.
- **Defaults** No default values.
- **Command Modes** Global configuration

| Command History | Release    | Modification                 |
|-----------------|------------|------------------------------|
|                 | 12.4(22)XR | This command was introduced. |

**Usage Guidelines** You must use the **index** *number* in the config-RAA sub-mode to configure an index for the remote address table. You can add the list of remote addresses that are to be tracked in the index.

The **cdma pdsn accounting remote address table** command enables the remote address-based accounting. It also enables the RAA sub-mode (config-RAA) to configure the index for remote accounting.

# **Examples** The following examples shows how to enable the **cdma pdsn accounting remote address table** command:

PDSN-ACT(config) # cdma pdsn accounting ? local-timezone Enable local timezone values for accounting main-flow Accounting on Main Flow Configure remote accounting remote send Accounting option time-of-day Generate accounting record at specified time PDSN-ACT(config) # cdma pdsn accounting remote ? address Configure remote address account PDSN-ACT(config) # cdma pdsn accounting remote address ? table Configure Remote Address Accounting Table PDSN-ACT(config) # cdma pdsn accounting remote address table PDSN-ACT(config-raa) #? exit Exit from remote address table index Remote table index

negative values of a command

no

```
PDSN-ACT(config-raa)# index ?
<1-65535> Value
```

PDSN-ACT(config-raa)# index 1

۵, Note

The **index** *number* command configures an index for the remote address table. You can enter the list of remote addresses that must be tracked in the index.

| PDSN-ACT(confi | g-raa-table)# <b>?</b>                   |
|----------------|------------------------------------------|
| description    | Description about the remote table index |
| exit           | Exit from remote address table index     |
| no             | negative values of a command             |
| remote         | Configure remote address                 |
|                |                                          |

PDSN-ACT(config-raa-table)# description test\_1

Note

The **description** *index\_name* command provides a short description about the index.

```
PDSN-ACT(config-raa-table) # remote ?
  address Configure destination address
PDSN-ACT(config-raa-table) # remote address ?
 A.B.C.D IP address
PDSN-ACT(config-raa-table) # remote address 1.2.3.4 ?
  A.B.C.D IP address mask
PDSN-ACT(config-raa-table) # remote address 1.2.3.4 255.255.255.255
PDSN-ACT(config-raa-table) # exit
PDSN-ACT(config-raa)# exit
PDSN-ACT(config) # exit
PDSN-ACT#
PDSN-ACT#sh run | sec remote address
cdma pdsn accounting remote address table
  index 1
    description test_1
    remote address 1.2.3.4 255.255.255.255
PDSN-ACT#
```

PDSN-ACT(config) # cdma pdsn accounting remote address table index match

Note

The **cdma pdsn accounting remote address table index match** command forces the condition that the session can be opened only if all the indexes downloaded from the AAA server during access-accept matches with the table configured in PDSN. If there are mismatches, the session is dropped.

### cdma pdsn accounting send cdma-ip-tech

To configure specific values for the F11 attribute for proxy Mobile IP and VPDN services, use the **cdma pdsn accounting send cdma-ip-tech** command in global configuration mode. To deconfigure those values, use the **no** form of this command.

cdma pdsn accounting send cdma-ip-tech [proxy-mobile-ip | vpdn]

no cdma pdsn accounting send cdma-ip-tech [proxy-mobile-ip | vpdn]

| ntax Description | Command              | Description                                                                |
|------------------|----------------------|----------------------------------------------------------------------------|
|                  | proxy-mobile-ip      | Sets the IP-Tech proxy-mobile-ip number. Values are 3-65535.               |
|                  | vpdn                 | Sets the IP-Tech vpdn number. Values are 3-65535.                          |
| faults           | No default behavio   | or or values.                                                              |
| mmand Modes      | Global configuration | on.                                                                        |
| ommand History   | Release              | Modification                                                               |
|                  | 12.1XC               | This command was introduced.                                               |
| xamples          | command:             | mple shows how to enable the <b>cdma pdsn accounting send cdma-ip-tech</b> |

### cdma pdsn accounting send ipv6-flows

To to control the number of flows and UDR records used for IPv4/IPv6 simultaneous sessions, use the **cdma pdsn accounting send ipv6-flows** command in global configuration mode. Use the **no** form of the command to disable this feature.

cdma pdsn accounting send ipv6-flows number

no cdma pdsn accounting send ipv6-flows number

| Syntax Description | Command                                   | Description                                                                                                    |
|--------------------|-------------------------------------------|----------------------------------------------------------------------------------------------------|
|                    | number                                    | Number of flows. The default value is 1, denoting shared flow. The range of values is 1-2.                               |
| Defaults           | The default value of                      | flows is 1, denoting a shared flow.                                                                                      |
| Command Modes      | Global configuration                      |                                                                                                    |
| Command History    | Release                                   | Modification                                                                                                    |
|                    | 12.3(14)XY                                | This command was introduced.                                                                                             |
| Usage Guidelines   | The session defaults simultaneous session | to 1 flow for a simultaneous IPv4/IPv6 session, but 2 flows can be configured for a                                      |
| Examples           |                                           | ole shows how to enable the <b>cdma pdsn accounting send ipv6-flows</b> command:<br>ma pdsn accounting send ipv6-flows 2 |

### cdma pdsn accounting send start-stop

To cause the PDSN to send accounting records when the call transitions between active and dormant states, use the **cdma pdsn accounting send start-stop** command in global configuration mode. To stop sending accounting records, use the **no** form of the command.

cdma pdsn accounting send {start-stop | cdma-ip-tech}

no cdma pdsn accounting send {start-stop | cdma-ip-tech}

| Syntax Description | Command                                                | Description                                                                                                    |
|--------------------|--------------------------------------------------------|----------------------------------------------------------------------------------------------------|
|                    | start-stop                                             | Informs the PDSN when to begin sending accounting                                                                                                   |
|                    |                                                        | records and when to stop sending them.                                                                                                    |
|                    | cdma-ip-tech                                           | Accounting records are generated with special IP-Tech                                                                                               |
|                    |                                                        | number.                                                                                                    |
| Defaults           | No default behavior or values.                         |                                                                                                    |
| Command Modes      | Global configuration                                   |                                                                                                    |
| Command History    | Release Modif                                          | fication                                                                                                    |
|                    | 12.2(2)XC This c                                       | command was introduced.                                                                                                    |
| Usage Guidelines   | • •                                                    | e PDSN sends:<br>when it receives an active stop airlink record (dormant state).<br>when it receives an active start airlink record (active state). |
| Examples           | The following example shows h                          | ow to start sending PDSN accounting events:                                                                                                    |
|                    | cdma pdsn accounting send st                           | art-stop                                                                                                    |
| Related Commands   | Command                                                | Description                                                                                                    |
|                    | aaa accounting network pdsn<br>start-stop group radius | Enables AAA accounting of requested services for billing or security purposes when you use RADIUS.                                                  |
|                    | cdma pdsn accounting<br>local-timezone                 | Specifies the timestamp for PDSN accounting events.                                                                                                 |
|                    | cdma pdsn accounting<br>time-of-day                    | Sets the accounting information for a specific time of day.                                                                                         |

### cdma pdsn accounting time-of-day

To set the accounting information for specified times during the day, use the **cdma pdsn accounting time-of-day** command in global configuration mode. Use the **no** form of the command to disable this feature.

cdma pdsn accounting time-of-day hh:mm:ss

no cdma pdsn accounting time-of-day

| Syntax Description | hh:mm:ss H                            | Hour:minutes:seconds.                                                                                                  |
|--------------------|---------------------------------------|----------------------------------------------------------------------------------------------------|
| Defaults           | No default behavior or valu           | ies.                                                                                                    |
| Command Modes      | Global configuration                  |                                                                                                    |
| Command History    | Release                               | Aodification                                                                                                    |
|                    | 12.1(5)XS 7                           | This command was introduced.                                                                                           |
| Usage Guidelines   |                                       | cilitate billing when a user is charged different prices based upon the time of accounting triggers can be configured. |
| Examples           | The following example sho             | ws how to set an accounting trigger for 13:30:20:<br>ne-of-day 13:30:30                                                |
| Related Commands   | Command                               | Description                                                                                                    |
|                    | cdma pdsn accounting se               | nd Causes the PDSN to send:                                                                                            |
|                    | start-stop                            | • An Accounting Stop record when it receives an active stop airlink record (dormant state)                             |
|                    |                                       | • An Accounting Start record when it receives an active start airlink record (active state)                            |
|                    | clock set                             | Sets the system clock.                                                                                                 |
|                    | debug cdma pdsn accoun<br>time-of-day | ting Displays debug information for the command.                                                                       |
|                    | show clock                            | Displays the system clock.                                                                                             |
|                    |                                       |                                                                                                    |

### cdma pdsn accounting vpdn address

To send the accounting records for VPDN calls with the IP address assigned to the mobile by Layer 2 Network Server (LNS), use the **cdma pdsn accounting vpdn address** command. Use the **no** form of the command to disable this feature.

cdma pdsn accounting vpdn address [include re-negotiation]

no cdma pdsn accounting vpdn address

| Syntax Description | include re-negotiation                                                                                                    | (Optional) When this option is configured for a flow, all the packets from<br>the LNS to the mobile are snooped for IPCP configuration<br>acknowledgement packets. The flow's mobile node IP address is<br>overwritten.                        |
|--------------------|----------------------------------------------------------------------------------------------------|----------------------------------------------------------------------------------------------------|
| Defaults           | Disabled.                                                                                                    |                                                                                                    |
| Command Modes      | Global configuration                                                                                                    |                                                                                                    |
| Command History    | Release<br>12.4(22)XR1                                                                                                    | <b>Modification</b> This command is introduced.                                                                                                    |
| Usage Guidelines   | If the IP address changes <i>ip</i> ] will be triggered. If the triggered if the triggered if the triggered is the triggered if the triggered is the triggered is the | during PPP renegotiation with the LNS, <b>Acct-stop</b> [ <i>old ip</i> ] or <b>Acct-start</b> [ <i>new</i> ne same IP address is assigned during the PPP renegotiation with the LNS, <b>ct-start</b> [ <i>new ip</i> ] will not be triggered. |
| Examples           | • •                                                                                                    | hows how to enable the VPDN client for IP accounting support:                                                                                                    |

## cdma pdsn age-idle-users

To configure the aging of idle users, use the **cdma pdsn age-idle-users** command. To stop aging out idle users, use the **no** form of this command.

cdma pdsn age-idle-users [minimum-age value]

no cdma pdsn age-idle-users

| Syntax Description | minimum-age value                              | (Optional) The minimum number of seconds a user should be idle before<br>they are a candidate for being aged out. Possible values are 1 through<br>65535.                |
|--------------------|------------------------------------------------|----------------------------------------------------------------------------------------------------|
| Defaults           | No idle users are aged o                       | put.                                                                                                    |
| Command Modes      | Global configuration                           |                                                                                                    |
| Command History    | Release<br>12.2(2)XC                           | Modification           This command was introduced.                                                                                                    |
| Usage Guidelines   | -                                              | the user that has been idle the longest is aged out. If an age is specified and the<br>he longest has not been idle for the specified value, then no users are aged out. |
| Examples           | The following example<br>cdma pdsn age-idle-us | shows how to set a minimum age out value of 5 seconds:<br>sers minimum-age 5                                                                                             |

### cdma pdsn attribute send

To configure the attributes to be sent in an access-request or accounting request, use the **cdma pdsn attribute send** command in global configuration mode. To disable this feature and return to the default settings, use the **no** form of this command.

- no cdma pdsn attribute send {a1 {fa-chap | mip-rrq} | a2 {auth-req | fa-chap | mip-rrq} a3 {auth-req | fa-chap | mip-rrq} | c5 {acct-reqs} | f11 {auth-req | fa-chap } | f15 {acct-reqs} | f16 {acct-reqs} | f5 {auth-req | fa-chap} | f17 {acct-reqs} | f18 {acct-reqs} | f19 {acct-reqs} | f20 {acct-reqs} | f22 {acct-reqs} | g1 {acct-start} | g2 {acct-start} | g17 | esn-optional | is835a}

| Syntax Description | a1            | Attribute Calling Station ID                                                        |
|--------------------|---------------|-------------------------------------------------------------------------------------|
|                    | a2            | Attribute ESN, Electronic Serial Number                                             |
|                    | a3            | Attribute MEID, Mobile Equipment Identifier.                                        |
|                    | c5            | Attribute c5, Service Reference ID                                                  |
|                    | auth-req      | Sends attribute in an access request during pap/chap.                               |
|                    | fa-chap       | Sends attribute in FA-CHAP.                                                         |
|                    | mip-rrq       | Sends attribute in a Mobile IP RRQ.                                                 |
|                    | f11 auth-req  | Auth-req Send f11 (IP Technology) in access request during pap/chap                 |
|                    | f11 fa-chap   | fa-chap Send f11 (IP Technology) in FA-CHAP                                         |
|                    | f15 acct-reqs | Attribute f15, always-on                                                            |
|                    | f16 acct-reqs | Attribute f16, Forward PDCH RC                                                      |
|                    | f17 acct-reqs | Attribute f17, Forward DCCH Mux Option                                              |
|                    | f18 acct-reqs | Attribute f18, Reverse DCCH Mux Option                                              |
|                    | f19 acct-reqs | Attribute f19, Forward DCCH RC                                                      |
|                    | f20 acct-reqs | Attribute f20, Reverse DCCH RC                                                      |
|                    | f22 acct-reqs | Attribute f22, Reverse PDCH RC                                                      |
|                    | f5 auth-req   | auth-req Send f5 (Service Option) in access request during pap/chap                 |
|                    | f5 fa-chap    | fa-chap Send f5 (Service Option) in FA-CHAP                                         |
|                    | g1            | Attribute Input Octets                                                              |
|                    | g2            | Attribute Output Octets                                                             |
|                    | g17           | Attribute for last-user-activity in accounting stop and interim accounting records. |
|                    | esn-optional  | Send ESN in accounting records only when sent by PCF.                               |
|                    | is835a        | acct-start Send attributes in accounting start as per is835a.                       |
|                    | fa-chap       | Send attribute in fa-chap                                                           |
|                    | mip-rrq       | Send <i>attribute</i> in mobile ip RRQ                                              |

|                  | acct-reqs                                                                                                    | Send <i>attribute</i> in start/stop/interim records for non always-on users                                                                                                    |  |  |
|------------------|----------------------------------------------------------------------------------------------------|----------------------------------------------------------------------------------------------------|--|--|
|                  | auth-req                                                                                                    | Send attribute in access request during pap/chap                                                                                                    |  |  |
|                  | acct-start                                                                                                    | Send <i>attribute</i> in accounting start                                                                                                    |  |  |
|                  |                                                                                                    |                                                                                                    |  |  |
| Defaults         | No default values                                                                                                    |                                                                                                    |  |  |
| Command Modes    | -<br>Global configurat                                                                                                    | tion                                                                                                    |  |  |
| Command History  | Release                                                                                                    | Modification                                                                                                    |  |  |
| oonnana mistory  | 12.3(8)XW                                                                                                    | This command was introduced.                                                                                                    |  |  |
|                  | 12.3(14)YX                                                                                                    | The <b>F11</b> attribute was introduced.                                                                                                    |  |  |
|                  | 12.4(15)XN                                                                                                    | The <b>f17</b> , <b>f18</b> , <b>f19</b> , <b>f20</b> , and <b>f22</b> attributes were added.                                                                                                    |  |  |
|                  | 12.4(13)AN                                                                                                    | The 117, 110, 119, 120, and 122 attributes were added.                                                                                                    |  |  |
| Usage Guidelines | Use this comman                                                                                                    | d to enable the optional attributes to be sent in access and accounting requests.                                                                                                    |  |  |
|                  | When attributes which have multiple options (for example, <b>a1</b> , which can be sent in <b>fa-chap</b> as well as <b>mip-rrq</b> ), the configuration can be done in the following way as well, |                                                                                                    |  |  |
|                  |                                                                                                    |                                                                                                    |  |  |
|                  | coma posn attri                                                                                                    | cdma pdsn attribute send al fa-chap mip-rrq,                                                                                                    |  |  |
|                  | similarly                                                                                                    |                                                                                                    |  |  |
|                  | cdma pdsn attri                                                                                                    | bute send al auth-req mip-rrq fa-chap                                                                                                    |  |  |
|                  | _                                                                                                    |                                                                                                    |  |  |
| Examples         | The following example:                                                                                                    | ample shows how to enable the cdma pdsn attribute send command:                                                                                                    |  |  |
|                  | cdma pdsn attri                                                                                                    | bute send al fa-chap                                                                                                    |  |  |
|                  | The attribute <b>a1</b> i                                                                                                    | s sent in the access request during FA-CHAP.                                                                                                    |  |  |
|                  | cdma pdsn attri                                                                                                    | bute send al auth-req                                                                                                    |  |  |
|                  | The attribute <b>a2</b> is sent in the access request during PPP PAP/CHAP                                                                                                    |                                                                                                    |  |  |
|                  | Here is sample ou                                                                                                    | tput for PDSN Release 4.0:                                                                                                    |  |  |
|                  | cdma pdsn attri<br>a1<br>a2<br>a3<br>c5<br>esn-optional                                                                                                    | bute send ?<br>Attribute Calling Station ID<br>Attribute ESN, Electronic Serial Number<br>Attribute MEID, Mobile Equipment Identifier<br>Service Reference ID<br>Send ESN in Access Req/accounting records only when received |  |  |
|                  | esn-optional                                                                                                    | from PCF                                                                                                    |  |  |
|                  | f11<br>f15                                                                                                    | from PCF<br>IP Technology<br>Attribute f15, always-on                                                                                                    |  |  |
|                  | f11<br>f15<br><b>f16</b>                                                                                                    | IP Technology<br>Attribute f15, always-on<br><b>Forward PDCH RC</b>                                                                                                    |  |  |
|                  | f11<br>f15                                                                                                    | IP Technology<br>Attribute f15, always-on                                                                                                    |  |  |

|               | Reverse DCCH RC                           |
|---------------|-------------------------------------------|
| f20<br>f22    | Reverse DCCH RC                           |
|               |                                           |
| f5            | Attribute Service Option                  |
| g1            | Attribute Input Octets                    |
| g17           | Last known user activity                  |
| g2            | Attribute Output Octets                   |
| is835a        | is835a specified attributes (g3 and g8 to |
| meid-optional | Send MEID in Access req/accounting record |

### cdma pdsn attribute send 3gpp2 pmip-indicator auth-req

To send Third Generation Partnership Project 2 (3GPP2) proxy mobile IP (PMIP)-based mobility capability attribute in an access-request message to the AAA server (with value as 1 for PMIP4 support if FA is enabled), use the **cdma pdsn attribute send 3gpp2 pmip-indicator auth-req** command in global configuration mode. Use the **no** form of the command to disable this feature.

cdma pdsn attribute send 3gpp2 pmip-indicator auth-req

no cdma pdsn attribute send 3gpp2 pmip-indicator auth-req

**Syntax Description** There are no keywords or variables for this command.

Defaults Disabled.

**Command Modes** Global configuration.

| <b>Command History</b> | Release     | Modification                |
|------------------------|-------------|-----------------------------|
|                        | 12.4(22)XR1 | This command is introduced. |

#### **Examples** The following example shows how to enable the **cdma pdsn attribute send 3gpp2 pmip-indicator auth-req** command:

Router (config) # cdma pdsn attribute send 3gpp2 pmip-indicator auth-req

### cdma pdsn attribute send b1 auth-req

To send the framed IP address in access-request message, use the **cdma pdsn attribute send b1 auth-req** command in global configuration mode. The command can be enabled for the authentication-request option. Use the **no** form of the command to disable this feature.

cdma pdsn attribute send b1 auth-req

no cdma pdsn attribute send b1 auth-req

| Syntax Description | Command                                                                         | Description                                                                                                    |
|--------------------|---------------------------------------------------------------------------------|----------------------------------------------------------------------------------------------------|
|                    | auth-req                                                                        | Sends attribute in an access-request message during PAP/CHAP.                                                                                                    |
| Defaults           | Disabled.                                                                       |                                                                                                    |
| Command Modes      | Global configuration                                                            | 1.                                                                                                    |
| Command History    | Release                                                                         | Modification                                                                                                    |
|                    | 12.4(22)XR1                                                                     | This command is introduced.                                                                                                    |
| Usage Guidelines   | <b>send b1 auth-req</b> co<br><b>cdma pdsn attribut</b><br>must be configured a | erver attribute 8 include-in-access-req command to use the cdma pdsn attribute<br>mmand for sending the framed-ip-address attribute. To configure the CLI command<br>e send b1 auth-req, the CLI command ip mobile foreign-agent send-mn-address<br>already. Without configuring the ip mobile foreign-agent send-mn-address CLi<br>not configure cdma pdsn attribute send b1 auth-req. |
|                    | attribute send b1 a                                                             | e CLI commands, <b>ip mobile foreign-agent send-mn-address</b> and <b>cdma pdsn</b><br><b>uth-req</b> are enabled, then to disable the CLI command <b>ip mobile foreign-agent</b><br>irst disable the <b>cdma pdsn attribute send b1 auth-req</b> CLI command.                                                                                                    |
| Examples           | The following even                                                              | nle shows how to enable the edma nden attribute send bl auth rag command:                                                                                                    |
| Examples           | -                                                                               | ple shows how to enable the <b>cdma pdsn attribute send b1 auth-req</b> command:                                                                                                    |

### cdma pdsn attribute send d3 {auth-req | fa-chap | online-req}

To send the packet control function (PCF) IP address in an access-request message, use the **cdma pdsn attribute send d3 {auth-req | fa-chap | online-req}** command in global configuration mode. You can enable this command for three options: to send an authentication-request (auth-req), to send the d3 attribute in an access-request message during a MIP call (fa-chap) and to send the d3 attribute in prepaid online access-request message (online-req). Use the **no** form of the command to disable this feature.

cdma pdsn attribute send d3 {auth-req | fa-chap | online-req}

no cdma pdsn attribute send d3 {auth-req | fa-chap | online-req}

| Command                   | Description                                                                                                    |
|---------------------------|----------------------------------------------------------------------------------------------------|
| auth-req                  | Sends attribute in an access-request message during PAP/CHAP.                                                                                                    |
| fa-chap                   | Sends d3 attribute in a access-request message during a MIP call.                                                                                                    |
| online-req                | Sends d3 attribute in a prepaid online access-request message.                                                                                                    |
| Disabled.                 |                                                                                                    |
| Global configuration      | L.                                                                                                    |
| Release                   | Modification                                                                                                    |
| 12.4(22)XR1               | This command is introduced.                                                                                                    |
| auth-req option, or f     | ple shows how to enable the <b>cdma pdsn attribute send d3</b> command to use the <b>fa-chap</b> option, or <b>online-req</b> option:<br>dma pdsn attribute send d3 auth-req                                                                                                    |
| or                        |                                                                                                    |
| Router (config)# <b>c</b> | dma pdsn attribute send d3 fa-chap                                                                                                    |
| or                        |                                                                                                    |
|                           |                                                                                                    |
|                           | fa-chap         online-req         Disabled.         Global configuration         Release         12.4(22)XR1         The following example auth-req option, or a Router (config)# configuration or a Router (config)# configuration of Router (config)# configuration or a Router (config)# configuration of Router (config)# configuration of Router (config)# configuration of Router (configuration of Router (configurati |

### cdma pdsn attribute send d4 {auth-req | fa-chap | online-req}

To send the base station identification (BSID) in an access-request message use the **cdma pdsn attribute send d4 {auth-req | fa-chap | online-req}** command in global configuration mode. You can enable this command for three options: to send authentication-request (auth-req), to send the d3 attribute in an access-request message during MIP call (fa-chap), and to send the d3 attribute in a prepaid online access-request message (online-req). Use the **no** form of the command to disable this feature.

cdma pdsn attribute send d4 {auth-req | fa-chap | online-req}

no cdma pdsn attribute send d4 {auth-req | fa-chap | online-req}

|                 | Command                                                      | Description                                                                                                    |
|-----------------|--------------------------------------------------------------|----------------------------------------------------------------------------------------------------|
|                 | auth-req                                                     | Sends attribute in an access-request message during PAP/CHAP.                                                                                                    |
|                 | fa-chap                                                      | Sends d3 attribute in an access-request message during a MIP call.                                                                                                    |
|                 | online-req                                                   | Sends d3 attribute in a prepaid online access-request message.                                                                                                    |
| Defaults        | Disabled.                                                    |                                                                                                    |
| Command Modes   | Global configuration                                         | n.                                                                                                    |
| Command History | Release                                                      | Modification                                                                                                    |
|                 | 12.4(22)XR1                                                  | This command is introduced.                                                                                                    |
|                 |                                                              |                                                                                                    |
| Examples        | <pre>auth-req option, or<br/>Router (config)# d</pre>        | ple shows how to enable the <b>cdma pdsn attribute send d4</b> command to use the <b>fa-chap</b> option, or <b>online-req</b> option:<br>cdma pdsn attribute send d4 auth-req |
| Examples        | auth-req option, or                                          | fa-chap option, or online-req option:                                                                                                    |
| Examples        | <pre>auth-req option, or<br/>Router (config)# o<br/>or</pre> | fa-chap option, or online-req option:                                                                                                    |
| Examples        | <pre>auth-req option, or<br/>Router (config)# o<br/>or</pre> | fa-chap option, or online-req option:<br>cdma pdsn attribute send d4 auth-req                                                                                                 |

### cdma pdsn attribute send e1 {auth-req | fa-chap | online-req}

To send the user zone in an access-request message, use the **cdma pdsn attribute send e1 {auth-req | fa-chap | online-req}** command in global configuration mode. You can enable this command for three options: to send authentication-request (auth-req), d3 attribute in access-request message during MIP call (fa-chap) and, d3 attribute in prepaid online access-request message (online-req). Use the **no** form of the command to disable this feature.

cdma pdsn attribute send e1 {auth-req | fa-chap | online-req}

no cdma pdsn attribute send e1 {auth-req | fa-chap | online-req}

| Syntax Description | Command                    | Description                                                                                                    |
|--------------------|----------------------------|----------------------------------------------------------------------------------------------------|
|                    | auth-req                   | Sends attribute in an access-request message during PAP/CHAP.                                                                                                    |
|                    | fa-chap                    | Sends d3 attribute in access-request message during MIP call.                                                                                                    |
|                    | online-req                 | Sends d3 attribute in prepaid online access-request message.                                                                                                    |
|                    |                            |                                                                                                    |
| Defaults           | Disabled.                  |                                                                                                    |
| Command Modes      | Global configuration       |                                                                                                    |
| Command History    | Release                    | Modification                                                                                                    |
|                    | 12.4(22)XR1                | This command is introduced.                                                                                                    |
| Examples           | auth-req option, or f      | ble shows how to enable the <b>cdma pdsn attribute send e1</b> command to use the<br><b>'a-chap</b> option, or <b>online-req</b> option:<br><b>dma pdsn attribute send e1 auth-req</b> |
|                    | or                         |                                                                                                    |
|                    | Router (config)# <b>co</b> | dma pdsn attribute send e1 fa-chap                                                                                                    |
|                    | or                         |                                                                                                    |
|                    | Router (config)# <b>co</b> | dma pdsn attribute send e1 online-req                                                                                                    |
|                    |                            |                                                                                                    |

### cdma pdsn attribute send gre\_cvse mip\_rrq

Cisco PDSN sends the Generic Routing Encapsulation (GRE) of Critical Vendor-Specific Extension (CVSE) in all Mobile IP (MIP) Registration Requests (RRQ) to all Home Agents (HA). This forwarding happens if Cisco PDSN has received a MIP RRQ with the GRE bit set. If GRE CVSE negotiation happens between the FA and HA, the FA must include the GRE CVSE in the revocation message.

To configure Cisco PDSN to send GRE CVSE in all MIP RRQs to all HAs, use the **cdma pdsn attribute send gre\_cvse mip\_rrq** command in global configuration mode. Use the **no** form of the command to disable this feature.

cdma pdsn attribute send gre\_cvse mip\_rrq

no cdma pdsn attribute send gre\_cvse mip\_rrq

**Syntax Description** There are no keywords or variables for this command.

Defaults Disabled.

#### **Command Modes** Global configuration.

| <b>Command History</b> | Release     | Modification                                                                          |
|------------------------|-------------|---------------------------------------------------------------------------------------|
|                        | 12.4(22)XR  | This command was introduced.                                                          |
|                        | 12.4(22)XR1 | The condition for FA to include the GRE CVSE in the revocation message is introduced. |

Examples

The following example shows how to enable the **cdma pdsn attribute send gre\_cvse mip\_rrq** command:

Router (config) # cdma pdsn attribute send gre\_cvse mip\_rrq

# cdma pdsn attribute send meid-optional

|                    | requests, use the <b>cdr</b>                                                                                                    | D in the accounting requests and access requests, in FA-CHAP requests and MOIP-<br><b>na pdsn attribute send meid-optional</b> command in global configuration mode. Use<br>ommand to disable this feature. |
|--------------------|----------------------------------------------------------------------------------------------------|----------------------------------------------------------------------------------------------------|
|                    | cdma pdsn attı                                                                                                    | ibute send meid-optional                                                                                                    |
|                    | no cdma pdsn a                                                                                                    | attribute send meid-optional                                                                                                    |
| Syntax Description | There are no argume                                                                                                    | ents of keywords for this command.                                                                                                    |
| Defaults           | No default values.                                                                                                    |                                                                                                    |
| Command Modes      | Global configuration                                                                                                    | n                                                                                                    |
| Command History    | Release                                                                                                    | Modification                                                                                                    |
|                    | 12.3(14)YX1                                                                                                    | This command was introduced.                                                                                                    |
| Usage Guidelines   | If the MN is not equipped to send the MEID, MEID is excluded from the RRQ. In such circumstances, a blank string is included in the accounting requests, and the access requests, FA-CHAP and MOIP-rrqs. If the <b>cdma pdsn attribute send meid-optional</b> command is configured, the MEID is included in |                                                                                                    |
|                    | accounting requests in the RRQ.                                                                                                    | and access requests, in FA-CHAP requests and MOIP- requests, only if it is included                                                                                                    |
| Examples           | -                                                                                                    | ple shows how to enable the <b>cdma pdsn attribute send meid-optional</b> command:<br>are send meid-optional                                                                                                |

I

### cdma pdsn attribute send nas-port include-in-authen-req

To send the NAS port in an access-request message, use the **cdma pdsn attribute send nas-port include-in-authen-req** command in global configuration mode. Use the **no** form of the command to disable this feature.

cdma pdsn attribute send nas-port include-in-authen-req

no cdma pdsn attribute send nas-port include-in-authen-req

| Syntax Description | There are no arguments | s of keywords for this command. |
|--------------------|------------------------|---------------------------------|
|--------------------|------------------------|---------------------------------|

Defaults Disabled.

**Command Modes** Global configuration.

| Command History | Release     | Modification                |
|-----------------|-------------|-----------------------------|
|                 | 12.4(22)XR1 | This command is introduced. |

**Examples** The following example shows how to enable the **cdma pdsn attribute send nas-port include-in-authen-req** command:

Router (config) # cdma pdsn attribute send nas-port include-in-authen-req

### cdma pdsn attribute vendor

To configure the PDSN to parse the served MDN attribute sent in the China Telecom VSA, and send the attributes in accounting messages, use the **cdma pdsn attribute vendor** command in global configuration mode. Use the **no** form of the command to disable this feature.

cdma pdsn attribute vendor [20492]

no cdma pdsn attribute vendor [20492]

| Syntax Description | 20492                                    | The attribute number for the China Telecom VSA.                        |
|--------------------|------------------------------------------|------------------------------------------------------------------------|
| Defaults           | No default values.                       |                                                                        |
| Command Modes      | Global configuration                     |                                                                        |
| Command History    | Release                                  | Modification                                                           |
|                    | 12.4(15)XR2                              | This command was introduced.                                           |
|                    |                                          |                                                                        |
| Examples           | The following examp                      | ble shows how to enable the <b>cdma pdsn attribute vendor</b> command: |
|                    | Router (config)# <b>c</b><br>20492 cnctc | dma pdsn attribute vendor?                                             |

### cdma pdsn attribute vendor 20942

To configure PDSN to parse the charging type that has been downloaded, use the **cdma pdsn attribute vendor 20942** command in global configuration mode. Use the **no** form of the command to disable this feature.

cdma pdsn attribute vendor 20942

no cdma pdsn attribute vendor 20942

| Syntax Description | 20492                        | The attribute number for the China Telecom VSA.                             |
|--------------------|------------------------------|-----------------------------------------------------------------------------|
| Defaults           | No default values.           |                                                                             |
| Command Modes      | Global configuration.        |                                                                             |
| Command History    | <b>Release</b><br>12.4(22)XR | Modification This command was introduced.                                   |
| Examples           | • •                          | le shows how to enable the <b>cdma pdsn attribute vendor 20942</b> command: |

### cdma pdsn attribute vendor 20942 send a1 mip\_rrq

To configure PDSN to send the calling station ID attribute in the Mobile IP (MIP) Registration Request (RRQ) as CNCTC Normal Vendor Specific Extension (NVSE), use the **cdma pdsn attribute vendor 20942 send a1 mip\_rrq** command in Global configuration mode. Use the **no** form of the command to disable this feature.

cdma pdsn attribute vendor 20942 send a1 mip\_rrq

no cdma pdsn attribute vendor 20942 send a1 mip\_rrq

| 20492                 | The attribute number for the China Telecom VSA.                                                                  |
|-----------------------|----------------------------------------------------------------------------------------------------|
| No default values.    |                                                                                                    |
| Global configuration. |                                                                                                    |
| Release               | Modification                                                                                                    |
| 12.4(22)XR            | This command was introduced.<br>e shows how to enable the <b>cdma pdsn attribute vendor 20942 send a1 mip_rr</b> |
| command:              | ma pdsn attribute vendor 20942 send al mip rrg                                                                   |
|                       | No default values.<br>Global configuration.<br>Release<br>12.4(22)XR<br>The following example<br>command:        |

### cdma pdsn attribute vendor 20942 send c2 mip\_rrq

To configure PDSN to send the correlation ID attribute in the Mobile IP (MIP) Registration Request (RRQ) as CNCTC NVSE, use the **cdma pdsn attribute vendor 20942 send c2 mip\_rrq** command in Global configuration mode. Use the **no** form of the command to disable this feature.

cdma pdsn attribute vendor 20942 send c2 mip\_rrq

no cdma pdsn attribute vendor 20942 send c2 mip\_rrq

| Syntax Description | 20492                          | The attribute number for the China Telecom VSA.                                   |
|--------------------|--------------------------------|-----------------------------------------------------------------------------------|
| Defaults           | No default values.             |                                                                                   |
| Command Modes      | Global configuration.          |                                                                                   |
| Command History    | Release<br>12.4(22)XR          | Modification           This command was introduced.                               |
| Examples           | The following example command: | e shows how to enable the <b>cdma pdsn attribute vendor 20942 send c2 mip_rrq</b> |
|                    | Router (config)# <b>cdr</b>    | na pdsn attribute vendor 20942 send c2 mip_rrq                                    |

### cdma pdsn attribute vendor 20942 send pdsn-src-addr acct\_reqs

To configure PDSN to send the PDSN source IP address in the accounting records, use the **cdma pdsn attribute vendor 20942 send pdsn-src-addr acct\_reqs** command in Global configuration mode. Use the **no** form of the command to disable this feature.

cdma pdsn attribute vendor 20942 send pdsn-src-addr acct\_reqs

no cdma pdsn attribute vendor 20942 send pdsn-src-addr acct\_reqs

| Syntax Description | 20492                                   | The attribute number for the China Telecom VSA.                                                     |
|--------------------|-----------------------------------------|----------------------------------------------------------------------------------------------------|
| Defaults           | No default values.                      |                                                                                                    |
| Command Modes      | Global configuration                    | on.                                                                                                 |
| Command History    | Release                                 | Modification                                                                                        |
|                    | 12.4(22)XR                              | This command was introduced.                                                                        |
| Examples           | The following exan<br>pdsn-src-addr acc | nple shows how to enable the <b>cdma pdsn attribute vendor 20942 send</b><br><b>t_reqs</b> command: |
|                    | Router (config)#                        | cdma pdsn attribute vendor 20942 send pdsn-src-addr acct_regs                                       |

# cdma pdsn attribute vendor 20942 send pmip\_capability access\_request

To configure PDSN to send the Proxy-Mobile IP (PMIP) functionality to the RADIUS server use the **cdma pdsn attribute vendor 20942 send pmip\_capability access\_request** command in Global configuration mode. The RADIUS server in turn sends the PMIP indicator in the Access-Accept message. PDSN provides the PMIP functionality to the mobile user if it receives the PMIP indicator value as 1. Use the **no** form of the command to disable this feature.

cdma pdsn attribute vendor 20942 send pmip\_capability access\_request

no cdma pdsn attribute vendor 20942 send pmip\_capability access\_request

| No default values.                        |                                                                                                    |
|-------------------------------------------|----------------------------------------------------------------------------------------------------|
| Global configuration                      | l.                                                                                                    |
| Release                                   | Modification This command was introduced.                                                                                                    |
| The following examp<br>pmip_capability ac | ple shows how to enable the cdma pdsn attribute vendor 20942 send<br>cess_request command:<br>dma pdsn attribute vendor 20942 send pmip_capability access_request |
|                                           | Global configuration          Release         12.4(22)XR         The following examp         pmip_capability access                                               |

### cdma pdsn cac maximum

To enable the Call Admission Control feature, and to control the CAC bandwidth parameter and CAC CPU parameters, use the **cdma pdsn cac maximum** command in global configuration mode. Use the **no** form of the command to disable this feature.

cdma pdsn cac maximum [bandwidth | cpu]

no cdma pdsn cac maximum [bandwidth | cpu]

| Syntax Description | bandwidth                                                                                 | Configures the maximum bandwidth.                                                                                                    |
|--------------------|-------------------------------------------------------------------------------------------|----------------------------------------------------------------------------------------------------|
|                    | сри                                                                                       | Configures the CPU threshold parameters.                                                                                                    |
| Defaults           | No default values.                                                                        |                                                                                                    |
| Command Modes      | Global configuration                                                                      | n.                                                                                                    |
| Command History    | Release                                                                                   | Modification                                                                                                    |
|                    | 12.4(15)XN                                                                                | This command was introduced.                                                                                                    |
| Usage Guidelines   | configured.                                                                               | Control feature is only enabled if the CAC CLI for CPU and Bandwidth is<br>ple shows how to enable the <b>cdma pdsn cac maximum bandwidth</b> command: |
|                    | cdma pdsn cac ?<br>maximum                                                                | Configure Maximum values for CAC Parameters                                                                                                    |
|                    | cdma pdsn cac maxi<br>bandwidth<br>cpu-threshold<br>cdma pdsn cac maxi<br><8000-200000000 | Configure Maximum Bandwidth<br>Configure CPU Threshold parameters<br>imum bandwidth ?                                                                  |
|                    | The following exam                                                                        | ple shows how to enable the cdma pdsn cac maximum cpu command:                                                                                         |
|                    | cdma pdsn cac ?<br>maximum                                                                | Configure Maximum values for CAC Parameters                                                                                                    |
|                    | cdma pdsn cac maxi<br>bandwidth<br>cpu                                                    | imum ?<br>Configure CDMA PDSN cac maximum bandwidth<br>Configure CDMA PDSN cac CPU                                                                     |
|                    | cdma pdsn cac cpu<br><30-90>                                                              | ?<br>Value                                                                                                    |

### cdma pdsn cluster controller

To configure the PDSN to operate as a cluster controller, and to configure various parameters on the cluster controller, use the **cdma pdsn cluster controller** command. To disable certain cluster controller parameters, use the **no** form of this command.

- cdma pdsn cluster controller [interface interface-name | timeout seconds [window number] |
  window number]
- **no cdma pdsn cluster controller** [interface interface-name | timeout seconds [window number] | window number]

| Syntax Description | interface             | Interface name on which the cluster controller has IP connectivity to the cluster members.                                                                                             |
|--------------------|-----------------------|----------------------------------------------------------------------------------------------------|
|                    | timeout               | The time the cluster controller waits to seek a member when there is no reply from that cluster member. The range is between 10 and 300 seconds, and the default value is 300 seconds. |
|                    | window number         | The number of sequential seek messages sent to a cluster member before it is presumed offline.                                                                                         |
|                    |                       |                                                                                                    |
| Defaults           | The timeout default v | value is 10 seconds and the default value for option window is 2.                                                                                                    |
| Command Modes      | Global configuration  |                                                                                                    |
| Command History    | Release               | Modification                                                                                                    |
|                    | 12.2(2)XC             | This command was introduced.                                                                                                    |
| Examples           | The following examn   | le shows how to enable the cdma cluster controller:                                                                                                    |
| Exampleo           | The following examp   | to shows now to enable the cuma cluster controller.                                                                                                    |

### cdma pdsn cluster controller member

To enable the periodic process to flush the dangling session records on the controller, enable the cluster controller to use CAC parameters to distribute the load, and enable the member selection policy, use the **cdma pdsn cluster controller member** command in global configuration mode. Use the **no** form of the command to disable this feature.

cdma pdsn cluster controller member {periodic-update | reva-support | selection-policy}

no cdma pdsn cluster controller member {periodic-update | reva-support | selection-policy}

| Syntax Description          | periodic-update                                                | Enables receiveing periodic session information from members.                                                                                                    |
|-----------------------------|----------------------------------------------------------------|----------------------------------------------------------------------------------------------------|
|                             | reva-support                                                   | Configures member reva-support.                                                                                                    |
|                             | selection-policy                                               | Configures member selection-policy.                                                                                                    |
| Defaults                    | No default values.                                             |                                                                                                    |
| Command Modes               | Global configuration                                           |                                                                                                    |
| Command History             |                                                                |                                                                                                    |
| Command History             | Release                                                        | Modification                                                                                                    |
| Command History             | <b>Release</b><br>12.3(8)ZB1                                   | Modification           This command was introduced.                                                                                                    |
| Command History             |                                                                |                                                                                                    |
| Command History<br>Examples | 12.3(8)ZB1       12.4(15)XN   The following example s command: | This command was introduced.<br>This <b>reva-support</b> keyword was introduced.<br>shows how to enable the <b>cdma pdsn cluster controller member reva-support</b> |

### cdma pdsn cluster controller pcf group

To perform PCF redirection in a cluster controller, the PCF and PDSN groups must be configured. Use the **cdma pdsn cluster controller pcf group** command in global configuration mode to configure a list of PCF IP addresses under a group. Use the **no** form of the command to remove the configured PCF group.

cdma pdsn cluster controller pcf group Group Number

**no cdma pdsn cluster controller pcf group** *Group Number* 

| Syntax Description | Group Number                                                                       | Indicates the PCF group number.                                                                                                    |  |
|--------------------|------------------------------------------------------------------------------------|----------------------------------------------------------------------------------------------------|--|
|                    |                                                                                    |                                                                                                    |  |
| Defaults           | No default values.                                                                 |                                                                                                    |  |
| Command Modes      | Global configuration                                                               |                                                                                                    |  |
| Command History    | Release                                                                            | Modification                                                                                                    |  |
| -                  | 12.4(22)XR                                                                         | This command was introduced.                                                                                                    |  |
| Usage Guidelines   |                                                                                    | ou can configure a single or a list of PCF IP addresses under one group. You apping PCF IP addresses within same or different groups. |  |
| Examples           | The following example                                                              | shows how to configure a PCF group in a cluster controller:                                                                           |  |
|                    | PDSN(config)# cdma pdsn cluster controller ?                                       |                                                                                                    |  |
|                    | interface                                                                          | Name of the interface to use to cluster with members                                                                                  |  |
|                    | member                                                                             | Configure member parameters                                                                                                    |  |
|                    | pcf                                                                                | PCF Group                                                                                                    |  |
|                    | pdsn<br>queueing                                                                   | PDSN Group<br>Request queueing for controller                                                                                         |  |
|                    | redirect                                                                           | PDSN Redirection                                                                                                    |  |
|                    | rp-signaling-proxy<br>session-high                                                 | Proxy R-P signaling to PDSN cluster members<br>Configure cluster controller high session water mark                                   |  |
|                    | session-low                                                                        | Configure cluster controller low session water mark                                                                                   |  |
|                    | standby                                                                            | Enable hotstandby support                                                                                                    |  |
|                    | timeout                                                                            | Time without msg from a member until controller seeks<br>this member                                                                  |  |
|                    | window                                                                             | Sequential seek msgs sent to member before it is presumed offline                                                                     |  |
|                    | PDSN(config)# cdma pdsn cluster controller pcf ?<br>group PCF Group                |                                                                                                    |  |
|                    | PDSN(config)# cdma pdsn cluster controller pcf group ?<br><1-100> PCF Group number |                                                                                                    |  |

```
PDSN(config)# cdma pdsn cluster controller pcf group 1
PDSN(config-pcf-group)# ?
  description Group description
  exit
              Exit from PCF group mode
 no
              negate values of a command
  pcf
              PCF Addresses
PDSN(config-pcf-group)# description ?
  WORD PCF group description
PDSN(config-pcf-group)# descri
PDSN(config-pcf-group)# description PCF_G1
PDSN(config-pcf-group)#
PDSN(config-pcf-group)# pcf ?
 A.B.C.D Start IP Address
PDSN(config-pcf-group) # pcf 2.2.2.2 ?
 A.B.C.D End IP address
  <cr>
PDSN(config-pcf-group) # pcf 2.2.2.2 3.3.3.3
PDSN(config-pcf-group)# end
PDSN#
PDSN# sh run | section pcf group
cdma pdsn cluster controller pcf group 1
 description PCF_G1
 pcf 2.2.2.2 3.3.3.3
PDSN#
```

### cdma pdsn cluster controller pdsn group

To perform PCF redirection in a cluster controller, the PCF and PDSN groups must be configured. Use the **cdma pdsn cluster controller pdsn group** command in global configuration mode to configure a list of PDSN IP addresses under a group. Use the **no** form of the command to remove the configured PDSN group.

cdma pdsn cluster controller pdsn group Group Number

no cdma pdsn cluster controller pdsn group Group Number

| Modification<br>This command was introduced.<br>I to configure a single or a list of PDSN IP addresses under one group. You cannot<br>ping PDSN IP addresses within same or different groups. Configure one primary PDSN<br>one PDSN group, and use it whenever you have to select one PDSN from the given                                                                                                    |
|----------------------------------------------------------------------------------------------------|
| Modification<br>This command was introduced.<br>I to configure a single or a list of PDSN IP addresses under one group. You cannot<br>ping PDSN IP addresses within same or different groups. Configure one primary PDSN                                                                                                    |
| This command was introduced.<br>I to configure a single or a list of PDSN IP addresses under one group. You cannot<br>ping PDSN IP addresses within same or different groups. Configure one primary PDSN                                                                                                    |
| l to configure a single or a list of PDSN IP addresses under one group. You cannot<br>ping PDSN IP addresses within same or different groups. Configure one primary PDSN                                                                                                    |
| ping PDSN IP addresses within same or different groups. Configure one primary PDSN                                                                                                    |
|                                                                                                    |
| <pre>ample shows how to configure PDSN group in a cluster controller:<br/>dma pdsn cluster controller ?<br/>Name of the interface to use to cluster with members<br/>Configure member parameters<br/>PCF Group<br/>PDSN Group<br/>Request queueing for controller<br/>PDSN Redirection<br/>proxy Proxy R-P signaling to PDSN cluster members<br/>Configure cluster controller high session water mark<br/>Configure cluster controller low session water mark<br/>Configure cluster controller low session water mark<br/>Enable hotstandby support<br/>Time without msg from a member until controller seeks<br/>this member<br/>Sequential seek msgs sent to member before it is presumed<br/>offline<br/>dma pdsn cluster controller pdsn ?<br/>roup</pre> |
|                                                                                                    |

```
<1-100> PDSN Group number
PDSN(config) # cdma pdsn cluster controller pdsn group 2
PDSN(config-pdsn-group)#
PDSN(config-pdsn-group)# ?
  description Group description
  exit
              Exit from PDSN group mode
              negate values of a command
 no
  pdsn
              PDSN Members in the group
              Primary member of the group
 primary
PDSN(config-pdsn-group)# desc
PDSN(config-pdsn-group)# description ?
 WORD PDSN group description
PDSN(config-pdsn-group) # description PDSN_G2
PDSN(config-pdsn-group)#
PDSN(config-pdsn-group)# pdsn ?
 A.B.C.D Start IP Address
PDSN(config-pdsn-group) # pdsn 10.10.10.10 ?
 A.B.C.D End IP address
  <cr>
PDSN(config-pdsn-group) # pdsn 10.10.10.10 20.20.20.1
PDSN(config-pdsn-group)#
PDSN(config-pdsn-group)# primary ?
 A.B.C.D Primary member IP
PDSN(config-pdsn-group) # primary 30.30.30.30
PDSN(config-pdsn-group)#
PDSN(config-pdsn-group)# exit
PDSN(config)# exit
PDSN#
PDSN# sh ru
*Jul 8 11:02:25.330: %SYS-5-CONFIG_I: Configured from console by console
PDSN# sh run
PDSN# sh running-config | section pdsn group
cdma pdsn cluster controller pdsn group 2
 description PDSN_G2
 pdsn 10.10.10.10 20.20.20.1
 primary 30.30.30.30
PDSN#
```

### cdma pdsn cluster controller redirect

To perform IMSI or PCF redirection in a cluster controller, use the **cdma pdsn cluster controller redirect** command in global configuration mode to configure a list of PDSN IP addresses under a group. Use the **no** form of the command to remove the redirection configuration in the controller.

cdma pdsn cluster controller redirect

no cdma pdsn cluster controller redirect

- **Syntax Description** There are no keywords or variables for this command.
- **Defaults** No default values.
- **Command Modes** Global configuration

| Command History | Release    | Modification                 |
|-----------------|------------|------------------------------|
|                 | 12.4(22)XR | This command was introduced. |

#### **Usage Guidelines** Use the command to configure IMSI or PCF redirection in a cluster controller.

| Examp | les |
|-------|-----|
|-------|-----|

The following examples show how to configure IMSI redirection in a cluster controller:

| PDSN(config)# <b>cdma pd</b> | sn cluster controller ?                                   |
|------------------------------|-----------------------------------------------------------|
| interface                    | Name of the interface to use to cluster with members      |
| member                       | Configure member parameters                               |
| pcf                          | PCF Group                                                 |
| pdsn                         | PDSN Group                                                |
| queueing                     | Request queueing for controller                           |
| redirect                     | PDSN Redirection                                          |
| rp-signaling-proxy           | Proxy R-P signaling to PDSN cluster members               |
| session-high                 | Configure cluster controller high session water mark      |
| session-low                  | Configure cluster controller low session water mark       |
| standby                      | Enable hotstandby support                                 |
| timeout                      | Time without msg from a member until controller seeks     |
|                              | this member                                               |
| window                       | Sequential seek msgs sent to member before it is presumed |
|                              | offline                                                   |
|                              |                                                           |
| PDSN(config)# <b>cdma pd</b> | sn cluster controller redirect                            |
| PDSN(config-redirect)        | #?                                                        |
| exit Exit from PCF           | group mode                                                |
| imsi IMSI redirect           | ion                                                       |
| no negate values             | of a command                                              |
| pcf PCF redirecti            | on                                                        |
|                              |                                                           |
| PDSN(config-redirect)        | # imsi ?                                                  |

WORD Start IMSI number

```
PDSN(config-redirect)# imsi 123456789012345 ?
WORD End IMSI number
pdsn PDSN Group
PDSN(config-redirect)# imsi 123456789012345 123456789013400 ?
pdsn PDSN Group
PDSN(config-redirect)# imsi 123456789012345 123456789013400 pdsn ?
<1-100> PDSN Group number
[Note] PDSN group must be configured before configuring the IMSI redirection.
PDSN(config-redirect)# imsi 123456789012345 123456789013400 pdsn 2 ?
force Configure Force option
<cr>
```

```
<u>Note</u>
```

When you configure the **force** option of this command, the primary IP address configured under the PDSN group is used by default for IMSI redirection. It ignores the other PDSN IP addresses configured under the PDSN group. To configure the **force** option of this command, you have to configure the **primary** IP address under the PDSN group.

```
PDSN(config-redirect)# imsi 123456789012345 123456789013400 pdsn 2
PDSN(config-redirect)# end
PDSN#
PDSN# sh run | section redirect
cdma pdsn cluster controller redirect
imsi 123456789012345 123456789013400 pdsn 2
PDSN#
```

Example for PCF redirection configuration:

| PDSN(config)# cdma pdsn cluster controller ? |                                                           |  |
|----------------------------------------------|-----------------------------------------------------------|--|
| interface                                    | Name of the interface to use to cluster with members      |  |
| member                                       | Configure member parameters                               |  |
| pcf                                          | PCF Group                                                 |  |
| pdsn                                         | PDSN Group                                                |  |
| queueing                                     | Request queueing for controller                           |  |
| redirect                                     | PDSN Redirection                                          |  |
| rp-signaling-proxy                           | Proxy R-P signaling to PDSN cluster members               |  |
| session-high                                 | Configure cluster controller high session water mark      |  |
| session-low                                  | Configure cluster controller low session water mark       |  |
| standby                                      | Enable hotstandby support                                 |  |
| timeout                                      | Time without msg from a member until controller seeks     |  |
|                                              | this member                                               |  |
| window                                       | Sequential seek msgs sent to member before it is presumed |  |
|                                              | offline                                                   |  |
|                                              |                                                           |  |

```
PDSN(config)# cdma pdsn cluster controller red
PDSN(config)# cdma pdsn cluster controller redirect
PDSN(config-redirect)#
PDSN(config-redirect)# ?
  exit Exit from PCF group mode
  imsi IMSI redirection
  no negate values of a command
  pcf PCF redirection
PDSN(config-redirect)# pcf ?
  <1-100> PCF Group number
PDSN(config-redirect)# pcf 1 ?
  pdsn PDSN Group
```

```
You need to configure the PCF group before you configure the PCF redirection.
Note
       PDSN(config-redirect) # pcf 1 pdsn ?
         <1-100> PDSN Group number
 Note
       You need to configure the PDSN group before you configure the IMSI redirection.
       PDSN(config-redirect)# pcf 1 pdsn 2 ?
         force Configure Force option
         <cr>
Note
       When you configure the force option of this command, the primary IP address configured under the
       PDSN group is used by default for IMSI redirection. It ignores the other PDSN IP addresses configured
       under the PDSN group. To configure the force option of this command, you have to configure the
       primary IP address under the PDSN group.
       PDSN(config-redirect) # pcf 1 pdsn 2 force
       PDSN(config-redirect)# end
       PDSN#
       PDSN# sh run
       PDSN# sh run | section redirect
       cdma pdsn cluster controller redirect
         pcf 1 pdsn 2 force
       PDSN#
```

# cdma pdsn cluster controller session-high

To generate an alarm when the controller reaches the upper threshold of the maximum number of sessions it can handle, use the **cdma pdsn cluster member session-high** command. Use the **no** form of the command to disable this feature.

cdma pdsn cluster controller session-high 1-1000000

no cdma pdsn cluster controller session-high 1-1000000

| Syntax Description | 1-1000000                                                                                           | The threshold of the maximum number of sessions the controller can handle.                                                                                           |
|--------------------|----------------------------------------------------------------------------------------------------|----------------------------------------------------------------------------------------------------|
| Defaults           | The range is 1-100 default value is 200                                                             | 0000. The configured value should be more than the lower threshold value. The 0000.                                                                                  |
| Command Modes      | Global configuration                                                                                | on                                                                                                    |
| Command History    | Release                                                                                             | Modification                                                                                                    |
|                    | 12.2(8)ZB1                                                                                          | This command was introduced.                                                                                                    |
| Usage Guidelines   |                                                                                                    | to account the number of members in the cluster when you configure the high nple, if there are only 2 members in the cluster, the high threshold should be less than |
| Examples           | The following exar                                                                                  | nple shows how to enable the <b>cdma pdsn cluster controller session-high</b> command:                                                                               |
|                    | Agent-addr: 9.15<br>Enterprise Specif<br>Enterprise Specif<br>Time Ticks: 9333<br>cCdmaServiceAffeo | e<br>PdsnMIBNotifPrefix<br>72.15<br>Eic trap.<br>Eic trap: 8                                                                                                    |

# cdma pdsn cluster controller session-low

To generate an alarm when the controller reaches the lower threshold of the sessions (hint to NOC that the system is being under utilized), use the **cdma pdsn cluster member session-low** command. Use the **no** form of the command to disable this feature.

cdma pdsn cluster controller session-low 1-999999

no cdma pdsn cluster controller session-low 1-999999

| Syntax Description | 1-999999                                                                                         | The threshold of the maximum number of sessions the controller can handle.             |
|--------------------|--------------------------------------------------------------------------------------------------|----------------------------------------------------------------------------------------|
| Defaults           | The range is 0-999<br>value is 190000.                                                           | 9999. The configured value should be less than the upper threshold value. The default  |
| Command Modes      | Global configurat                                                                                | ion                                                                                    |
| Command History    | Release                                                                                          | Modification                                                                           |
|                    | 12.2(8)ZB1                                                                                       | This command was introduced.                                                           |
| Usage Guidelines   | You should take in threshold.                                                                    | nto account the number of members in the cluster when you configure the low            |
| Examples           | The following exa                                                                                | ample shows how to enable the <b>cdma pdsn cluster controller session-low</b> command: |
|                    | Agent-addr: 9.15<br>Enterprise Speci<br>Enterprise Speci<br>Time Ticks: 9330<br>cCdmaServiceAffe | ic<br>maPdsnMIBNotifPrefix<br>5.72.15<br>ific trap.<br>ific trap: 9                    |

1

### cdma pdsn cluster member

To configure the PDSN to operate as a cluster member, and to configure various parameters on the cluster member, use the **cdma pdsn cluster member** command. To disable certain cluster controller parameters, use the **no** form of this command.

**cdma pdsn cluster member** [**controller** *ipaddr* | **interface** *interface-name* | **prohibit** *type* | **timeout** *seconds* [**window** *number*] | **window** *number*]

**no cdma pdsn cluster member** [controller *ipaddr* | interface *interface-name* | prohibit *type* | timeout *seconds* [window *number*] | window *number*]

| Syntax Description        | <b>controller</b> <i>ipaddr</i>                                                                                                    | The controller that a specific member is connected to, identified by the controller's IP address.                                                                                          |
|---------------------------|----------------------------------------------------------------------------------------------------|----------------------------------------------------------------------------------------------------|
|                           | interface                                                                                                    | Interface name on which the cluster controller has IP connectivity to the cluster members.                                                                                                 |
|                           | prohibit                                                                                                    | The type of traffic that the member is allowed to handle, or is prohibited from handling. Administratively prohibits member from accepting new data sessions within the cluster framework. |
|                           | timeout                                                                                                    | The time the cluster controller waits to seek a member when there is no reply from that cluster member. The range is between 10 and 600 seconds, and the default value is 300 seconds.     |
|                           | window number                                                                                                    | The number of sequential seek messages sent to a cluster member before it is presumed offline.                                                                                             |
| Defaults<br>Command Modes | The default timeout version of the default timeout version of the default time out the default time of the default time of the | alue for the cluster member is 10 seconds.                                                                                                    |
| Command History           | Release                                                                                                    | Modification                                                                                                    |
|                           | 12.2(2)XC                                                                                                    | This command was introduced.                                                                                                    |
|                           | 12.4(22)XR                                                                                                    | Support for <b>queueing</b> is removed in this release.                                                                                                    |
| Usage Guidelines          | -                                                                                                    | ables a member to administratively rid itself of its load without service interruption.<br>ember is no longer given any new data sessions by the controller.                               |
| Examples                  | • •                                                                                                    | le shows how to enable a cdma pdsn cluster member:                                                                                                    |
|                           | coma pasn cruster m                                                                                                    |                                                                                                    |

# cdma pdsn cluster member periodic-update

To enable sending only bulk-update on a member PDSN, use the **cdma pdsn cluster member periodic-update** command in Global configuration mode. Use the **no** form of the command to disable this feature.

cdma pdsn cluster member periodic-update time

no cdma pdsn cluster member periodic-update time

| Syntax Description | time                 | The time between when the member sends periodic bulk-updates. The tim can be between 300 to 3000 msecs.     |
|--------------------|----------------------|----------------------------------------------------------------------------------------------------|
| Defaults           | The default value i  | s 1000 ms.                                                                                                  |
| Command Modes      | Global configuration | on                                                                                                    |
| Command History    | Release              | Modification                                                                                                |
| Examples           | 12.3(8)XW            | This command was introduced.<br>mple shows how to enable the <b>cdma pdsn cluster member periodic-updat</b> |
|                    |                      | n cluster member periodic-update 1000                                                                       |

# cdma pdsn cluster member prohibit administratively

|                    | To separate a member PDSN out of the cluster use the <b>cdma pdsn cluster member prohibit</b><br><b>administratively</b> command in global configuration mode. Use the <b>no</b> form of the command to disable<br>this feature.                                                                                                    |
|--------------------|----------------------------------------------------------------------------------------------------|
|                    | cdma pdsn cluster member prohibit administratively                                                                                                    |
|                    | no cdma pdsn cluster member prohibit administratively                                                                                                    |
| Syntax Description | There are no keywords or variables for this command.                                                                                                    |
| Defaults           | No default values.                                                                                                    |
| Command Modes      | Global configuration.                                                                                                    |
| Command History    | Release Modification                                                                                                    |
|                    | 12.2(8)BY1This command was introduced.                                                                                                    |
|                    |                                                                                                    |
| Usage Guidelines   | <b>Note</b> By default the same HSRP interface is used for both the active and standby controller seek message exchanges, and active and standby record synchronization. If you choose to not use the HSRP address, and instead use a loopback address, issue this command.                                                                                                    |
|                    | The status of the member is updated to the controller in a subsequent periodic keepalive reply message<br>the member sends to the controller. When the controller receives the message, it does not select this<br>member for any of the new incoming calls. The member PDSNs that are prohibited administratively can<br>be displayed on the controller using the <b>show cluster controller member prohibited administratively</b><br>command. |
| Examples           | The following example shows how to enable the use of the <b>cdma pdsn cluster member prohibit administratively</b> command.                                                                                                    |

Router# cdma pdsn cluster member prohibit administratively

# cdma pdsn compliance

To configure PDSN behavior to comply with various standards, use the **cdma pdsn compliance** command in global configuration mode. Use the **no** form of the command to disable this feature.

cdma pdsn compliance [iosv4.1] [sdb] [is835a] [is835c]

no cdma pdsn compliance [iosv4.1] [sdb] [is835a] [is835c]

| Syntax Description | iosv4.1              | Configures compliance to 3GPP2-IOS v4.1 features.                  |
|--------------------|----------------------|--------------------------------------------------------------------|
|                    | sdb                  | Configures PDSNs to process SDB record sent from PCF as per IOS4.1 |
|                    |                      | Standard.                                                          |
|                    | is835a               | Configures IS835A-compliant behavior.                              |
|                    | is835c               | Configures IS835C-compliant behavior.                              |
| Defaults           | No default values.   |                                                                    |
| Command Modes      | Global configuration |                                                                    |
| Command History    | Release              | Modification                                                       |
|                    | 12.3(11)YF1          | This command was introduced.                                       |
|                    | 12.3(11)YF2          | The <b>sdb</b> keyword was introduced.                             |

Router# cdma pdsn compliance is835a

# cdma pdsn compliance hrpd ipflow-discriminator

|                    | To configure PDSN to send the IP Flow Discriminator of 3 bytes without reserved bytes in the A10s, use the <b>cdma pdsn compliance hrpd ipflow-discriminator</b> command in the global configuration mode. Use the <b>no</b> form of the command to disable this feature. |                                                                                 |  |
|--------------------|----------------------------------------------------------------------------------------------------|---------------------------------------------------------------------------------|--|
|                    | cdma pdsn comp                                                                                                    | liance hrpd ipflow-discriminator                                                |  |
|                    | no cdma pdsn co                                                                                                    | mpliance hrpd ipflow-discriminator                                              |  |
| Syntax Description | There are no keywords                                                                                                    | s or variables for this command.                                                |  |
| Defaults           | Disabled.                                                                                                    |                                                                                 |  |
| Command Modes      | Global configuration.                                                                                                    |                                                                                 |  |
| Command History    | Release                                                                                                    | Modification                                                                    |  |
| -                  | 12.4(22)XR                                                                                                    | This command was introduced.                                                    |  |
| Examples           | command:                                                                                                    | e shows how to enable the <b>cdma pdsn compliance hrpd ipflow-discriminator</b> |  |

### cdma pdsn compliance iosv4.1 session-reference

3GPP2 IOS version 4.2 mandates that the Session Reference ID in the A11 Registration Request is always set to 1. To configure the PDSN to interoperate with a PCF that is not compliant with 3GPP2 IOS version 4.2, use the cdma pdsn compliance iosv4.1 session-reference command in Global configuration mode. Use the **no** form of the command to disable this feature. cdma pdsn compliance iosv4.1 session-reference no cdma pdsn compliance iosv4.1 session-reference Syntax Description There are no keywords or variables for this command. Defaults Session Reference ID set to 1 in the A11 registration Request is on. **Command Modes** Global configuration. **Command History** Release Modification 12.2(8)BY1 This command was introduced. Examples The following example shows how to instruct the PDSN to skip any checks done on the session reference id of incoming Registration Requests to ensure that they are set to 1. Router # cdma pdsn compliance iosv4.1 session-reference **Related Commands** Command Description debug cdma pdsn a11 Displays debug messages for A11 interface errors, events, and packets.

### cdma pdsn dos

To enable dos, use the **cdma pdsn dos** command in global configuration mode. Use the **no** form of the command to disable this feature.

cdma pdsn dos

no cdma pdsn dos

**Syntax Description** There are no keywords or variables for this command.

**Defaults** No default values.

**Command Modes** Global configuration

| Command History | Release    | Modification                 |
|-----------------|------------|------------------------------|
|                 | 12.4(22)XR | This command was introduced. |

**Examples** The following example shows how to enable the **cdma pdsn dos** command: Router(config)# **cdma pdsn dos** 

### cdma pdsn debug show-conditions

To configure the PDSN to print the username/IMSI along with the debugs even without configuring conditional debugging, use the **cdma pdsn debug show-conditions** command in global configuration mode. Use the **no** form of the command to disable this feature.

**Syntax Description** There are no keywords or variables for this command.

**Defaults** The default value is disabled.

**Command Modes** Global configuration

 Release
 Modification

 12.3(14)YX
 This command was introduced.

**Usage Guidelines** When the debug conditions match, every line of the debug message is prefixed with either the username or the IMSI (not both), depending on the condition set.

This behavior is controlled through the **cdma pdsn debug show-condition** and **ip mobile debug include username** commands. If conditional debugging is enabled without these CLIs being configured, the username/IMSI is not displayed in the debugs. However, if the CLIs are configured without configuring conditional debugging, the username/IMSI appears along with the debugs.

**Examples** The following example shows how to enable username and IMSI printing in the debugs: Router(config)# cdma pdsn debug show-condition

# cdma pdsn failure-history

To configure CDMA PDSN SNMP session failure history size, use the **cdma pdsn failure-history** command in global configuration mode. To return to the default length of time, use the **no** form of this command.

cdma pdsn failure-history entries

no cdma pdsn failure-history

| Syntax Description | entries                         | Maximum number of entries that can be recorded in the SNMP session failure table. Possible values are 0 through 2000. |
|--------------------|---------------------------------|----------------------------------------------------------------------------------------------------|
| Defaults           | No default values.              |                                                                                                    |
| Command Modes      | Global configuration            |                                                                                                    |
| Command History    | Release                         | Modification                                                                                                    |
|                    | 12.1(3)XS                       | This command was introduced.                                                                                          |
| Examples           | recorded in the SNMP see        |                                                                                                    |
|                    | cdma pdsn failure-histo         | ory 1000                                                                                                    |
| Related Commands   | Command                         | Description                                                                                                    |
|                    | show cdma pdsn                  | Displays the current status and configuration of the PDSN gateway.                                                    |
|                    | snmp-server enable traj<br>cdma | <b>ps</b> Specifies the community access string to permit access to the SNMP protocol.                                |

### cdma pdsn imsi-min-equivalence

To support inter technology handoff of 1xRTT from Evolved Data Optimized (EVDO) or to EVDO, use the **cdma pdsn imsi-min-equivalence** command in global configuration mode. Use the **no** form of the command to disable this feature.

cdma pdsn imsi-min-equivalence

no cdma pdsn imsi-min-equivalence

Configure the **cdma pdsn imsi-min-equivalence** command in a fresh server with no sessions.

**Syntax Description** There are no keywords or variables for this command.

**Defaults** No default values.

**Command Modes** Global configuration.

| Command History | Release    | Modification                 |
|-----------------|------------|------------------------------|
|                 | 12.4(22)XR | This command was introduced. |

#### The following example shows how to enable **cdma pdsn imsi-min-equivalence** command:

Router(config) # cdma pdsn imsi-min-equivalence

Show output when the mobile subscriber id (msid) number is lesser than 11 digits:

```
PDSN-ACT# show cdma pdsn session msid 45678987655
Mobile Station ID IMSI 112345678987655
  PCF IP Address 4.0.0.1, PCF Session ID 1
  A10 connection time 00:02:33, registration lifetime 20000 sec
 Number of successful All re-registrations 0
  Remaining session lifetime 19846 sec
  Always-On not enabled for the user
  Current Access network ID 0004-0000-01
  Last airlink record received is Active Start, airlink is active
  GRE protocol type is 0x8881
  GRE sequence number transmit 13, receive 0
  Using interface Virtual-Access3, status OPN
  Using AHDLC engine on slot 0, channel ID 2
  Service Option 1xRTT Flow Discrimination 0 DSCP Included 0
  Flow Count forward 0 reverse 0
  This session has 1 flow
  This session has 0 service flows
  Session Airlink State Active
  This session has 0 TFTs
  Qos subscriber profile
```

Show output when the mobile subscriber id (msid) number is lesser than 10 digits: PDSN-ACT# show cdma pdsn session msid 5678987655

Examples

Mobile Station ID IMSI 112345678987655 PCF IP Address 4.0.0.1, PCF Session ID 1 A10 connection time 00:02:48, registration lifetime 20000 sec Number of successful All re-registrations 0 Remaining session lifetime 19831 sec Always-On not enabled for the user Current Access network ID 0004-0000-01 Last airlink record received is Active Start, airlink is active GRE protocol type is 0x8881 GRE sequence number transmit 13, receive 0 Using interface Virtual-Access3, status OPN Using AHDLC engine on slot 0, channel ID 2 Service Option 1xRTT Flow Discrimination 0 DSCP Included 0 Flow Count forward 0 reverse 0 This session has 1 flow This session has 0 service flows Session Airlink State Active This session has 0 TFTs Qos subscriber profile

# cdma pdsn ingress-address-filtering

To enable ingress address filtering, use the **cdma pdsn ingress-address-filtering** command in global configuration mode. Use the **no** form of the command to disable this feature.

cdma pdsn ingress-address-filtering

no cdma pdsn ingress-address-filtering

- **Syntax Description** There are no keywords or variables for this command.
- **Defaults** Ingress address filtering is disabled.
- **Command Modes** Global configuration

| Command History | Release   | Modification                 |
|-----------------|-----------|------------------------------|
|                 | 12.1(3)XS | This command was introduced. |

# **Usage Guidelines** When this command is configured, the PDSN checks the source IP address of every packet received on the PPP link from the mobile station. If the address is not associated with the PPP link to the mobile station and is not an MIP RRQ or Agent Solicitation, then the PDSN discards the packet and sends a request to reestablish the PPP link.

**Examples** The following example shows how to enable ingress address filtering: cdma pdsn ingress-address-filtering

| <b>Related Commands</b> | Command                | Description                                                        |
|-------------------------|------------------------|--------------------------------------------------------------------|
|                         | show cdma pdsn         | Displays the current status and configuration of the PDSN gateway. |
|                         | show cdma pdsn session | Displays the session information on the PDSN.                      |

# cdma pdsn ipv6

To enable the PDSN IPv6 functionality, use the **cdma pdsn ipv6** command in global configuration mode. Use the **no** form of the command to disable this feature.

cdma pdsn ipv6 {ra-count 1-5 [ra-interval 1-1800]}

no cdma pdsn ipv6 {ra-count 1-5 [ra-interval 1-1800]}

| ra-count                                                               | Route Advertisement count determines how many Routing Advertisements (RAs) to send out to the MN.     |
|------------------------------------------------------------------------|----------------------------------------------------------------------------------------------------|
| 1-5                                                                    | Number of IIPV6 route advertisements sent: the default value is 1.                                    |
| ra-interval                                                            | Route Advertisement interval determines how often Routing<br>Advertisements (RAs) are sent to the MN. |
| 1-1800                                                                 | The interval between IPv6 RAs sent (the unit of measure is in seconds, and the default value is 5).   |
| Global configuration                                                   |                                                                                                    |
|                                                                        |                                                                                                    |
| Release                                                                | Modification                                                                                          |
| <b>Release</b><br>12.3(14)XY                                           | Modification           This command was introduced.                                                   |
| 12.3(14)XY<br>If the <b>cdma pdsn ipv6</b><br>is terminated and the fe |                                                                                                    |
|                                                                        | 1-5<br><b>ra-interval</b><br>1-1800                                                                   |

# cdma pdsn maximum pcf

To set the maximum number of PCFs that can connect to a PDSN, use the **cdma pdsn maximum pcf** command in global configuration mode. Use the **no** form of the command to disable this feature.

cdma pdsn maximum pcf maxpcf

no cdma pdsn maximum pcf

| Syntax Description | maxpcf               | Maximum number of PCFs that can communicate with a PDSN. Possible values are 1 through 2000.                                                                                                    |
|--------------------|----------------------|----------------------------------------------------------------------------------------------------|
| Defaults           | No default values.   |                                                                                                    |
| Command Modes      | Global Configuration |                                                                                                    |
| Command History    | Release              | Modification                                                                                                    |
|                    | 12.1(3)XS            | This command was introduced.                                                                                                    |
| Usage Guidelines   | If no maximum numb   | per of PCFs is configured, the only limitation is the amount of memory.                                                                                                    |
|                    | show cdma pdsn cor   | e maximum PCFs to be less than the existing PCFs. As a result, when you issue the nmand, you may see more existing PCFs than the configured maximum. It is the user to bring down the existing PCFs to match the configured maximum. |
| Examples           | 0 1                  | le shows how to specify 200 as the maximum PCFs that can be sent:                                                                                                    |
|                    | cdma pdsn maximum p  | cf 200                                                                                                    |
| Related Commands   | Command              | Description                                                                                                    |
|                    | show cdma pdsn       | Displays the current status and configuration of the PDSN gateway.                                                                                                    |

# cdma pdsn maximum sessions

To set the maximum number of mobile sessions allowed on a PDSN, use the **cdma pdsn maximum sessions** command in global configuration mode. To disable a configured limit, use the **no** form of this command.

cdma pdsn maximum sessions maxsessions

no cdma pdsn maximum sessions

| Syntax Description                    | maxsessions                                                                                                    | Maximum number of mobile sessions allowed on a PDSN. Possible values depend on which image you are using.                                                                                                    |
|---------------------------------------|----------------------------------------------------------------------------------------------------|----------------------------------------------------------------------------------------------------|
| Defaults                              | The PDSN 4.0 Rele                                                                                                    | port 8000 sessions, and the c-6 images support 20000 sessions.<br>ease supports 25000 sessions.<br>ease supports 175000 sessions.                                                                                                    |
| Command Modes                         | Global Configuration                                                                                                    | on.                                                                                                    |
| Command History                       | Release                                                                                                    | Modification                                                                                                    |
| · · · · · · · · · · · · · · · · · · · | 12.1(3)XS                                                                                                    | This command was introduced.                                                                                                    |
|                                       | 12.2(8)BY                                                                                                    | The maximum number of mobile sessions was raised to 20000.                                                                                                    |
|                                       | 12.4(15)xx                                                                                                    | The maximum number of mobile sessions was raised to 25000.                                                                                                    |
|                                       | 12.4(22)XR                                                                                                    | The maximum number of mobile sessions was raised to 175000.                                                                                                    |
| Usage Guidelines                      | of further sessions.<br>You can configure t<br>issue the <b>show cdm</b>                                                                                                    | f resources before the configured number is reached, the PDSN rejects the creation<br>the maximum sessions to be less than the existing sessions. As a result, when you<br><b>a pdsn</b> command, you may see more existing sessions than the configured maximum. |
| Examples                              | It is the responsibility of the user to bring down the existing sessions to match the configured maximu.<br>The following example shows how to set the maximum number of mobile sessions to 100:<br>cdma pdsn maximum sessions 100 |                                                                                                    |
| Related Commands                      | Command                                                                                                    | Description                                                                                                    |
|                                       | show cdma pdsn s                                                                                                    | Displays PDSN session information.                                                                                                    |

# cdma pdsn mobile-advertisement-burst

To configure the number and interval of Agent Advertisements that a PDSN FA can send, use the **cdma pdsn mobile-advertisement-burst** command in either interface or global configuration mode. To reset the configuration to the defaults, use the **no** form of this command.

cdma pdsn mobile-advertisement-burst {number value | interval msec}

no cdma pdsn mobile-advertisement-burst {number | interval}

| Syntax Description | number value                        | The number of default is 5. | f agent advertisements. Possible values are 1 through 10. The                                                                                |
|--------------------|-------------------------------------|-----------------------------|----------------------------------------------------------------------------------------------------|
|                    | interval msec                       | -                           | interval, in milliseconds, between advertisements. Possible through 500. The default is 200 milliseconds.                                    |
| Defaults           | The default number                  | •                           |                                                                                                    |
|                    | The default interval                | between advertisem          | nents is 200 milliseconds.                                                                                                    |
| Command Modes      | Interface or Global c               | onfiguration.               |                                                                                                    |
| Command History    | Release                             | Modification                |                                                                                                    |
|                    | 12.2(2)XC                           | This comman                 | d was introduced.                                                                                                    |
| Usage Guidelines   |                                     | ces are created from        | ional parameters. Otherwise, the command has no effect. When<br>n the virtual template, default values are used for any parameter<br>nplate. |
|                    | This command shoul configured.      | d be configured on          | virtual templates only, and only when PDSN service is                                                                                        |
| Examples           | The following examp                 | ple shows how to co         | onfigure PDSN FA advertisement:                                                                                                    |
|                    | cdma pdsn mobile-                   | advertisement-bur           | st number 10 interval 500                                                                                                    |
| Related Commands   | Command                             |                             | Description                                                                                                    |
|                    | ip mobile foreign-s                 | ervice challenge            | Configures the challenge timeout value and the number of valid recently-sent challenge values.                                               |
|                    | ip mobile foreign-s<br>forward-mfce | ervice challenge            | Enables the FA to forward MFCE and mobile station-AAA to the HA.                                                                             |

### cdma pdsn msid-authentication

To enable MSID-based authentication and access, use the **cdma pdsn msid-authentication** command in global configuration mode. To disable MSID-based authentication and access, use the **no** form of this command.

**cdma pdsn msid-authentication** [**close-session-on-failure**] [**imsi** *number*] [**irm** *number*] [**min** *number*] [**profile-password** *password*]

no cdma pdsn msid-authentication

| Syntax Description | close-session-on-failure  | Closes the session if authorization fails.                                                                                                    |
|--------------------|---------------------------|----------------------------------------------------------------------------------------------------|
|                    | imsi number               | (Optional) The number digits from the International Mobile Station<br>Identifier (IMSI) that are to be used as the User-Name in the<br>Access-Request for MSID authentication. Possible values are 1 to<br>15. The default is 5. |
|                    | irm number                | (Optional) International Roaming Mobile Identification Number<br>and the identifier used to retrieve the network profile from the<br>RADIUS server. Possible values are 1 through 10. The default is 4.                          |
|                    | min number                | (Optional) Mobile Identification Number and the identifier used to<br>retrieve the network profile from the RADIUS server. Possible<br>values are 1 through 10. The default is 6.                                                |
|                    | profile-password password | (Optional) The AAA server access password for MSID-based authentication. The default is "cisco".                                                                                                    |

#### Defaults

MSID authentication is disabled. When enabled, the default values are as follows:

- imsi: 5
- irm: 4
- min: 6
- profile-password: cisco

#### **Command Modes** Global Configuration.

| Command History | Release    | Modification                                   |  |
|-----------------|------------|------------------------------------------------|--|
|                 | 12.1(3)XS  | This command was introduced.                   |  |
|                 | 12.2(2)XC  | The <b>profile-password</b> keyword was added. |  |
|                 | 12.2(8)ZB1 | The close-session-on-failure keyword was added |  |

#### Usage Guidelines

MSID authentication provides Simple IP service for mobile stations that do not negotiate CHAP or PAP. Cisco PDSN retrieves a network profile based on the MSID from the RADIUS server. The network profile should include the internet realm of the home network that owns the MSID. Cisco PDSN constructs the NAI from the MSID and the realm. The constructed NAI is used in generated accounting records. If the PDSN is unable to obtain the realm, then it denies service to the mobile station.

The identifier used to retrieve the network profile from the RADIUS server depends on the format of the MSID, which can be one of the following:

- International Mobile Station Identity (IMSI)
- Mobile Identification Number (MIN)
- International Roaming MIN (IRM)

If the mobile station uses IMSI, the default identifier that PDSN uses to retrieve network profile is of the form "IMSI-nnnn" where "nnnnn" is the first five digits of the IMSI. The number of digits from the IMSI to be used can be configured using the command **cdma pdsn msid-authentication imsi**.

If the mobile station uses MIN, the default identifier that PDSN uses to retrieve network profile is of the form "MIN-nnnnnn" where "nnnnnn" is the first six digits of the MIN. The number of digits from the MIN to be used can be configured using the command **cdma pdsn msid-authentication min**.

If the mobile station uses IRM, the default identifier that PDSN uses to retrieve network profile is of the form "IRM-nnnn" where "nnnn" is the first four digits of the IRM. The number of digits from the IRM to be used can be configured using the command **cdma pdsn msid-authentication irm**.

The realm should be defined in the network profile on the RADIUS user with the Cisco AVPair attribute **cdma:cdma-realm**.

Examples

The following example shows how to enable MSID-based authentication and access:

cdma pdsn msid-authentication profile-password test1

| Related Commands | Command        | Description                                                        |
|------------------|----------------|--------------------------------------------------------------------|
|                  | show cdma pdsn | Displays the current status and configuration of the PDSN gateway. |

# cdma pdsn multiple service-flows

To enable the Multiple flow support feature, use the **cdma pdsn multiple service-flows** command in global configuration mode. Use the **no** form of the command to disable this feature.

cdma pdsn multiple service-flows [maximum number]

no cdma pdsn multiple service-flows [maximum number]

| Syntax Description | Command                                                                                                    | Description                                                                                                    |  |  |
|--------------------|----------------------------------------------------------------------------------------------------|----------------------------------------------------------------------------------------------------|--|--|
|                    | maximum number                                                                                                    | Defines the maximum number of auxiliary A10s that can<br>be created between the PDSN and the PCF. The default<br>number of auxiliary A10s allowed is 7. |  |  |
| Defaults           | The default number of aux                                                                                                    | The default number of auxiliary A10s allowed is 7. Main A10 also should be included here.                                                               |  |  |
| ommand Modes       | Global configuration mode                                                                                                    | e.                                                                                                    |  |  |
| Command History    | Release                                                                                                    | Modification                                                                                                    |  |  |
|                    | 12.4(15)XN                                                                                                    | This command was introduced.                                                                                                    |  |  |
| Usage Guidelines   | Configure the <b>cdma pdsn multiple service-flows</b> command on the controller PDSN (no need for maximum number of connections). |                                                                                                    |  |  |
| xamples            | The following example sh                                                                                                    | ows how to enable the cdma pdsn multiple service-flows command:                                                                                         |  |  |
| Examples           | Router# <b>cdma pdsn multi</b><br>maximum Maximu<br>qos Config<br><cr></cr>                                                       | -                                                                                                    |  |  |
|                    | Router# <b>cdma pdsn multi</b><br>Router# <b>cdma pdsn multi</b>                                                                  | ple service-flows<br>ple service-flows maximum 8                                                                                                    |  |  |

# cdma pdsn multiple service-flows qos remark-dscp

To configure the DSCP remark value used for marking data packets, use the **cdma pdsn multiple service-flows qos remark-dscp** command in global configuration mode. Use the **no** form of the command to disable this feature.

cdma pdsn multiple service-flows qos remark-dscp value

no cdma pdsn multiple service-flows qos remark-dscp value

| Syntax Description | Command                                                                                                    | Description                                                                                                    |
|--------------------|----------------------------------------------------------------------------------------------------|----------------------------------------------------------------------------------------------------|
|                    | value                                                                                                    | Used for marking when the data packets from the mobile                                                                                                    |
|                    |                                                                                                    | towards the internet is determined to have the DSCP not                                                                                                    |
|                    |                                                                                                    | within the allowed dscp value for that mobile                                                                                                    |
| Command Default    | No default values.                                                                                                    |                                                                                                    |
|                    |                                                                                                    |                                                                                                    |
| Command Modes      | Global configuration                                                                                                    | 1.                                                                                                    |
| Command History    | Release                                                                                                    | Modification                                                                                                    |
| · · · · · ·        | 12.4(15)XN                                                                                                    | This command was introduced.                                                                                                    |
| Usage Guidelines   | mobile towards the i                                                                                                    | gures the DSCP remark value used for marking when the data packets from the<br>nternet are determined to have a DSCP value that is not within the allowed DSCF<br>le. Here are the values:                                                                                                    |
| Usage Guidelines   | mobile towards the i                                                                                                    | nternet are determined to have a DSCP value that is not within the allowed DSCF                                                                                                    |
| Usage Guidelines   | mobile towards the i<br>values for that mobil<br>Router# <b>cdma pdsn</b>                                                                                                    | nternet are determined to have a DSCP value that is not within the allowed DSCF<br>le. Here are the values:<br>multiple service-flows gos remark-dscp ?                                                                                                    |
| Usage Guidelines   | mobile towards the i<br>values for that mobil<br>Router# <b>cdma pdsn</b><br>AF11                                                                                                    | nternet are determined to have a DSCP value that is not within the allowed DSCF<br>le. Here are the values:<br>multiple service-flows gos remark-dscp ?<br>AF11                                                                                                    |
| Usage Guidelines   | mobile towards the i<br>values for that mobil<br>Router# <b>cdma pdsn</b><br>AF11<br>AF12                                                                                                    | nternet are determined to have a DSCP value that is not within the allowed DSCF<br>le. Here are the values:<br>multiple service-flows gos remark-dscp ?<br>AF11<br>AF12                                                                                                    |
| Usage Guidelines   | mobile towards the i<br>values for that mobil<br>Router# <b>cdma pdsn</b><br>AF11<br>AF12<br>AF13                                                                                                    | nternet are determined to have a DSCP value that is not within the allowed DSCF<br>le. Here are the values:<br>multiple service-flows gos remark-dscp ?<br>AF11<br>AF12<br>AF13                                                                                                    |
| Usage Guidelines   | mobile towards the i<br>values for that mobil<br>Router# cdma pdsn<br>AF11<br>AF12<br>AF13<br>AF21                                                                                                    | nternet are determined to have a DSCP value that is not within the allowed DSCF<br>le. Here are the values:<br>multiple service-flows gos remark-dscp ?<br>AF11<br>AF12<br>AF13<br>AF21                                                                                                    |
| Usage Guidelines   | mobile towards the i<br>values for that mobil<br>Router# cdma pdsn<br>AF11<br>AF12<br>AF13<br>AF21<br>AF22                                                                                                    | nternet are determined to have a DSCP value that is not within the allowed DSCF<br>le. Here are the values:<br>multiple service-flows gos remark-dscp ?<br>AF11<br>AF12<br>AF13<br>AF21<br>AF22                                                                                                    |
| Usage Guidelines   | mobile towards the i<br>values for that mobil<br>Router# cdma pdsn<br>AF11<br>AF12<br>AF13<br>AF21                                                                                                    | nternet are determined to have a DSCP value that is not within the allowed DSCF<br>le. Here are the values:<br>multiple service-flows gos remark-dscp ?<br>AF11<br>AF12<br>AF13<br>AF21                                                                                                    |
| Usage Guidelines   | mobile towards the i<br>values for that mobil<br>Router# cdma pdsn<br>AF11<br>AF12<br>AF13<br>AF21<br>AF22<br>AF23                                                                                                    | nternet are determined to have a DSCP value that is not within the allowed DSCF<br>le. Here are the values:<br>multiple service-flows gos remark-dscp ?<br>AF11<br>AF12<br>AF13<br>AF21<br>AF22<br>AF23                                                                                                    |
| Usage Guidelines   | mobile towards the i<br>values for that mobil<br>Router# cdma pdsn<br>AF11<br>AF12<br>AF13<br>AF21<br>AF22<br>AF23<br>AF31<br>AF32<br>AF33                                                                                                    | nternet are determined to have a DSCP value that is not within the allowed DSCF<br>le. Here are the values:<br>multiple service-flows gos remark-dscp ?<br>AF11<br>AF12<br>AF13<br>AF21<br>AF22<br>AF23<br>AF31<br>AF32<br>AF31<br>AF32<br>AF33                                                                                                    |
| Usage Guidelines   | mobile towards the i<br>values for that mobil<br>Router# cdma pdsn<br>AF11<br>AF12<br>AF13<br>AF21<br>AF22<br>AF23<br>AF31<br>AF32<br>AF33<br>AF41                                                                                                    | nternet are determined to have a DSCP value that is not within the allowed DSCF<br>le. Here are the values:<br>multiple service-flows gos remark-dscp ?<br>AF11<br>AF12<br>AF13<br>AF21<br>AF22<br>AF23<br>AF31<br>AF32<br>AF31<br>AF32<br>AF33<br>AF41                                                                                                    |
| Usage Guidelines   | mobile towards the i<br>values for that mobil<br>Router# cdma pdsn<br>AF11<br>AF12<br>AF13<br>AF21<br>AF22<br>AF23<br>AF31<br>AF32<br>AF31<br>AF32<br>AF33<br>AF41<br>AF42                                                                            | nternet are determined to have a DSCP value that is not within the allowed DSCF<br>le. Here are the values:<br>multiple service-flows gos remark-dscp ?<br>AF11<br>AF12<br>AF13<br>AF21<br>AF22<br>AF23<br>AF31<br>AF32<br>AF31<br>AF32<br>AF33<br>AF41<br>AF42                                                                                                    |
| Usage Guidelines   | mobile towards the i<br>values for that mobil<br>Router# cdma pdsn<br>AF11<br>AF12<br>AF13<br>AF21<br>AF22<br>AF23<br>AF31<br>AF32<br>AF31<br>AF32<br>AF33<br>AF41<br>AF42<br>AF43                                                                    | nternet are determined to have a DSCP value that is not within the allowed DSCF<br>le. Here are the values:<br>multiple service-flows gos remark-dscp ?<br>AF11<br>AF12<br>AF13<br>AF21<br>AF22<br>AF23<br>AF31<br>AF32<br>AF31<br>AF32<br>AF33<br>AF41<br>AF42<br>AF43                                                                                                    |
| Usage Guidelines   | mobile towards the i<br>values for that mobil<br>Router# cdma pdsn<br>AF11<br>AF12<br>AF13<br>AF21<br>AF22<br>AF23<br>AF31<br>AF32<br>AF31<br>AF32<br>AF33<br>AF41<br>AF42<br>AF43<br>Default                                                         | nternet are determined to have a DSCP value that is not within the allowed DSCH<br>le. Here are the values:<br>multiple service-flows gos remark-dscp ?<br>AF11<br>AF12<br>AF13<br>AF21<br>AF22<br>AF23<br>AF31<br>AF32<br>AF33<br>AF41<br>AF42<br>AF43<br>Selector Class 0                                                                                                    |
| Usage Guidelines   | mobile towards the i<br>values for that mobil<br>Router# cdma pdsn<br>AF11<br>AF12<br>AF13<br>AF21<br>AF22<br>AF23<br>AF31<br>AF32<br>AF31<br>AF32<br>AF33<br>AF41<br>AF42<br>AF43                                                                    | nternet are determined to have a DSCP value that is not within the allowed DSCH<br>le. Here are the values:<br>multiple service-flows gos remark-dscp ?<br>AF11<br>AF12<br>AF13<br>AF21<br>AF22<br>AF23<br>AF31<br>AF32<br>AF31<br>AF32<br>AF33<br>AF41<br>AF42<br>AF43<br>Selector Class 0<br>EF                                                                                     |
| Usage Guidelines   | mobile towards the i<br>values for that mobil<br>Router# cdma pdsn<br>AF11<br>AF12<br>AF13<br>AF21<br>AF22<br>AF23<br>AF31<br>AF32<br>AF31<br>AF32<br>AF33<br>AF41<br>AF42<br>AF43<br>Default<br>EF                                                   | nternet are determined to have a DSCP value that is not within the allowed DSCI<br>le. Here are the values:<br>multiple service-flows gos remark-dscp ?<br>AF11<br>AF12<br>AF13<br>AF21<br>AF22<br>AF23<br>AF31<br>AF32<br>AF31<br>AF41<br>AF42<br>AF43<br>Selector Class 0                                                                                                    |
| Usage Guidelines   | mobile towards the i<br>values for that mobil<br>Router# cdma pdsn<br>AF11<br>AF12<br>AF13<br>AF21<br>AF22<br>AF23<br>AF31<br>AF32<br>AF31<br>AF32<br>AF33<br>AF41<br>AF42<br>AF43<br>Default<br>EF<br>class1                                         | nternet are determined to have a DSCP value that is not within the allowed DSC<br>le. Here are the values:<br>multiple service-flows qos remark-dscp ?<br>AF11<br>AF12<br>AF13<br>AF21<br>AF22<br>AF23<br>AF31<br>AF32<br>AF31<br>AF32<br>AF33<br>AF41<br>AF42<br>AF43<br>Selector Class 0<br>EF<br>Selector Class 1                                                                  |
| Usage Guidelines   | mobile towards the i<br>values for that mobil<br>Router# cdma pdsn<br>AF11<br>AF12<br>AF13<br>AF21<br>AF22<br>AF23<br>AF31<br>AF32<br>AF31<br>AF32<br>AF33<br>AF41<br>AF42<br>AF43<br>Default<br>EF<br>class1<br>class2                               | nternet are determined to have a DSCP value that is not within the allowed DSCI<br>le. Here are the values:<br>multiple service-flows gos remark-dscp ?<br>AF11<br>AF12<br>AF13<br>AF21<br>AF22<br>AF23<br>AF31<br>AF32<br>AF33<br>AF41<br>AF42<br>AF43<br>Selector Class 0<br>EF<br>Selector Class 1<br>Selector Class 2                                                             |
| Usage Guidelines   | mobile towards the i<br>values for that mobil<br>Router# cdma pdsn<br>AF11<br>AF12<br>AF13<br>AF21<br>AF22<br>AF23<br>AF31<br>AF32<br>AF31<br>AF32<br>AF33<br>AF41<br>AF42<br>AF43<br>Default<br>EF<br>class1<br>class2<br>class3<br>class4<br>class5 | nternet are determined to have a DSCP value that is not within the allowed DSCH<br>le. Here are the values:<br>multiple service-flows gos remark-dscp ?<br>AF11<br>AF12<br>AF13<br>AF21<br>AF22<br>AF23<br>AF31<br>AF32<br>AF33<br>AF41<br>AF42<br>AF43<br>Selector Class 0<br>EF<br>Selector Class 1<br>Selector Class 2<br>Selector Class 3<br>Selector Class 4<br>Selector Class 5 |
| Usage Guidelines   | mobile towards the i<br>values for that mobil<br>Router# cdma pdsn<br>AF11<br>AF12<br>AF13<br>AF21<br>AF22<br>AF23<br>AF31<br>AF32<br>AF31<br>AF32<br>AF33<br>AF41<br>AF42<br>AF43<br>Default<br>EF<br>class1<br>class2<br>class3<br>class4           | nternet are determined to have a DSCP value that is not within the allowed DSCI<br>le. Here are the values:<br>multiple service-flows gos remark-dscp ?<br>AF11<br>AF12<br>AF13<br>AF21<br>AF22<br>AF23<br>AF31<br>AF32<br>AF33<br>AF41<br>AF42<br>AF42<br>AF43<br>Selector Class 0<br>EF<br>Selector Class 1<br>Selector Class 2<br>Selector Class 3<br>Selector Class 4             |

**Examples** The following example shows how to enable the **cdma pdsn multiple service-flows qos remark-dscp** command:

Router# cdma pdsn multiple service-flows gos remark-dscp AF11

### cdma pdsn multiple service-flows qos remark-maxclass

To map the Differentiated Services Code Point (DSCP) value of the unauthorized packet (upstream) to a DSCP value on per-user basis, use the **cdma pdsn multiple service-flows qos remark-maxclass** command in global configuration mode. Use the **no** form of the command to disable this feature.

This command enables PDSN to map the DSCP value of the packet to the max-class value that is either downloaded from AAA or configured locally.

cdma pdsn multiple service-flows qos remark-maxclass

no cdma pdsn multiple service-flows qos remark-maxclass

**Syntax Description** There are no keywords or arguments for this command.

**Command Default** No default values.

**Command Modes** Global configuration.

| Command History | Release    | Modification                 |
|-----------------|------------|------------------------------|
|                 | 12.4(22)XR | This command was introduced. |

**Examples** The following example shows how to enable the **cdma pdsn multiple service-flows qos remark-maxclass** command:

Router(config)# cdm pds multiple service-flows gos remark-maxclass

# cdma pdsn multiple service-flows qos subscriber profile

|                    | •                                                  | riber QoS profile, use the <b>cdma pdsn multiple service-flows qos</b><br>I in global configuration mode. Use the <b>no</b> form of the command to disable |
|--------------------|----------------------------------------------------|----------------------------------------------------------------------------------------------------|
|                    | cdma pdsn multiple sei                             | rvice-flows qos subscriber profile                                                                                                    |
|                    | no cdma pdsn multiple                              | service-flows qos subscriber profile                                                                                                    |
| Syntax Description | There are no keywords or arg                       | guments for this command.                                                                                                    |
| Command Default    | No default values.                                 |                                                                                                    |
| Command Modes      | Global configuration.                              |                                                                                                    |
| Command History    | Release                                            | Modification                                                                                                    |
|                    | 12.4(15)XN                                         | This command was introduced.                                                                                                    |
| Usage Guidelines   | This profile is used for a MN                      | when the subscriber QoS profile is not downloaded from AAA.                                                                                                |
| Examples           | The following example show <b>profile</b> command: | rs how to enable the <b>cdma pdsn multiple service-flows qos subscriber</b>                                                                                |
|                    | Router(config-qos<br>Eg:                           | multiple service-flows qos subscriber profile<br>-profile)#<br>e service-flows qos subscriber profile                                                      |

### cdma pdsn pcf

To enable sending of vendor specific attributes in subscriber QoS profile based on the PCF, use the **cdma pdsn pcf ip-address** command in global configuration mode. Use the **no** form of the command to disable this feature.

cdma pdsn pcf PCF IP address ending IP address vendor-id NVSE Vendor id

no cdma pdsn pcf PCF IP address ending IP Address vendor-id NVSE Vendor id

| Syntax Description | PCF IP address                | Single or starting PCF IP address                                                                                      |
|--------------------|-------------------------------|----------------------------------------------------------------------------------------------------|
|                    | ending PCF IP address         | Ending PCF IP address.                                                                                                 |
|                    | NVSE Vendor Id                | Radius vendor ID of PCF.                                                                                               |
| Defaults           | The default value is that the | home area attribute is not sent to the PCF.                                                                            |
| Command Modes      | Global configuration          |                                                                                                    |
| Command History    | Release                       | Modification                                                                                                    |
|                    | 12.4(15)XN                    | This command was introduced.                                                                                           |
| Examples           | set of PCFs:                  | rs how to enable the cdma pdsn pcf command to configure vendor-id for a <b>n pcf</b> 10.1.1.1 10.1.1.50 vendor-id 3729 |

### cdma pdsn qos policy flow-only

To enable flow-based policy, use the **cdma pdsn qos policy flow-only** command in global configuration mode. Use the **no** form of the command to disable this feature.

cdma pdsn qos policy flow-only

no cdma pdsn qos policy flow-only

**Syntax Description** There are no arguments or keywords for this command.

**Defaults** No default values.

**Command Modes** Global configuration

| Command History | Release    | Modification                 |
|-----------------|------------|------------------------------|
|                 | 12.4(22)XR | This command was introduced. |

#### Examples

The following example shows how to enable the **cdma pdsn qos policy flow-only** command: Router(config)# **cdma pdsn qos policy flow-only** 

# cdma pdsn radius disconnect

To enable support for Radius Disconnect on the Cisco PDSN, use the **cdma pdsn radius disconnect** command in Global configuration. Use the **no** form of the command to disable this feature.

cdma pdsn radius disconnect [nai]

no cdma pdsn radius disconnect [nai]

| Syntax Description | nai                                                                                                    | (Optional) Indicates whether to enable processing of Disconnect |                                                                          |
|--------------------|----------------------------------------------------------------------------------------------------|-----------------------------------------------------------------|--------------------------------------------------------------------------|
|                    | The PDSN does not process a Disconnect Request received with only the <b>nai</b> attribute.                                                                                                    |                                                                 |                                                                          |
| Defaults           |                                                                                                    |                                                                 |                                                                          |
| Command Modes      | Global Configurati                                                                                                    | on                                                              |                                                                          |
| Command History    | Release                                                                                                    | Modification                                                    |                                                                          |
|                    | 12.3(11)YF                                                                                                    | This command was introduced.                                    |                                                                          |
| Usage Guidelines   | By default the PDSN does not process a Disconnect Request received with only NAI attribute. In a Service provider environment all simple IP sessions can be opened with the same user-name (and in case of Resource Management for sessions), therefore, a session identification attribute is sent in Disconnect Request. Additionally, the overhead to maintain tables relating sessions and NAI can be avoided in such cases.<br>But if the PDSN can receive a Disconnect Request with only an NAI attribute in a particular environment, then <b>nai</b> keyword should be configured. |                                                                 |                                                                          |
|                    |                                                                                                    |                                                                 |                                                                          |
|                    | Examples                                                                                                    | -                                                               | nple shows how to enable the <b>cdma pdsn radius disconnect</b> command: |
|                    | Noucer (contry)# C                                                                                                    |                                                                 |                                                                          |

# cdma pdsn redirect imsi

To perform IMSI redirection on a standalone PDSN, use the **cdma pdsn redirect imsi** command in global configuration mode. Use the **no** form of the command to disable this feature.

cdma pdsn redirect imsi IMSI ending IMSI member Member-IP

no cdma pdsn redirect imsi IMSI

| Syntax Description | IMSI                                                                                                    | Indicates the single or starting IMSI value.                                                                           |  |
|--------------------|----------------------------------------------------------------------------------------------------|----------------------------------------------------------------------------------------------------|--|
|                    | Ending IMSI                                                                                              | Indicates the ending IMSI value.                                                                                       |  |
|                    | Member-IP                                                                                                | Indicates the redirected PDSN IP address.                                                                              |  |
| Defaults           | No default values.                                                                                       |                                                                                                    |  |
| Command Modes      | Global configuration                                                                                     |                                                                                                    |  |
| Command History    | Release                                                                                                  | Modification                                                                                                    |  |
|                    | 12.4(22)XR                                                                                               | This command was introduced.                                                                                           |  |
| Examples           |                                                                                                    | shows how to configure IMSI redirection for a Standalone PDSN for a range of                                           |  |
|                    | IMSIs:<br>Router(config)# cdma pdsn redirect ?<br>imsi - IMSI Redirection<br>pcf - PCF Redirection       |                                                                                                    |  |
|                    | Router(config)# <b>cdma pdsn redirect imsi ?</b><br>Single or Start IMSI - 15 digit IMSI address         |                                                                                                    |  |
|                    | Router(config)# <b>cdma pdsn redirect imsi 123456789012345 ?</b><br>Ending IMSI - 15 digit IMSI address  |                                                                                                    |  |
|                    | Router(config)# <b>cdma pdsn redirect imsi 123456789012345 123456789012400 ?</b><br>member - PDSN member |                                                                                                    |  |
|                    |                                                                                                    | <pre>pdsn redirect imsi 123456789012345 123456789012400 member ? address of PDSN where All need to be redirected</pre> |  |
|                    | Router(config)# <b>cdma</b>                                                                              | pdsn redirect imsi 123456789012345 123456789012400 member 2.1.1.1                                                      |  |

# cdma pdsn redirect pcf

To perform PCF redirection on a standalone PDSN, use the **cdma pdsn redirect pcf** command in global configuration mode. Use the **no** form of the command to disable this feature.

cdma pdsn redirect pcf PCF IP Address ending PCF Address member Member-IP

no cdma pdsn redirect pcf PCF IP Address

| Syntax Description | PCF IP Address                                                                                                    | Indicates the single or starting PCF IP address.                                              |  |
|--------------------|----------------------------------------------------------------------------------------------------|-----------------------------------------------------------------------------------------------|--|
|                    | Ending PCF IP Address                                                                                              | Indicates the ending PCF IP address.                                                          |  |
|                    | Member-IP                                                                                                    | Indicates the redirected PDSN IP address.                                                     |  |
| Defaults           | No default keywords or argu                                                                                        | ments.                                                                                        |  |
| Command Modes      | Global configuration                                                                                               |                                                                                               |  |
| Command History    | Release Modification                                                                                               |                                                                                               |  |
|                    | 12.4(22)XR                                                                                                    | This command was introduced.                                                                  |  |
| Examples           | The following example shows how to configure PCF redirection for a Standalone PDSN for a range of IMSIs:           |                                                                                               |  |
|                    | Router(config)# cdma pdsn<br>imsi - MSID Redirection                                                               | redirect ?                                                                                    |  |
|                    | pcf - PCF Redirection                                                                                              |                                                                                               |  |
|                    | Router(config)# <b>cdma pdsn redirect pcf ?</b><br>PCF IP address - Single or Start of the range of PCF IP address |                                                                                               |  |
|                    | Router(config)# <b>cdma pdsn redirect pcf 11.11.11.11 ?</b><br>PCF IP address - Last PCF address in the range      |                                                                                               |  |
|                    | Router(config)# <b>cdma pdsn redirect pcf 11.11.11.11 11.11.100 ?</b><br>member - PDSN member                      |                                                                                               |  |
|                    |                                                                                                    | redirect pcf 11.11.11.11 11.11.11.200 member ?<br>ess of PDSN where All need to be redirected |  |
|                    | Router(config)# <b>cdma pdsn</b>                                                                                   | redirect pcf 11.11.11.11 11.11.11.200 member 2.1.1.1                                          |  |

### cdma pdsn redundancy

To enable the active PDSN to synchronize the session and flow related data to its standby peer, use the **cdma pdsn redundancy** command in global configuration mode. Use the **no** form of the command to disable this feature.

cdma pdsn redundancy

no cdma pdsn redundancy

**Syntax Description** There are no arguments or keywords for this command.

**Defaults** The PDSN redundancy is disabled.

**Command Modes** Global configuration

| Command History | Release    | Modification                 |
|-----------------|------------|------------------------------|
|                 | 12.3(14)YX | This command was introduced. |

#### Examples

The following example shows how to enable the **cdma pdsn redundancy** command: Router (config)# **cdma pdsn redundancy** 

# cdma pdsn redundancy accounting send vsa swact

|                    | To send the Cisco VSA (cdma-rfswact) in first interim/stop record after switchover, use the <b>cdma pdsn redundancy accounting send vsa swact</b> command in Global configuration mode. Use the <b>no</b> form of the command to disable this feature. |  |  |
|--------------------|----------------------------------------------------------------------------------------------------|--|--|
|                    | cdma pdsn redundancy accounting send vsa swact                                                                                                    |  |  |
|                    | no cdma pdsn redundancy accounting send vsa swact                                                                                                    |  |  |
| Syntax Description | There are no keywords or arguments for this command.                                                                                                    |  |  |
| Defaults           | Disabled.                                                                                                    |  |  |
| Command Modes      | Global configuration                                                                                                    |  |  |
| Command History    | Release Modification                                                                                                    |  |  |
|                    | 12.3(14)YXThis command was introduced.                                                                                                    |  |  |
| Usage Guidelines   | After a switchover takes place, the first interim or stop accounting record (as appropriate) includes a VSA (cdma-rfswact) indicating that a switchover has occurred. The inclusion of this VSA is controllable through this CLI.                      |  |  |
| •                  | If periodic syncing is enabled, you cannot configure the <b>cdma pdsn redundancy accounting send v</b><br><b>swact</b> command, and vice-versa, as the two approaches are mutually exclusive.                                                          |  |  |
| Note               | Neither the <b>cdma pdsn redundancy accounting send vsa swact</b> command, or periodic syncing can be configured if the <b>cdma pdsn redundancy</b> command is not configured.                                                                         |  |  |
| Examples           | The following example shows how to enable the <b>cdma pdsn redundancy accounting send vsa swact</b> command:                                                                                                    |  |  |
|                    | Router(config)# cdma pdsn redundancy accounting send vsa swact                                                                                                    |  |  |

### cdma pdsn redundancy accounting update-periodic

To enable the active PDSN to periodically synchronize accounting counters, and to synch accounting information between the active and standby in Session Redundancy environment, use the **cdma pdsn redundancy accounting update-periodic** command in global configuration mode. Use the **no** form of the command to disable this feature.

cdma pdsn redundancy accounting [update-periodic]

no cdma pdsn redundancy accounting [update-periodic]

| Syntax Description | update-periodic              | Syncs the G1/G2 and Packets In/Out with interim AAA updates, and closes the session if authorization fails.                                                                                                    |
|--------------------|------------------------------|----------------------------------------------------------------------------------------------------|
| Defaults           | Disabled.                    |                                                                                                    |
| Command Modes      | Global configuration         |                                                                                                    |
| Command History    | Release                      | Modification                                                                                                    |
|                    | 12.3(14)YX                   | This command was introduced.                                                                                                    |
| Usage Guidelines   | (only if they undergo        | e byte and packet counts for each flow are synced from the active to the standby unit<br>o a change) at the configured periodic accounting interval (using <b>aaa accounting</b> ). If periodic accounting is not configured, the byte and packet counts are not |
| Examples           | The following examp command: | ble shows how to enable the cdma pdsn redundancy accounting update-periodic                                                                                                    |
|                    | Router(config)# <b>cd</b>    | ma pdsn redundancy accounting update-periodic                                                                                                    |

# cdma pdsn retransmit a11-update

To specify the maximum number of times an A11 Registration Update message is retransmitted, use the **cdma pdsn retransmit a11-update** command in global configuration mode. To return to the default of 5 retransmissions, use the **no** form of this command.

cdma pdsn retransmit al1-update number

no cdma pdsn retransmit a11-update

| Syntax Description | number                                                                                                    | Maximum number of times an A11 Registration Update message is<br>retransmitted. Possible values are 0 through 9. The default is 5<br>retransmissions. |  |
|--------------------|----------------------------------------------------------------------------------------------------|----------------------------------------------------------------------------------------------------|--|
| Defaults           | 5 retransmissions.                                                                                                    |                                                                                                    |  |
| Command Modes      | Global Configuration                                                                                                    |                                                                                                    |  |
| Command History    | Release                                                                                                    | Modification                                                                                                    |  |
|                    | 12.1(3)XS                                                                                                    | This command was introduced.                                                                                                    |  |
| Usage Guidelines   | PDSN may initiate the release of an A10 connection by sending an A11 Registration Update message to<br>the PCF. In this case, the PCF is expected to send an A11 Registration Acknowledge message followed<br>by an A11 Registration Request with Lifetime set to 0. If PDSN does not receive an A11 Registration<br>Acknowledge or an A11 Registration Request with Lifetime set to 0, or if it receives an A11 Registration<br>Acknowledge message with an update denied status, PDSN retransmits the A11 Registration Update.<br>The number of retransmissions is 5 by default and can be modified using this command. |                                                                                                    |  |
| Examples           | The following example shows how to set 9 as the maximum number of times for A11 Registration Update messages to be retransmitted:                                                                                                    |                                                                                                    |  |
|                    | cdma pdsn retransmit                                                                                                    | all-update 9                                                                                                    |  |
| Related Commands   | Command                                                                                                    | Description                                                                                                    |  |
|                    | cdma pdsn timeout<br>a11-update                                                                                                    | Specifies A11 Registration Update message timeout.                                                                                                    |  |
|                    | debug cdma pdsn a11                                                                                                    | Displays debug messages for A11 interface errors, events, and packets.                                                                                |  |
|                    | show cdma pdsn                                                                                                    | Displays the current status and configuration of the PDSN gateway.                                                                                    |  |

## cdma pdsn secure cluster

To configure one common security association for all PDSNs in a cluster, use the **cdma pdsn secure cluster** command. Use the **no** form of the command to disable this feature.

cdma pdsn secure cluster default spi {value | inbound value outbound value} key {hex | ascii} string

no cdma pdsn secure cluster

| Syntax Description | default                                                                               | Specifies this is the default security configuration.                                                                                                    |  |
|--------------------|---------------------------------------------------------------------------------------|----------------------------------------------------------------------------------------------------|--|
|                    | spi value                                                                             | Security parameter index (SPI) used for authenticating packets.<br>Possible values are 0x100 through 0xffffffff.                                                            |  |
|                    | inbound value outbound                                                                | value Inbound and outbound SPI.                                                                                                    |  |
|                    | key {hex   ascii } string                                                             | String of ascii or hexadecimal values. No spaces are allowed.                                                                                                    |  |
| Defaults           | No default values.                                                                    |                                                                                                    |  |
| Command Modes      | Global Configuration                                                                  |                                                                                                    |  |
| Command History    | Release                                                                               | Modification                                                                                                    |  |
|                    | 12.2(2)XC                                                                             | This command was introduced.                                                                                                    |  |
| Usage Guidelines   |                                                                                       | x that selects the specific security parameters to be used to authenticate the<br>ers consist of the authentication algorithm and mode, replay attack protection<br>ddress. |  |
| Examples           | The following example shows how to set a security association for a cluster of PDSNs: |                                                                                                    |  |
|                    | cdma pdsn secure cluste                                                               | er spi 100 key hex 12345678123456781234567812345678                                                                                                    |  |
| Related Commands   | Command I                                                                             | Description                                                                                                    |  |
|                    |                                                                                       | Configures the security association for one or more PCFs or the default security association for all PCFs.                                                                  |  |
|                    | ip mobile secure                                                                      | Configures the mobility security associations for mobile host, mobile visitor,                                                                                              |  |

### cdma pdsn secure pcf

To configure the security association for one or more PCFs or the default security association for all PCFs, use the **cdma pdsn secure pcf** command. Use the **no** form of the command to disable this feature.

cdma pdsn secure pcf {lower [upper] | default} spi {value | inbound value outbound value} key {hex | ascii} string [local-timezone]

no cdma pdsn secure pcf

| Syntax Description | lower [upper]                                                                                                    | Range of mobile host or mobile node group IP addresses. The upper end of the range is optional.                                                                      |  |
|--------------------|----------------------------------------------------------------------------------------------------|----------------------------------------------------------------------------------------------------|--|
|                    | default                                                                                                    | Specifies this is the default security configuration.                                                                                                    |  |
|                    | spi value                                                                                                    | Security parameter index (SPI) used for authenticating packets.<br>Possible values are 0x100 through 0xffffffff.                                                     |  |
|                    | inbound value outbound value                                                                                                    | Inbound and outbound SPI.                                                                                                    |  |
|                    | key {hex   ascii} string                                                                                                    | String of ascii or hexadecimal values. No spaces are allowed.                                                                                                    |  |
|                    | local-timezone                                                                                                    | Adds local timezone support for R-P messages. If this keyword is<br>enabled, the timestamp sent in the R-P messages displays the<br>timestamp of the local timezone. |  |
| Defaults           | No default behavior or values.                                                                                                    |                                                                                                    |  |
| Command Modes      | Global Configuration                                                                                                    |                                                                                                    |  |
| Command History    | Release                                                                                                    | Modification                                                                                                    |  |
|                    | 12.2(2)XC                                                                                                    | This command was introduced.                                                                                                    |  |
|                    | 12.2(8)BY1                                                                                                    | The local-timezone keyword was added.                                                                                                    |  |
| Usage Guidelines   | •                                                                                                    | selects the specific security parameters to be used to authenticate the sist of the authentication algorithm and mode, replay attack protection                      |  |
|                    | You can configure several explicit and default secure PCF entries. (An explicit entry being one in which the IP address of a PCF is specified.) When the PDSN receives an A11 message from a PCF, it attempts to match the message to a secure PCF entry as follows: |                                                                                                    |  |
|                    | • The PDSN first checks the explicit entries and attempts to find a match based on the SPI value and the key.                                                                                                    |                                                                                                    |  |
|                    | • If a match is found, the mess entries (again attempting to a                                                                                                    | sage is accepted. If no match is found, the PDSN checks the default match the SPI and the key).                                                                      |  |
|                    |                                                                                                    |                                                                                                    |  |

• If a match is found, the message is accepted. If no match is found, the message is discarded and an error message is generated.

When the PDSN receives a request from a PCF, it performs an identity check. As part of this check, the PDSN compares the timestamp of the request to its own local time and determines whether the difference is within a specified range. This range is determined by the *replay time window*. If the difference between the timestamp and the local time is not within this range, a request rejection message is sent back to the PCF along with the value of PDSN's local time.

### The following example shows PCF 20.0.0.1, which has a key that is generated by the MD5 hash of the string:

cdma pdsn secure pcf 20.0.0.1 spi 100 key hex 12345678123456781234567812345678

The following example shows how to configure a global default replay time of 60 seconds for all PCFs and all SPIs:

cdma pdsn secure pcf default replay 60

The following example shows how to configure a default replay time of 30 seconds for a specific SPI applicable to all PCFs:

cdma pdsn secure pcf default spi 100 key ascii cisco replay 30

The following example shows how to configure a replay time of 45 seconds for a specific PCF/SPI combination:

cdma pdsn secure pcf 192.168.105.4 spi 200 key ascii cisco replay 45

| <b>Related Commands</b> | Command                     | Description                                                                                                    |
|-------------------------|-----------------------------|----------------------------------------------------------------------------------------------------|
|                         | cdma pdsn secure<br>cluster | Configures one common security association for all PDSNs in a cluster.                                                          |
|                         | ip mobile secure            | Configures the mobility security associations for mobile host, mobile visitor, foreign agent, home agent, or proxy mobile host. |

Examples

# cdma pdsn selection interface

To configure the interface used to send and receive PDSN selection messages, use the **cdma pdsn selection interface** command in global configuration mode. Use the **no** form of the command to disable this feature.

cdma pdsn selection interface interface\_name

no cdma pdsn selection interface

| Syntax Description | interface_name                               | Name (type and number) of the interface that is connected to the LAN to be<br>used to exchange PDSN selection messages with the other PDSNs in the<br>cluster.                                                                                                    |  |  |
|--------------------|----------------------------------------------|----------------------------------------------------------------------------------------------------|--|--|
| Defaults           | No default behavior or values.               |                                                                                                    |  |  |
| Command Modes      | Global Configuration                         | 1                                                                                                    |  |  |
| Command History    | Release                                      | Modification                                                                                                    |  |  |
|                    | 12.1(3)XS                                    | This command was introduced.                                                                                                    |  |  |
| Usage Guidelines   | in the cluster. All PD this reason, all PDSN | ter maintains information about the mobile stations connected to the other PDSNs<br>SNs in the cluster exchange this information using periodic multicast messages. For<br>Ns in the cluster should be connected to a shared LAN.<br>ifies the interface on the PDSN that is connected to the LAN used for sending and |  |  |
|                    | receiving PDSN sele                          | -                                                                                                    |  |  |
| Examples           | The following examp<br>selection messages:   | ble shows how to set FastEthernet0/1 interface for sending and receiving PDSN                                                                                                    |  |  |
|                    | cdma pdsn selectio                           | n interface FastEthernet0/1                                                                                                    |  |  |
| Related Commands   | Command                                      | Description                                                                                                    |  |  |
|                    | cdma pdsn selection                          | <b>n keepalive</b> Specifies the keepalive time.                                                                                                    |  |  |
|                    | cdma pdsn selectio<br>load-balancing         | n Enables the load-balancing function of the intelligent PDSN selection feature.                                                                                                    |  |  |
|                    | cdma pdsn selectio<br>session-table-size     | <b>n</b> Defines the size of the selection session database.                                                                                                    |  |  |

## cdma pdsn selection keepalive

To configure the intelligent PDSN selection keepalive feature, use the **cdma pdsn selection keepalive** command in global configuration mode. Use the **no** form of the command to disable this feature.

cdma pdsn selection keepalive value

no cdma pdsn selection keepalive

| Syntax Description | <i>value</i> The keepalive value, in seconds. Possible values are 5 through 60 |                                                                                |
|--------------------|--------------------------------------------------------------------------------|--------------------------------------------------------------------------------|
| Defaults           | No default behavior or val                                                     | lues.                                                                          |
| command Modes      | Global Configuration                                                           |                                                                                |
| Command History    | Release                                                                        | Modification                                                                   |
|                    | 12.1(3)XS                                                                      | This command was introduced.                                                   |
| Examples           | The following example sh cdma pdsn selection kee                               | nows how to configure a keepalive value of 200 seconds:                        |
| Related Commands   | Command                                                                        | Description                                                                    |
|                    | cdma pdsn selection<br>load-balancing                                          | Enables the load-balancing function of the intelligent PDSN selection feature. |
|                    | cdma pdsn selection<br>session-table-size                                      | Defines the size of the selection session database.                            |
|                    |                                                                                |                                                                                |

## cdma pdsn selection load-balancing

To enable the load-balancing function of the intelligent PDSN selection feature, use the **cdma pdsn selection load-balancing** command in global configuration mode. To disable the load-balancing function, use the **no** form of this command.

cdma pdsn selection load-balancing [threshold val [alternate]]

no cdma pdsn selection load-balancing

| Syntax Description           | threshold val                                                                                               | (Optional) The maximum number of sessions that can be load-balanced.<br>Possible values are 1 through 20000. The default session threshold is 100.                                                                                                    |
|------------------------------|----------------------------------------------------------------------------------------------------|----------------------------------------------------------------------------------------------------|
|                              | alternate                                                                                                   | (Optional) The Alternate option alternately suggests two other PDSNs with the least load.                                                                                                    |
| Defaults                     | The threshold value is 10                                                                                   | 00 sessions.                                                                                                    |
| Command Modes                | Global Configuration                                                                                        |                                                                                                    |
| Command History              | Release                                                                                                    | Modification                                                                                                    |
|                              | 12.1(3)XS                                                                                                   | This command was introduced.                                                                                                    |
|                              | 12.2(8)BY                                                                                                   | The maximum number of sessions that can be load-balanced was raised to                                                                                                    |
|                              |                                                                                                    | 20000.                                                                                                    |
| Usage Guidelines             |                                                                                                    |                                                                                                    |
| Usage Guidelines<br>Examples | PDSN selection redirects                                                                                    | election session-table-size first. If sessions in a PDSN go beyond the threshold,<br>the PCF to the PDSN that has less of a load.<br>hows how to configure load-balancing with an advertisement interval of 2                                                                                   |
|                              | PDSN selection redirects<br>The following example s<br>minutes and a threshold of                           | election session-table-size first. If sessions in a PDSN go beyond the threshold,<br>the PCF to the PDSN that has less of a load.<br>hows how to configure load-balancing with an advertisement interval of 2                                                                                   |
|                              | PDSN selection redirects<br>The following example s<br>minutes and a threshold of                           | election session-table-size first. If sessions in a PDSN go beyond the threshold,<br>s the PCF to the PDSN that has less of a load.<br>hows how to configure load-balancing with an advertisement interval of 2<br>of 50 sessions:                                                              |
| Examples                     | PDSN selection redirects<br>The following example s<br>minutes and a threshold of<br>cdma pdsn selection lo | election session-table-size first. If sessions in a PDSN go beyond the threshold,<br>s the PCF to the PDSN that has less of a load.<br>hows how to configure load-balancing with an advertisement interval of 2<br>of 50 sessions:<br>bad-balancing advertisement 2 threshold 50<br>Description |

## cdma pdsn selection session-table-size

In PDSN selection, a group of PDSNs maintains a distributed session database. To define the size of the database, use the **cdma pdsn selection session-table-size** command in global configuration mode. To disable PDSN selection, use the **no** form of this command.

cdma pdsn selection session-table-size size

no cdma pdsn selection session-table-size

| Syntax Description | size                | Session table siz                                | ze. Possible values are 2000 through 100000.                            |
|--------------------|---------------------|--------------------------------------------------|-------------------------------------------------------------------------|
| Defaults           | PDSN selection is   | disabled.                                        |                                                                         |
|                    | The default session | n table size is undefined                        |                                                                         |
| Command Modes      | Global Configurat   | ion                                              |                                                                         |
| Command History    | Release             | Modification                                     |                                                                         |
|                    | 12.1(3)XS           | This command w                                   | vas introduced.                                                         |
| Examples           | -                   | mple shows how to set t<br>ion session-table-siz | he size of the distributed session database to 5000 sessions:<br>e 5000 |
| Related Commands   | Command             |                                                  | Description                                                             |
|                    | cdma pdsn select    | ion load-balancing                               | Enables the load-balancing function of PDSN selection.                  |
|                    |                     |                                                  |                                                                         |

### cdma pdsn send-agent-adv

To enable agent advertisements to be sent over a newly formed PPP session with an unknown user class that negotiates IPCP address options, use the **cdma pdsn send-agent-adv** command in global configuration mode. To disable the sending of agent advertisements, use the **no** form of this command.

cdma pdsn send-agent-adv

no cdma pdsn send-agent-adv

**Defaults** No default behavior or values.

**Command Modes** Global Configuration

| Command History | Release   | Modification                 |
|-----------------|-----------|------------------------------|
|                 | 12.2(2)XC | This command was introduced. |

| Usage Guidelines | This command is used with multiple flows. |
|------------------|-------------------------------------------|
|------------------|-------------------------------------------|

**Examples** The following example shows how to enable agent advertisements to be sent: cdma pdsn send-agent-adv

| <b>Related Commands</b> | Command        | Description                                                        |
|-------------------------|----------------|--------------------------------------------------------------------|
|                         | show cdma pdsn | Displays the current status and configuration of the PDSN gateway. |

### cdma pdsn sm add mobile route

Host routes for mobiles are added to the TCOPs except in the case of single IP mobiles, where, the ARP request for the mobile IP address lands on the PCOP.

To configure the PCOP to respond to the ARP requests, use **cdma pdsn sm add mobile route** command in configuration mode. Use the **no** form of the command to disable this feature.

cdma pdsn sm add mobile route

#### no cdma pdsn sm add mobile route

The command installs the host route for the mobile on the PCOP when the flow comes up and deletes the host route whenever the flow goes down. The command is needed only in cases where routes are not added to the Supervisor of the mobiles which connects through Simple IP calls.

**Syntax Description** There are no keywords or variables for this command.

**Defaults** This command is not configured.

**Command Modes** Configuration Mode.

| Command History | Release    | Modification                 |
|-----------------|------------|------------------------------|
|                 | 12.4(22)XR | This command was introduced. |

#### Examples

The following example shows how to enable the **cdma pdsn sm add mobile route** command:

Router(config) # cdma pdsn sm add mobile route

PDSN-1# sh run | i mobile
router mobile
ip mobile foreign-agent care-of GigabitEthernet0/0.513
ip mobile secure home-agent 6.6.6.2 spi 101 key ascii cisco algorithm md5 mode
prefix-suffix
ip mobile secure home-agent 6.6.6.10 spi 101 key ascii cisco algorithm md5 mode
prefix-suffix
ip mobile foreign-service revocation
ip mobile foreign-service challenge timeout 10 window 10
ip mobile foreign-service reverse-tunnel
ip mobile router
cdma pdsn sm add mobile route

## cdma pdsn tft persistent-check

To check, before installing TFT, the 3GPP2 attribute Type 89 (cdma-num-persistence) downloaded from AAA, configure the **cdma pdsn tft persistent-check** command in global configuration mode. Use the **no** form of the command to disable this feature.

cdma pdsn tft persistent-check

no cdma pdsn tft persistent-check

| Syntax Description | There are no keywords or variables for this command. |
|--------------------|------------------------------------------------------|
|--------------------|------------------------------------------------------|

**Defaults** No default behavior or values.

**Command Modes** Global Configuration.

| Command History | Release    | Modification                 |
|-----------------|------------|------------------------------|
|                 | 12.4(22)XR | This command was introduced. |

**Examples** The following example shows how to enable the **cdma pdsn ft persistent-check** command: Router(config)# **cdma pdsn tft persistent-check** 

# cdma pdsn tft reject include error extension

|                    | reject includ           | e error extension in the reject message whenever a TFT is rejected, use the <b>cdma pdsn tft</b><br><b>e error extension</b> command in global configuration mode. Use the <b>no</b> form of the<br>disable this feature. |
|--------------------|-------------------------|----------------------------------------------------------------------------------------------------|
|                    | cdma pd                 | sn tft reject include error extension                                                                                                    |
|                    | no cdma                 | pdsn tft reject include error extension                                                                                                    |
| Syntax Description | There are no            | keywords or arguments for this command.                                                                                                    |
| Defaults           | No default va           | lues.                                                                                                    |
| Command Modes      | Global config           | uration.                                                                                                    |
| Command History    | Release                 | Modification                                                                                                    |
|                    | 12.4xx                  | This command was introduced.                                                                                                    |
| Examples           | The following command:  | g example shows how to enable the cdma pdsn tft reject include error extension                                                                                                    |
|                    | cdma pdsn tf<br>reject  | t ?<br>Configure CDMA PDSN TFT reject                                                                                                    |
|                    | cdma pdsn tf<br>include | t reject ?<br>Configure CDMA PDSN TFT reject include                                                                                                    |
|                    | cdma pdsn tf<br>error   | t reject include ?<br>Configure CDMA PDSN TFT reject include error                                                                                                    |
|                    | -                       | t reject include error ?<br>Configure CDMA PDSN TFT reject include error extension                                                                                                    |
|                    | cdma pdsn tf            | t reject include error extension ?                                                                                                    |

## cdma pdsn timeout

To configure a variety of message timeouts, use the **cdma pdsn timeout** command in global configuration mode. To disable any of these message timeouts, use the **no** form of this command.

cdma pdsn timeout [a11-session-update | a11-update seconds | {airlink-start [close-rp | initiate-ppp]}mobile-ip-registration]

no [a11-session-update | a11-update seconds | {airlink-start [close-rp | initiate-ppp]}mobile-ip-registration]

| Syntax Description | a11-session-update<br>seconds                                                   | Configures an all session update message timeout. The timeout value is in seconds, with a range between 1-120.                                                                                                    |
|--------------------|---------------------------------------------------------------------------------|----------------------------------------------------------------------------------------------------|
|                    | all-update seconds                                                              | Configures an all update message timeout. <i>seconds</i> is the maximum All<br>Registration Update message timeout value, in seconds. Possible values are<br>0 through 5. The default is 1 second.                                                                                                    |
|                    | airlink-start                                                                   | Configures an airlink-start timeout                                                                                                    |
|                    | close-rp                                                                        | Close the RP session if airlink start timeout occurs.                                                                                                    |
|                    | initiate-ppp                                                                    | Initiates a PPP negotiation if an airlink start timeout occurs.                                                                                                    |
|                    | mobile-ip-registration                                                          | Configures a Mobile IP registration timeout.                                                                                                    |
| Defaults           | a11-session-update defa                                                         | ult value is 1 second.                                                                                                    |
| Command Modes      | Global Configuration                                                            |                                                                                                    |
| Command History    | Release                                                                         | Modification                                                                                                    |
|                    | 12.1(3)XS                                                                       | This command was introduced.                                                                                                    |
|                    | 12.3(14)YF                                                                      | The <b>close-rp</b> keyword was added.                                                                                                    |
| Usage Guidelines   | the PCF. In this case, the<br>by an A11 Registration F<br>Acknowledge or an A11 | lease of an A10 connection by sending an A11 Registration Update message to<br>PCF is expected to send an A11 Registration Acknowledge message followed<br>Request with Lifetime set to 0. If PDSN does not receive an A11 Registration<br>Registration Request with Lifetime set to 0, PDSN times out and retransmits<br>date. The default timeout is 1 second and can be modified using this command |
| Examples           | The following example s seconds:                                                | hows how to set the timeout value for A11 Registration Update message to 5                                                                                                    |
|                    | PDSN(config)# cdma pds                                                          | sn timeout airlink-start 5 ?                                                                                                    |

| PDSN(config)# | cdma | pdsn | timeout | airlink-start | 5 | ini          |   |
|---------------|------|------|---------|---------------|---|--------------|---|
| PDSN(config)# | cdma | pdsn | timeout | airlink-start | 5 | initiate-ppp | ? |
| <cr></cr>     |      |      |         |               |   |              |   |
| PDSN(config)# | cđma | pdsn | timeout | airlink-start | 5 | clo          |   |
| PDSN(config)# | cdma | pdsn | timeout | airlink-start | 5 | close-rp ?   |   |

| Related Commands | Command                         | Description                                                                                                    |  |
|------------------|---------------------------------|----------------------------------------------------------------------------------------------------|--|
|                  | cdma pdsn retransmit a11-update | Specifies the maximum number of times an A11<br>Registration Update message are retransmitted.<br>Displays debug messages for A11 interface errors, events,<br>and packets. |  |
|                  | debug cdma pdsn a11             |                                                                                                    |  |
|                  | show cdma pdsn                  | Displays the current status and configuration of the PDSN gateway.                                                                                                    |  |

## cdma pdsn timeout mobile-ip-registration

To set the timeout value before which Mobile IP registration should occur for a user skipping the PPP authentication, use the **cdma pdsn timeout mobile-ip-registration** command in global configuration mode. To return to the default 5-second timeout, use the **no** form of the command.

cdma pdsn timeout mobile-ip-registration timeout

no cdma pdsn timeout mobile-ip-registration

| Syntax Description | timeout                                | Time, in seconds. Possible values are 1 through 60. The default is 5 seconds.                                                                                                    |
|--------------------|----------------------------------------|----------------------------------------------------------------------------------------------------|
| Defaults           | 5 seconds.                             |                                                                                                    |
| Command Modes      | Global Configurat                      | on                                                                                                    |
| Command History    | Release                                | Modification                                                                                                    |
|                    | 12.1(3)XS                              | This command was introduced.                                                                                                    |
| Usage Guidelines   | those tasks through packets allowed th | r using Mobile IP skips authentication and authorization during PPP and performs<br>Mobile IP registration. In order to secure the network, the traffic is filtered. The only<br>rough the filter are the Mobile IP registration messages. As an additional protection,<br>gistration does not happen within a defined time, the PPP link is terminated. |
| Examples           | The following exa                      | mple shows how to set the timeout value for Mobile IP registration to 15 seconds:<br>-ip-timeout 15                                                                                                    |
| Related Commands   | Command                                | Description                                                                                                    |
|                    | show cdma pdsn                         | Displays the current status and configuration of the PDSN gateway.                                                                                                    |
|                    | show ip mobile in                      | terfaceDisplays information about interfaces that are providing<br>FA service or are home links for mobile stations.                                                                                                    |

## cdma pdsn virtual-template

To associate a virtual template with PPP over GRE, use the **cdma pdsn virtual-template** command in global configuration mode. To remove the association, use the **no** form of this command.

cdma pdsn virtual-template virtualtemplate\_num

no cdma pdsn virtual-template virtualtemplate\_num

| Syntax Description | virtualtemplate_num       | Virtual template number. Possible values are 1 through 25.                                                                                                    |
|--------------------|---------------------------|----------------------------------------------------------------------------------------------------|
| Defaults           | No default behavior or w  | values.                                                                                                    |
| Command Modes      | Global Configuration      |                                                                                                    |
| Command History    | Release                   | Modification                                                                                                    |
|                    | 12.1(3)XS                 | This command was introduced.                                                                                                    |
| Usage Guidelines   | cloned from a virtual tem | ly created. Each link requires an interface. The characteristics of each link are nplate. Because there can be multiple virtual templates defined in a single PDSN, identify the virtual template that is used for cloning virtual accesses for PPP |
| Examples           | The following example s   | shows how to associate virtual template 2 with PPP over GRE:                                                                                                    |
| Related Commands   | Command                   | Description                                                                                                    |
|                    | interface virtual-temp    | <b>late</b> Creates a virtual template interface.                                                                                                    |

## clear cdma pdsn cluster controller session record age

To clear session records of a specified age, use the **clear cdma pdsn cluster controller session record age** command in privileged EXEC mode.

#### clear cdma pdsn cluster controller session record age days

| Syntax Description | days                        | The number of days of the record age.                                                                                                    |
|--------------------|-----------------------------|----------------------------------------------------------------------------------------------------|
| Defaults           | No default keyword          | ds or arguments.                                                                                                    |
| Command Modes      | Privileged EXEC             |                                                                                                    |
| Command History    | Release                     | Modification<br>This command was introduced.                                                                                                 |
| Examples           | The following exam command: | nple shows how to enable the <b>clear cdma pdsn cluster controller session record age</b><br>ma pdsn cluster controller session record age 1 |

## clear cdma pdsn cluster controller statistics

To clear controller statistics, use the **clear cdma pdsn cluster controller statistics** command in privileged EXEC mode.

clear cdma pdsn cluster controller statistics [queuing | redundancy]

| queuing                      | Clears statistics associated with controller queuing feature.               |
|------------------------------|-----------------------------------------------------------------------------|
| redundancy                   | Clears statistics associated with controller redundancy interface.          |
| No default values.           |                                                                             |
| Privileged EXEC              |                                                                             |
| Release                      | Modification                                                                |
| 12.3(8)XW                    | This command was introduced.                                                |
| The following examp command: | ble shows how to enable the clear cdma pdsn cluster controller statistics   |
|                              | redundancy<br>No default values.<br>Privileged EXEC<br>Release<br>12.3(8)XW |

## clear cdma pdsn cluster member statistics

To clear member statistics, use the **clear cdma pdsn cluster member statistics** command in privileged EXEC mode.

clear cdma pdsn cluster member statistics [queuing | statistics]

| Syntax Description | queuing              | Clears statistics associated with member queuing feature.                                                                     |
|--------------------|----------------------|----------------------------------------------------------------------------------------------------|
| Defaults           | No default values.   |                                                                                                    |
| Command Modes      | Privileged EXEC      |                                                                                                    |
| Command History    | Release<br>12.3(8)XW | Modification This command was introduced.                                                                                     |
| Examples           | • •                  | e shows how to enable the <b>clear cdma pdsn cluster member statistics</b> command:<br>odsn cluster member statistics queuing |

I

## clear cdma pdsn redundancy statistics

To clear the data counters associated with the PDSN session redundancy to their initial values, use the **clear cdma pdsn redundancy statistics** command in privileged EXEC mode.

#### clear cdma pdsn redundancy statistics

**Syntax Description** There are no keywords or arguments for this command.

**Defaults** No default values.

**Command Modes** EXEC mode

| Command History | Release    | Modification                 |
|-----------------|------------|------------------------------|
|                 | 12.3(14)YX | This command was introduced. |

## clear cdma pdsn session

To clear one or more user sessions on the PDSN, use the **clear cdma pdsn session** command in privileged EXEC mode.

clear cdma pdsn session {{all [rate value | send [a11-update | termreq] value]} | dormant | pcf
ip\_addr | msid number}

| Syntax Description | all                                                                                                    | Keyword to clear all sessions on a given PDSN.                                                                                                    |  |
|--------------------|----------------------------------------------------------------------------------------------------|----------------------------------------------------------------------------------------------------|--|
| Syntax Description | rate                                                                                                    | · · · · · · · · · · · · · · · · · · ·                                                                                                    |  |
|                    | send                                                                                                    | Rate for clearing calls         Packets to send while clearing calls.                                                                                                    |  |
|                    |                                                                                                    |                                                                                                    |  |
|                    | a11-update                                                                                                    | Send A11 update to PCF to clear session.                                                                                                    |  |
|                    | termreq                                                                                                    | Send LCP TERMREQ to Mobile to clear session.                                                                                                    |  |
|                    | value                                                                                                    | Clear rate in approximate calls per second. The range is 1-200                                                                                                    |  |
|                    | dormant                                                                                                    | Clear CDMA PDSN dormant session.                                                                                                    |  |
|                    | <b>pcf</b> <i>ip_addr</i>                                                                                                    | IP address of the PCF sessions that are to be cleared.                                                                                                    |  |
|                    | msid number                                                                                                    | Identification of the MSID to be cleared.                                                                                                    |  |
| Defaults           | No default behavior                                                                                                    | or values.                                                                                                    |  |
| Command Modes      | Privileged EXEC                                                                                                    |                                                                                                    |  |
| Command History    | Release                                                                                                    | Modification                                                                                                    |  |
|                    | 12.1(3)XS                                                                                                    | This command was introduced.                                                                                                    |  |
|                    | 12.3(11)YF1                                                                                                    | The rate, send, all-update, dormant and termreq variables were added.                                                                                                    |  |
| Usage Guidelines   | This command terminates one or more user sessions. When this command is issued, the PDSN initiates the session release by sending an A11Registration Update message to the PCF. |                                                                                                    |  |
|                    | -                                                                                                    | ars all sessions on a given PDSN. The keyword <b>pcf</b> with an IP address clears all the m a given PCF. The keyword <b>msid</b> with a number clears the session for a given |  |
| Examples           | The following exam                                                                                                    | ple shows how to clear session MSID 000000002:                                                                                                    |  |

## clear cdma pdsn statistics

To clear the RAN-to-PDSN interface (RP) or PPP statistics on the PDSN, use the **clear cdma pdsn statistics** command in privileged EXEC mode.

#### clear cdma pdsn statistics

| Syntax Description | There are no argun                                                                                                    | nents or keywords.                                                                                                    |  |  |
|--------------------|----------------------------------------------------------------------------------------------------|----------------------------------------------------------------------------------------------------|--|--|
| Defaults           | No default behavio                                                                                                    | r or values.                                                                                                    |  |  |
| Command Modes      | Privileged EXEC                                                                                                    |                                                                                                    |  |  |
| Command History    | Release                                                                                                    | Modification                                                                                                    |  |  |
|                    | 12.2(8)BY                                                                                                    | This command was introduced.                                                                                                    |  |  |
| Usage Guidelines   | from the time the sy                                                                                                    | sed the <b>show cdma pdsn statistics</b> command to show PPP and RP statistic summaries ystem was restarted. The <b>clear cdma pdsn statistics</b> command allows the user to reset ired, and to view the history since the counters were last reset.                               |  |  |
| Examples           | The following exar<br>after the counters a                                                                               | nple shows how to enable the <b>clear cdma pdsn statistics rp</b> command before and are reset.                                                                                                    |  |  |
|                    | Before counters are                                                                                                    | Before counters are reset                                                                                                    |  |  |
|                    |                                                                                                    | a pdsn statistics rp                                                                                                    |  |  |
| •                  | RP Interface:<br>Reg Request rcv                                                                                         | vd 5, accepted 5, denied 0, discarded 0                                                                                                    |  |  |
| Note               | Non-zero values of                                                                                                    | counters.                                                                                                    |  |  |
| Note               | Re-registration<br>De-registration<br>Registration Re<br>Unspecified (<br>Resource unav<br>Identificatio<br>Unknown PDSN | <pre>quest accepted 4, denied 0 n requests accepted 0, denied 0 n accepted 1, denied 0 equest Errors: 0, Administratively prohibited 0 vailable 0, Authentication failed 0 on mismatch 0, Poorly formed requests 0 0, Reverse tunnel mandatory 0 el unavailable 0, Bad CVSE 0</pre> |  |  |
|                    | Initial Update                                                                                                    | accepted 1, denied 0, not acked 0<br>sent 1, retransmissions 0<br>ceived 1, discarded 0                                                                                                    |  |  |

```
Registration Update Errors:
Unspecified 0, Identification mismatch 0
Authentication failed 0, Administratively prohibited 0
Poorly formed request 0
Service Option:
```

#### After the counters are reset

```
Router# clear cdma pdsn statistics rp
==> RESETTING COUNTERS
Router# show cdma pdsn statistics rp
RP Interface:
```

asyncDataRate2 (12) success 4, failure 0

Reg Request rcvd 0, accepted 0, denied 0, discarded 0

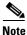

#### The counter values are zeroes.

```
Initial Reg Request accepted 0, denied 0
Re-registration requests accepted 0, denied 0
De-registration accepted 0, denied 0
Registration Request Errors:
 Unspecified 0, Administratively prohibited 0
  Resource unavailable 0, Authentication failed 0
  Identification mismatch 0, Poorly formed requests 0
 Unknown PDSN 0, Reverse tunnel mandatory 0
 Reverse tunnel unavailable 0, Bad CVSE 0
Update sent 0, accepted 0, denied 0, not acked 0
Initial Update sent 0, retransmissions 0
Acknowledge received 0, discarded 0
Update reason lifetime expiry 0, PPP termination 0, other 0
Registration Update Errors:
 Unspecified 0, Identification mismatch 0
  Authentication failed 0, Administratively prohibited 0
 Poorly formed request 0
Service Option:
  asyncDataRate2 (12) success 4, failure 0
```

| <b>Related Commands</b> | Command                   | Description               |
|-------------------------|---------------------------|---------------------------|
|                         | show cdma pdsn statistics | Displays PDSN statistics. |

# clear ip mobile

I

To clear various IP Mobile information, use the clear ip mobile EXEC command.

clear ip mobile [proxy | router | traffic | visitor [ip-address | nai string ip\_address]]

| Syntax Description | proxy                                                                                                    | Clears the Proxy mobile node.                                                                                                    |
|--------------------|----------------------------------------------------------------------------------------------------|----------------------------------------------------------------------------------------------------|
|                    | router                                                                                                    | Clears mobile router information                                                                                                    |
|                    | traffic                                                                                                    | Clears IP Mobility counters.                                                                                                    |
|                    | visitor                                                                                                    | Clears visitor information.                                                                                                    |
|                    | ip-address                                                                                                    | (Optional) IP address. If not specified, visitor information is removed for all addresses.                                                                                                    |
|                    | nai string                                                                                                    | (Optional) Network access identifier of the mobile node.                                                                                                    |
| Command Modes      | EXEC                                                                                                    |                                                                                                    |
| Command History    | Release                                                                                                    | Modification                                                                                                    |
|                    | 12.0(1)T                                                                                                    | This command was introduced.                                                                                                    |
|                    | 12.2(2)XC                                                                                                    | The <b>nai</b> keyword and associated variables were added.                                                                                                    |
|                    | mobile node get<br>When a visitor e                                                                                                    | not needed to clear the entry because it expires after lifetime is reached or when the s unregistered.<br>entry is removed, the number of users on the tunnel is decremented and the ARP entry is ne ARP cache. The visitor is not notified. |
|                    |                                                                                                    | nd with care because it may terminate any sessions used by the mobile node. After using<br>he visitor needs to reregister to continue roaming.                                                                                               |
| Examples           | The following e                                                                                                    | xample shows how to use counters for debugging:                                                                                                    |
|                    | IP Mobility tr<br>Advertisements<br>Solicitati<br>Advertisem<br>Home Agent Reg<br>Register 8<br>Register 7<br>Accepted 6<br>Denied 1,<br>Unspecifie<br>Administra<br>Authentica | :<br>ons received 0<br>ents sent 0, response to solicitation 0<br>istrations:<br>, Deregister 0 requests<br>, Deregister 0 replied<br>, No simultaneous bindings 0                                                                           |

```
Router# show ip mobile traffic
                   IP Mobility traffic:
                   Advertisements:
                       Solicitations received 0
                       Advertisements sent 0, response to solicitation 0
                   Home Agent Registrations:
                       Register 0, Deregister 0 requests
                       Register 0, Deregister 0 replied
                       Accepted 0, No simultaneous bindings 0
                       Denied 0, Ignored 0
                       Unspecified 0, Unknown HA 0
                       Administrative prohibited 0, No resource 0
                       Authentication failed MN 0, FA 0
                       Bad identification 0, Bad request form 0
Related Commands
                    Command
                                          Description
```

show ip mobile traffic Displays protocol counters.

### crypto map (global IPSec)

To enter crypto map configuration mode and create or modify a crypto map entry, to create a crypto profile that provides a template for configuration of dynamically created crypto maps, or to configure a client accounting list, use the **crypto map** command in global configuration mode. To delete a crypto map entry, profile, or set, use the **no** form of this command.

- crypto map map-name seq-num ipsec-manual
- crypto map map-name seq-num ipsec-isakmp [dynamic dynamic-map-name] [discover] [profile profile-name]

crypto map map-name [client-accounting-list aaalist]

no crypto map map-name [seq-num]

# <u>Note</u>

te Issue the crypto map *map-name seq-num* command without a keyword to modify an existing crypto map entry.

| Syntax Description | map name                   | The name you assign to the crypto map set                                                                                                    |
|--------------------|----------------------------|----------------------------------------------------------------------------------------------------|
|                    | seq-num                    | The number you assign to the crypto map entry.                                                                                                    |
|                    | ipsec-manual               | Indicates that IKE is not used to establish the IPSec security associations for protecting the traffic specified by this crypto map entry.                                                                                                    |
|                    | ipsec-isakmp               | Indicates that IKE is used to establish the IPSec security associations for protecting the traffic specified by this crypto map entry.                                                                                                    |
|                    | dynamic                    | (Optional) Specifies that this crypto map entry is to reference a preexisting dynamic crypto map. Dynamic crypto maps are policy templates used in processing negotiation requests from a peer IPSec device. If you use this keyword, none of the crypto map configuration commands is made available. |
|                    | dynamic-map-name           | (Optional) Specifies the name of the dynamic crypto map set that should be used as the policy template.                                                                                                    |
|                    | discover                   | (Optional) Enables peer discovery. By default, peer discovery is not enabled.                                                                                                    |
|                    | profile                    | (Optional) Designates a crypto map as a configuration template. The security configurations of this crypto map is cloned as new crypto maps are created dynamically on demand.                                                                                                    |
|                    | profile-name               | (Optional) Name of the crypto profile being created.                                                                                                    |
|                    | client-accounting-<br>list | (Optional) Designates a client accounting list.                                                                                                    |
|                    | aaalist                    | (Optional) List name.                                                                                                    |

#### Defaults

No crypto maps exist.

Peer discovery is not enabled.

# **Command Modes** Global configuration. Using this command puts you into crypto map configuration mode, unless you use the dynamic keyword.

| Command History | Release   | Modification                                                                                                    |
|-----------------|-----------|----------------------------------------------------------------------------------------------------|
|                 | 11.2      | This command was introduced.                                                                                                    |
|                 | 11.3T     | The following keywords and arguments were added:                                                                                                    |
|                 |           | • ipsec-manual                                                                                                    |
|                 |           | • ipsec-isakmp                                                                                                    |
|                 |           | • dynamic                                                                                                    |
|                 |           | • dynamic-map-name                                                                                                    |
|                 | 12.0(5)T  | The <b>discover</b> keyword was added to support Tunnel Endpoint Discovery (TED).                                                                                                    |
|                 | 12.2(4)T  | The <b>profile</b> <i>profile-name</i> keyword and argument combination was introduced to allow the generation of a crypto map profile that is cloned to create dynamically created crypto maps on demand. |
|                 | 12.2(11)T | Support was added for the Cisco 1760, Cisco AS5300, Cisco AS5400, and Cisco AS5800 platforms.                                                                                                    |
|                 | 12.2(15)T | The client-accounting-list keyword and <i>aaalist</i> argument were added.                                                                                                    |

#### **Usage Guidelines**

Use this command to create a new crypto map entry, to create a crypto map profile, or to modify an existing crypto map entry or profile.

After a crypto map entry has been created, you cannot change the parameters specified at the global configuration level because these parameters determine which of the configuration commands are valid at the crypto map level. For example, after a map entry has been created using the ipsec-isakmp keyword, you cannot change it to the option specified by the **ipsec-manual** keyword; you must delete and reenter the map entry.

After you define crypto map entries, you can assign the crypto map set to interfaces using the **crypto map** (interface IPSec) command.

#### **Crypto Map Functions**

Crypto maps provide two functions: filtering and classifying traffic to be protected and defining the policy to be applied to that traffic. The first use affects the flow of traffic on an interface; the second affects the negotiation performed (using IKE) on behalf of that traffic.

IPSec crypto maps define the following:

- What traffic should be protected
- To which IPSec peers the protected traffic can be forwarded—these are the peers with which an SA can be established
- Which transform sets are acceptable for use with the protected traffic
- How keys and security associations should be used or managed (or what the keys are, if IKE is not used)

#### Multiple Crypto Map Entries with the Same Map Name Form a Crypto Map Set

A crypto map set is a collection of crypto map entries, each with a different seq-num argument but the same map-name argument. Therefore, for a given interface, you could have certain traffic forwarded to one IPSec peer with specified security applied to that traffic and other traffic forwarded to the same or a different IPSec peer with different IPSec security applied. To accomplish differential forwarding you would create two crypto maps, each with the same map-name argument, but each with a different seq-num argument. Crypto profiles must have unique names within a crypto map set.

#### **Sequence Numbers**

The number you assign to the seq-num argument should not be arbitrary. This number is used to rank multiple crypto map entries within a crypto map set. Within a crypto map set, a crypto map entry with a lower seq-num is evaluated before a map entry with a higher seq-num; that is, the map entry with the lower number has a higher priority.

For example, consider a crypto map set that contains three crypto map entries: mymap 10, mymap 20, and mymap 30. The crypto map set named "mymap" is applied to serial interface 0. When traffic passes through serial interface 0, the traffic is evaluated first for mymap 10. If the traffic matches any access list permit statement entry in the extended access list in mymap 10, the traffic is processed according to the information defined in mymap 10 (including establishing IPSec SAs when necessary). If the traffic does not match the mymap 10 access list, the traffic is evaluated for mymap 20, and then mymap 30, until the traffic matches a permit entry in a map entry. (If the traffic does not match a permit entry in any crypto map entry, it is forwarded without any IPSec security.)

#### **Dynamic Crypto Maps**

Refer to the "Usage Guidelines" section of the **crypto dynamic-map** command for a discussion on dynamic crypto maps.

Crypto map entries that reference dynamic map sets should be the lowest priority map entries, allowing inbound SA negotiation requests to try to match the static maps first. Only after the request does not match any of the static maps, do you want it to be evaluated against the dynamic map set.

To make a crypto map entry referencing a dynamic crypto map set the lowest priority map entry, give the map entry the highest seq-num of all the map entries in a crypto map set.

Create dynamic crypto map entries using the **crypto dynamic-map** command. After you create a dynamic crypto map set, add the dynamic crypto map set to a static crypto map set with the **crypto map** (global IPSec) command using the **dynamic** keyword.

#### TED

TED is an enhancement to the IPSec feature. Defining a dynamic crypto map allows you to dynamically determine an IPSec peer; however, only the receiving router has this ability. With TED, the initiating router can dynamically determine an IPSec peer for secure IPSec communications.

Dynamic TED helps to simplify IPSec configuration on the individual routers within a large network. Each node has a simple configuration that defines the local network that the router is protecting and the IPSec transforms that are required.

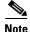

TED helps only in discovering peers; otherwise, TED does not function any differently from normal IPSec. Thus, TED does not improve the scalability of IPSec (in terms of performance or the number of peers or tunnels).

#### **Crypto Map Profiles**

Crypto map profiles are created using the **profile** *profile-name* keyword and argument combination. Crypto map profiles are used as configuration templates for dynamically creating crypto maps on demand for use with the Layer 2 Transport Protocol (L2TP) Security feature. The relevant Security Associations (SA) of the crypto map profile are cloned and used to protect IP traffic on the L2TP tunnel.

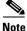

The **set peer** and **match address** commands are ignored by crypto profiles and should not be configured in the crypto map definition.

#### **Examples**

The following example shows the minimum required crypto map configuration when IKE is used to establish the security associations:

```
Router# crypto map mymap 10 ipsec-isakmp
match address 101
set transform-set my_t_set1
set peer 10.0.0.1
```

The following example shows the minimum required crypto map configuration when the security associations are manually established:

```
Router# crypto transform-set someset ah-md5-hmac esp-des
crypto map mymap 10 ipsec-manual
match address 102
set transform-set someset
set peer 10.0.0.5
set session-key inbound ah 256 98765432109876549876543210987654
set session-key outbound ah 256 fedcbafedcbafedcfedcbafedcbafedc
set session-key inbound esp 256 cipher 0123456789012345
set session-key outbound esp 256 cipher abcdefabcdefabcd
```

The following example shows how to configure an IPSec crypto map set that includes a reference to a dynamic crypto map set.

Crypto map "mymap 10" allows security associations to be established between the router and either (or both) of two remote IPSec peers for traffic matching access list 101. Crypto map "mymap 20" allows either of two transform sets to be negotiated with the remote peer for traffic matching access list 102.

Crypto map entry "mymap 30" references the dynamic crypto map set "mydynamicmap," which can be used to process inbound security association negotiation requests that do not match "mymap" entries 10 or 20. In this case, if the peer specifies a transform set that matches one of the transform sets specified in "mydynamicmap," for a flow "permitted" by the access list 103, IPSec accepts the request and set up security associations with the remote peer without previously knowing about the remote peer. If accepted, the resulting security associations (and temporary crypto map entry) are established according to the settings specified by the remote peer.

The access list associated with "mydynamicmap 10" is also used as a filter. Inbound packets that match a permit statement in this list are dropped for not being IPSec protected. (The same is true for access lists associated with static crypto maps entries.) Outbound packets that match a permit statement without an existing corresponding IPSec SA are also dropped.

```
Router# crypto map mymap 10 ipsec-isakmp
match address 101
set transform-set my_t_set1
set peer 10.0.0.1
set peer 10.0.0.2
crypto map mymap 20 ipsec-isakmp
match address 102
```

set transform-set my\_t\_set1 my\_t\_set2 set peer 10.0.0.3 crypto map mymap 30 ipsec-isakmp dynamic mydynamicmap ! crypto dynamic-map mydynamicmap 10 match address 103 set transform-set my\_t\_set1 my\_t\_set2 my\_t\_set3

The following example shows how to configure Tunnel Endpoint Discovery on a Cisco router:

Router# crypto map testtag 10 ipsec-isakmp dynamic dmap discover

The following example shows how to configure a crypto profile to be used as a template for dynamically created crypto maps when IPSec is used to protect an L2TP tunnel:

Router# crypto map 12tpsec 10 ipsec-isakmp profile 12tp

## crypto map local-address

To specify and name an identifying interface to be used by the crypto map for IPSec traffic, use the **crypto map local-address** command in global configuration mode. Use the **no** form of the command to disable this feature.

crypto map map-name local-address interface-id

no crypto map map-name local-address interface-id

| Syntax Description | map-name                                                                                                    | Name that identifies the crypto map set. This is the name assigned when the crypto map was created.                                                                                                    |  |
|--------------------|----------------------------------------------------------------------------------------------------|----------------------------------------------------------------------------------------------------|--|
|                    | interface-id                                                                                                    | The identifying interface that should be used by the router to identify itself to remote peers.                                                                                                    |  |
|                    |                                                                                                    | If Internet Key Exchange is enabled and you are using a certification<br>authority (CA) to obtain certificates, this should be the interface with the<br>address specified in the CA certificates                                                                                                    |  |
| Defaults           | No default behavio                                                                                                    | or or values.                                                                                                    |  |
| Command Modes      | Global configurati                                                                                                    | on                                                                                                    |  |
| Command History    | Release                                                                                                    | Modification                                                                                                    |  |
|                    | 11.3T                                                                                                    | This command was introduced.                                                                                                    |  |
| Usage Guidelines   | associations (with<br>If you are using th<br>single security asso<br>Having a single se                                                                  | ime crypto map to two interfaces and do not use this command, two separate security<br>different local IP addresses) could be established to the same peer for similar traffic.<br>e second interface as redundant to the first interface, it could be preferable to have a<br>ociation (with a single local IP address) created for traffic sharing the two interfaces,<br>curity association decreases overhead and makes administration simpler. |  |
|                    | This command allows a peer to establish a single security association (and use a single local IP address that is shared by the two redundant interfaces. |                                                                                                    |  |
|                    | If applying the same crypto map set to more than one interface, the default behavior is as follows:                                                      |                                                                                                    |  |
|                    | • Each interface has its own security association database.                                                                                              |                                                                                                    |  |
|                    | • The IP address of the local interface is used as the local address for IPSec traffic originating from/destined to that interface.                      |                                                                                                    |  |
|                    | However, if you use a local-address for that crypto map set, it has multiple effects:                                                                    |                                                                                                    |  |
|                    | • Only one IPSec security association database is established and shared for traffic through both interfaces.                                            |                                                                                                    |  |
|                    |                                                                                                    | s of the specified interface is used as the local address for IPSec (and IKE) traffic<br>om or destined to that interface.                                                                                                    |  |
|                    |                                                                                                    |                                                                                                    |  |

One suggestion is to use a loopback interface as the referenced local address interface, because the loopback interface never goes down.

#### Examples

The following example shows how to assign crypto map set "mymap" to the S0 interface and to the S1 interface. When traffic passes through either S0 or S1, the traffic is evaluated against all the crypto maps in the "mymap" set. When traffic through either interface matches an access list in one of the "mymap" crypto maps, a security association is established. This same security association is then applied to both S0 and S1 traffic that matches the originally matched IPSec access list. The local address that IPSec uses on both interfaces is the IP address of interface loopback0.

interface S0

crypto map mymap

interface S1

crypto map mymap

crypto map mymap local-address loopback0

## debug cdma pdsn a10 ahdlc

To display debug messages for AHDLC, use the **debug cdma pdsn a10 ahdlc** command in privileged EXEC mode. To disable debug messages, use the **no** form of this command.

debug cdma pdsn a10 ahdlc [errors | events]

no debug cdma pdsn a10 ahdlc [errors | events]

| Syntax Description | errors                                                                                                    | (Optional) Displays details of AHDLC packets in error.                                                                                                    |
|--------------------|----------------------------------------------------------------------------------------------------|----------------------------------------------------------------------------------------------------|
|                    | events                                                                                                    | (Optional) Displays AHDLC events.                                                                                                    |
| Defaults           | If the command is enabled.                                                                                                    | entered without any optional keywords, all of the types of debug information are                                                                                                    |
| Command History    | Release                                                                                                    | Modification                                                                                                    |
|                    | 12.2(2)XC                                                                                                    | This command was introduced.                                                                                                    |
|                    |                                                                                                    |                                                                                                    |
|                    | 12.2(8)BY                                                                                                    | Keywords were made optional.                                                                                                    |
| zamples            | The following exa                                                                                                    | Keywords were made optional.<br>mple shows how to enable the <b>debug cdma pdsn a10 ahdlc</b> command:<br>ma pdsn a10 ahdlc errors                                                                                                    |
| Examples           | The following examples of the following examples of the following exam | mple shows how to enable the <b>debug cdma pdsn a10 ahdlc</b> command:<br><b>ma pdsn a10 ahdlc errors</b><br>et display debugging is on                                                                                                    |
| zamples            | The following examples of the following examples of the following exam | mple shows how to enable the <b>debug cdma pdsn a10 ahdlc</b> command:<br>ma pdsn a10 ahdlc errors<br>et display debugging is on<br>ma pdsn a10 ahdlc events                                                                                                    |
| xamples            | The following examples of the following examples of the following exam | mple shows how to enable the <b>debug cdma pdsn a10 ahdlc</b> command:<br><b>ma pdsn a10 ahdlc errors</b><br>et display debugging is on                                                                                                    |
| xamples            | The following examples of the following examples of the following exam | mple shows how to enable the <b>debug cdma pdsn a10 ahdlc</b> command:<br><b>ma pdsn a10 ahdlc errors</b><br>et display debugging is on<br><b>ma pdsn a10 ahdlc events</b><br>play debugging is on<br>:%LINK-3-UPDOWN:Interface Virtual-Access1, changed state to up                      |
| Examples           | The following examples of the following examples of the following exam | mple shows how to enable the <b>debug cdma pdsn a10 ahdlc</b> command:<br><b>ma pdsn a10 ahdlc errors</b><br>et display debugging is on<br><b>ma pdsn a10 ahdlc events</b><br>play debugging is on                                                                                        |
| Examples           | The following examples of the following examples of the following exam | <pre>mple shows how to enable the debug cdma pdsn a10 ahdlc command:<br/>ma pdsn a10 ahdlc errors<br/>et display debugging is on<br/>ma pdsn a10 ahdlc events<br/>play debugging is on<br/>:%LINK-3-UPDOWN:Interface Virtual-Access1, changed state to up<br/>:*****OPEN AHDLC*****</pre> |

### debug cdma pdsn a10 gre

To display debug messages for A10 GRE interface errors, events, and packets, use the **debug cdma pdsn a10 gre** command in privileged EXEC mode. To disable debug messages, use the **no** form of this command.

debug cdma pdsn a10 gre [errors | events | packets] [tunnel-key key]

no debug cdma pdsn a10 gre [errors | events | packets]

| Syntax Description | ·                                                                           |                                                                                  |
|--------------------|-----------------------------------------------------------------------------|----------------------------------------------------------------------------------|
| Syntax Description | errors                                                                      | (Optional) Displays A10 GRE errors.                                              |
|                    | events                                                                      | (Optional) Displays A10 GRE events.                                              |
|                    | packets                                                                     | (Optional) Displays transmitted or received A10 GRE packets.                     |
|                    | tunnel-key key                                                              | (Optional) Specifies the GRE key.                                                |
| Defaults           | If the command is er enabled.                                               | ntered without any optional keywords, all of the types of debug information are  |
| Command History    | Release                                                                     | Modification                                                                     |
|                    | 12.1(3)XS                                                                   | This command was introduced.                                                     |
|                    | 12.2(8)BY                                                                   | The tunnel-key parameter was added and the existing keywords were made optional. |
|                    |                                                                             |                                                                                  |
| Examples           | command:                                                                    | ple shows how to enable the <b>debug cdma pdsn a10 gre events tunnel-key</b>     |
| Examples           | command:<br>Router# <b>debug cdma</b><br>Router# <b>show debug</b>          | pdsn al0 gre events tunnel-key 1                                                 |
| Examples           | command:<br>Router# <b>debug cdma</b><br>Router# <b>show debug</b><br>CDMA: | pdsn al0 gre events tunnel-key 1                                                 |

### debug cdma pdsn a10 ppp

To display debug messages for A10 PPP interface errors, events, and packets, use the **debug cdma pdsn a10 gre** command in privileged EXEC mode. To disable debug messages, use the **no** form of this command.

debug cdma pdsn a10 ppp [errors | events | packets]

no debug cdma pdsn a10 ppp [errors | events | packets]

| Syntax Description | errors  | (Optional) Displays A10 PPP errors.                          |
|--------------------|---------|--------------------------------------------------------------|
|                    | events  | (Optional) Displays A10 PPP events.                          |
|                    | packets | (Optional) Displays transmitted or received A10 PPP packets. |

**Defaults** If the command is entered without any optional keywords, all of the types of debug information are enabled.

| Command History | Release   | Modification                 |
|-----------------|-----------|------------------------------|
|                 | 12.1(3)XS | This command was introduced. |
|                 | 12.2(8)BY | Keywords were made optional. |

#### Examples

The following example shows how to enable the **debug cdma pdsn a10 ppp** command:

Router# **debug cdma pdsn a10 ppp errors** CDMA PDSN A10 errors debugging is on

Router# **debug cdma pdsn a10 ppp events** CDMA PDSN A10 events debugging is on

Router# **debug cdma pdsn a10 ppp packets** CDMA PDSN A10 packet debugging is on

Router# show debug
\*Jan 1 00:13:09:CDMA-PPP:create\_va tunnel=CDMA-Ix1 virtual-template
template=Virtual-Template2 ip\_enabled=1
\*Jan 1 00:13:09:CDMA-PPP:create\_va va=Virtual-Access1
\*Jan 1 00:13:09:CDMA-PPP:clone va=Virtual-Access1 subif\_state=1 hwidb->state=0
\*Jan 1 00:13:09: linestate=1 ppp\_lineup=0
\*Jan 1 00:13:09:CDMA-PPP:clone va=Virtual-Access1 subif\_state=1 hwidb->state=4
\*Jan 1 00:13:09: linestate=0 ppp\_lineup=0
\*Jan 1 00:13:09: linestate=0 ppp\_lineup=0
\*Jan 1 00:13:09: hinestate=0 ppp\_lineup=0
\*Jan 1 00:13:09: hinestate=0 ppp\_lineup=0
\*Jan 1 00:13:09: hinestate=0 ppp\_lineup=0

### debug cdma pdsn a11

To display debug messages for A11 interface errors, events, and packets, use the **debug cdma pdsn a11** command in privileged EXEC mode. To disable debug messages, use the **no** form of this command.

debug cdma pdsn a11 [errors | events | packets] [mnid]

no debug cdma pdsn a11 [errors | events | packets]

| Syntax Description | errors  | (Optional) Displays A11 protocol errors.             |  |
|--------------------|---------|------------------------------------------------------|--|
|                    | events  | (Optional) Displays A11 events.                      |  |
|                    | packets | (Optional) Displays transmitted or received packets. |  |
|                    | mnid    | (Optional) Specifies the mobile station's ID.        |  |

### **Defaults** If the command is entered without any optional keywords, all of the types of debug information are enabled.

| <b>Command History</b> | Release   | Modification                                                     |
|------------------------|-----------|------------------------------------------------------------------|
|                        | 12.1(3)XS | This command was introduced.                                     |
|                        | 12.2(8)BY | The MNID parameter was added and the existing keywords were made |
|                        |           | optional.                                                        |

#### Examples

The following example shows how to enable the **debug cdma pdsn a11**commands:

```
Router# debug cdma pdsn all errors
CDMA PDSN All errors debugging is on
Router# show debug
1d21h:CDMA-RP:(in) rp_msgs, code=1, status=0
1d21h:CDMA-RP:(enqueue req) type=1 homeagent=5.0.0.2 coaddr=4.0.0.1
                         id=0xBEF750F0-0xBA53E0F lifetime=65535
1d21h:
1d21h:CDMA-RP:len=8, 00-00-00-00-00-00-F1 convert to 0000000000001
(14 digits), type=IMSI
1d21h:CDMA-RP:(req) process_rp_req, homeagent=5.0.0.2 coaddr=4.0.0.1
1d21h:
                     lifetime=65535 id=BEF750F0-BA53E0F
imsi=00000000000001
1d21h:CDMA-RP:(req) rp_req_create, 5.0.0.2-4.0.0.1-1 imsi=00000000000000
1d21h:CDMA-RP:(out) rp_reply session=5.0.0.2-4.0.0.1-1, lifetime=65535
1d21h:CDMA-RP:(out) setup_rp_out_msg, ha=5.0.0.2 coa=4.0.0.1 key=1
1d21h:%LINK-3-UPDOWN:Interface Virtual-Access2000, changed state to up
1d21h:CDMA-RP:ipmobile_visitor add/delete=1, mn=8.0.2.132, ha=7.0.0.2
1d21h:%LINEPROTO-5-UPDOWN:Line protocol on Interface Virtual-Access2000,
changed state to up
```

Router# debug cdma pdsn all packets events

```
Router#
*Mar 1 03:15:32.507:CDMA-RP:len=8, 01-00-00-00-00-00-00-10 convert to 0000000000001 (15
digits), type=IMSI
*Mar 1 03:15:32.511:CDMA-RP:extension type=38, len=0
*Mar 1 03:15:32.511:CDMA-RP:extension type=38, len=0
*Mar 1 03:15:32.511:CDMA-RP:extension type=38, len=0
*Mar 1 03:15:32.511:CDMA-RP:extension type=32, len=20
*Mar
     1 03:15:32.511:
                            00 00 01 00 EE 1F FC 43 0A 7D F9 36 29 C2 BA 28
*Mar
     1 03:15:32.511:
                            5A 64 D5 9C
     1 03:15:32.511:CDMA-RP:(req) process_rp_req, homeagent=5.0.0.2 coaddr=4.0.0.1
*Mar
*Mar 1 03:15:32.511:
                                 lifetime=1800 id=AF3BFE55-69A109D IMSI=000000000000000
*Mar 1 03:15:32.511:CDMA-RP:(req) rp_req_create, ha=5.0.0.2, coa=4.0.0.1, key=1
TMST=00000000000000001
*Mar 1 03:15:32.511:CDMA-RP:(out) rp_reply session=5.0.0.2-4.0.0.1-1, lifetime=1800
*Mar 1 03:15:32.511:CDMA-RP:(out) Setup RP out message, ha=5.0.0.2 coa=4.0.0.1 key=1
*Mar 1 03:15:38.555:CDMA-RP:simple ip visitor added, mn=9.2.0.1, ha=0.0.0.0
Router#
*Mar 1 03:15:54.755:CDMA-RP:len=8, 01-00-00-00-00-00-00-10 convert to 0000000000000 (15
digits), type=IMSI
*Mar 1 03:15:54.755:CDMA-RP:extension type=38, len=0
*Mar 1 03:15:54.755:CDMA-RP:extension type=32, len=20
*Mar 1 03:15:54.755:
                            00 00 01 00 EA 9C C6 4C BA B9 F9 B6 DD C4 19 76
*Mar 1 03:15:54.755:
                            51 5A 56 45
*Mar 1 03:15:54.755:CDMA-RP:(req) process_rp_req, homeagent=5.0.0.2 coaddr=4.0.0.1
*Mar 1 03:15:54.755:
                                 *Mar
     1 03:15:54.755:CDMA-RP:(req) rp_req_lifetime_zero 5.0.0.2-4.0.0.1-1
*Mar
     1 03:15:54.755:
                                 IMSI=0000000000000001
*Mar
     1 03:15:54.755:CDMA-RP:(out) rp_reply session=5.0.0.2-4.0.0.1-1, lifetime=0
*Mar 1 03:15:54.755:CDMA-RP:(out) Setup RP out message, ha=5.0.0.2 coa=4.0.0.1 key=1
Router# show debug
CDMA:
  CDMA PDSN A11 events debugging is on for mnid 00000000000001
Router#
*Mar 1 03:09:34.339:CDMA-RP:len=8, 01-00-00-00-00-00-00-10 convert to 0000000000001 (15
digits), type=IMSI
*Mar 1 03:09:34.339:CDMA-RP:(req) process_rp_req, homeagent=5.0.0.2 coaddr=4.0.0.1
*Mar 1 03:09:34.339:
                                  lifetime=1800 id=AF3BFCEE-DC9FC751
TMST=00000000000000001
*Mar 1 03:09:34.339:CDMA-RP:(reg) rp_req_create, ha=5.0.0.2, coa=4.0.0.1, key=1
IMSI=000000000000001
*Mar 1 03:09:34.339:CDMA-RP:(out) rp_reply session=5.0.0.2-4.0.0.1-1, lifetime=1800
*Mar 1 03:09:34.339:CDMA-RP:(out) Setup RP out message, ha=5.0.0.2 coa=4.0.0.1 key=1
*Mar 1 03:09:40.379:CDMA-RP:simple ip visitor added, mn=9.2.0.1, ha=0.0.0.0
Router#
close the session
Router#
*Mar 1 03:10:00.575:CDMA-RP:len=8, 01-00-00-00-00-00-00-10 convert to 00000000000001 (15
digits), type=IMSI
*Mar 1 03:10:00.575:CDMA-RP:(req) process_rp_req, homeagent=5.0.0.2 coaddr=4.0.0.1
*Mar 1 03:10:00.575:
                                 *Mar 1 03:10:00.575:CDMA-RP:(req) rp_req_lifetime_zero 5.0.0.2-4.0.0.1-1
*Mar
     1 03:10:00.575:
                                  IMSI=00000000000000001
     1 03:10:00.575:CDMA-RP:(out) rp_reply session=5.0.0.2-4.0.0.1-1, lifetime=0
*Mar
*Mar 1 03:10:00.575:CDMA-RP:(out) Setup RP out message, ha=5.0.0.2 coa=4.0.0.1 key=1
```

Router# debug cdma pdsn all packet mnid 00000000000001 Router# show debug CDMA: CDMA PDSN All packet debugging is on for mnid 00000000000001 Router# \*Mar 1 03:13:37.803:CDMA-RP:extension type=38, len=0 \*Mar 1 03:13:37.803:CDMA-RP:extension type=38, len=0 \*Mar 1 03:13:37.803:CDMA-RP:extension type=38, len=0 \*Mar 1 03:13:37.803:CDMA-RP:extension type=32, len=20 \*Mar 1 03:13:37.803: 00 00 01 00 A8 5B 30 0D 4E 2B 83 FE 18 C6 9D C2 \*Mar 1 03:13:37.803: 15 BF 5B 57 \*Mar 1 03:13:51.575:CDMA-RP:extension type=38, len=0 \*Mar 1 03:13:51.575:CDMA-RP:extension type=32, len=20 \*Mar 1 03:13:51.575: 00 00 01 00 58 77 E5 59 67 B5 62 15 17 52 83 6D \*Mar 1 03:13:51.579: DC 0A B0 5B

# debug cdma pdsn accounting

To display debug messages for accounting events, use the **debug cdma pdsn accounting** command in privileged EXEC mode. To disable debug messages, use the **no** form of this command.

debug cdma pdsn accounting

no debug cdma pdsn accounting

**Syntax Description** There are no keywords or variables for this command.

**Defaults** No default behavior or values.

| Command History | Release   | Modification                                        |
|-----------------|-----------|-----------------------------------------------------|
|                 | 12.1(3)XS | This command was introduced.                        |
|                 | 12.4xx    | Enhanced to display the IP flow accounting details. |

#### **Examples**

The following example shows how to enable the **debug cdma pdsn accounting** command:

| CIDMA | DDON accounting debugging is an                                                         |
|-------|-----------------------------------------------------------------------------------------|
| Route | PDSN accounting debugging is on                                                         |
|       |                                                                                         |
|       | 1 00:15:32:CDMA/ACCT:null vaccess in session_start                                      |
|       | 1 00:15:32:CDMA/ACCT: Current Attribute type:0x[1A] len:[9]                             |
|       | 1 00:15:32:CDMA/ACCT: VSA Vid:5535 type:[44] len:[3] 01 Processing Y1                   |
|       | 1 00:15:32:CDMA/ACCT: Setup airlink record received                                     |
|       | 1 00:15:32:CDMA/ACCT: Current Attribute type:0x[1A] len:[12]                            |
|       | 1 00:15:32:CDMA/ACCT: VSA Vid:5535 type:[41] len:[6] 00 00 00 02 CDMA/ACCT:             |
|       | ssing Y2                                                                                |
|       | 1 00:15:32:CDMA/ACCT: Current Attribute type:0x[1A] len:[9]                             |
|       | 1 00:15:32:CDMA/ACCT: VSA Vid:5535 type:[42] len:[3] 12 CDMA/ACCT: Processing Y3        |
|       | 1 00:15:32:CDMA/ACCT: Current Attribute type:0x[1F] len:[17] 30 30 30 30 30 30 30 30 30 |
|       | 30 30 30 32 Processing A1                                                               |
|       | 1 00:15:32:CDMA/ACCT: Current Attribute type:0x[1A] len:[12]                            |
|       | 1 00:15:32:CDMA/ACCT: VSA Vid:5535 type:[9] len:[6] 04 04 05 Processing D3              |
|       | 1 00:15:32:CDMA/ACCT: Current Attribute type:0x[1A] len:[14]                            |
| *Jan  | 1 00:15:32:CDMA/ACCT: VSA Vid:5535 type:[10] len:[8] 00 00 04 04 04 05                  |
|       | ssing D4                                                                                |
| *Jan  | 1 00:15:32:CDMA/ACCT: Current Attribute type:0x[1A] len:[9]                             |
| *Jan  | 1 00:15:32:CDMA/ACCT: VSA Vid:5535 type:[44] len:[3] 02 Processing Y1                   |
| *Jan  | 1 00:15:32:CDMA/ACCT: Start airlink record received                                     |
| *Jan  | 1 00:15:32:CDMA/ACCT: Current Attribute type:0x[1A] len:[12]                            |
| *Jan  | 1 00:15:32:CDMA/ACCT: VSA Vid:5535 type:[41] len:[6] 00 00 00 02 CDMA/ACCT:             |
| Proce | ssing Y2                                                                                |
| *Jan  | 1 00:15:32:CDMA/ACCT: Current Attribute type:0x[1A] len:[9]                             |
| *Jan  | 1 00:15:32:CDMA/ACCT: VSA Vid:5535 type:[42] len:[3] 13 CDMA/ACCT: Processing Y3        |
| *Jan  | 1 00:15:32:CDMA/ACCT: Current Attribute type:0x[1A] len:[10]                            |
| *Jan  | 1 00:15:32:CDMA/ACCT: VSA Vid:5535 type:[11] len:[4] 00 02 Processing E1                |
| *Jan  | 1 00:15:32:CDMA/ACCT: Current Attribute type:0x[1A] len:[10]                            |
|       | 1 00:15:32:CDMA/ACCT: VSA Vid:5535 type:[12] len:[4] 00 F1 Processing F1                |

# debug cdma pdsn accounting flow

To display debug messages for accounting flow, use the **debug cdma pdsn accounting flow** command in privileged EXEC mode. To disable debug messages, use the **no** form of this command.

|                    | debug cdma p                                                                                                    | odsn accounting flow                                                  |
|--------------------|----------------------------------------------------------------------------------------------------|-----------------------------------------------------------------------|
|                    | no debug cdm                                                                                                    | a pdsn accounting flow                                                |
| Syntax Description | There are no keyw                                                                                                    | ords or variables for this command.                                   |
| Defaults           | No default behavio                                                                                                    | or or values.                                                         |
| Command History    | Release                                                                                                    | Modification                                                          |
|                    | 12.2(2)XC                                                                                                    | This command was introduced.                                          |
| Examples           | The following example and the following example and the following exam | nple shows how to enable the debug cdma pdsn accounting flow command: |
|                    | Router# <b>debug cdma pdsn acc flow</b><br>CDMA PDSN flow based accounting debugging is on<br>pdsn-6500#<br>01:59:40:CDMA-SM:cdma_pdsn_flow_acct_upstream sess id 1 flow type 0 bytes 100 addr<br>20.20.20.1<br>01:59:40:CDMA-SM:cdma_pdsn_flow_acct_downstream sess id 1 flow type 0 bytes 100 addr<br>20.20.20.1                                                                                                    |                                                                       |

# debug cdma pdsn accounting raa

|                    | To display debug messages for remote address accounting errors and events, use the <b>debug cdma pdsr</b><br><b>accounting raa events</b> and <b>debug cdma pdsn accounting raa errors</b> commands in privileged EXEC<br>mode respectively. To disable debug messages, use the <b>no</b> form of the commands. |   |
|--------------------|----------------------------------------------------------------------------------------------------|---|
|                    | debug cdma pdsn accounting raa events                                                                                                    |   |
|                    | debug cdma pdsn accounting raa errors                                                                                                    |   |
|                    | no debug cdma pdsn accounting raa events                                                                                                    |   |
|                    | no debug cdma pdsn accounting raa errors                                                                                                    |   |
| Syntax Description | There are no keywords or variables for this command.                                                                                                    |   |
| Defaults           | No default behavior or values.                                                                                                    |   |
| Command Modes      | Privileged EXEC.                                                                                                    |   |
| Command History    | Release Modification                                                                                                    | - |
|                    | 12.4(22)XRThis command was introduced.                                                                                                    | _ |
| Examples           | The following example shows how to enable the <b>debug cdma pdsn accounting raa events</b> command:<br>PDSN# <b>debug cdma pdsn accounting raa ?</b><br>errors CDMA PDSN RAA errors                                                                                                    | : |
|                    | events CDMA PDSN RAA events                                                                                                    |   |
|                    | PDSN# <b>debug cdma pdsn accounting raa errors ?</b><br><cr></cr>                                                                                                    |   |
|                    | PDSN# <b>debug cdma pdsn accounting raa errors</b><br>CDMA PDSN Remote Address based accounting errors debugging is on<br>PDSN#                                                                                                    |   |
|                    | PDSN#<br>*Jul 10 07:18:24.131: Parse Subtype 1, Table Index 1<br>*Jul 10 07:18:24.131: Parse Subtype 1, Table Index 2<br>*Jul 10 07:18:24.131: Parse Subtype 2, Qualifier 2<br>PDSN#                                                                                                    |   |
|                    | The following example shows how to enable the <b>debug cdma pdsn accounting raa errors</b> commands                                                                                                    | : |
|                    | PDSN# <b>debug cdma pdsn accounting raa ?</b><br>errors CDMA PDSN RAA errors<br>events CDMA PDSN RAA events                                                                                                    |   |
|                    | PDSN# <b>debug cdma pdsn accounting raa events ?</b>                                                                                                    |   |

<cr>

PDSN# **debug cdma pdsn accounting raa events** CDMA PDSN Remote Address based accounting events debugging is on PDSN#

PDSN# \*Jul 10 07:20:47.907: Error in downloaded index: not a valid length value \*Jul 10 07:20:47.907: Error Parse Subtype 3 PDSN#

OL-20781-01

## debug cdma pdsn accounting time-of-day

To display the timer value, use the **debug cdma pdsn accounting time-of-day** command in privileged EXEC mode. To disable debug messages, use the **no** form of this command.

debug cdma pdsn accounting time-of-day

no debug cdma pdsn accounting time-of-day

| Syntax Description | There are no keywords or variables for this command. |
|--------------------|------------------------------------------------------|
|--------------------|------------------------------------------------------|

**Defaults** No default behavior or values.

| Command History | Release   | Modification                 |
|-----------------|-----------|------------------------------|
|                 | 12.1(3)XS | This command was introduced. |

**Examples** The following example shows how to enable the **debug cdma pdsn accounting time-of-day** command:

Router# **debug cdma pdsn accounting time-of-day** CDMA PDSN accounting time-of-day debugging is on

Feb 15 19:13:23.634:CDMA-TOD:Current timer expiring in 22 seconds
Feb 15 19:13:24.194:%SYS-5-CONFIG\_I:Configured from console by console
Router#
Feb 15 19:13:45.635:CDMA-TOD:Timer expired...Rearming timer
Feb 15 19:13:45.635:CDMA-TOD:Gathering session info
Feb 15 19:13:45.635:CDMA-TOD:Found 0 sessions

## debug cdma pdsn cac

To display debug messages for **cac** (call admission control), use the **debug cdma pdsn cac** command in privileged EXEC mode. To disable debug messages, use the **no** form of this command. These debugs display the **cac** related information updates between processors.

## debug cdma pdsn cac

no debug cdma pdsn cac

- **Syntax Description** There are no keywords or variables for this command.
- **Defaults** All types of debug information are enabled if you enter the command without optional keywords.

**Command Modes** Privileged EXEC.

| Command History | Release    | Modification                 |
|-----------------|------------|------------------------------|
|                 | 12.4(22)XR | This command was introduced. |

## Examples

The following example shows how to enable the debug cdma pdsn cac command:

| _           | <b>debug cdma pdsn cac</b><br>CAC debugging is on |                                                        |
|-------------|---------------------------------------------------|--------------------------------------------------------|
| PDSN_ACT#   |                                                   |                                                        |
| PDSN_ACT# : | show debugging                                    |                                                        |
| CDMA:       |                                                   |                                                        |
| CDMA PDSI   | N CAC debugging is on                             |                                                        |
| PDSN_ACT#   |                                                   |                                                        |
|             | Jul 10 08:19:31.832:                              | CDMA-CAC:CPU Metric is 16 (usage 0) (max cpu:30 wt:16) |
|             | Jul 10 08:19:31.832:                              | CDMA-CAC:Memory is local: 16 iomem: 25                 |
|             | Jul 10 08:19:31.832:                              | CDMA-CAC:Memory Metric is 16                           |
| SAMI 12/4:  | Jul 10 08:19:31.832:                              | CDMA-CAC:Diff Cons is 35000                            |
|             | Jul 10 08:19:31.832:                              | CDMA-CAC:Weight 1                                      |
|             | .Jul 10 08:19:36.134:                             | CDMA-CAC:CPU Metric is 16 (usage 0) (max cpu:30 wt:16) |
| SAMI 12/5:  | .Jul 10 08:19:36.134:                             | CDMA-CAC:Memory is local: 16 iomem: 25                 |
|             | .Jul 10 08:19:36.134:                             | CDMA-CAC:Memory Metric is 16                           |
|             | .Jul 10 08:19:36.134:                             | CDMA-CAC:Diff Cons is 35000                            |
|             | .Jul 10 08:19:36.134:                             | CDMA-CAC:Weight 1                                      |
|             | Jul 10 08:19:43.578:                              | CDMA-CAC:CPU Metric is 16 (usage 0) (max cpu:30 wt:16) |
|             | Jul 10 08:19:43.578:                              | CDMA-CAC:Memory is local: 16 iomem: 25                 |
|             | Jul 10 08:19:43.578:                              | CDMA-CAC:Memory Metric is 16                           |
|             | Jul 10 08:19:43.578:                              | CDMA-CAC:Diff Cons is 35000                            |
|             | Jul 10 08:19:43.578:                              | CDMA-CAC:Weight 1                                      |
|             | Jul 10 08:19:50.778:                              | CDMA-CAC:CPU Metric is 16 (usage 0) (max cpu:30 wt:16) |
|             | Jul 10 08:19:50.778:                              | CDMA-CAC:Memory is local: 16 iomem: 25                 |
|             | Jul 10 08:19:50.778:                              | CDMA-CAC:Memory Metric is 16                           |
|             | Jul 10 08:19:50.778:                              | CDMA-CAC:Diff Cons is 35000                            |
|             | Jul 10 08:19:50.778:                              | CDMA-CAC:Weight 1                                      |
|             | Jul 10 08:19:58.128:                              | CDMA-CAC:CPU Metric is 16 (usage 0) (max cpu:30 wt:16) |
| SAMI 12/8:  | Jul 10 08:19:58.128:                              | CDMA-CAC:Memory is local: 16 iomem: 25                 |
|             |                                                   |                                                        |

SAMI 12/8: Jul 10 08:19:58.128:CDMA-CAC:Memory Metric is 16SAMI 12/8: Jul 10 08:19:58.128:CDMA-CAC:Diff Cons is 35000SAMI 12/8: Jul 10 08:19:58.128:CDMA-CAC:Weight 1

# debug cdma pdsn cluster

To display the error messages, event messages and packets received, use the **debug cdma pdsn cluster** command in privileged EXEC mode. To disable debug messages, use the **no** form of this command.

debug cdma pdsn cluster {message [error | events | packets] redundancy [error | events | packets]}

no debug cdma pdsn cluster {message [error | events | packets] redundancy [error | events | packets]}

| Syntax Description | message               | Displays cluster messages for errors, events and packets received.                |
|--------------------|-----------------------|-----------------------------------------------------------------------------------|
|                    | redundancy            | Displays redundancy information for errors, events, and sent or received packets. |
|                    | error                 | Displays either cluster or redundancy error messages.                             |
|                    | events                | Displays either all cluster or all redundancy events.                             |
|                    | packets               | Displays all transmitted or received cluster or redundancy packets.               |
| Defaults           | No default behavior   | or values.                                                                        |
| Command History    | Release               | Modification                                                                      |
|                    | 12.1(3)XS             | This command was introduced.                                                      |
| Usage Guidelines   | This debug is only al |                                                                                   |
| Examples           |                       | llowed on PDSN c6-mz images, and helps to monitor cluster information.            |

# debug cdma pdsn ipv6

To display IPV6 error or event messages, use the **debug cdma pdsn IPV6** command in privileged EXEC mode. To disable debug messages, use the **no** form of this command.

debug cdma pdsn ipv6

no debug cdma pdsn ipv6

| Syntax Description | There are no arguments or keywords for this command. |
|--------------------|------------------------------------------------------|
|--------------------|------------------------------------------------------|

**Defaults** No default behavior or values.

| Command History | Release    | Modification                 |
|-----------------|------------|------------------------------|
|                 | 12.3(14)YX | This command was introduced. |

**Usage Guidelines** The following example shows how to enable the **debug cdma pdsn ipv6** command:

Router# debug cdma pdsn ipv6

## debug cdma pdsn prepaid

To display debug messages about prepaid flow, use the **debug cdma pdsn prepaid** command in privileged EXEC mode. To disable debug messages, use the **no** form of this command.

debug cdma pdsn prepaid

no debug cdma pdsn prepaid

Syntax Description There are no arguments or keywords for this command.

**Defaults** No default behavior or values.

| Command History | Release   | Modification                 |
|-----------------|-----------|------------------------------|
|                 | 12.2(8)BY | This command was introduced. |

**Usage Guidelines** The following example shows how to enable the **debug cdma pdsn prepaid** command:

#### Router# debug cdma pdsn prepaid

\*Jan 13 17:46:56: CDMA-PREPAID: Volume Threshold 1000 bytes reached for Quota Id 1, current quota usage 1000 bytes \*Jan 13 17:46:56: CDMA-PREPAID: Preparing to send on-line Access Request \*Jan 13 17:46:56: CDMA-PREPAID: Update Reason: Threshold Reached \*Jan 13 17:46:56: CDMA-PREPAID: Added Username: mwtr\_sip\_user \*Jan 13 17:46:56: CDMA-PREPAID: Added Message Authenticator attribute \*Jan 13 17:46:56: CDMA-PREPAID: Added CLID: 00000000000002 \*Jan 13 17:46:56: CDMA-PREPAID: Added Service Option: 245 \*Jan 13 17:46:56: CDMA-PREPAID: Added Correlation ID: 0000001E \*Jan 13 17:46:56: CDMA-PREPAID: Adding PrepaidAccountingQuota(PPAQ): \*Jan 13 17:46:56: CDMA/PREPAID/AAA: PPAQ\_QUOTA\_ID\_SUBTYPE[1]: value=1 \*Jan 13 17:46:56: CDMA/PREPAID/AAA: PPAQ\_VOLUME\_QUOTA\_SUBTYPE[2]: value=1000 \*Jan 13 17:46:56: CDMA/PREPAID/AAA: PPAQ\_VOLUME\_QUOTA\_OVERFLOW\_SUBTYPE[3]: value=0 \*Jan 13 17:46:56: CDMA/PREPAID/AAA: PPAQ\_VOLUME\_THRESHOLD\_OVERFLOW\_SUBTYPE[5]: value=0 \*Jan 13 17:46:56: CDMA/PREPAID/AAA: PPAQ\_UPDATE\_REASON\_SUBTYPE[8]: value=3 \*Jan 13 17:46:56: CDMA-PREPAID: Received prepaid response: status 2 \*Jan 13 17:46:56: CDMA-PREPAID: AAA authorised params being processed in on-line Access Accept \*Jan 13 17:46:56: CDMA-PREPAID: Attr received: addr \*Jan 13 17:46:56: CDMA-PREPAID: Attr received: Framed-Protocol \*Jan 13 17:46:56: CDMA-PREPAID: Attr received: service-type \*Jan 13 17:46:56: CDMA-PREPAID: Attr received: routing \*Jan 13 17:46:56: CDMA-PREPAID: Attr received: cdma-prepaid-accounting-capability \*Jan 13 17:46:56: CDMA-PREPAID: Attr received: cdma-sess-term-capability \*Jan 13 17:46:56: CDMA-PREPAID: Attr received: cdma-prepaid-accounting-quota \*Jan 13 17:46:56: CDMA/PREPAID/AAA: AAA\_AT\_CDMA\_PREPAID\_ACCOUNTING\_QUOTA \*Jan 13 17:46:56: CDMA/PREPAID/AAA: PPAQ\_QUOTA\_ID\_SUBTYPE[1]: value=1

\*Jan 13 17:46:56: CDMA/PREPAID/AAA: PPAQ\_VOLUME\_QUOTA\_SUBTYPE[2]: value=4000 \*Jan 13 17:46:56: CDMA/PREPAID/AAA: PPAQ\_VOLUME\_THRESHOLD\_SUBTYPE[4]: value=3000 \*Jan 13 17:46:56: CDMA-PREPAID: Volume Quota received: 4000 bytes with threshold 3000 bytes \*Jan 13 17:46:56: CDMA-PREPAID: Access Accept received and retrieved attributes successfully

# debug cdma pdsn qos

To display debug messages about quality of service features, use the **debug cdma pdsn qos** command in privileged EXEC mode. To disable debug messages, use the **no** form of this command.

debug cdma pdsn qos [errors | events]

no debug cdma pdsn qos [errors | events]

| Syntax Description | errors             | Displays the QoS errors.     |
|--------------------|--------------------|------------------------------|
|                    | events             | Displays the QoS events.     |
| Defaults           | No default values. |                              |
| Command History    | Release            | Modification                 |
|                    | 12.3(8)XW          | This command was introduced. |

# debug cdma pdsn radius disconnect nai

To display debug messages about RADIUS disconnect functions, use the **debug cdma pdsn radius disconnect nai** command in Privileged EXEC mode. To disable debug messages, use the **no** form of this command.

debug cdma pdsn radius disconnect nai

no debug cdma pdsn radius disconnect nai

- **Syntax Description** There are no keywords or arguments for this command.
- **Defaults** No default values.
- Command Modes EXEC mode

| Command History | Release    | Modification                 |
|-----------------|------------|------------------------------|
|                 | 12.3(11)YF | This command was introduced. |

| Examples | The following example shows how to enable the <b>debug cdma pdsn radius disconnect nai</b> command: |
|----------|----------------------------------------------------------------------------------------------------|
|          | Jan 5 12:17:59.671: CDMA-POD: POD request received                                                  |
|          | Jan 5 12:17:59.671: CDMA-POD: NAI in POD request : mwtr-mip-sa2sp1-user1@ispxyz.com                 |
|          | Jan 5 12:17:59.671: CDMA-POD: IMSI in POD request : 0000000000201                                   |
|          | Jan 5 12:17:59.671: CDMA-POD: Delete flow for NAI: mwtr-mip-sa2sp1-user1@ispxyz.com                 |
|          | Jan 5 12:17:59.671: CDMA-POD: Delete flow for NAI: mwtr-mip-sa2sp1-user1@ispxyz.com                 |

# debug cdma pdsn redundancy

To debug the PDSN-SR redundancy aspect of errors, use the **debug cdma pdsn redundancy errors** command. To disable debug messages, use the **no** form of this command.

debug cdma pdsn redundancy {errors | events | packets | attributes}

no debug cdma pdsn redundancy {errors | events | packets | attributes}

| Syntax Description | errors                                                                                                    | Displays the PDSN redundancy errors.                                                                                                    |
|--------------------|----------------------------------------------------------------------------------------------------|----------------------------------------------------------------------------------------------------|
|                    | events                                                                                                    | Displays the PDSN redundancy events.                                                                                                    |
|                    | packets                                                                                                    | Displays all transmitted or received redundancy packets.                                                                                                    |
|                    | attributes                                                                                                    | Displays CDMA PDSN Redundancy attributes.                                                                                                    |
|                    |                                                                                                    |                                                                                                    |
|                    | There are no keywords                                                                                                | s or arguments for this command.                                                                                                    |
| Defaults           | No default values.                                                                                                   |                                                                                                    |
| Command Modes      | EXEC mode                                                                                                    |                                                                                                    |
| Command History    | Release                                                                                                    | Modification                                                                                                    |
|                    | 12.3(8)XW                                                                                                    | This command was introduced.                                                                                                    |
|                    | 12.4xx                                                                                                    | Enhanced to print TFT and other new parameters like subscriber qos profile,<br>IP flow, and auxiliary A10 synced to standby.                                                                                                    |
| Examples           | SAMI 12/3: Jun 24 10<br>Virtual-Access2, cha<br>SAMI 12/3: Jun 24 10                                                 | 0:23:21.303: CDMASR-ACT: Attr type[0] name[Key] length[4] 00000001                                                                                                    |
|                    | SAMI 12/3: Jun 24 10                                                                                                 | D:23:21.303: CDMASR-ACT: Attr type[1] name[Flags] length[4] 00800000<br>D:23:21.303: CDMASR-ACT: Attr type[2] name[PCF SPI] length[4] 00000101<br>D:23:21.303: CDMASR-ACT: Attr type[3] name[Tunnel Src Addr] length[4]                                                                                                    |
|                    |                                                                                                    | :23:21.303: CDMASR-ACT: Attr type[4] name[Tunnel Dest. Addr] length[4]                                                                                                    |
|                    | SAMI 12/3: Jun 24 10<br>SAMI 12/3: Jun 24 10<br>SAMI 12/3: Jun 24 10<br>SAMI 12/3: Jun 24 10<br>SAMI 12/3: Jun 24 10 | D:23:21.303: CDMASR-ACT: Attr type[5] name[Src Addr] length[4] 02020204<br>D:23:21.303: CDMASR-ACT: Attr type[6] name[PCF Addr] length[4] 02020204<br>D:23:21.303: CDMASR-ACT: Attr type[7] name[MN ID Type] length[2] 0000<br>D:23:21.303: CDMASR-ACT: Attr type[8] name[MN ID Len] length[1] 0B<br>D:23:21.303: CDMASR-ACT: Attr type[9] name[MSID] length[8] |
|                    | length[4] 00008881                                                                                                   | 0:23:21.303: CDMASR-ACT: Attr type[10] name[GRE Protocol Type]<br>0:23:21.303: CDMASR-ACT: Attr type[24] name[Main A10 SR ID] length[1]                                                                                                    |

SAMI 12/3: Jun 24 10:23:21.303: CDMASR-ACT: Attr type[25] name[Main A10 Service Option] length[2] 003B SAMI 12/3: Jun 24 10:23:21.303: CDMASR-ACT: Attr type[11] name[Source Port] length[2] 02BB SAMI 12/3: Jun 24 10:23:21.303: CDMASR-ACT: Attr type[12] name[Lifetime] length[2] FFFF SAMI 12/3: Jun 24 10:23:21.303: CDMASR-ACT: Attr type[13] name[Elapsed Time] length[4] 00001288 SAMI 12/3: Jun 24 10:30:47.719: CDMA-CCM: [ACT] SHDB 0x96000001 Sync collection for: CDMA\_SR\_EVENT\_TFT\_CREATE (event\_handle = 0x8A000001) SAMI 12/3: Jun 24 10:30:47.719: CDMA-CCM: [ACT] SHDB 0x96000001 Sync collection for:

CDMA\_SR\_EVENT\_IPFLOW\_ACCT\_SEND\_START (event\_handle = 0x45000001)

# debug cdma pdsn resource-manager

To display debug messages that help you monitor the resource-manager information, use the **debug cdma pdsn resource-manager** command in privileged EXEC mode. To disable debug messages, use the **no** form of this command.

debug cdma pdsn resource-manager [error | events]

no debug cdma pdsn resource-manager [error | events]

| Syntax Description | errors                  | Displays pdsn resource manager errors.                                        |
|--------------------|-------------------------|-------------------------------------------------------------------------------|
|                    | events                  | Displays pdsn resource manager events.                                        |
| Defaults           | No default behavio      | or or values.                                                                 |
| Command History    | Release                 | Modification                                                                  |
|                    | 12.2(8)BY               | This command was introduced.                                                  |
| Examples           | The following exa       | mple shows how to enable the <b>debug cdma pdsn resource-manager</b> command: |
|                    | Router# <b>debug cd</b> | ma pdsn resource-manager ?                                                    |
|                    |                         | PDSN resource manager errors                                                  |
|                    | events CDMA             | PDSN resource manager events                                                  |

# debug cdma pdsn rsvp

To display details of the RSVP packets received, use the **debug cdma pdsn rsvp** command in privileged EXEC mode. To disable debug messages, use the **no** form of this command.

debug cdma pdsn rsvp {events | errors}

no debug cdma pdsn rsvp {events | errors}

| Syntax Description | errors                                                   | Displays PDSN RSVP errors.                                                                                                    |
|--------------------|----------------------------------------------------------|----------------------------------------------------------------------------------------------------|
|                    | events                                                   | Displays PDSN RSVP events.                                                                                                    |
| Defaults           | No default behavi                                        | for or values.                                                                                                    |
| Command History    | Release                                                  | Modification                                                                                                    |
|                    | 12.4xx                                                   | This command was introduced.                                                                                                    |
| Examples           | *Jun 19 11:56:33                                         | ample shows how to enable the <b>debug cdma pdsn rsvp</b> command:<br>8.943: CDMA-RSVP: Received Resv message from 4.4.4.1                                                                     |
|                    | *Jun 19 11:56:33<br>*Jun 19 11:56:33                     |                                                                                                    |
|                    | *Jun 19 11:56:33<br>*Jun 19 11:56:33<br>*Jun 19 11:56:33 | 8.943: 04 04 04 01 00 44 E7 01 00 00 00 27 00 1E 00 00                                                                                                    |
|                    | *Jun 19 11:56:33<br>*Jun 19 11:56:33                     | 8.943: 04 01 48 01 01 02 01 01 00 07 00 05 50 06 1F 03                                                                                                    |
|                    |                                                          | 8.943: 02 00 07 00 05 50 06 1F 00 08 08 01 00 00 00 11<br>8.943: CDMA-RSVP: Parsing Done Successfully,Sending 3GPP2 object to PDSN<br>8.943: CDMA-RSVP: Building Objects for ResvError message |
|                    | *Jun 19 11:56:3                                          |                                                                                                    |
|                    | *Jun 19 11:56:33<br>*Jun 19 11:56:33<br>*Jun 19 11:56:33 | 8.943: 00 OC 00 01 04 04 04 01 08 00 00 01 00 08 08 01                                                                                                    |
|                    |                                                          | 8.943: CDMA-RSVP: Sending ResvError message from PDSN 1.1.1.1 to Mn 4.4.4.                                                                                                    |

# debug cdma pdsn selection

To display debug messages for the intelligent PDSN selection feature, use the **debug cdma pdsn selection** command in privileged EXEC mode. To disable debug messages, use the **no** form of this command.

debug cdma pdsn selection {errors | events | packets}

no debug cdma pdsn selection {errors | events | packets}

| Syntax Description | errors                                                                                                    | Displays pdsn selection errors.                                                                                                    |  |
|--------------------|----------------------------------------------------------------------------------------------------|----------------------------------------------------------------------------------------------------|--|
| Syntax Description |                                                                                                    |                                                                                                    |  |
|                    | events                                                                                                    | Displays pdsn selection events.                                                                                                    |  |
|                    | packets                                                                                                    | Displays transmitted or received packets.                                                                                                    |  |
| Defaults           | No default behavio                                                                                                    | or or values.                                                                                                    |  |
| Command History    | Release                                                                                                    | Modification                                                                                                    |  |
|                    | 12.1(3)XS                                                                                                    | This command was introduced.                                                                                                    |  |
|                    | Router# <b>debug cdma pdsn selection events</b><br>CDMA PDSN selection events debugging is on                                                                                                    |                                                                                                    |  |
|                    | -                                                                                                    | -                                                                                                    |  |
|                    | -                                                                                                    | -                                                                                                    |  |
|                    | CDMA PDSN select<br>Router#<br>00:27:46: CDMA-P                                                                                                    | ion events debugging is on<br>SL: Message(IN) pdsn 51.4.2.40 interface 70.4.2.40                                                                                                    |  |
|                    | CDMA PDSN select<br>Router#<br>00:27:46: CDMA-P<br>00:27:46:                                                                                                    | ion events debugging is on<br>SL: Message(IN) pdsn 51.4.2.40 interface 70.4.2.40<br>Keepalive 10                                                                                                    |  |
|                    | CDMA PDSN select<br>Router#<br>00:27:46: CDMA-P<br>00:27:46:<br>00:27:46:                                                                                                    | ion events debugging is on<br>SL: Message(IN) pdsn 51.4.2.40 interface 70.4.2.40<br>Keepalive 10<br>Count 0                                                                                                    |  |
|                    | CDMA PDSN select<br>Router#<br>00:27:46: CDMA-P<br>00:27:46:<br>00:27:46:<br>00:27:46:                                                                                                    | ion events debugging is on<br>SL: Message(IN) pdsn 51.4.2.40 interface 70.4.2.40<br>Keepalive 10<br>Count 0<br>Capacity 16000                                                                                                    |  |
|                    | CDMA PDSN select<br>Router#<br>00:27:46: CDMA-P<br>00:27:46:<br>00:27:46:<br>00:27:46:<br>00:27:46:                                                                                                    | ion events debugging is on<br>SL: Message(IN) pdsn 51.4.2.40 interface 70.4.2.40<br>Keepalive 10<br>Count 0<br>Capacity 16000<br>Weight 0                                                                                                    |  |
|                    | CDMA PDSN select<br>Router#<br>00:27:46: CDMA-P<br>00:27:46:<br>00:27:46:<br>00:27:46:<br>00:27:46:<br>00:27:46:                                                                                                    | ion events debugging is on<br>SL: Message(IN) pdsn 51.4.2.40 interface 70.4.2.40<br>Keepalive 10<br>Count 0<br>Capacity 16000<br>Weight 0<br>Hostname 11 7206-PDSN-2                                                                                                    |  |
|                    | CDMA PDSN select<br>Router#<br>00:27:46: CDMA-P<br>00:27:46:<br>00:27:46:<br>00:27:46:<br>00:27:46:<br>00:27:46:<br>00:27:46:<br>00:27:46: CDMA-P                                                                                 | ion events debugging is on<br>SL: Message(IN) pdsn 51.4.2.40 interface 70.4.2.40<br>Keepalive 10<br>Count 0<br>Capacity 16000<br>Weight 0                                                                                                    |  |
|                    | CDMA PDSN select<br>Router#<br>00:27:46: CDMA-P<br>00:27:46:<br>00:27:46:<br>00:27:46:<br>00:27:46:<br>00:27:46:<br>00:27:46: CDMA-P<br>00:27:46: CDMA-P                                                                          | <pre>ion events debugging is on SL: Message(IN) pdsn 51.4.2.40 interface 70.4.2.40             Keepalive 10             Count 0             Capacity 16000             Weight 0             Hostname 11 7206-PDSN-2 SL: Reset keepalive, pdsn 51.4.2.40 current 10 new 10</pre>                                                                                                    |  |
|                    | CDMA PDSN select<br>Router#<br>00:27:46: CDMA-P<br>00:27:46:<br>00:27:46:<br>00:27:46:<br>00:27:46:<br>00:27:46:<br>00:27:46: CDMA-P<br>00:27:46: CDMA-P<br>00:27:46: CDMA-P                                                      | <pre>ion events debugging is on SL: Message(IN) pdsn 51.4.2.40 interface 70.4.2.40             Keepalive 10             Count 0             Capacity 16000             Weight 0             Hostname 11 7206-PDSN-2 SL: Reset keepalive, pdsn 51.4.2.40 current 10 new 10 SL: Message processed, pdsn 51.4.2.40 tsize 0 pendings 0</pre>                                                                                                    |  |
|                    | CDMA PDSN select<br>Router#<br>00:27:46: CDMA-P<br>00:27:46:<br>00:27:46:<br>00:27:46:<br>00:27:46:<br>00:27:46:<br>00:27:46: CDMA-P<br>00:27:46: CDMA-P<br>00:27:46: CDMA-P                                                      | <pre>ion events debugging is on SL: Message(IN) pdsn 51.4.2.40 interface 70.4.2.40             Keepalive 10             Count 0             Capacity 16000             Weight 0             Hostname 11 7206-PDSN-2 SL: Reset keepalive, pdsn 51.4.2.40 current 10 new 10 SL: Message processed, pdsn 51.4.2.40 tsize 0 pendings 0 SL: Send KEEPALIVE, len 32</pre>                                                                                                    |  |
|                    | CDMA PDSN select<br>Router#<br>00:27:46: CDMA-P<br>00:27:46:<br>00:27:46:<br>00:27:46:<br>00:27:46:<br>00:27:46:<br>00:27:46: CDMA-P<br>00:27:46: CDMA-P<br>00:27:47: CDMA-P                                                      | <pre>ion events debugging is on SL: Message(IN) pdsn 51.4.2.40 interface 70.4.2.40             Keepalive 10             Count 0             Capacity 16000             Weight 0             Hostname 11 7206-PDSN-2 SL: Reset keepalive, pdsn 51.4.2.40 current 10 new 10 SL: Message processed, pdsn 51.4.2.40 tsize 0 pendings 0 SL: Send KEEPALIVE, len 32 SL: Message(OUT) dest 224.0.0.11             Keepalive 10             Count 1</pre>                            |  |
|                    | CDMA PDSN select<br>Router#<br>00:27:46: CDMA-P<br>00:27:46:<br>00:27:46:<br>00:27:46:<br>00:27:46:<br>00:27:46: CDMA-P<br>00:27:46: CDMA-P<br>00:27:46: CDMA-P<br>00:27:47: CDMA-P<br>00:27:47: CDMA-P<br>00:27:47:<br>00:27:47: | <pre>ion events debugging is on SL: Message(IN) pdsn 51.4.2.40 interface 70.4.2.40             Keepalive 10             Count 0             Capacity 16000             Weight 0             Hostname 11 7206-PDSN-2 SL: Reset keepalive, pdsn 51.4.2.40 current 10 new 10 SL: Message processed, pdsn 51.4.2.40 tsize 0 pendings 0 SL: Send KEEPALIVE, len 32 SL: Message(OUT) dest 224.0.0.11             Keepalive 10             Count 1             Capacity 16000</pre> |  |
|                    | CDMA PDSN select<br>Router#<br>00:27:46: CDMA-P<br>00:27:46:<br>00:27:46:<br>00:27:46:<br>00:27:46:<br>00:27:46: CDMA-P<br>00:27:46: CDMA-P<br>00:27:46: CDMA-P<br>00:27:47: CDMA-P<br>00:27:47: CDMA-P                           | <pre>ion events debugging is on SL: Message(IN) pdsn 51.4.2.40 interface 70.4.2.40             Keepalive 10             Count 0             Capacity 16000             Weight 0             Hostname 11 7206-PDSN-2 SL: Reset keepalive, pdsn 51.4.2.40 current 10 new 10 SL: Message processed, pdsn 51.4.2.40 tsize 0 pendings 0 SL: Send KEEPALIVE, len 32 SL: Message(OUT) dest 224.0.0.11             Keepalive 10             Count 1</pre>                            |  |

00:27:47: CDMA-PSL: RRQ sent, s=70.4.1.40 (FastEthernet0/1), d=224.0.0.11

# debug cdma pdsn service-selection

To display debug messages for service selection, use the **debug cdma pdsn service-selection** command in privileged EXEC mode. To disable debug messages, use the **no** form of this command.

debug cdma pdsn service-selection no debug cdma pdsn service-selection **Syntax Description** There are no keywords or variables for this command. Defaults No default behavior or values. **Command History** Release Modification This command was introduced. 12.1(3)XS Examples The following example shows how to enable the debug cdma pdsn service-selection command: Router# debug cdma pdsn service-selection CDMA PDSN service provisioning debugging is on Router# 1d02h:%LINK-3-UPDOWN:Interface Virtual-Access3, changed state to up

id02h:%LINK-3-UPDOWN:Interface Virtual-Access3, changed state to up d02h:Vi3 CDMA-SP:user\_class=1, ms\_ipaddr\_req=1, apply\_acl=0 1d02h:Vi3 CDMA-SP:Adding simple ip flow, user=bsip, mn=6.0.0.2, 1d02h:%LINEPROTO-5-UPDOWN:Line protocol on Interface Virtual-Access3, changed state to up

## debug cdma pdsn session

To display debug messages for Session Manager errors, events, and packets, use the **debug cdma pdsn** session-manager command in privileged EXEC mode. To disable debug messages, use the **no** form of this command.

debug cdma pdsn session [errors | events]

no debug cdma pdsn session [errors | events]

| Syntax Description | errors | (Optional) Displays session protocol errors. |
|--------------------|--------|----------------------------------------------|
|                    | events | (Optional) Displays session events.          |

**Defaults** If the command is entered without any optional keywords, all of the types of debug information are enabled.

| Command History | Release   | Modification                                                                        |
|-----------------|-----------|-------------------------------------------------------------------------------------|
|                 | 12.1(3)XS | This command was introduced.                                                        |
|                 | 12.2(8)BY | Keywords were made optional.                                                        |
|                 | 12.4xx    | Enhanced to display the Auxiliary A10 and IP flow parsing and installation details. |

#### Examples

The following example shows how to enable the **debug cdma pdsn session** command:

Router# **debug cdma pdsn session events** CDMA PDSN session events debugging is on

Router# **debug cdma pdsn session errors** CDMA PDSN session errors debugging is on

Router# show debug
CDMA:
CDMA PDSN session events debugging is on
CDMA PDSN session errors debugging is on
Router#
\*Jan 1 00:22:27:CDMA-SM:create\_session 5.5.5.5-4.4.4.5-2
\*Jan 1 00:22:27:CDMA-SM:create\_tunnel 5.5.5.5-4.4.4.5
\*Jan 1 00:22:27:%LINK-3-UPDOWN:Interface Virtual-Access1, changed state to up
\*Jan 1 00:22:29:CDMA-SM:create\_flow mn=0.0.0.0, ha=8.8.8.8 nai=12tp2@cisco.com
\*Jan 1 00:22:30:%LINEPROTO-5-UPDOWN:Line protocol on Interface Virtual-Access1, changed
state to up

# debug cdma pdsn sm

To display debug messages for sm (**cdma singleip session manager**) errors, events, and packets, use the **debug cdma pdsn sm** command in privileged EXEC mode. To disable debug messages, use the **no** form of this command. These debugs display the sm interaction related information.

### debug cdma pdsn sm [errors | events | packets]

### no debug cdma pdsn sm [errors | events | packets]

| Syntax Description | errors                                                                                                    | (Optional) Displays session manager errors.                                                                                                    |
|--------------------|----------------------------------------------------------------------------------------------------|----------------------------------------------------------------------------------------------------|
|                    | events                                                                                                    | (Optional) Displays session manager events.                                                                                                    |
|                    | packets                                                                                                    | (Optional) Displays transmitted or received packets related to session manager.                                                                                                    |
| Defaults           | All types of debug                                                                                                    | information are enabled if you enter the command without optional keywords.                                                                                                    |
| Command Modes      | Privileged EXEC.                                                                                                    |                                                                                                    |
| Command History    | Release                                                                                                    | Modification                                                                                                    |
| -                  | 12.4(22)XR                                                                                                    | This command was introduced.                                                                                                    |
|                    | CDMA PDSN SM even                                                                                                    | its debugging is on                                                                                                    |
|                    | CDMA PDSN SM even<br>PDSN_ACT# <b>show de</b><br>CDMA:                                                                                                    | uts debugging is on<br>Bougging                                                                                                    |
|                    | PDSN_ACT# <b>show de</b><br>CDMA:                                                                                                    |                                                                                                    |
|                    | PDSN_ACT# <b>show de</b><br>CDMA:<br>CDMA PDSN SM ev<br>PDSN_ACT#<br>SAMI 12/3: Jul 10                                                                                                    | vents debugging is on<br>0 07:59:29.260: CDMA-PDSN-SM: Msg rcvd from PPC-5, size 12                                                                                                    |
|                    | PDSN_ACT# <b>show de</b><br>CDMA:<br>CDMA PDSN SM ev<br>PDSN_ACT#<br>SAMI 12/3: Jul 10<br>SAMI 12/3: Jul 10                                                                                                    | vents debugging is on<br>0 07:59:29.260: CDMA-PDSN-SM: Msg rcvd from PPC-5, size 12<br>0 07:59:29.260: CDMA-PDSN-SM: Data received from PPC-5                                                                                                    |
|                    | PDSN_ACT# <b>show de</b><br>CDMA:<br>CDMA PDSN SM ev<br>PDSN_ACT#<br>SAMI 12/3: Jul 10<br>SAMI 12/3: Jul 10<br>SAMI 12/3: Jul 10<br>SAMI 12/3: Jul 10<br>SAMI 12/3: Jul 10<br>SAMI 12/5: Jul 10                                                                                                    | <pre>webugging vents debugging is on 0 07:59:29.260: CDMA-PDSN-SM: Msg rcvd from PPC-5, size 12 0 07:59:29.260: CDMA-PDSN-SM: Data received from PPC-5 0 07:59:29.260: CDMA-PDSN-SM: Tunnel information added successfully 0 07:59:29.260: CDMA-PDSN-SM: Tunnel create acknowledge sent to PPC-5</pre>                                                                                                    |
|                    | PDSN_ACT# <b>show de</b><br>CDMA:<br>CDMA PDSN SM ev<br>PDSN_ACT#<br>SAMI 12/3: Jul 10<br>SAMI 12/3: Jul 10<br>SAMI 12/3: Jul 10<br>SAMI 12/3: Jul 10                                                                                                    | <pre>webugging vents debugging is on 0 07:59:29.260: CDMA-PDSN-SM: Msg rcvd from PPC-5, size 12 0 07:59:29.260: CDMA-PDSN-SM: Data received from PPC-5 0 07:59:29.260: CDMA-PDSN-SM: Tunnel information added successfully 0 07:59:29.260: CDMA-PDSN-SM: Tunnel create acknowledge sent to PPC-5 0 07:59:29.267: CDMA-PDSN-SM: Fwd Msg Type Dequeued SM FWD CONTROL PLANH 0 07:59:29.267: CDMA-PDSN-SM: Fwd Msg: Received len 418 IP Length 408</pre>                                                                                                    |
|                    | PDSN_ACT# <b>show de</b><br>CDMA:<br>CDMA PDSN SM ev<br>PDSN_ACT#<br>SAMI 12/3: Jul 10<br>SAMI 12/3: Jul 10<br>SAMI 12/3: Jul 10<br>SAMI 12/3: Jul 10<br>SAMI 12/5: Jul 10<br>MSG request_id 0<br>SAMI 12/5: Jul 10                                                                                                    | <pre>whugging<br/>vents debugging is on<br/>0 07:59:29.260: CDMA-PDSN-SM: Msg rcvd from PPC-5, size 12<br/>0 07:59:29.260: CDMA-PDSN-SM: Data received from PPC-5<br/>0 07:59:29.260: CDMA-PDSN-SM: Tunnel information added successfully<br/>0 07:59:29.260: CDMA-PDSN-SM: Tunnel create acknowledge sent to PPC-5<br/>0 07:59:29.267: CDMA-PDSN-SM: Fwd Msg Type Dequeued SM FWD CONTROL PLANE<br/>0 07:59:29.267: CDMA-PDSN-SM: Fwd Msg: Received len 418 IP Length 408<br/>0 07:59:29.267: CDMA-PDSN-SM: Enqueing to IP<br/>0 07:59:29.271: CDMA-PDSN-SM: Tunnel create timer is started</pre>                                                                                                    |
|                    | PDSN_ACT# <b>show de</b><br>CDMA:<br>CDMA PDSN SM ev<br>PDSN_ACT#<br>SAMI 12/3: Jul 10<br>SAMI 12/3: Jul 10<br>SAMI 12/3: Jul 10<br>SAMI 12/3: Jul 10<br>SAMI 12/5: Jul 10<br>SAMI 12/5: Jul 10<br>SAMI 12/5: Jul 10<br>SAMI 12/5: Jul 10<br>SAMI 12/5: Jul 10<br>SAMI 12/5: Jul 10<br>SAMI 12/5: Jul 10<br>SAMI 12/5: Jul 10<br>SAMI 12/5: Jul 10<br>SAMI 12/5: Jul 10 | <pre>whugging<br/>vents debugging is on<br/>0 07:59:29.260: CDMA-PDSN-SM: Msg rcvd from PPC-5, size 12<br/>0 07:59:29.260: CDMA-PDSN-SM: Data received from PPC-5<br/>0 07:59:29.260: CDMA-PDSN-SM: Tunnel information added successfully<br/>0 07:59:29.260: CDMA-PDSN-SM: Tunnel create acknowledge sent to PPC-5<br/>0 07:59:29.267: CDMA-PDSN-SM: Tunnel create acknowledge sent to PPC-5<br/>0 07:59:29.267: CDMA-PDSN-SM: Fwd Msg Type Dequeued SM FWD CONTROL PLANN<br/>0 07:59:29.267: CDMA-PDSN-SM: Fwd Msg: Received len 418 IP Length 408<br/>0 07:59:29.267: CDMA-PDSN-SM: Enqueing to IP<br/>0 07:59:29.271: CDMA-PDSN-SM: Tunnel create timer is started<br/>0 07:59:29.271: CDMA-PDSN-SM: Tunnel create information is updated to<br/>0 07:59:29.271: CDMA-PDSN-SM: Msg rcvd from PPC-3, size 12<br/>0 07:59:29.271: CDMA-PDSN-SM: Msg rcvd from PPC-3, 2.2.2.5, key=1,</pre>                              |
|                    | PDSN_ACT# <b>show de</b><br>CDMA:<br>CDMA PDSN SM ev<br>PDSN_ACT#<br>SAMI 12/3: Jul 10<br>SAMI 12/3: Jul 10<br>SAMI 12/3: Jul 10<br>SAMI 12/3: Jul 10<br>SAMI 12/5: Jul 10<br>SAMI 12/5: Jul 10<br>SAMI 12/5: Jul 10<br>SAMI 12/5: Jul 10<br>SAMI 12/5: Jul 10<br>SAMI 12/5: Jul 10<br>SAMI 12/5: Jul 10<br>PPC-3<br>SAMI 12/5: Jul 10                                  | <pre>whugging<br/>vents debugging is on<br/>0 07:59:29.260: CDMA-PDSN-SM: Msg rcvd from PPC-5, size 12<br/>0 07:59:29.260: CDMA-PDSN-SM: Data received from PPC-5<br/>0 07:59:29.260: CDMA-PDSN-SM: Tunnel information added successfully<br/>0 07:59:29.260: CDMA-PDSN-SM: Tunnel create acknowledge sent to PPC-5<br/>0 07:59:29.267: CDMA-PDSN-SM: Fwd Msg Type Dequeued SM FWD CONTROL PLANE<br/>0 07:59:29.267: CDMA-PDSN-SM: Fwd Msg: Received len 418 IP Length 408<br/>0 07:59:29.267: CDMA-PDSN-SM: Enqueing to IP<br/>0 07:59:29.271: CDMA-PDSN-SM: Tunnel create timer is started<br/>0 07:59:29.271: CDMA-PDSN-SM: Tunnel create information is updated to<br/>0 07:59:29.271: CDMA-PDSN-SM: Msg rcvd from PPC-3, size 12<br/>0 07:59:29.271: CDMA-PDSN-SM: Msg rcvd from PPC-3, 2.2.2.5, key=1,<br/>, imph_dst=30 handle=B000011<br/>0 07:59:29.271: CDMA-PDSN-SM: Sent to PPC Msg Type : SM TCOP IMSI</pre> |

SAMI 12/5: Jul 10 07:59:29.271: CDMA-PDSN-SM: Tunnel info updated in PPC-3 and ack received successfully SAMI 12/5: Jul 10 07:59:29.271: CDMA-PDSN-SM: Msg type Dequeued : SM SESSION IMSI CREATE ACK SAMI 12/5: Jul 10 07:59:29.271: CDMA-PDSN-SM: IMSI create timer stopped SAMI 12/5: Jul 10 07:59:29.271: CDMA-PDSN-SM: IXP PCFIP GRE Add Success handle B000011 SAMI 12/5: Jul 10 07:59:29.279: CDMA-PDSN-SM: Send to PPC Msg Type : SM SESSION CCB CREATE, Length : 87 SAMI 12/5: Jul 10 07:59:29.279: CDMA-PDSN-SM: Sent mnip add to IXP mnip=20.0.0.2, imph\_dst= 30, vrf=0 handle=2F000008 SAMI 12/5: Jul 10 07:59:29.283: CDMA-PDSN-SM: IXP MNIP Add Success for handle 2F000008 SAMI 12/5: Jul 10 07:59:29.283: CDMA-PDSN-SM: Msg type Dequeued : SM SESSION CCB CREATE ACK SAMI 12/5: Jul 10 07:59:29.283: CDMA-PDSN-SM: FLOW create timer stopped PDSN\_ACT# debug cdma pdsn sm packets CDMA PDSN SM packets debugging is on PDSN\_ACT# show debugging CDMA: CDMA PDSN SM packets debugging is on PDSN ACT# 4FFEEA50: 00000000 . . . . 4FFEEA60: 0700000C 0000000C 02 . . . . . . . . . .....E.. B0330DA0: 00 00000101 A2000000 00450001 B0330DB0: 9871EB00 00FF1102 41020202 05212121  $.\texttt{qk}.\ldots.\texttt{A}\ldots.\texttt{!!!}$ B0330DC0: 0102BB02 BB01843E EB010A1C 20000000 ..;.;.>k... B0330DD0: 00212121 01020202 05CE0174 8EC18917 .!!!....N.t.A.. B0330DE0: 67271388 81000000 33000000 01000606 g'....3..... B0330DF0: 01894807 98392600 00570000 159F0101 ..H..9&..W..... B0330E00: 1A0C0000 159F2806 00000001 1A0C0000 . . . . . . ( . . . . . . . . . B0330E10: 159F2906 00000033 1A0C0000 159F2A06 B0330E20: 00000000 1F0D3039 38383437 30383939 .....0988470899 B0330E30: 331A0C00 00159F09 06020202 051A1400 3..... ....0000000000 B0330E40: 00159F0A 0E303030 30303030 30303030 B0330E50: 30260000 BA000015 9F01011A 0C000015 0&..... B0330E60: 9F280600 0000021A 0C000015 9F290600 B0330E70: 0000331A 0C000015 9F2A0600 0000011A B0330E80: 0C000015 9F0B0600 0000001A 0C000015 . . . . . . . . . . . . . . . . B0330E90: 9F0C0600 0000F11A 0C000015 9F0D0600 ....q...... B0330EA0: 0000F21A 0C000015 9F0E0600 0000F31A ..r...s. B0330EB0: 0C000015 9F0F0600 0000F41A 0C000015 ....t....t.... B0330EC0: 9F100600 00003B1A 0C000015 9F110600 . . . . . . . . . . . . . . . . B0330ED0: 0000F61A 0C000015 9F120600 0000F71A ..v....w. B0330EE0: 0C000015 9F130600 0000F81A 0C000015 B0330EF0: 9F140600 0000F91A 0C000015 9F150600 . . . . . . . y . . . . . . . . . B0330F00: 0000FA1A 0C000015 9F320600 00000026 ..z.....2....& B0330F10: 00001000 00159F04 01000000 00000002 . . . . . . . . . . . . . . . . B0330F20: 02020586 0A000000 00159F09 01003B20 . . . . . . . . . . . . . ; B0330F30: 14000001 01A3576F D97F59C7 70951B39 ....#WoY.YGp..9 B0330F40: 400BB5C9 0ECE @.5I.N 00 00000257 00001207 52211FF0: ....W.... 52212000: 002D0601 89480798 39AAAA00 00000000 .-...H...9\*\*..... 52212010: 0000000 0000000 0000000 0000000 . . . . . . . . . . . . . . . . 52212020: 00000000 00 . . . . . 5085A6F0: 00000000 0300000C 0002000C . . . . . . . . . . . . 5085A700: 02 5817ABC0: 0000 00030157 ....W 5817ABD0: 00001200 . . . . 52212830: 00 0000081C 00000807 . . . . . . . . . 52212840: 00570601 89480798 39AAAA00 00000000 .W...H..9\*\*.... 52212850: 00000000 1400000B 00000000 00000000 . . . . . . . . . . . . . . . . 52212860: 0000000 15000F61 72616A65 73686B75 ....arajeshku 52212870: 6D617211 00100003 73697000 056B7269 mar....sip..kri

52212880: 73680112 000B0000 00000000 753000 sh....u0. 5817ADC0: 0000 0009011C . . . . . . 5817ADD0: 00000800 . . . . PDSN\_ACT# PDSN\_ACT# debug cdma pdsn sm errors CDMA PDSN SM errors debugging is on PDSN\_ACT# show debugging CDMA: CDMA PDSN SM errors debugging is on PDSN\_ACT# SAMI 12/4: Jul 10 08:08:31.603: CDMA-PDSN-SM: Abnormal condition for SM SESSION IMSI DELETE ACK with request id 3A000017 SAMI 12/4: Jul 10 08:08:31.603: CDMA-PDSN-SM: Abnormal condition for SM SESSION IMSI DELETE ACK with request id C8000018

# debug cdma pdsn tft

To display information details about TFT parsing, use the command in privileged EXEC mode. To disable debug messages, use the **no** form of this command.

debug cdma pdsn tft {errors | events}

no debug cdma pdsn tft {errors | events}

| Syntax Description | errors                                                                                                    | Displays PDSN tft errors.                                                                                                    |
|--------------------|----------------------------------------------------------------------------------------------------|----------------------------------------------------------------------------------------------------|
|                    | events                                                                                                    | Displays PDSN tft events.                                                                                                    |
| Defaults           | No default behav                                                                                                    | vior or values.                                                                                                    |
| Command History    | Release                                                                                                    | Modification                                                                                                    |
|                    | 12.4xx                                                                                                    | This command was introduced.                                                                                                    |
| Usage Guidelines   | The TFT debug                                                                                                    | is prefixed with IP address:Tft opcode:direction                                                                                                    |
|                    | Tft opcode range                                                                                                    | es from 1 to 5, and direction is forward (0), or reverse (1).                                                                                                    |
|                    | 1 0                                                                                                    | 4.4.1:1:1 represents mobile node IP address as 4.4.4.1, Opcode as 1 (Create Tft), and                                                                                                    |
| Examples           | The following ex                                                                                                    | cample shows how to enable the <b>debug cdma pdsn tft</b> command:                                                                                                    |
|                    | *Jun 19 11:56:<br>*Jun 19 11:56:<br>*Jun 19 11:56:<br>*Jun 19 11:56:<br>*Jun 19 11:56:<br>*Jun 19 11:56:<br>*Jun 19 11:56:<br>*Jun 19 11:56:<br>*Jun 19 11:56:<br>*Jun 19 11:56:<br>*Jun 19 11:56:<br>*Jun 19 11:56:<br>*Jun 19 11:56:<br>*Jun 19 11:56:<br>*Jun 19 11:56: | <pre>38.943: CDMA-TFT: 4.4.4.1:1:0: Tft IE 1 P 1 NS 1 PF count 2<br/>38.943: CDMA-TFT: 4.4.4.1:1:0: Flow id 1 Prec 1<br/>38.943: CDMA-TFT: 4.4.4.1:1:0: Component: Single Source Port 1567<br/>38.943: CDMA-TFT: 4.4.4.1:1:0: Flow id 2 Prec 2<br/>38.943: CDMA-TFT: 4.4.4.1:1:0: Deleting all Pf's in TFT<br/>38.943: CDMA-TFT: 4.4.4.1:1:0: Pf 1 added to Tft EC 0<br/>38.943: CDMA-TFT: 4.4.4.1:1:0: Pf 2 added to Tft EC 0<br/>38.943: CDMA-TFT: 4.4.4.1:1:0: Pf 2 added to Tft EC 0<br/>38.943: CDMA-TFT: 4.4.4.1:1:0: Pf 2 added to Tft EC 0<br/>38.943: CDMA-TFT: 4.4.4.1:1:0: Parsing success for Tft Ie 1<br/>38.943: CDMA-TFT: 4.4.4.1:1:1: Tft IE 2 P 1 NS 1 PF count 2<br/>38.943: CDMA-TFT: 4.4.4.1:1:1: Flow id 1 Prec 1<br/>38.943: CDMA-TFT: 4.4.4.1:1:1: Component: Single Source Port 1567<br/>38.943: CDMA-TFT: 4.4.4.1:1:1: Prore: IPFlow 3 [Reverse] not found for Flow<br/>38.943: CDMA-TFT: 4.4.4.1:1:1: Parsing Failure</pre> |
|                    | *Jun 19 11:56:3                                                                                                    | 38.943: CDMA-TFT: 4.4.4.1:1:1: Tft Error IE 2 Reason: Pf Add Failure<br>38.943: CDMA-TFT: 4.4.4.1:1:1: Error Response Sent                                                                                                    |

# debug condition calling

To enable conditional debug feature for clustering, use the **debug condition calling** command in privileged EXEC mode. Use the **no** form of the command to disable this feature.

debug condition calling msid

no debug condition calling msid

| Syntax Description | msid (Optional) Displays MSID information. |                                                                            |
|--------------------|--------------------------------------------|----------------------------------------------------------------------------|
| Defaults           | When all the condimechanism.               | tions are removed, the debugging information appears without any filtering |
| Command History    | Release                                    | Modification                                                               |
|                    | 12.3(8)XW                                  | This command was introduced.                                               |

Command Reference for Cisco PDSN Release 5.1 in IOS Release 12.4(22)XR1

# debug condition username

To filter the output of the **debug ip mobile** command, use the **debug condition username** command to set the conditions. Use the **no** form of the command to disable this feature.

debug condition username username

no debug condition username username

| Syntax Description | username                               | Displays the username associated with the <b>debug ip mobile</b> command.              |
|--------------------|----------------------------------------|----------------------------------------------------------------------------------------|
| Defaults           | When all the cond mechanism.           | itions are removed, the debugging information appears without any filtering            |
| Command History    | Release                                | Modification                                                                           |
|                    | 12.3(8)XW                              | This command was introduced.                                                           |
| Examples           | The following exa                      | mple shows how to filter conditional debugging for the <b>debug ip mobile</b> command: |
|                    | Router# debug condition username user1 |                                                                                        |

# debug ip mobile

Use the **debug ip mobile** command in privileged EXEC mode to display debugging information about the Mobile IP subsystem. To disbale debug messages, use the **no** form of this command.

debug ip mobile [advertise | local-area | proxy | redundancy | router]

no debug ip mobile [advertise | local-area | proxy | redundancy | router]

| Syntax Description | advertise                                                                                                    | (Optional) Displays advertisement information.                                                   |  |
|--------------------|----------------------------------------------------------------------------------------------------|--------------------------------------------------------------------------------------------------|--|
|                    | local-area                                                                                                    | (Optional) Displays local-area mobility information.                                             |  |
|                    | proxy                                                                                                    | (Optional) Displays proxy mobile node activities.                                                |  |
|                    | redundancy                                                                                                    | (Optional) Displays mobile redundancy activities.                                                |  |
|                    | router                                                                                                    | (Optional) Displays mobile router activities.                                                    |  |
| Defaults           | No default values.                                                                                                    |                                                                                                  |  |
| Command History    | Release                                                                                                    | Modification                                                                                     |  |
|                    | 12.0(1)T                                                                                                    | This command was introduced.                                                                     |  |
|                    | 12.3(8)XW                                                                                                    | The local-area, proxy, redundancy, and router keywords were added.                               |  |
|                    | Router# <b>debug ip mobile advertise</b><br>MobileIP: Agent advertisement sent out Ethernet1/2: type=16, len=10, seq=1,<br>lifetime=36000,<br>flags=0x1400(rbhFmGv-rsv-), |                                                                                                  |  |
|                    | Care-of address: 68.0.0.31<br>Prefix Length ext: len=1 (8)                                                                                                    |                                                                                                  |  |
|                    | _                                                                                                    | IP Mobile Advertise Field Descriptions                                                           |  |
|                    | Field                                                                                                    | Description                                                                                      |  |
|                    | type                                                                                                    | Type of advertisement.                                                                           |  |
|                    | len                                                                                                    | Length of extension in bytes.                                                                    |  |
|                    | seq                                                                                                    | Sequence number of this advertisement.                                                           |  |
|                    | lifetime                                                                                                    | Lifetime in seconds.                                                                             |  |
|                    | flags                                                                                                    | Capital letters represent bits that are set, lower case letters represent bits that are not set. |  |

IP address.

Number of prefix lengths advertised. This is the bits in the mask of the interface sending this advertisement. Used for roaming detection.

Care-of address

Prefix Length ext

# debug ip mobile cdma ipsec

To enable debugging on the IS835 IPsec feature, use the **debug ip mobile cdma ipsec** command in privileged EXEC mode. To disable debug messages, use the **no** form of the command.

debug ip mobile cdma ipsec

no debug ip mobile cdma ipsec

**Syntax Description** There are no keywords or variables for this command.

**Defaults** No default behavior or values.

| Command History | Release   | Modification                 |
|-----------------|-----------|------------------------------|
|                 | 12.3(8)XW | This command was introduced. |

**Examples** The following example shows how to issue the **debug ip mobile cdma ipsec** command: Router# **debug ip mobile csma ipsec** 

# dscp (service flows qos subscriber profile sub-mode)

To configure the allowed differentiated services markings parameter, use the **dscp** command in the service flows qos subscriber profile sub-mode. Use the **no** form of the command to disable this feature.

dscp {allowed-class {AF | EF | O} | max-class value| reverse-marking value}

no {allowed-class {AF | EF | O} | max-class value| reverse-marking value}

| Syntax Description | allowed-class                                     | Allowed DSCP classes which you can mark packets                          |  |
|--------------------|---------------------------------------------------|--------------------------------------------------------------------------|--|
|                    | AF                                                | You can send packets with AF dscp (A bit).                               |  |
|                    | EF                                                | You can send packets with EF dscp (E bit).                               |  |
|                    | 0                                                 | You mark packets for experiment or local use (O bit).                    |  |
|                    | max-class value                                   | Max-class selection marking. Range is 1-63.                              |  |
|                    | reverse-marking value                             | Reverse tunnel marking. Range is 1-63.                                   |  |
|                    |                                                   |                                                                          |  |
| efaults            | No default values.                                |                                                                          |  |
| ommand Modes       | Global configuration                              |                                                                          |  |
| ommand History     | Release                                           | Modification                                                             |  |
|                    | 12.4xx                                            | This command was introduced.                                             |  |
| lsage Guidelines   |                                                   |                                                                          |  |
| xamples            | The following example s                           | hows how to enable the <b>dscp</b> command:                              |  |
|                    | Router#(config-qos-profile)# <b>dscp ?</b>        |                                                                          |  |
|                    |                                                   | lowed dscp's classes with which user can mark                            |  |
|                    | packets<br>max-class Use                          | er may mark packets with a class selector code                           |  |
|                    | point<br>reverse-marking man                      | rking level pdsn apply to reverse tunneled packets                       |  |
|                    | Router#(config-gos-profile)# dscp allowed-class ? |                                                                          |  |
|                    |                                                   | ackets with AF dscp (A bit)                                              |  |
|                    | -                                                 | ackets with EF dscp (E bit)<br>ckets for experiment or local use (O bit) |  |
|                    | Router#(config-qos-pro<br><cr></cr>               | ofile)#dscp allowed-class AF ?                                           |  |
|                    |                                                   |                                                                          |  |

```
Router(config-gos-profile) # dscp max-class ?
  AF11
           AF11
  AF12
           AF12
 AF13
          AF13
 AF21
          AF21
 AF22
          AF22
 AF23
          AF23
  AF31
           AF31
  AF32
           AF32
  AF33
           AF33
  AF41
           AF41
  AF42
           AF42
  AF43
           AF43
  Default Selector Class 0
  EF
           EF
  class1
           Selector Class 1
  class2 Selector Class 2
  class3 Selector Class 3
  class4
          Selector Class 4
  class5
           Selector Class 5
  class6
           Selector Class 6
  class7
           Selector Class 7
Router(config-qos-profile)#
Router(config-qos-profile)# dscp reverse-marking ?
 AF11
          AF11
  AF12
           AF12
  AF13
           AF13
          AF21
 AF21
           AF22
  AF22
 AF23
           AF23
 AF31
           AF31
  AF32
           AF32
 AF33
           AF33
  AF41
          AF41
  AF42
           AF42
  AF43
           AF43
  Default Selector Class 0
           EF
  EF
  class1
           Selector Class 1
  class2
         Selector Class 2
  class3
           Selector Class 3
          Selector Class 4
  class4
          Selector Class 5
  class5
  class6
          Selector Class 6
  class7
           Selector Class 7
Router(config-qos-profile)#
```

Here is an example of the max-class and reverse-marking keywords:

# flow-priority (service flows qos subscriber profile sub-mode)

To configure the maximum per flow priority parameter, use the **flow-priority** command in service flows qos subscriber profile sub-mode. Use the **no** form of the command to disable this feature.

flow-priority value

no flow-priority value

| Syntax Description | value                           | The maximum aggregate bandwidth value. The valid range is 1-65535. |
|--------------------|---------------------------------|--------------------------------------------------------------------|
| Defaults           | No default value                | S.                                                                 |
| Command Modes      | Service flows qo                | s subscriber profile sub-mode                                      |
| Command History    | Release                         | Modification                                                       |
|                    | 12.4xx                          | This command was introduced.                                       |
| Jsage Guidelines   |                                 |                                                                    |
| Examples           | The following ex                | ample shows how to enable the <b>flow-priority</b> command:        |
|                    | Router#(config-<br><1-65535> Va | -qos-profile)# <b>flow-priority ?</b><br>alue                      |
|                    | Router#(config-                 | -qos-profile)# flow-priority 100 ?                                 |

# flow-profile direction (service flows qos subscriber profile sub-mode)

To configure authorized flow profile IDs for each direction, use the **flow-profile direction** command in the service flows qos subscriber profile sub-mode. Use the **no** form of the command to disable this feature.

flow-profile direction {forward | reverse | bi-direction} flow-id flow-id

no bandwidth {forward | reverse | bi-direction} flow-id flow-id

| Syntax Description           | forward                                                                                                    | Configures the authorized flow profile ID in the forward direction.                                                                              |  |
|------------------------------|----------------------------------------------------------------------------------------------------|----------------------------------------------------------------------------------------------------|--|
|                              | reverse                                                                                                    | Configures the authorized flow profile ID in the reverse direction.                                                                              |  |
|                              | bi-direction                                                                                                    | Configures the authorized flow profile ID in both directions.                                                                                    |  |
|                              | flow-id                                                                                                    | Flow profile ID.                                                                                                    |  |
|                              | flow-id                                                                                                    | flow-id is optional.                                                                                                    |  |
| Defaults                     | No default values.                                                                                                    |                                                                                                    |  |
| Command Modes                | Service flows qos s                                                                                                    | subscriber profile sub-mode.                                                                                                    |  |
| Command History              | Release                                                                                                    | Modification                                                                                                    |  |
|                              | 12.4xx                                                                                                    | This command was introduced.                                                                                                    |  |
| Usage Guidelines<br>Examples | Router#(config-qo                                                                                                    | nple shows how to enable the <b>flow-profile</b> direction command:<br>os-profile)# <b>flow-profile ?</b><br>figure direction for flow of packet |  |
|                              | <pre>Router#(config-qos-profile)# flow-profile direction ?    &lt;1-3&gt; 1-Reverse 2-Forward 3-Bi-direction Router#(config-qos-profile)# flow-profile direction 1 ?    flow-id defines gos treatment to apply to a packet flow</pre> |                                                                                                    |  |
|                              |                                                                                                    | os-profile)# flow-profile direction 1 ?                                                                                                    |  |

# interface cdma-lx

To define the virtual interface for the R-P tunnels, use the **interface cdma-Ix** command in global configuration mode. To disable the interface, use the **no** form of this command.

interface cdma-Ix1

no interface cdma-Ix1

| Syntax Description | Ix1                                      | Interface number 1. Only one interface definition per PDSN is allowed.             |
|--------------------|------------------------------------------|------------------------------------------------------------------------------------|
| Defaults           | No default behavior o                    | or values.                                                                         |
| Command Modes      | Global Configuration                     |                                                                                    |
| Command History    | Release                                  | Modification                                                                       |
|                    | 12.1(3)XS                                | This command was introduced.                                                       |
| Usage Guidelines   | The only interface lev                   | vel command allowed on the virtual interface is the IP address configuration.      |
| Examples           | The following examp<br>IP address:       | le shows how to define the virtual interface for the R-P tunnel and configures the |
|                    | interface cdma-Ix1<br>ip address 1.1.1.1 | 255.255.0.0                                                                        |
| Related Commands   | Command                                  | Description                                                                        |
|                    | show interfaces                          | Displays statistics about the network interfaces.                                  |

I

# inter-user-priority (service flows qos subscriber profile sub-mode)

To configure inter-user priority parameter, use the **inter-user-priority** command in the service flows qos subscriber profile sub-mode. Use the **no** form of the command to disable this feature.

inter-user-priority value

**no inter-user-priority** *value* 

| Syntax Description | value                                                                             | The inter-user priority value. The valid range is 1- 4294967295.  |
|--------------------|-----------------------------------------------------------------------------------|-------------------------------------------------------------------|
| Defaults           | No default values                                                                 | š.                                                                |
| ommand Modes       | Service flows qos                                                                 | s subscriber profile sub-mode.                                    |
| Command History    | Release                                                                           | Modification                                                      |
|                    | 12.4xx                                                                            | This command was introduced.                                      |
| Jsage Guidelines   |                                                                                   |                                                                   |
| Examples           | The following ex                                                                  | ample shows how to enable the <b>inter-user-priority</b> command: |
|                    | Router#(config-qos-profile)# <b>inter-user-priority ?</b><br><1-4294967295> Value |                                                                   |
|                    |                                                                                   |                                                                   |

# ip mobile authentication ignore-spi

To enable MNs and Foreign Agents to use the SPI while calculating the authenticator value for Mobile-Home Auth or Foreign-Home authorization, use the **ip mobile authentication ignore-spi** global configuration command.

ip mobile authentication ignore-spi

| Syntax Description | There are no keywords or variables for this command. |                                                                                                    |  |
|--------------------|------------------------------------------------------|----------------------------------------------------------------------------------------------------|--|
| Defaults           | No default values.                                   |                                                                                                    |  |
| Command Modes      | Global configuration                                 | 1.                                                                                                    |  |
| Command History    | Release<br>12.2(8)BY                                 | Modification This command was introduced.                                                                    |  |
| Examples           | •                                                    | ple shows how to enable the <b>ip mobile authentication ignore-spi</b> command:<br>authentication ignore-spi |  |

### ip mobile bindupdate

During an inter-PDSN handoff, to enable an HA to send a binding update message to an old FA to release the unused PPP session the FA is holding, use the **ip mobile bindupdate** global configuration command. Use the **no** form of the command to disable this feature.

ip mobile bindupdate [acknowledge | maximum secs | minimum secs | retry value]

no ip mobile bindupdate [acknowledge | maximum secs | minimum secs | retry value]

| Syntax Description | acknowledge                                          | (Optional) Old FA sends an acknowledge message to the HA in response to the binding update message.                                      |
|--------------------|------------------------------------------------------|----------------------------------------------------------------------------------------------------|
|                    | maximum secs                                         | (Optional) If acknowledge message is not received then maximum time HA has to wait before retransmitting the message (allowed 1-10 secs) |
|                    | minimum secs                                         | (Optional) If acknowledge message is not received then minimum time HA has to wait before retransmitting the message (allowed 1-10 secs) |
|                    | retry value                                          | (Optional) If acknowledge message is not received then number of times<br>HA has to send the binding update message (allowed 1-4 times)  |
| Defaults           | No default values.                                   |                                                                                                    |
| Command Modes      | Global configuration.                                |                                                                                                    |
| Command History    | Release                                              | Modification                                                                                                    |
|                    | 12.2(8)BY                                            | This command was introduced.                                                                                                    |
| Examples           | The following example<br>Router# <b>ip mobile bi</b> | shows how to enable the <b>ip mobile bindupdate</b> command:<br>ndupdate                                                                 |

### ip mobile cdma imsi dynamic

To enable the PDSN to delete the first call session for dynamic home address cases (1x-RTT to EVDO handoff where IMSI changes during the handoff), and allow the new session to come up, use the **ip mobile cdma imsi dynamic** command in global configuration mode. Use the **no** form of the command to disable this feature.

ip mobile cdma imsi dynamic

no ip mobile cdma imsi dynamic

| Syntax Description | There are no arguments or keywords for this command. |
|--------------------|------------------------------------------------------|
|--------------------|------------------------------------------------------|

**Defaults** No default values.

**Command Modes** Global configuration

| Command History | Release     | Modification                 |
|-----------------|-------------|------------------------------|
|                 | 12.3(11)YF3 | This command was introduced. |

**Examples** The following example shows how to issue the **ip mobile cdma imsi dynamic** command: Router(config)# **ip mobile cdma imsi dynamic** 

#### ip mobile cdma ipsec

To enable IS835 IPSec security, use the **ip mobile cdma ipsec** command in global configuration mode. Use the **no** form of the command to disable this feature.

ip mobile cdma ipsec

no ip mobile cdma ipsec

Syntax Description There are no arguments or keywords for this command.

**Defaults** No default values.

**Command Modes** Global configuration

| Command History | Release   | Modification                 |
|-----------------|-----------|------------------------------|
|                 | 12.3(8)XW | This command was introduced. |

**Usage Guidelines** This command is only present in crypto images for the 7200, and non-crypto images for the MWAM.

**Examples** The following example shows how to enable IS835 IPsec on the PDSN: Router# **ip mobile cdma ipsec** 

### ip mobile foreign-agent

To enable foreign agent service, use the **ip mobile foreign-agent** global configuration command. Use the **no** form of the command to disable this feature.

**ip mobile foreign-agent** [care-of *interface* | reg-wait *seconds* | local-timezone]

no ip mobile foreign-agent [care-of interface | reg-wait seconds | local-timezone]

| care-of interface                                                                                                    | (Optional) IP address of the interface. Sets the care-of address on the foreign agent. Multiple care-of addresses can be configured.                                                                                                    |
|----------------------------------------------------------------------------------------------------|----------------------------------------------------------------------------------------------------|
| reg-wait seconds                                                                                                    | (Optional) Pending registration expires after the specified number of seconds if no reply is received. Range is from 5 to 600. Default is 15.                                                                                                    |
| local-timezone                                                                                                    | (Optional) Adjusts the UTC time based on the local time zone configured<br>and uses the adjusted time for proxy mobile IP registration.                                                                                                    |
| Disabled.                                                                                                    |                                                                                                    |
| Global configuration                                                                                                    |                                                                                                    |
| Release                                                                                                    | Modification                                                                                                    |
|                                                                                                    | This command was introduced.                                                                                                    |
|                                                                                                    | The local-timezone keyword was added.                                                                                                    |
|                                                                                                    | foreign agent service when at least one care-of address is configured. When no oreign agent service is disabled.                                                                                                    |
| to the home agent, and f                                                                                                    | bonsible for relaying the registration request to the home agent, setting up tunnel<br>forwarding packets to the mobile node. The show commands used to display<br>a shown in parentheses in the following paragraph.                                                                                                    |
| When a registration request comes in, the foreign agent ignores the request when foreign agent service is not enabled on interface or when no care-of address is advertised. If a security association exists for a visiting mobile node, the visitor is authenticated ( <b>show ip mobile secure visitor</b> command). The registration bitflag is handled as described in Table 2 ( <b>show ip mobile interface</b> command). The foreign agent checks the validity of the request. If successful, the foreign agent relays the request to the home agent, appending an FH authentication extension if a security association for the home agent exists. The pending registration timer of 15 seconds is started ( <b>show ip mobile visitor pending</b> command). At most, five outstanding pending requests per mobile node are allowed. If a validity check fails, the foreign agent sends a reply with error code to the mobile node (reply codes are listed in Table 3). A security violation is logged when visiting mobile node authentication fails ( <b>show ip mobile violation</b> command). (Violation reasons are listed in Table 9.) |                                                                                                    |
|                                                                                                    | reg-wait seconds         local-timezone         Disabled.         Global configuration         Release         12.0(1)T         12.2(2)XC         This command enables         care-of address exists, f         The foreign agent is resp         to the home agent, and f         relevant information are         When a registration requise not enabled on interfata         a visiting mobile node, f         registration bitflag is hat agent checks the validitagent, appending an FH         pending registration time         five outstanding pending sends a reply with error         is logged when visiting |

When a registration reply comes in, the home agent is authenticated (**show ip mobile secure home-agent** command) if a security association exists for the home agent (IP source address or home agent address in reply). The reply is relayed to the mobile node.

When registration is accepted, the foreign agent creates or updates the visitor table, which contains the expiration timer. If no binding existed before this registration, a virtual tunnel is created, a host route to the mobile node via the interface (of the incoming request) is added to the routing table (show ip route mobile command), and an ARP entry is added to avoid sending ARP requests for the visiting mobile node. Visitor binding is removed (along with its associated host route, tunnel, and ARP entry) when the registration lifetime expires or registration is rejected.

When registration is denied, the foreign agent removes the request from the pending registration table. The table and timers of the visitor are unaffected.

When a packet destined for the mobile node arrives on the foreign agent, the foreign agent de-encapsulates the packet and forwards it out its interface to the visiting mobile node, without sending ARP requests.

The care-of address must be advertised by the foreign agent. This is used by the mobile node to register with the home agent. The foreign agent and home agent use this address as the source and destination point of tunnel, respectively. The foreign agent is not enabled until at least one care-of address is available. The foreign agent advertises on interfaces configured with the **ip mobile foreign-service** command.

Only care-of addresses with interfaces that are up are considered available.

| Bit Set  | Registration Request                                                 |  |  |
|----------|----------------------------------------------------------------------|--|--|
| S        | No operation. Not applicable to foreign agent.                       |  |  |
| В        | No operation. Not applicable to foreign agent.                       |  |  |
| D        | Make sure source IP address belongs to the network of the interface. |  |  |
| М        | Deny request. Minimum IP encapsulation is not supported.             |  |  |
| G        | No operation. GRE encapsulation is supported.                        |  |  |
| V        | Deny request. Van Jacobson Header compression is not supported.      |  |  |
| Т        | Deny request. Reverse tunnel is not supported.                       |  |  |
| reserved | Deny request. Reserved bit must not be set.                          |  |  |

#### Table 2 Foreign Agent Registration Bitflags

#### Table 3 Foreign Agent Reply Codes

| Code | Reason                             |
|------|------------------------------------|
| 64   | Reason unspecified.                |
| 65   | Administratively prohibited.       |
| 66   | Insufficient resource.             |
| 67   | Mobile node failed authentication. |
| 68   | Home agent failed authentication.  |
| 69   | Requested lifetime is too long.    |
| 70   | Poorly formed request.             |
| 71   | Poorly formed reply.               |

| Code  | Reason                                                    |  |
|-------|-----------------------------------------------------------|--|
| 72    | Requested encapsulation is unavailable.                   |  |
| 73    | Requested Van Jacobson Header compression is unavailable. |  |
| 74    | Reverse tunnel unsupported.                               |  |
| 80-95 | ICMP Unreachable message code 0 to 15.                    |  |

#### Table 3 Foreign Agent Reply Codes (continued)

#### Examples

The following example shows how to enable foreign agent service on interface Ethernet1, advertising 1.0.0.1 as the care-of address:

ip mobile foreign-agent care-of Ethernet0
interface Ethernet0
ip address 1.0.0.1 255.0.0.0
interface Ethernet1
ip mobile foreign-service

#### **Related Commands**

| Command                                                                                     | Description           Enables foreign agent service on an interface if care-of addresses are configured.                       |  |
|---------------------------------------------------------------------------------------------|----------------------------------------------------------------------------------------------------|--|
| ip mobile<br>foreign-service                                                                |                                                                                                    |  |
| ip mobile home-agent                                                                        | Enables home agent service on the router                                                                                       |  |
| show ip mobile globals                                                                      | Displays global information for mobile agents.                                                                                 |  |
| show ip mobile<br>interface                                                                 | Displays advertisement information for interfaces that are providing foreign agent service or are home links for mobile nodes. |  |
| show ip mobile secure                                                                       | Displays mobility security associations for mobile host, mobile visitor, foreign agent, or home agent.                         |  |
| show ip mobile<br>violation                                                                 | Displays information about security violations.                                                                                |  |
| show ip mobile visitor Displays the table containing the visitor list of the foreign agent. |                                                                                                    |  |

### ip mobile foreign-agent accept stale-challenge-requests

|                    | To configure PDSN to accept RRQs with previously used challenges, use the <b>ip mobile foreign-agent accept stale-challenge-requests</b> command. Use the <b>no</b> form of the command to disable this feature. |                                                                                    |  |
|--------------------|----------------------------------------------------------------------------------------------------|------------------------------------------------------------------------------------|--|
|                    | ip mobile foreign-a                                                                                                    | agent accept stale-challenge-requests                                              |  |
|                    | no ip mobile foreig                                                                                                    | gn-agent accept stale-challenge-requests                                           |  |
| Syntax Description | There are no keywords                                                                                                    | or variables for this command.                                                     |  |
| Defaults           | Disabled.                                                                                                    |                                                                                    |  |
| Command Modes      | Global configuration.                                                                                                    |                                                                                    |  |
| Command History    | Release                                                                                                    | Modification                                                                       |  |
|                    | 12.4(22)XR1                                                                                                    | This command is introduced.                                                        |  |
| Examples           | command:                                                                                                    | shows how to enable <b>ip mobile foreign-agent accept stale-challenge-requests</b> |  |

#### **ip mobile foreign-agent extension gre home-agent** *address range or a single address*

To configure PDSN to send the Generic Routing Encapsulation (GRE) Critical Vendor Specific Externsion (CVSE) for every HA, use the **ip mobile foreign-agent extension gre home-agent** *address range or a single address* command in global configuration mode. Use the **no** form of the command to disable this feature.

ip mobile foreign-agent extension gre home-agent address range or a single address

no ip mobile foreign-agent extension gre home-agent address range or a single address

This command enables PDSN to send the GRE CVSE irrespective of whether the GRE bit is set in the received MIP-RRQ or not.

**Syntax Description** There are no keywords or variables for this command.

- **Defaults** No default values.
- **Command Modes** Global configuration.

| Command History | Release    | Modification                 |
|-----------------|------------|------------------------------|
|                 | 12.4(22)XR | This command was introduced. |

**Examples** The following example shows how to enable **ip mobile foreign-agent extension gre home-agent** *address range or a single address* command:

Router(config)# **ip mobile foreign-agent extension gre home-agent** address range or a single address

### ip mobile foreign-agent mn-identifier calling-station-id

To configure PDSN to support a common NAI, use the **ip mobile foreign-agent mn-identifier calling-station-id** command in global configuration mode. Use the **no** form of the command to disable this feature.

| Note               | When configuring this command, ensure that no sessions are active. ip mobile foreign-agent mn-identifier calling-station-id |                                                                                    |  |
|--------------------|----------------------------------------------------------------------------------------------------|------------------------------------------------------------------------------------|--|
|                    |                                                                                                    |                                                                                    |  |
|                    | no ip mobile fo                                                                                                    | preign-agent mn-identifier calling-station-id                                      |  |
| Syntax Description | There are no keywo                                                                                                    | ords or variables for this command.                                                |  |
| Defaults           | Disabled.                                                                                                    |                                                                                    |  |
| Command Modes      | Global configuratio                                                                                                    | n.                                                                                 |  |
| Command History    | Release                                                                                                    | Modification                                                                       |  |
|                    | 12.4(22)XR1                                                                                                    | This command is introduced.                                                        |  |
| Examples           | The following exan calling-station-id of                                                                                    | uple shows how to enable the <b>ip mobile foreign-agent mn-identifier</b> command: |  |
|                    | Router(config)# <b>i</b>                                                                                                    | p mobile foreign-agent mn-identifier calling-station-id                            |  |

#### ip mobile foreign-service

To enable foreign agent service on an interface if care-of addresses are configured, use the **ip mobile foreign-service** interface configuration command. Use the **no** form of the command to disable this feature.

**ip mobile foreign-service [home-access** *acl*] [**limit** *number*] [**registration-required**] [**challenge** {**timeout** *value* | **window** *num* | **forward-mfce**}] [**reverse-tunnel** [**mandatory**]]

**no ip mobile foreign-service [home-access** *acl*] [**limit** *number*] [**registration-required**] [**challenge** {**timeout** *value* | **window** *num* | **forward-mfce**}] [**reverse-tunnel** [**mandatory**]]

| Syntax Description | home-access acl               | (Optional) Controls which home agent addresses mobile nodes can be used to register. The access list can be a string or number from 1 to 99.                                              |
|--------------------|-------------------------------|----------------------------------------------------------------------------------------------------|
|                    | limit number                  | (Optional) Number of visitors allowed on interface. The Busy (B) bit is advertised when the number of registered visitors reach this limit. Range is from 1 to 1000. Default is no limit. |
|                    | registration-required         | (Optional) Solicits registration from the mobile node even if it uses collocated care-of addresses. The Registration-required (R) bit is advertised.                                      |
|                    | challenge                     | (Optional) Configures configure the FA challenge parameters.                                                                                                    |
|                    | timeout value                 | Challenge timeout in seconds. Possible values are 1 through 10.                                                                                                    |
|                    | window num                    | Maximum number of valid challenge values to maintain. Possible values are 1 through 10. The default is 2.                                                                                 |
|                    | forward-mfce                  | Enables the FA to forward MFCE and mobile station-AAA to the HA.                                                                                                    |
|                    | reverse-tunnel<br>[mandatory] | (Optional) Enables reverse tunneling on the FA.                                                                                                    |
| Command Modes      | Global configuration          |                                                                                                    |
| Command History    | Release                       | Modification                                                                                                    |
|                    | 12.0(1)T                      | This command was introduced.                                                                                                    |
|                    | 12.1(3)XS                     | The challenge keyword and associated parameters were added.                                                                                                    |
|                    | 12.2(2)XC                     | The <b>reverse-tunnel</b> keyword was added.                                                                                                    |
| Usage Guidelines   |                               | Foreign agent service on the interface. The foreign agent (F) bit is set in the agen appended to the IRDP router advertisement whenever the foreign agent or hom on the interface.        |

#### Note

The Registration-required bit only tells the visiting mobile node to register even if the visiting mobile node is using a collocated care-of address. You must set up packet filters to enforce this. For example, you could deny packets destined for port 434 from the interface of this foreign agent.

Table 4 lists the advertised bitflags.

| Bit Set  | Service Advertisement                                             |
|----------|-------------------------------------------------------------------|
| R        | Set if the <b>registration-required</b> parameter is enabled.     |
| В        | Set if the number of visitors reached the <b>limit</b> parameter. |
| Н        | Set if the interface is the home link to the mobile host (group). |
| F        | Set if foreign-agent service is enabled.                          |
| М        | Never set.                                                        |
| G        | Always set.                                                       |
| V        | Never set.                                                        |
| reserved | Never set.                                                        |

#### Table 4 Foreign Agent Advertisement Bitflags

#### Examples

The following example shows how to enable foreign agent service for up to 100 visitors:

interface Ethernet 0
ip mobile foreign-service limit 100 registration-required

| Related Commands | Command                                     | Description                                                                                                    |
|------------------|---------------------------------------------|----------------------------------------------------------------------------------------------------|
|                  | cdma pdsn<br>mobile-advertisement<br>-burst | Configures FA advertisements.                                                                                                  |
|                  | show ip mobile<br>interface                 | Displays advertisement information for interfaces that are providing foreign agent service or are home links for mobile nodes. |
|                  | show interfaces                             | Displays statistics about the network interfaces.                                                                              |

### ip mobile foreign-service revocation

To enable registration revocation support on the PDSN, use the **ip mobile foreign-service revocation** command in Global configuration. Use the **no** form of the command to disable this feature.

ip mobile foreign-service revocation [timeout value] [retransmit value] [timestamp msec]

| Syntax Description | timeout value                                                                                                    | The time interval in seconds between re-transmission of Registration Revocation Messages. The <i>value</i> is the wait time. The range of values is 1-100, and the default value is 3 seconds.                         |
|--------------------|----------------------------------------------------------------------------------------------------|----------------------------------------------------------------------------------------------------|
|                    | retransmit value                                                                                                    | The maximum number of re-transmissions of MIPv4 Registration<br>Revocation Messages. The <i>value</i> is the number of retries for a<br>transaction. The range of values is <i>1-100</i> , and the default value is 3. |
|                    | timestamp msec                                                                                                    | Specifies the unit of timestamp field for revocation. The <i>msec</i> is the unit of timestamp value for revocation in milliseconds.                                                                                   |
| Defaults           | The default value for                                                                                                    | or <b>timeout</b> is 3 seconds, and the default value for <b>retransmit</b> is 3 seconds.                                                                                                    |
| Command Modes      | Global configuratio                                                                                                    | n                                                                                                    |
| Command History    | Release                                                                                                    | Modification                                                                                                    |
|                    | 12.3(8)XW                                                                                                    | This command was introduced.                                                                                                    |
| Usage Guidelines   | The Registration Revocation feature requires that all the foreign-service configurations should be done globally, and not under the virtual-template interface. |                                                                                                    |
| Examples           | The following exan                                                                                                    | nple shows how to enable the <b>ip mobile foreign-service revocation</b> command:                                                                                                    |

### ip mobile foreign-service revocation exclude-nai

To exclude the MN NAI extension in the registration-revocation message, use the **ip mobile foreign-service revocation exclude-nai** command in the global configuration mode. Use the **no** form of the command to disable this feature.

| Syntax Descriptioni | There are no keywords or variables for this command. |                                                                                   |
|---------------------|------------------------------------------------------|-----------------------------------------------------------------------------------|
| Defaults            | Disabled.                                            |                                                                                   |
| Command Modes       | Global configuration.                                |                                                                                   |
| Command History     | <b>Release</b><br>12.4(22)XR1                        | Description This command is introduced.                                           |
| Examples            | command:                                             | e shows how to enable the <b>ip mobile foreign-service revocation exclude-nai</b> |

OL-20781-01

### ip mobile prefix-length

To append the prefix-length extension to the advertisement, use the **ip mobile prefix-length** command in interface configuration mode. Use the **no** form of the command to disable this feature.

ip mobile prefix-length

no ip mobile prefix-length

- **Defaults** The prefix-length extension is not appended.
- **Command Modes** Interface configuration

| Command History | Release   | Modification                 |
|-----------------|-----------|------------------------------|
|                 | 12.2(2)XC | This command was introduced. |

# **Usage Guidelines** The prefix-length extension is used for movement detection. When a mobile node registered with one foreign agent receives an agent advertisement from another foreign agent, the mobile node uses the prefix-length extension to determine whether the advertisements arrived on the same network. The mobile node needs to register with the second foreign agent if it is on a different network. If the second foreign agent is on the same network, reregistration is not necessary.

### **Examples** The following example shows how to append the prefix-length extension to agent advertisements sent by a foreign agent:

ip mobile prefix-length

| <b>Related Commands</b> | Command                     | Description                                                                                                    |
|-------------------------|-----------------------------|----------------------------------------------------------------------------------------------------|
|                         | show ip mobile<br>interface | Displays advertisement information for interfaces that are providing foreign agent service or are home links for mobile nodes. |

#### ip mobile proxy-host

To locally configure the proxy Mobile IP attributes of the PDSN, use the **ip mobile proxy-host** global configuration command. Use the **no** form of the command to disable this feature.

**ip mobile proxy-host nai** username@realm [**flags** rrq-flags] [**home-agent** homeagent] [**home-addr** home\_address] [**lifetime** value] [**local-timezone**]

**no ip mobile proxy-host nai** username@realm [flags rrq-flags] [home-agent homeagent] [home-addr home\_address] [lifetime value] [local-timezone]

| Syntax Description | <b>nai</b> username@realm                                                                                                    | Network access identifier.                                                                                                    |
|--------------------|----------------------------------------------------------------------------------------------------|----------------------------------------------------------------------------------------------------|
|                    | flags rrq-flags                                                                                                    | (Optional) Registration request flags.                                                                                                    |
|                    | <b>home-agent</b><br>homeagent                                                                                                    | (Optional) IP address of the home agent.                                                                                                    |
|                    | <b>home-addr</b><br>home_address                                                                                                    | (Optional) Home IP address of the mobile station.                                                                                                    |
|                    | lifetime value                                                                                                    | (Optional) Global registration lifetime for a mobile node. Note that this can<br>be overridden by the individual mobile node configuration. Possible values<br>are 3 through 65535 (infinity). Default is 36000 seconds (10 hours).<br>Registrations requesting a lifetime greater than this value are still accepted,<br>but are use this lifetime value. |
|                    | local-timezone                                                                                                    | (Optional) Adjusts the UTC time based on the local time zone configured and uses the adjusted time for proxy mobile IP registration.                                                                                                    |
| Command Modes      | Global configuration                                                                                                    | Modification                                                                                                    |
| Command History    |                                                                                                    |                                                                                                    |
| Usage Guidelines   | 12.2(2)XC       This command was introduced.         All proxy Mobile IP attributes can be retrieved from the AAA server. You can use this command to configure the attributes locally.         If only a realm is specified, the home address cannot be specified. |                                                                                                    |
|                    | If only a realm is speci                                                                                                    | fied, the home address cannot be specified.                                                                                                    |

| Command              | Description                                                                                                    |
|----------------------|----------------------------------------------------------------------------------------------------|
| ip mobile host       | Configures the mobile host or mobile node group.                                                                                |
| ip mobile secure     | Configures the mobility security associations for mobile host, mobile visitor, foreign agent, home agent, or proxy mobile host. |
| ntp server           | Allows the system clock to be synchronized by a time server.                                                                    |
| show ip mobile proxy | Displays information about the proxy host configuration.                                                                        |

#### ip mobile proxy-registration lifetime

To locally configure the proxy Mobile IP attributes of the PDSN, use the **ip mobile proxy-registration lifetime** command in global configuration mode. Use the **no** form of the command to disable this feature.

ip mobile proxy-registration lifetime

no ip mobile proxy-registration lifetime

**Syntax Description** There are no keywords or variables for this command.

Defaults Disabled.

**Command Modes** Global configuration

 Release
 Modification

 12.4(15)XR6
 This command was introduced.

**Usage Guidelines** This command allows an administrator to specify lifetime in registration request, which is sent as part of the Proxy MIP RRQ from FA to HA.

**Examples** The following example shows how to enable the proxy-registration lifetime:

ip mobile proxy-registration lifetime ?
 <3-65535> Specify lifetime in registration request

#### ip mobile proxy-registration mn-aaa-auth

To add MN-HAAA authentication to NVSE ip mobile attribute in PMIP RRQ, use the **ip mobile proxy-registration mn-aaa-auth** command in global configuration mode. Use the **no** form of the command to disable this feature.

ip mobile proxy-registration mn-aaa-auth

no ip mobile proxy-registration mn-aaa-auth

**Syntax Description** There are no keywords or variables for this command.

Defaults Disabled.

**Command Modes** Global configuration

| Command History | Release     | Modification                 |
|-----------------|-------------|------------------------------|
|                 | 12.4(15)XR6 | This command was introduced. |

## Usage Guidelines This command allows an administrator to enable the Cisco vendor specific MN-AAA authentication (HA-chap) chap NVSE, which is sent as part of the Proxy MIP RRQ from Foreign Agent (FA) to Home Agent (HA). This command is recommended only if FA operates with CISCO HA.

**Examples** The following example shows how to enable the **ip mobile proxy-registration mn-aaa-auth** command: **ip mobile proxy-registration mn-aaa-auth** 

### ip mobile proxy-registration sequencing

ip mobile proxy-registration sequencing

To configure the Proxy Mobile IP sequencing, use the ip mobile proxy-registration sequencing command in global configuration mode. Use the **no** form of the command to disable this feature.

no ip mobile proxy-registration sequencing **Syntax Description** There are no keywords or variables for this command. Disabled. **Command Modes** Global configuration **Command History** Modification Release

**Usage Guidelines** This command allows an administrator to enable the PMIP sequence number CVSE, which is sent as part of the Proxy MIP RRQ from FA to HA. This command is recommended only if FA operates with CISCO HA.

This command was introduced.

**Examples** The following example shows how to enable the PMIP sequence number CVSE to send as part of the PMIP RRQ from FA:

ip mobile proxy-registration sequencing

12.4(15)XR6

Defaults

### ip mobile registration-lifetime

To set the registration lifetime value advertised, use the **ip mobile registration-lifetime** command in interface configuration mode.

#### ip mobile registration-lifetime seconds

| Syntax Description | seconds                                      | Lifetime in seconds. Range is from 3 to 65535 (infinity).                                                                      |
|--------------------|----------------------------------------------|----------------------------------------------------------------------------------------------------|
| Defaults           | 36000 seconds                                |                                                                                                    |
| Command Modes      | Interface configuration                      | on                                                                                                    |
| Command History    | Release                                      | Modification                                                                                                    |
|                    | 12.0(1)T                                     | This command was introduced.                                                                                                   |
|                    | agent uses this comm<br>denied.              | and to control duration of registration. Visitors requesting longer lifetimes are                                              |
|                    | -                                            |                                                                                                    |
| Examples           | The following examp<br>and 1 hour on interfa | ble shows how to set the registration lifetime to 10 minutes on interface Ethernet 1 ice Ethernet 2:                           |
|                    | interface el<br>ip mobile registra           | tion-lifetime 600                                                                                                    |
|                    | interface e2                                 |                                                                                                    |
|                    | ip mobile registra                           | tion-lifetime 3600                                                                                                    |
| Related Commands   | Command                                      | Description                                                                                                    |
|                    | show ip mobile<br>interface                  | Displays advertisement information for interfaces that are providing foreign agent service or are home links for mobile nodes. |

#### ip mobile secure

To specify the mobility security associations for the mobile host, visitor, home agent, foreign agent, and proxy host, use the **ip mobile secure** global configuration command. To remove the mobility security associations, use the **no** form of this command.

- ip mobile secure {aaa-download | visitor | home-agent | proxy-host} {lower-address
  [upper-address] | nai string} {inbound-spi spi-in outbound-spi spi-out | spi spi} key {hex |
  ascii} string [replay timestamp [number] algorithm md5 mode prefix-suffix]
- no ip mobile secure {aaa-download | visitor | foreign-agent | proxy-host} {lower-address [upper-address] | nai string} {inbound-spi spi-in outbound-spi spi-out | spi spi} key {hex | ascii} string [replay timestamp [num] algorithm md5 mode prefix-suffix]

| Syntax Description | aaa-download           | Download SA from AAA every timer interval.                                                                                                    |
|--------------------|------------------------|----------------------------------------------------------------------------------------------------|
|                    | visitor                | Security association of the mobile host on the foreign agent.                                                                                                    |
|                    | home-agent             | Security association of the remote home agent on the foreign agent.                                                                                                    |
|                    | foreign-agent          | Security association of the remote foreign agent on the home agent.                                                                                                    |
|                    | proxy-host             | Security association of the proxy Mobile IP users.                                                                                                    |
|                    | lower-address          | IP address of host, visitor, or mobility agent, or lower range of IP address pool.                                                                                           |
|                    | upper-address          | (Optional) Upper range of IP address pool.                                                                                                    |
|                    | nai string             | Network access identifier.                                                                                                    |
|                    | inbound-spi spi-in     | Security parameter index used for authenticating inbound registration packets. Range is from 0x100 to 0xffffffff.                                                            |
|                    | outbound-spi spi-out   | Security parameter index used for calculating the authenticator in outbound registration packets. Range is from 0x100 to 0xffffffff.                                         |
|                    | spi spi                | Bidirectional SPI. Range is from 0x100 to 0xffffffff.                                                                                                    |
|                    | key ascii   hex string | ASCII or hexadecimal string of values. No spaces are allowed.                                                                                                    |
|                    | replay                 | (Optional) Replay protection used on registration packets.                                                                                                    |
|                    | timestamp              | (Optional) Used to validate incoming packets to ensure that they are not being "replayed" by a spoofer using timestamp method.                                               |
|                    | number                 | (Optional) Number of seconds. Registration is valid if received within the specified time. This means the sender and receiver are in time synchronization (NTP can be used). |
|                    | algorithm              | (Optional) Algorithm used to authenticate messages during registration.                                                                                                    |
|                    | md5                    | (Optional) Message Digest 5.                                                                                                    |
|                    | mode                   | (Optional) Mode used to authenticate during registration.                                                                                                    |
|                    | prefix-suffix          | (Optional) The key is used to wrap the registration information for<br>authentication (for example, key registration information key) to calculate the<br>message digest.    |

Defaults

No security association is specified.

#### **Command Modes** Global configuration

| Command History | Release   | Modification                                              |
|-----------------|-----------|-----------------------------------------------------------|
|                 | 12.0(1)T  | This command was introduced.                              |
|                 | 12.2(2)XC | The <b>proxy-host</b> and <b>nai</b> keywords were added. |

#### **Usage Guidelines**

The security association consists of the entity address, SPI, key, replay protection method, authentication algorithm, and mode.

The SPI is the 4-byte index that selects the specific security parameters to be used to authenticate the peer. The security parameters consist of the authentication algorithm and mode, replay attack protection method, timeout, and IP address.

On a home agent, the security association of the mobile host is mandatory for mobile host authentication. If desired, configure a foreign agent security association on your home agent. On a foreign agent, the security association of the visiting mobile host and security association of the home agent are optional. Multiple security associations for each entity can be configured.

If registration fails because the **timestamp** value is out of bounds, the time stamp of the home agent is returned so the mobile node can reregister with the time-stamp value closer to that of the home agent, if desired.

The **nai** keyword is only valid for a host, visitor, and proxy host. To configure security associations for proxy Mobile IP users, use the following form of the command:

#### ip mobile secure proxy-host nai string spi spi key {hex | ascii} string

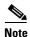

NTP can be used to synchronize time for all parties.

#### Examples

The following example shows mobile node 20.0.0.1, which has a key that is generated by the MD5 hash of the string:

ip mobile secure host 20.0.0.1 spi 100 key hex 12345678123456781234567812345678

| Related Commands | Command               | Description                                                                  |
|------------------|-----------------------|------------------------------------------------------------------------------|
|                  | ip mobile host        | Configures the mobile host or mobile node group.                             |
|                  | ip mobile proxy-host  | Configures the proxy Mobile IP attributes of the PDSN.                       |
|                  | ntp server            | Allows the system clock to be synchronized by a time server.                 |
|                  | show ip mobile secure | Displays the mobility security associations for mobile host, mobile visitor, |
|                  |                       | foreign agent, or home agent.                                                |

### ip mobile tunnel

To specify the settings of tunnels created by Mobile IP, use the ip mobile tunnel interface configuration command.

ip mobile tunnel {crypto map map-name | route-cache | path-mtu-discovery | nat {inside |
 outside}}

| Syntax Description | crypto map                                                                                                    | Enables encryption/de-encryption on new tunnels.                                                                                                 |
|--------------------|----------------------------------------------------------------------------------------------------|----------------------------------------------------------------------------------------------------|
|                    | map-name                                                                                                    | Specifies the name of the crypto map.                                                                                                    |
|                    | route-cache                                                                                                    | Sets tunnels to default or process switching mode.                                                                                               |
|                    | path-mtu-discovery Specifies when the tunnel MTU should expire if set by Path MTU Dis                                                                                                    |                                                                                                    |
|                    | age-timer minutes                                                                                                    | (Optional) Time interval in minutes after which the tunnel reestimates the path MTU.                                                             |
|                    | infinite                                                                                                    | (Optional) Turns off the age timer.                                                                                                    |
|                    | nat                                                                                                    | Applies Network Address Translation (NAT) on the tunnel interface.                                                                               |
|                    | inside                                                                                                    | Sets the dynamic tunnel as the inside interface for NAT.                                                                                         |
|                    | outside                                                                                                    | Sets the dynamic tunnel as the outside interface for NAT.                                                                                        |
|                    |                                                                                                    |                                                                                                    |
| Defaults           | Disabled.                                                                                                    |                                                                                                    |
| Command Modes      | Global configuration                                                                                                    |                                                                                                    |
| Command History    | Release                                                                                                    | Modification                                                                                                    |
|                    | 12.0(1)T                                                                                                    | The <b>proxy-host</b> and <b>nai</b> keywords were added.                                                                                        |
|                    |                                                                                                    |                                                                                                    |
| Usage Guidelines   | These commands are o                                                                                                    | only available in ipsec images (K9).                                                                                                    |
|                    | Path MTU discovery is used by end stations to find a packet size that does not need fragmentation between them. Tunnels have to adjust their MTU to the smallest MTU interior to achieve this. This is described in RFC 2003. |                                                                                                    |
|                    |                                                                                                    | MTU should be aged out periodically to possibly recover from case where isted at time of discovery. It is reset to the outgoing interface's MTU. |
| Examples           | The following example                                                                                                    | e shows how to assign and specifically names a crypto map:                                                                                       |
|                    | Router (config)# <b>ip mobile tunnel crypto ?</b><br>map Assign a Crypto Map                                                                                                    |                                                                                                    |
|                    | Router (config)# <b>ip</b><br>WORD                                                                                                    | mobile tunnel crypto map ?                                                                                                    |

### ip mobile tunnel ip-ip conserve-ip-id threshold value

To configure the threshold of the packet size, use the **ip mobile tunnel ip-ip conserve-ip-id threshold** *value* command in Global configuration mode. Use the **no** form of the command to disable this feature.

|                    | ip mobile tunnel ip-ip conserve-ip-id threshold value                                                                                                    |
|--------------------|----------------------------------------------------------------------------------------------------|
|                    | no ip mobile tunnel ip-ip conserve-ip-id threshold value                                                                                                    |
|                    | The new command enables you to set:                                                                                                    |
|                    | • A unique non-zero value for the IP-ID of the packet if the packet size is above the threshold value.                                                                                               |
|                    | • Zero value for the IP-ID of the packet if the packet size is less than the threshold value.                                                                                                    |
| Syntax Description | There are no keywords or variables for this command.                                                                                                    |
| Defaults           | By default or when you do not configure the command, all the packets have a non-zero ip-id.                                                                                                    |
| Command Modes      | Global configuration                                                                                                    |
| Command History    | Release Modification                                                                                                    |
|                    | 12.4(22)XRThis command was introduced.                                                                                                    |
| Examples           | The following example shows how to enable the <b>ip mobile tunnel ip-ip conserve-ip-id threshold</b> value command:<br>Router (config)# <b>ip mobile tunnel ip-ip conserve-ip-id threshold</b> value |

### link-flow (service flows qos subscriber profile sub-mode)

To configure the maximum service connection parameter, use the **link-flow** command in the service flows qos subscriber profile sub-mode. Use the **no** form of the command to disable this feature.

link-flow number

no linkflow number

| Syntax Description | number                 | The maximum service connection parameter value. The valid range is 1-255. |
|--------------------|------------------------|---------------------------------------------------------------------------|
| efaults            | No default values      | i.                                                                        |
| ommand Modes       | Service flows qos      | s subscriber profile sub-mode.                                            |
| Command History    | Release                | Modification                                                              |
|                    | 12.4xx                 | This command was introduced.                                              |
| lsage Guidelines   |                        |                                                                           |
|                    |                        |                                                                           |
| xamples            | The following example. | ample shows how to enable the <b>link-flow</b> command:                   |
| xamples            | _                      | <pre>qos-profile)# link-flow ?</pre>                                      |

#### ppp accm

To configure the Asynchronous Control Character Map (ACCM) to be negotiated with the mobile station, use the **ppp accm** command in interface configuration mode. Use the **no** form of the command to disable this feature.

ppp accm number

no ppp accm

| Syntax Description | number                                                        | Hexadecimal number identifying the ACCM. Possible values are 0 through FFFFFFF. The default value is 000A0000.                                                                                                    |
|--------------------|---------------------------------------------------------------|----------------------------------------------------------------------------------------------------|
| Defaults           | The default value is                                          | 000A0000.                                                                                                    |
| Command Modes      | Interface Configurat                                          | tion                                                                                                    |
| Command History    | Release                                                       | Modification                                                                                                    |
|                    | 12.1(3)XS                                                     | This command was introduced.                                                                                                    |
| Usage Guidelines   | during transmission<br>the ACCM that show<br>TIA/EIA/IS-835-B | -octet hexadecimal number that indicates the set of control characters to be mapped<br>of AHDLC frames. During the LCP, each end of the PPP connection informs its peer<br>ald be used when transmitting the Asynchronous HDLC (AHDLC) frames. The<br>requires that the PDSN propose an ACCM of 0x00000000. To be compliant with<br>"ppp accm 00000000" must be configured on the virtual template interface on Cisco |
| Examples           | The following exam                                            | ple shows how to specify that PDSN propose an ACCM of 0x00000000:                                                                                                    |
| Related Commands   | Command                                                       | Description                                                                                                    |
|                    | ppp authentication                                            | n Specifies CHAP or PAP authentication.                                                                                                    |

### ppp authentication

To enable CHAP, PAP or EAP, and to specify the order in which authentication is selected on the interface, use the **ppp authentication** command in interface configuration mode. Use the **no** form of the command to disable this feature.

**ppp authentication** {*protocol1* [*protocol2*...] *eap*} [**if-needed**] [*list-name* | **default**] [**callin**] [**one-time**] [**optional**] [eap]

no ppp authentication

| Suntax Description |                                                   | CUAD DAD Extensible Authentication protocol                                                                                                    |
|--------------------|---------------------------------------------------|----------------------------------------------------------------------------------------------------|
| Syntax Description | protocol1 [protocol2]                             | CHAP, PAP, Extensible Authentication protocol                                                                                                    |
|                    | if-needed                                         | (Optional) Used with TACACS and extended TACACS. Does not perform<br>CHAP or PAP authentication if the user has already provided                                                                                           |
|                    |                                                   | authentication. This option is available only on asynchronous interfaces.                                                                                                    |
|                    | list-name                                         | (Optional) Used with AAA. Specifies the name of a list of methods of authentication to use. If no list name is specified, the system uses the default. The list is created with the <b>aaa authentication ppp</b> command. |
|                    | default                                           | (Optional) Name of the method list is created with the <b>aaa authentication ppp</b> command.                                                                                                    |
|                    | callin                                            | (Optional) Specifies authentication on incoming (received) calls only.                                                                                                    |
|                    | one-time                                          | (Optional) Accepts the username and password in the username field.                                                                                                    |
|                    | optional                                          | (Optional) Used with PDSN configuration to allow a mobile station to receive Simple IP service and Mobile IP service without CHAP or PAP.                                                                                  |
| Command Modes      | Interface Configuration                           |                                                                                                    |
| Command History    | Release                                           | Modification                                                                                                    |
|                    | 10.0                                              | This command was introduced.                                                                                                    |
|                    | 12.1(3)XS                                         | The <b>optional</b> keyword was added.                                                                                                    |
| Usage Guidelines   | To configure Cisco PDS<br>PDSN virtual template a | N in compliance with the TIA/EIA/IS-835-B standard, you must configure the s follows:                                                                                                    |
|                    | ppp authentication cha                            |                                                                                                    |

| Examples | The fo |
|----------|--------|
|----------|--------|

The following example shows how to configure virtual-template interface 4:

interface virtual-template 4
ip unnumbered loopback0
ppp authentication chap pap optional

| Related Commands | Command  | Description                |
|------------------|----------|----------------------------|
|                  | ppp accm | Identifies the ACCM table. |

#### service cdma pdsn

To enable PDSN service, use the **service cdma pdsn** command in global configuration mode. To disable PDSN service, use the **no** form of this command.

service cdma pdsn

no service cdma pdsn

**Syntax Description** There are no keywords or variables for this command.

**Defaults** No default behavior or values.

**Command Modes** Global Configuration

| Command History | Release   | Modification                 |
|-----------------|-----------|------------------------------|
|                 | 12.1(3)XS | This command was introduced. |

**Usage Guidelines** This command must be configured to enable CDMA PDSN on the router.

**Examples** The following example shows how to enable PDSN service: service cdma pdsn

| <b>Related Commands</b> | Command                  | Description                                                     |
|-------------------------|--------------------------|-----------------------------------------------------------------|
|                         | show cdma pdsn pcf brief | Displays a table of all PCFs that have R-P tunnels to the PDSN. |
|                         | show cdma pdsn session   | Displays PDSN session information.                              |

### set dos

|                    |                                                                                                    | ligible for dos, use the <b>set dos</b> command under policy-map sub-command mode. Use command to disable this feature. |  |
|--------------------|----------------------------------------------------------------------------------------------------|----------------------------------------------------------------------------------------------------|--|
|                    | set dos                                                                                                    |                                                                                                    |  |
|                    | no set dos                                                                                                    |                                                                                                    |  |
| Syntax Description | There are no keyw                                                                                                    | ords or variables for this command.                                                                                     |  |
| Defaults           | No default behavior or values.                                                                                                    |                                                                                                    |  |
| Command Modes      | Policy-map sub-co                                                                                                    | mmand mode.                                                                                                    |  |
| Command History    | Release                                                                                                    | Modification                                                                                                    |  |
|                    | 12.4(22)XR                                                                                                    | This command was introduced.                                                                                            |  |
| Examples           | The following example shows how to enable dos marking under the policy map named policy-pdsn that<br>uses a previously configured class-map named class-pdsn:<br>PDSN_ACTIVE(config) # policy-map policy-pdsn<br>PDSN_ACTIVE(config-pmap) # class class-pdsn<br>PDSN_ACTIVE(config-pmap-c) # set dos<br>PDSN_ACTIVE(config-pmap-c) # exit<br>PDSN_ACTIVE(config-pmap) # exit<br>PDSN_ACTIVE(config) # exit<br>PDSN_ACTIVE(config) # exit<br>PDSN_ACTIVE# |                                                                                                    |  |

#### show cdma pdsn

To display the status and current configuration of the PDSN gateway, use the **show cdma pdsn** command in privileged EXEC mode.

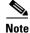

This command, if executed on PCOP, aggregates data or statistics from each TCOP and displays the data in PCOP.

show cdma pdsn

| Syntax Description | This command | has no keywords | or arguments. |
|--------------------|--------------|-----------------|---------------|
|--------------------|--------------|-----------------|---------------|

**Defaults** No default keywords or arguments.

Command Modes Privileged EXEC

| Command History | Release     | Modification                                                                                                    |
|-----------------|-------------|----------------------------------------------------------------------------------------------------|
|                 | 12.2(2)XC   | This command was introduced.                                                                                          |
|                 | 12.3(8)XW   | QoS and Prepaid output was included in the example.                                                                   |
|                 | 12.3(8)XW1  | Closed-RP output was included in the example.                                                                         |
|                 | 12.4(15)XR  | The output was enhanced to display the following:                                                                     |
|                 |             | • The number of sessions that have QoS enabled                                                                        |
|                 |             | • If policing is installed and enabled.                                                                               |
|                 |             | • If the multiple service flow feature is enabled, or not.                                                            |
|                 |             | • The maximum number of auxiliary A10s allowed.                                                                       |
|                 |             | • The Number of sessions active with service flows.                                                                   |
|                 |             | • The total number of service flows currently active in the system.                                                   |
|                 | 12.4(22)XR  | PDSN 5.0 uses Single IP architecture and so the following values are not displayed in the output:                     |
|                 |             | • The number of connected PCFs                                                                                        |
|                 |             | • The number of PCFs 3GPP2-RP                                                                                         |
|                 |             | The output is enhanced to display the status of dos, status of flow-based policy, and number of RAA-enabled sessions. |
|                 |             | Enable RAA for the output to display the RAA statistics.                                                              |
|                 | 12.4(22)XR1 | New example is added for the command when CLID is enabled.                                                            |

#### Examples

The following example shows how to enable the **show cdma pdsn** command:

PDSN# show cdma pdsn

```
PDSN software version 5.0, service is enabled
 All registration-update timeout 1 sec, retransmissions 5
 All session-update timeout 2 sec, retransmissions 3
 Mobile IP registration timeout 100 sec
  A10 maximum lifetime allowed 65535 sec
  GRE sequencing is on
 Maximum PCFs limit not set
 Maximum sessions limit not set (default 175000 maximum)
  SNMP failure history table size 100
  MSID Authentication is enabled
     Network code digits for IMSI 5, MIN 6, IRM 4
     Profile Password is cisco
  Ingress address filtering is disabled
  Sending Agent Adv in case of IPCP Address Negotiation is enabled
 Allow CI_ADD option during IPCP Phase is disabled
 Aging of idle users disabled
  Radius Disconnect Capability enabled
 Multiple Service flows enabled
 Maximum number of service-flows per MN allowed is 6
 Call Admission Control disabled
 Police Downstream enabled
 Data Over Signaling disabled
 Flow based policy disabled
 Number of pcfs connected 1,
  Number of pcfs 3GPP2-RP 1,
  Number of sessions connected 1,
  Number of sessions 3GPP2-RP 1,
 Number of sessions Active 1, Dormant 0,
 Number of sessions using HDLCoGRE 1, using PPPoGRE 0
```

Number of sessions using Auxconnections 0, using Policing 0, using DSCP 0
Number of RAA flows 0 ------ |----> new
Number of sessions connected to VRF 0,-----> new
Simple IP flows 0, Mobile IP flows 0,
Proxy Mobile IP flows 1, VPDN flows 0

The following example shows the output for the **show cdma pdsn** command when CLID is enabled:

```
PDSN SBY# show cdma pdsn
PDSN software version 5.0, service is enabled
 All registration-update timeout 1 sec, retransmissions 5
 Mobile IP registration timeout 5 sec
 A10 maximum lifetime allowed 1800 sec
  GRE sequencing is on
 Maximum PCFs limit not set
 Maximum sessions limit not set (default 9950 maximum)
 SNMP failure history table size 100
 MSID Authentication is disabled
  Ingress address filtering is disabled
  Sending Agent Adv in case of IPCP Address Negotiation is disabled
 Allow CI_ADD option during IPCP Phase is disabled
 Aging of idle users disabled
  Radius Disconnect Capability disabled
 Multiple Service flows enabled
 Maximum number of service-flows per MN allowed is 10
 Call Admission Control disabled
  Police Downstream disabled
  Calling-station-Id as NAI for Mobile IP enabled
  Data Over Signaling disabled
 Flow based policy disabled
```

```
Number of pcfs connected 1,
Number of pcfs 3GPP2-RP 1,
Number of sessions connected 2,
Number of sessions 3GPP2-RP 2,
Number of sessions Active 2, Dormant 0,
Number of sessions using HDLCoGRE 2, using PPPoGRE 0
Number of sessions using Auxconnections 0, using Policing 0, using DSCP 0
Number of service flows 0
Number of flows using flow based qos 0
Number of flows using flow based qos 0
Number of sessions connected to VRF 0,
Simple IP flows 0, Mobile IP flows 1,
Proxy Mobile IP flows 1, VPDN flows 0
```

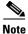

The RAA information appears only if you have enabled RAA.

### show cdma pdsn accounting

To display the accounting information for all sessions and the corresponding flows, use the **show cdma pdsn accounting** command in privileged EXEC mode.

#### show cdma pdsn accounting

| Note               | Accounting information varies for each session. Hence, if you run this command on PCOP, it does not aggregate the data or statistics. Instead, using the RCAL functionality, PCOP displays the information of each processor as output. |  |  |
|--------------------|----------------------------------------------------------------------------------------------------|--|--|
| Syntax Description | This command has no keywords or arguments.                                                                                                    |  |  |
| Defaults           | No default keywords or arguments.                                                                                                    |  |  |
| Command Modes      | Privileged EXEC                                                                                                    |  |  |
| Command History    | Release Modification                                                                                                    |  |  |
|                    | 12.2(2)XC     This command was introduced.                                                                                                    |  |  |
|                    | 12.3(14)YXIPv6 UDR show output was added.                                                                                                    |  |  |
| Usage Guidelines   | The counter names appear in abbreviated format.                                                                                                    |  |  |
| Examples           | The following example shows how to enable the <b>show cdma pdsn accounting</b> command:                                                                                                    |  |  |
|                    | PDSN-ACT <b># show cdma pdsn accounting</b><br>UDR for session                                                                                                    |  |  |
|                    | C - C3:0<br>D - D3:4.0.0.1 D4:0000000000<br>E - E1:0000<br>F - F1:00F1 F2:00F2 F5:003B F6:F6 F7:F7 F8:F8<br>F9:F9 F10:FA F14:00 F15:1<br>F16:00 F17:00 F18:00                                                                           |  |  |
|                    | F19:00 F20:00 F22:00<br>G - G3:0 G8:0 G9:1 G10:0 G11:0 G12:0<br>G13:0 G14:1294 G15:0 G16:0 G17:0<br>I - I1:0 I4:0<br>Y - Y2:1                                                                                                    |  |  |
|                    | UDR for flow                                                                                                    |  |  |

```
Note
```

If you enable RAA, the G5 container displays the byte count.

When you configure the **cdma pdsn imsi-min-equivalence** command, the following output is displayed for the **show cdma pdsn accounting** command:

```
UDR for session
session TD: 1
Mobile Station ID IMSI 112345678987655
   A - A1:5678987655 A2: A3:
   C - C3:0
   D - D3:11.1.12 D4:0000000000
   E - E1:0000
    F - F1:0000 F2:0000 F5:003B F6:00 F7:00 F8:00
        F9:00 F10:00 F14:00 F15:0
        F16:00 F17:00 F18:00
        F19:00 F20:00 F22:00
    G - G3:0 G8:0 G9:0 G10:0 G11:0 G12:0
        G13:0 G14:176 G15:0 G16:0 G17:0
    I - I1:0 I4:0
   Y - Y2:1
UDR for flow
   Mobile Node IP address 9.1.1.9
   B - B1:9.1.1.9 B2:g7SIP1@xxx.com
   C - C1:0025 C2:98 C4:0
   D - D1:0.0.0.0
   F - F11:01 F12:00 F13:00
    G - G1:0 G2:0 G4:1243836799
        G22:0 G23:0 G24:0 G25:0
    Packets- in:0 out:0
```

#### show cdma pdsn accounting detail

To display accounting information for all sessions and the corresponding flows, and to display the counter names (along with the abbreviated names), use the **show cdma pdsn accounting detail** command in privileged EXEC mode.

#### show cdma pdsn accounting detail

- **Syntax Description** This command has no keywords or arguments.
- **Defaults** No default keywords or arguments.
- **Command Modes** Privileged EXEC

 Release
 Modification

 12.2(2)XC
 This command was introduced.

 12.4xx
 This output has been enhanced to display the HRPD and IP Flow details.

#### **Examples**

The following example shows how to enable the **show cdma pdsn accounting detail** command:

PDSN-ACT# show cdma pdsn accounting detail

UDR for session session ID: 1 Mobile Station ID IMSI 987654321098766

```
Mobile Station ID (A1) IMSI 987654321098766
ESN (A2)
MEID (A3)
Session Continue (C3) ' ' 0
HRPD Subnet (D7) SNL 128 -----> new
             SID 000700080009001000000000000011 -----> new
User Zone (E1) 0000
Forward Mux Option (F1) 241 Reverse Mux Option (F2) 242
Service Option (F5) 59
                   Forward Traffic Type (F6) 246
Reverse Traffix type (F7) 247 Fundamental Frame size (F8) 248
Forward Fundamental RC (F9) 249 Reverse Fundamntal RC (F10) 250
DCCH Frame Format (F14) 0
                     Always On (F15) 0
Forward PDCH RC (F16) 0
                     Forward DCCH Mux (F17) 0
Reverse DCCH Mux (F18) 0
                     Forward DCCH RC (F19) 0
Reverse DCCH RC (F20) 0
                     Reverse PDCH RC (F22) 0
Bad PPP Frame Count (G3) 0 Active Time (G8) 0
Number of Active Transitions (G9) 0
SDB Octet Count Terminating (G10) 0
SDB Octet Count Originating (G11) 0
Number of SDBs Terminating (G12) 0
Number of SDBs Originating G13 0
```

```
Number of HDLC Layer Bytes Received (G14) 659
 In-Bound Mobile IP Signalling Octet Count (G15) 0
 Out-bound Mobile IP Signalling Octet Count (G16) 0
 Last User Activity Time (G17) 0
 IP Quality of Service (I1) 0
 Airlink Quality of Service (I4) 0
 R-P Session ID (Y2) 1
UDR for flow
  Mobile Node IP address 9.1.1.5
  IP Address (B1) 9.1.1.5, Network Access Identifier (B2) g7SIP1@xxx.com
  Account Session ID (C1) 16
  Correlation ID (C2) ' ' 58
  Beginning Session (C4) ' ' 1
  MIP Home Agent (D1) 0.0.0.0
  IP Technology (F11) 01 Compulsory Tunnel indicator (F12) 00
  Release Indicator (F13) 00
  Data Octet Count Terminating (G1) 0
  Data Octet Count Originating (G2) 0 Event Time G4:1245923648
  Rsvp Signaling Inbound Count (G22) 0 Outbound Count (G23) 0
  Rsvp Signaling Packets In (G24) 0 Packets Out (G25) 0
  Packets- in:0 out:0
  Remote Address Accounting -----> new
  IP Address : 10.10.10.1 Mask : 255.255.255.255 ------ |----> new
  Bytes In : 1000 Bytes Out: 0 -----> new
  Remote Address Accounting Table Index 1, Summarized -------|----> new
  Bytes In : 1000 Bytes Out: 0
UDR for IPFlow (new: Yes)
 Session ID : 2 Flow ID : 0x04 Direction : Forward
   Account Session ID (C1) 000D Correlation (C2) 0
   Service Reference ID (C5) 2 Flow ID (C6) 4
   Serving PCF (D3) 11.1.1.12
   HRPD Subnet (D7) SNL 128 -----> new
                   SID 0007000800090010000000000000011 -----> new
   Forward Mux Option (F1) 241 Reverse Mux Option (F2) 242
   Service Option (F5) 59 Forward Traffic Type (F6) 246
   Reverse Traffix type (F7) 247 Fundamental Frame size (F8) 248
   Forward Fundamental RC (F9) 249 Reverse Fundamntal RC (F10) 250
   DCCH Frame Format (F14) 0 Forward PDCH RC (F16) 0
   Forward DCCH Mux (F17) 0
                           Reverse DCCH Mux (F18) 0
   Forward DCCH RC (F19) 0 Reverse DCCH RC (F20) 0
   Reverse PDCH RC (F22) 0 Flow Status (F24) Active
   Data Octet Count Terminating (G1) 0
   Data Octet Count Originating (G2) 0 Event Time G4:0
   Active Time (G8) 0
   Number of Active Transitions (G9) 1
   SDB Octet Count Terminating (G10) 0
   SDB Octet Count Originating (G11) 0
   Number of SDBs Terminating (G12) 0
   Number of SDBs Originating G13 0
   Granted Qos (I5):
     Flow direction :0 Flow ID :4
     Qos Attribute Set ID :1
     Flow Profile ID :0 Traffic Class :1
     Peak Rate :2 Bucket Size :13
     Token Rate :15 Maximum Latency :1
     Max IP Packet Loss Rate :12
     Packet Size :15 Delay Variance Sensitive :1
  IP Quality of Service (I1) 0
 Airlink Quality of Service (I4) 0
```

```
R-P Session ID (Y2) 2
UDR for IPFlow (new: Yes)
 Session ID : 2 Flow ID : 0x05 Direction : Forward
   Account Session ID (C1) 000E Correlation (C2) 0
   Service Reference ID (C5) 2 Flow ID (C6) 5
   Serving PCF (D3) 11.1.1.12
   HRPD Subnet (D7) SNL 128 -----> new
                   SID 0007000800090010000000000000011 ------ new
   Forward Mux Option (F1) 241 Reverse Mux Option (F2) 242
   Service Option (F5) 59 Forward Traffic Type (F6) 246
   Reverse Traffix type (F7) 247 Fundamental Frame size (F8) 248
   Forward Fundamental RC (F9) 249 Reverse Fundamntal RC (F10) 250
   DCCH Frame Format (F14) 0 Forward PDCH RC (F16) 0
   Forward DCCH Mux (F17) 0 Reverse DCCH Mux (F18) 0
   Forward DCCH RC (F19) 0 Reverse DCCH RC (F20) 0
   Reverse PDCH RC (F22) 0
                          Flow Status (F24) Active
   Data Octet Count Terminating (G1) 0
   Data Octet Count Originating (G2) 0 Event Time G4:0
   Active Time (G8) 0
   Number of Active Transitions (G9) 1
   SDB Octet Count Terminating (G10) 0
   SDB Octet Count Originating (G11) 0
   Number of SDBs Terminating (G12) 0
   Number of SDBs Originating G13 0
   Granted Qos (I5):
     Flow direction :0 Flow ID :5
     Qos Attribute Set ID :1
     Flow Profile ID :0 Traffic Class :1
     Peak Rate :2 Bucket Size :13
     Token Rate :15 Maximum Latency :1
     Max IP Packet Loss Rate :12
     Packet Size :15 Delay Variance Sensitive :1
 IP Quality of Service (I1) 0
 Airlink Quality of Service (I4) 0
 R-P Session ID (Y2) 2
UDR for IPFlow (new: Yes)
 Session ID : 2 Flow ID : 0x06 Direction : Reverse
   Account Session ID (C1) 000B Correlation (C2) 0
   Service Reference ID (C5) 2 Flow ID (C6) 6
   Serving PCF (D3) 11.1.1.12
   HRPD Subnet (D7) SNL 128 -----> new
                   SID 0007000800090010000000000000011 -----> new
   Forward Mux Option (F1) 241 Reverse Mux Option (F2) 242
   Service Option (F5) 59 Forward Traffic Type (F6) 246
   Reverse Traffix type (F7) 247 Fundamental Frame size (F8) 248
   Forward Fundamental RC (F9) 249 Reverse Fundamntal RC (F10) 250
   DCCH Frame Format (F14) 0 Forward PDCH RC (F16) 0
   Forward DCCH Mux (F17) 0
                           Reverse DCCH Mux (F18) 0
   Forward DCCH RC (F19) 0 Reverse DCCH RC (F20) 0
   Reverse PDCH RC (F22) 0
                           Flow Status (F24) Active
   Data Octet Count Terminating (G1) 0
   Data Octet Count Originating (G2) 0 Event Time G4:0
   Active Time (G8) 0
   Number of Active Transitions (G9) 1
   SDB Octet Count Terminating (G10) 0
   SDB Octet Count Originating (G11) 0
   Number of SDBs Terminating (G12) 0
   Number of SDBs Originating G13 0
```

```
Granted Qos (I5):
     Flow direction :1 Flow ID :6
     Qos Attribute Set ID :1
     Flow Profile ID :0 Traffic Class :1
     Peak Rate :2 Bucket Size :13
     Token Rate :15 Maximum Latency :1
     Max IP Packet Loss Rate :12
     Packet Size :15 Delay Variance Sensitive :1
 IP Quality of Service (I1) 0
 Airlink Quality of Service (I4) 0
 R-P Session ID (Y2) 2
UDR for IPFlow (new: Yes)
 Session ID : 2 Flow ID : 0x07 Direction : Reverse
   Account Session ID (C1) 000C Correlation (C2) 0
   Service Reference ID (C5) 2 Flow ID (C6) 7
   Serving PCF (D3) 11.1.1.12
   HRPD Subnet (D7) SNL 128 -----> new
                    SN 000100020003000400000000000005 -----> new
                    SID 000700080009001000000000000011 -----> new
   Forward Mux Option (F1) 241 Reverse Mux Option (F2) 242
   Service Option (F5) 59 Forward Traffic Type (F6) 246
   Reverse Traffix type (F7) 247 Fundamental Frame size (F8) 248
   Forward Fundamental RC (F9) 249 Reverse Fundamntal RC (F10) 250
   DCCH Frame Format (F14) 0
                             Forward PDCH RC (F16) 0
                             Reverse DCCH Mux (F18) 0
   Forward DCCH Mux (F17) 0
   Forward DCCH RC (F19) 0 Reverse DCCH RC (F20) 0
   Reverse PDCH RC (F22) 0
                             Flow Status (F24) Active
   Data Octet Count Terminating (G1) 0
   Data Octet Count Originating (G2) 0 Event Time G4:0
   Active Time (G8) 0
   Number of Active Transitions (G9) 1
   SDB Octet Count Terminating (G10) 0
   SDB Octet Count Originating (G11) 0
   Number of SDBs Terminating (G12) 0
   Number of SDBs Originating G13 0
   Granted Qos (I5):
     Flow direction :1 Flow ID :7
     Qos Attribute Set ID :1
     Flow Profile ID :0 Traffic Class :1
     Peak Rate :2 Bucket Size :13
     Token Rate :15 Maximum Latency :1
     Max IP Packet Loss Rate :12
     Packet Size :15 Delay Variance Sensitive :1
 IP Quality of Service (I1) 0
 Airlink Quality of Service (I4) 0
  R-P Session ID (Y2) 2
```

Note

If you enable RAA, the Remote Address Accounting statistics are displayed.

When you configure the **cdma pdsn imsi-min-equivalence** command, the following output is displayed for the **show cdma pdsn accounting detail** command:

```
UDR for session
session ID: 1
Mobile Station ID IMSI 112345678987656
Mobile Station ID (A1) IMSI 5678987656
ESN (A2)
MEID (A3)
```

```
Session Continue (C3) ' ' 0
  Serving PCF (D3) 11.1.1.12 Base Station ID (D4) 0000000000
  User Zone (E1) 0000
  Forward Mux Option (F1) 0
                            Reverse Mux Option (F2) 0
  Service Option (F5) 59 Forward Traffic Type (F6) 0
  Reverse Traffix type (F7) 0 Fundamental Frame size (F8) 0
  Forward Fundamental RC (F9) 0
                                 Reverse Fundamntal RC (F10) 0
  DCCH Frame Format (F14) 0 Always On (F15) 0
  Forward PDCH RC (F16) 0
                            Forward DCCH Mux (F17) 0
  Reverse DCCH Mux (F18) 0
                            Forward DCCH RC (F19) 0
  Reverse DCCH RC (F20) 0 Reverse PDCH RC (F22) 0
  Bad PPP Frame Count (G3) 0 Active Time (G8) 0
  Number of Active Transitions (G9) 0
  SDB Octet Count Terminating (G10) 0
  SDB Octet Count Originating (G11) 0
  Number of SDBs Terminating (G12) 0
  Number of SDBs Originating G13 0
  Number of HDLC Layer Bytes Received (G14) 290
  In-Bound Mobile IP Signalling Octet Count (G15) 0
  Out-bound Mobile IP Signalling Octet Count (G16) 0
  Last User Activity Time (G17) 0
  IP Quality of Service (I1) 0
  Airlink Quality of Service (I4) 0
  R-P Session ID (Y2) 1
UDR for flow
  Mobile Node IP address 9.1.1.1
   IP Address (B1) 9.1.1.1, Network Access Identifier (B2) g7SIP1@xxx.com
  Account Session ID (C1) 2
  Correlation ID (C2) ' ' 18
  Beginning Session (C4) ' ' 0
  MIP Home Agent (D1) 0.0.0.0
  IP Technology (F11) 01 Compulsory Tunnel indicator (F12) 00
  Release Indicator (F13) 00
  Data Octet Count Terminating (G1) 0
  Data Octet Count Originating (G2) 0 Event Time G4:1243950581
   Rsvp Signaling Inbound Count (G22) 0 Outbound Count (G23) 0
  Rsvp Signaling Packets In (G24) 0 Packets Out (G25) 0
   Packets- in:0 out:0
```

# show cdma pdsn accounting mn-ip-addr

To display accounting information for sessions, the corresponding flows, and the counter names (along with the abbreviated names) of a specified mn-ip-address, use the **show cdma pdsn accounting mn-ip-addr** command in privileged EXEC mode.

#### show cdma pdsn accounting mn-ip-addr mn-ip-address detail

| Syntax Description | <b>mn-ip-addr</b> Specifies the IP addresses assigned to the mobile numbers in each se <i>mn-ip-address</i>                                                                        |                                                                                                    |  |  |  |  |  |
|--------------------|----------------------------------------------------------------------------------------------------|----------------------------------------------------------------------------------------------------|--|--|--|--|--|
|                    | detail                                                                                                    | Displays information about existing details.                                                                                                    |  |  |  |  |  |
| Defaults           | No default keyword                                                                                                    | ds or arguments.                                                                                                    |  |  |  |  |  |
| Command Modes      | Privileged EXEC                                                                                                    |                                                                                                    |  |  |  |  |  |
| Command History    | Release                                                                                                    | Modification                                                                                                    |  |  |  |  |  |
|                    | 12.4(22)XR                                                                                                    | This command was introduced.                                                                                                    |  |  |  |  |  |
| Examples           | Router# show cdma<br>UDR for session<br>session ID: 1<br>Mobile Station I<br>Mobile Station<br>ESN (A2)<br>MEID (A3)<br>Session Contir<br>Serving PCF (I                           | <pre>mple shows how to enable the show cdma pdsn accounting user command:<br/>a pdsn accounting mn-ip-address 6.0.0.14 detail<br/>ID IMSI 987654321098766<br/>h ID (A1) IMSI 987654321098766<br/>hue (C3) ' ' 0<br/>D3) 11.1.1.12 Base Station ID (D4) 123412341234&gt; new</pre>                               |  |  |  |  |  |
|                    | Service Option<br>Reverse Traffi<br>Forward Fundan<br>DCCH Frame For<br>Forward PDCH F<br>Reverse DCCH M<br>Reverse DCCH F<br>Bad PPP Frame<br>Number of Actions<br>SDB Octet Cour | otion (F1) 241 Reverse Mux Option (F2) 242<br>n (F5) 59 Forward Traffic Type (F6) 246<br>ix type (F7) 247 Fundamental Frame size (F8) 248<br>mental RC (F9) 249 Reverse Fundamntal RC (F10) 250<br>cmat (F14) 0 Always On (F15) 0<br>RC (F16) 0 Forward DCCH Mux (F17) 0<br>fux (F18) 0 Forward DCCH RC (F19) 0 |  |  |  |  |  |

```
Number of SDBs Terminating (G12) 0
 Number of SDBs Originating G13 0
 Number of HDLC Layer Bytes Received (G14) 659
 In-Bound Mobile IP Signalling Octet Count (G15) 0
 Out-bound Mobile IP Signalling Octet Count (G16) 0
 Last User Activity Time (G17) 0
 IP Quality of Service (I1) 0
 Airlink Quality of Service (I4) 0
 R-P Session ID (Y2) 1
UDR for flow
  Mobile Node IP address 9.1.1.5
  IP Address (B1) 9.1.1.5, Network Access Identifier (B2) g7SIP10xxx.com
  Account Session ID (C1) 16
  Correlation ID (C2) ' ' 58
  Beginning Session (C4) ' ' 1
  MIP Home Agent (D1) 0.0.0.0
  IP Technology (F11) 01 Compulsory Tunnel indicator (F12) 00
  Release Indicator (F13) 00
  Data Octet Count Terminating (G1) 0
  Data Octet Count Originating (G2) 0 Event Time G4:1245923648
  Rsvp Signaling Inbound Count (G22) 0 Outbound Count (G23) 0
  Rsvp Signaling Packets In (G24) 0 Packets Out (G25) 0
  Packets- in:0 out:0
  Remote Address Accounting -----> new
  IP Address : 10.10.10.1 Mask : 255.255.255.255 ------ new
  Bytes In : 1000 Bytes Out: 0 -----> new
  Remote Address Accounting Table Index 1, Summarized -----> new
   Bytes In : 1000 Bytes Out: 0
UDR for IPFlow (new: Yes)
  Session ID : 2 Flow ID : 0x04 Direction : Forward
   Account Session ID (C1) 000D Correlation (C2) 0
   Service Reference ID (C5) 2 Flow ID (C6) 4
   Serving PCF (D3) 11.1.1.12
   HRPD Subnet (D7) SNL 128 -----> new
                   SID 000700080009001000000000000011 -----> new
   Forward Mux Option (F1) 241 Reverse Mux Option (F2) 242
   Service Option (F5) 59 Forward Traffic Type (F6) 246
   Reverse Traffix type (F7) 247 Fundamental Frame size (F8) 248
   Forward Fundamental RC (F9) 249 Reverse Fundamntal RC (F10) 250
   DCCH Frame Format (F14) 0 Forward PDCH RC (F16) 0
                           Reverse DCCH Mux (F18) 0
   Forward DCCH Mux (F17) 0
   Forward DCCH RC (F19) 0 Reverse DCCH RC (F20) 0
   Reverse PDCH RC (F22) 0
                            Flow Status (F24) Active
   Data Octet Count Terminating (G1) 0
   Data Octet Count Originating (G2) 0 Event Time G4:0
   Active Time (G8) 0
   Number of Active Transitions (G9) 1
   SDB Octet Count Terminating (G10) 0
   SDB Octet Count Originating (G11) 0
   Number of SDBs Terminating (G12) 0
   Number of SDBs Originating G13 0
   Granted Qos (I5):
     Flow direction :0 Flow ID :4
     Qos Attribute Set ID :1
     Flow Profile ID :0 Traffic Class :1
     Peak Rate :2 Bucket Size :13
     Token Rate :15 Maximum Latency :1
     Max IP Packet Loss Rate :12
     Packet Size :15 Delay Variance Sensitive :1
```

```
IP Quality of Service (I1) 0
 Airlink Quality of Service (I4) 0
 R-P Session ID (Y2) 2
UDR for IPFlow (new: Yes)
 Session ID : 2 Flow ID : 0x05 Direction : Forward
   Account Session ID (C1) 000E Correlation (C2) 0
   Service Reference ID (C5) 2 Flow ID (C6) 5
   Serving PCF (D3) 11.1.1.12
   HRPD Subnet (D7) SNL 128 ----- new
                   SN 0001000200030004000000000000005 -----> new
                   SID 000700080009001000000000000011 -----> new
   Forward Mux Option (F1) 241 Reverse Mux Option (F2) 242
   Service Option (F5) 59 Forward Traffic Type (F6) 246
   Reverse Traffix type (F7) 247 Fundamental Frame size (F8) 248
   Forward Fundamental RC (F9) 249 Reverse Fundamntal RC (F10) 250
                            Forward PDCH RC (F16) 0
   DCCH Frame Format (F14) 0
   Forward DCCH Mux (F17) 0
                            Reverse DCCH Mux (F18) 0
   Forward DCCH RC (F19) 0
                            Reverse DCCH RC (F20) 0
   Reverse PDCH RC (F22) 0
                            Flow Status (F24) Active
   Data Octet Count Terminating (G1) 0
   Data Octet Count Originating (G2) 0 Event Time G4:0
   Active Time (G8) 0
   Number of Active Transitions (G9) 1
   SDB Octet Count Terminating (G10) 0
   SDB Octet Count Originating (G11) 0
   Number of SDBs Terminating (G12) 0
   Number of SDBs Originating G13 0
   Granted Qos (I5):
     Flow direction :0 Flow ID :5
     Oos Attribute Set ID :1
     Flow Profile ID :0 Traffic Class :1
     Peak Rate :2 Bucket Size :13
     Token Rate :15 Maximum Latency :1
     Max IP Packet Loss Rate :12
     Packet Size :15 Delay Variance Sensitive :1
  IP Quality of Service (I1) 0
 Airlink Quality of Service (I4) 0
 R-P Session ID (Y2) 2
UDR for IPFlow (new: Yes)
 Session ID : 2 Flow ID : 0x06 Direction : Reverse
   Account Session ID (C1) 000B Correlation (C2) 0
   Service Reference ID (C5) 2 Flow ID (C6) 6
   Serving PCF (D3) 11.1.1.12
   HRPD Subnet (D7) SNL 128 -----> new
                   SID 0007000800090010000000000000011 -----> new
   Forward Mux Option (F1) 241 Reverse Mux Option (F2) 242
   Service Option (F5) 59 Forward Traffic Type (F6) 246
   Reverse Traffix type (F7) 247 Fundamental Frame size (F8) 248
   Forward Fundamental RC (F9) 249 Reverse Fundamntal RC (F10) 250
   DCCH Frame Format (F14) 0 Forward PDCH RC (F16) 0
   Forward DCCH Mux (F17) 0
                            Reverse DCCH Mux (F18) 0
   Forward DCCH RC (F19) 0
                            Reverse DCCH RC (F20) 0
   Reverse PDCH RC (F22) 0
                            Flow Status (F24) Active
   Data Octet Count Terminating (G1) 0
   Data Octet Count Originating (G2) 0 Event Time G4:0
   Active Time (G8) 0
   Number of Active Transitions (G9) 1
   SDB Octet Count Terminating (G10) 0
   SDB Octet Count Originating (G11) 0
```

```
Number of SDBs Terminating (G12) 0
   Number of SDBs Originating G13 0
   Granted Qos (I5):
     Flow direction :1 Flow ID :6
     Qos Attribute Set ID :1
     Flow Profile ID :0 Traffic Class :1
     Peak Rate :2 Bucket Size :13
     Token Rate :15 Maximum Latency :1
     Max IP Packet Loss Rate :12
     Packet Size :15 Delay Variance Sensitive :1
 IP Quality of Service (I1) 0
 Airlink Quality of Service (I4) 0
 R-P Session ID (Y2) 2
UDR for IPFlow (new: Yes)
 Session ID : 2 Flow ID : 0x07 Direction : Reverse
   Account Session ID (C1) 000C Correlation (C2) 0
    Service Reference ID (C5) 2 Flow ID (C6) 7
    Serving PCF (D3) 11.1.1.12
   HRPD Subnet (D7) SNL 128 -----> new
                    SN 0001000200030004000000000000005 -----> new
                    SID 0007000800090010000000000000011 -----> new
    Forward Mux Option (F1) 241 Reverse Mux Option (F2) 242
    Service Option (F5) 59
                          Forward Traffic Type (F6) 246
    Reverse Traffix type (F7) 247 Fundamental Frame size (F8) 248
    Forward Fundamental RC (F9) 249 Reverse Fundamntal RC (F10) 250
    DCCH Frame Format (F14) 0 Forward PDCH RC (F16) 0
    Forward DCCH Mux (F17) 0
                              Reverse DCCH Mux (F18) 0
    Forward DCCH RC (F19) 0
                             Reverse DCCH RC (F20) 0
    Reverse PDCH RC (F22) 0
                            Flow Status (F24) Active
   Data Octet Count Terminating (G1) 0
   Data Octet Count Originating (G2) 0 Event Time G4:0
   Active Time (G8) 0
   Number of Active Transitions (G9) 1
    SDB Octet Count Terminating (G10) 0
    SDB Octet Count Originating (G11) 0
    Number of SDBs Terminating (G12) 0
   Number of SDBs Originating G13 0
   Granted Qos (I5):
     Flow direction :1 Flow ID :7
     Qos Attribute Set ID :1
     Flow Profile ID :0 Traffic Class :1
     Peak Rate :2 Bucket Size :13
     Token Rate :15 Maximum Latency :1
     Max IP Packet Loss Rate :12
     Packet Size :15 Delay Variance Sensitive :1
 IP Quality of Service (I1) 0
 Airlink Quality of Service (I4) 0
 R-P Session ID (Y2) 2
```

Note

If you enable RAA, the Remote Address Accounting statistics are displayed.

# show cdma pdsn accounting session

To display the accounting information for the session identified by the msid, and the accounting information for the flows tied to the session, use the **show cdma pdsn accounting session** command in privileged EXEC mode.

show cdma pdsn accounting session msid

| Syntax Description | msid The ID number of the mobile subscriber.                                                                                                    |                                                                                                    |  |  |  |  |
|--------------------|----------------------------------------------------------------------------------------------------|----------------------------------------------------------------------------------------------------|--|--|--|--|
| Defaults           | No default keywords or arguments.                                                                                                    |                                                                                                    |  |  |  |  |
| Command Modes      | Privileged EXEC                                                                                                    |                                                                                                    |  |  |  |  |
| Command History    | Release                                                                                                    | Modification                                                                                                    |  |  |  |  |
|                    | 12.2(2)XC                                                                                                    | This command was introduced.                                                                                      |  |  |  |  |
| Usage Guidelines   | The counter name:                                                                                                    | s appear in abbreviated format.                                                                                   |  |  |  |  |
| Examples           | The following exa                                                                                                    | mple shows how to enable the show cdma pdsn accounting session command:                                           |  |  |  |  |
|                    | Router# show cdma pdsn accounting session sipuser ?<br>detail detailed accounting information by MSID<br>flow flow id for session<br>ip-flow IP flow id for session<br>  Output modifiers<br><cr></cr> |                                                                                                    |  |  |  |  |
|                    | <pre>show cdma pdsn accounting session sipuser ip-flow ? &lt;1-255&gt; IP flow id for session</pre>                                                                                                    |                                                                                                    |  |  |  |  |
|                    | _                                                                                                    | ccounting session sipuser ip-flow 5 ?<br>Action of the IP flow                                                    |  |  |  |  |
|                    | forward Forwa                                                                                                    | ccounting session sipuser ip-flow 5 direction ?<br>rd IP Flow accounting details<br>se IP Flow accounting details |  |  |  |  |
|                    | <pre>show cdma pdsn accounting session sipuser ip-flow 5 direction forward ?      <cr></cr></pre>                                                                                                    |                                                                                                    |  |  |  |  |
|                    | UDR for IPFlow (<br>Session ID :<br>Serving PCF (<br>C - C1:0010                                                                                                    | 0 Flow ID : 0x05 Direction : Forward<br>D3) 80.0.0.20                                                             |  |  |  |  |

```
F - F1:0000 F2:0000 F5:0000 F6:00 F7:00 F8:00
        F9:00 F10:00 F14:00 F16:00 F17:00 F18:00
        F19:00 F20:00 F22:00 F24:0000
    G - G1:0 G2:0 G4:0 G8:0
       G9:0 G10:0 G11:0 G12:0 G13:0
    I - I1:0 I4:0
   Y - Y2:0
show cdma pdsn accounting
UDR for session
session ID: 1
Mobile Station ID IMSI 123455432112346
   A - A1: A2: A3:
   C - C3:0 C5: C6:
   D - D3:0.0.0 D4: D8:
   E - E1:0000
    F - F1:0000 F2:0000 F5:0000 F6:00 F7:00 F8:00
       F9:00 F10:00 F14:00 F15:0
   G - G3:0 G8:0 G9:0 G10:0 G11:0 G12:0 G13:0 G14:173 G15:0 G16:162
   I - I1:0 I4:0 I5:
   Y - Y2:0
UDR for flow
   Mobile Node IP address 32.1.35.204
   B - B1:32.1.35.204 B2:gSIP1@xxx.com
   C - C1:25A5CA3 C2:13158870 C4:0
   D - D1:0.0.0
   F - F11:01 F12:00 F13:00
```

G - G1:0 G2:0 G4:1173256572 G20: G21: G22: G23: G24: G25:

Packets- in:0 out:0

The following session details are new:

```
UDR for IPFlow (new: Yes)
Session ID : 0 Flow ID : 0x05 Direction : Forward
Serving PCF (D3) 80.0.0.20
C - C1:0010 C2:16
D - D3:80.0.0.20
F - F1:0000 F2:0000 F5:0000 F6:00 F7:00 F8:00
F9:00 F10:00 F14:00 F16:00 F17:00 F18:00
F19:00 F20:00 F22:00 F24:0000
G - G1:0 G2:0 G4:0 G8:0
G9:0 G10:0 G11:0 G12:0 G13:0
I - I1:0 I4:0
Y - Y2:0
```

# show cdma pdsn accounting session detail

To display the accounting information (with counter names) for the session identified by the msid, and the accounting information for the flows tied to the session, use the **show cdma pdsn accounting session detail** command in privileged EXEC mode.

show cdma pdsn accounting session msid detail

| Syntax Description | msid                                                                                                    | The ID number of the mobile subscriber.                                                                                                    |
|--------------------|----------------------------------------------------------------------------------------------------|----------------------------------------------------------------------------------------------------|
| Defaults           | No default keywo                                                                                                    | rds or arguments.                                                                                                    |
| Command Modes      | Privileged EXEC                                                                                                    |                                                                                                    |
| Command History    | Release                                                                                                    | Modification                                                                                                    |
|                    | 12.2(2)XC<br>12.4xx                                                                                                    | This command was introduced.                                                                                                    |
| Usage Guidelines   | The counter name                                                                                                    | es appear in abbreviated format.                                                                                                    |
| Examples           | Router# sh cdma<br>UDR for session<br>session ID: 1<br>Mobile Station<br>Mobile Station<br>ESN (A2)<br>MEID (A3)<br>Session Cont:<br>Serving PCF<br>HRPD Subnet<br>User Zone (E:<br>Forward Mux (C)<br>Service Option<br>Reverse Traff<br>Forward Funda | Option (F1) 241 Reverse Mux Option (F2) 242<br>on (F5) 59 Forward Traffic Type (F6) 246<br>fix type (F7) 247 Fundamental Frame size (F8) 248<br>amental RC (F9) 249 Reverse Fundamntal RC (F10) 250 |
|                    |                                                                                                    | RC (F16) 0 Forward DCCH Mux (F17) 0<br>Mux (F18) 0 Forward DCCH RC (F19) 0                                                                                                    |

```
SDB Octet Count Terminating (G10) 0
 SDB Octet Count Originating (G11) 0
 Number of SDBs Terminating (G12) 0
 Number of SDBs Originating G13 0
 Number of HDLC Layer Bytes Received (G14) 659
 In-Bound Mobile IP Signalling Octet Count (G15) 0
 Out-bound Mobile IP Signalling Octet Count (G16) 0
 Last User Activity Time (G17) 0
  IP Quality of Service (I1) 0
 Airlink Quality of Service (I4) 0
 R-P Session ID (Y2) 1
UDR for flow
  Mobile Node IP address 9.1.1.5
  IP Address (B1) 9.1.1.5, Network Access Identifier (B2) g7SIP1@xxx.com
  Account Session ID (C1) 16
  Correlation ID (C2) ' ' 58
  Beginning Session (C4) ' ' 1
  MIP Home Agent (D1) 0.0.0.0
  IP Technology (F11) 01 Compulsory Tunnel indicator (F12) 00
  Release Indicator (F13) 00
  Data Octet Count Terminating (G1) 0
  Data Octet Count Originating (G2) 0 Event Time G4:1245923648
  Rsvp Signaling Inbound Count (G22) 0 Outbound Count (G23) 0
  Rsvp Signaling Packets In (G24) 0 Packets Out (G25) 0
  Packets- in:0 out:0
  Remote Address Accounting -----> new
  Bytes In : 1000 Bytes Out: 0 -----> new
  Remote Address Accounting Table Index 1, Summarized -----> new
  Bytes In : 1000 Bytes Out: 0
UDR for IPFlow (new: Yes)
 Session ID : 2 Flow ID : 0x04 Direction : Forward
   Account Session ID (C1) 000D Correlation (C2) 0
   Service Reference ID (C5) 2 Flow ID (C6) 4
   Serving PCF (D3) 11.1.1.12
   HRPD Subnet (D7) SNL 128 -----> new
                   SN 000100020003000400000000000005 -----> new
                   SID 0007000800090010000000000000011 -----> new
   Forward Mux Option (F1) 241 Reverse Mux Option (F2) 242
   Service Option (F5) 59 Forward Traffic Type (F6) 246
   Reverse Traffix type (F7) 247 Fundamental Frame size (F8) 248
   Forward Fundamental RC (F9) 249 Reverse Fundamntal RC (F10) 250
                            Forward PDCH RC (F16) 0
   DCCH Frame Format (F14) 0
   Forward DCCH Mux (F17) 0
                            Reverse DCCH Mux (F18) 0
   Forward DCCH RC (F19) 0
                            Reverse DCCH RC (F20) 0
                          Flow Status (F24) Active
   Reverse PDCH RC (F22) 0
   Data Octet Count Terminating (G1) 0
   Data Octet Count Originating (G2) 0 Event Time G4:0
   Active Time (G8) 0
   Number of Active Transitions (G9) 1
   SDB Octet Count Terminating (G10) 0
   SDB Octet Count Originating (G11) 0
   Number of SDBs Terminating (G12) 0
   Number of SDBs Originating G13 0
   Granted Qos (I5):
     Flow direction :0 Flow ID :4
     Qos Attribute Set ID :1
     Flow Profile ID :0 Traffic Class :1
     Peak Rate :2 Bucket Size :13
     Token Rate :15 Maximum Latency :1
```

```
Max IP Packet Loss Rate :12
     Packet Size :15 Delay Variance Sensitive :1
 IP Quality of Service (I1) 0
 Airlink Quality of Service (I4) 0
 R-P Session ID (Y2) 2
UDR for IPFlow (new: Yes)
 Session ID : 2 Flow ID : 0x05 Direction : Forward
   Account Session ID (C1) 000E Correlation (C2) 0
   Service Reference ID (C5) 2 Flow ID (C6) 5
   Serving PCF (D3) 11.1.1.12
   HRPD Subnet (D7) SNL 128 -----> new
                   SID 000700080009001000000000000011 -----> new
   Forward Mux Option (F1) 241 Reverse Mux Option (F2) 242
   Service Option (F5) 59 Forward Traffic Type (F6) 246
   Reverse Traffix type (F7) 247 Fundamental Frame size (F8) 248
   Forward Fundamental RC (F9) 249 Reverse Fundamntal RC (F10) 250
   DCCH Frame Format (F14) 0
                             Forward PDCH RC (F16) 0
   Forward DCCH Mux (F17) 0
                            Reverse DCCH Mux (F18) 0
   Forward DCCH RC (F19) 0
                            Reverse DCCH RC (F20) 0
   Reverse PDCH RC (F22) 0
                          Flow Status (F24) Active
   Data Octet Count Terminating (G1) 0
   Data Octet Count Originating (G2) 0 Event Time G4:0
   Active Time (G8) 0
   Number of Active Transitions (G9) 1
   SDB Octet Count Terminating (G10) 0
   SDB Octet Count Originating (G11) 0
   Number of SDBs Terminating (G12) 0
   Number of SDBs Originating G13 0
   Granted Oos (I5):
     Flow direction :0 Flow ID :5
     Qos Attribute Set ID :1
     Flow Profile ID :0 Traffic Class :1
     Peak Rate :2 Bucket Size :13
     Token Rate :15 Maximum Latency :1
     Max IP Packet Loss Rate :12
     Packet Size :15 Delay Variance Sensitive :1
 IP Quality of Service (I1) 0
 Airlink Quality of Service (I4) 0
 R-P Session ID (Y2) 2
UDR for IPFlow (new: Yes)
 Session ID : 2 Flow ID : 0x06 Direction : Reverse
   Account Session ID (C1) 000B Correlation (C2) 0
   Service Reference ID (C5) 2 Flow ID (C6) 6
   Serving PCF (D3) 11.1.1.12
   HRPD Subnet (D7) SNL 128 ----- new
                   SID 000700080009001000000000000011 -----> new
   Forward Mux Option (F1) 241 Reverse Mux Option (F2) 242
   Service Option (F5) 59 Forward Traffic Type (F6) 246
   Reverse Traffix type (F7) 247 Fundamental Frame size (F8) 248
   Forward Fundamental RC (F9) 249 Reverse Fundamntal RC (F10) 250
   DCCH Frame Format (F14) 0
                            Forward PDCH RC (F16) 0
   Forward DCCH Mux (F17) 0
                            Reverse DCCH Mux (F18) 0
   Forward DCCH RC (F19) 0
                            Reverse DCCH RC (F20) 0
   Reverse PDCH RC (F22) 0
                            Flow Status (F24) Active
   Data Octet Count Terminating (G1) 0
   Data Octet Count Originating (G2) 0 Event Time G4:0
   Active Time (G8) 0
   Number of Active Transitions (G9) 1
```

```
SDB Octet Count Terminating (G10) 0
   SDB Octet Count Originating (G11) 0
   Number of SDBs Terminating (G12) 0
   Number of SDBs Originating G13 0
   Granted Qos (I5):
     Flow direction :1 Flow ID :6
     Qos Attribute Set ID :1
     Flow Profile ID :0 Traffic Class :1
     Peak Rate :2 Bucket Size :13
     Token Rate :15 Maximum Latency :1
     Max IP Packet Loss Rate :12
     Packet Size :15 Delay Variance Sensitive :1
 IP Quality of Service (I1) 0
 Airlink Quality of Service (I4) 0
 R-P Session ID (Y2) 2
UDR for IPFlow (new: Yes)
 Session ID : 2 Flow ID : 0x07 Direction : Reverse
   Account Session ID (C1) 000C Correlation (C2) 0
   Service Reference ID (C5) 2 Flow ID (C6) 7
   Serving PCF (D3) 11.1.1.12
   HRPD Subnet (D7) SNL 128 -----> new
                    SN 000100020003000400000000000005 -----> new
                    SID 00070008000900100000000000011 -----> new
   Forward Mux Option (F1) 241 Reverse Mux Option (F2) 242
   Service Option (F5) 59 Forward Traffic Type (F6) 246
   Reverse Traffix type (F7) 247 Fundamental Frame size (F8) 248
   Forward Fundamental RC (F9) 249 Reverse Fundamntal RC (F10) 250
                               Forward PDCH RC (F16) 0
   DCCH Frame Format (F14) 0
   Forward DCCH Mux (F17) 0
                              Reverse DCCH Mux (F18) 0
   Forward DCCH RC (F19) 0
                             Reverse DCCH RC (F20) 0
                           Flow Status (F24) Active
   Reverse PDCH RC (F22) 0
   Data Octet Count Terminating (G1) 0
   Data Octet Count Originating (G2) 0 Event Time G4:0
   Active Time (G8) 0
   Number of Active Transitions (G9) 1
   SDB Octet Count Terminating (G10) 0
   SDB Octet Count Originating (G11) 0
   Number of SDBs Terminating (G12) 0
   Number of SDBs Originating G13 0
   Granted Qos (I5):
     Flow direction :1 Flow ID :7
     Qos Attribute Set ID :1
     Flow Profile ID :0 Traffic Class :1
     Peak Rate :2 Bucket Size :13
     Token Rate :15 Maximum Latency :1
     Max IP Packet Loss Rate :12
     Packet Size :15 Delay Variance Sensitive :1
 IP Quality of Service (I1) 0
 Airlink Quality of Service (I4) 0
 R-P Session ID (Y2) 2
```

Note

If you enable RAA, the Remote Address Accounting statistics are displayed.

Here is show output for the **show cdma pdsn accounting session detail** command in the PDSN 4.0 Release:

```
UDR for session
session ID: 1
Mobile Station ID IMSI 123455432112346
```

```
Mobile Station ID (A1) IMSI
  ESN (A2)
  METD (A3)
  Session Continue (C3) ' ' 0
  Service Ref ID (C5)
  Flow ID (C6)
  Serving PCF (D3) 0.0.0.0 Base Station ID (D4)
  Carrier-ID (D8)
  User Zone (E1) 0000
  Forward Mux Option (F1) 0
                             Reverse Mux Option (F2) 0
  Service Option (F5) 0
                          Forward Traffic Type (F6) 0
  Reverse Traffic type (F7) 0 Fundamental Frame size (F8) 0
  Forward Fundamental RC (F9) 0
                                 Reverse Fundamental RC (F10) 0
  DCCH Frame Format (F14) 0 Always On (F15) 0
  Bad PPP Frame Count (G3) 0 Active Time (G8) 0
  Number of Active Transitions (G9) 0
  SDB Octet Count Terminating (G10) 0
  SDB Octet Count Originating (G11) 0
  Number of SDBs Terminating (G12) 0
  Number of SDBs Originating G13 0
  Number of HDLC Layer Bytes Received (G14) 173
  In-Bound Mobile IP Signaling Octet Count (G15) 0
  Out-bound Mobile IP Signaling Octet Count (G16) 162
  IP Quality of Service (I1) 0
  Airlink Quality of Service (I4) 0
  Granted QoS (I5)
  R-P Session ID (Y2) 0
 UDR for flow
   Mobile Node IP address 32.1.35.204
   IP Address (B1) 32.1.35.204, Network Access Identifier (B2)
gSIP1@xxx.com <mailto:gSIP1@xxx.com>
   Correlation ID (C2) ' ' 13158870
   Beginning Session (C4) ' ' 0
   MIP Home Agent (D1) 0.0.0.0
    IP Technology (F11) 01 Compulsory Tunnel indicator (F12) 00
   Release Indicator (F13) 00
    Data Octet Count Terminating (G1) 0
   Data Octet Count Originating (G2) 0 Event Time G4:1173256572
   Filtered Octet count Terminating (G20)
   Filtered Octet count Originating (G21)
    Packets- in:0 out:0
<Following are new>
   UDR for IPFlow (new: Yes)
    Session ID : 0 Flow ID : 0x05 Direction : Forward
   Serving PCF (D3) 80.0.0.20
  HRPD Subnet (D7):
                        : 0 | 0 | 0 | 0
     Subnet
                      : 0 | 0 | 0 | 0
     Sector ID
   Forward Mux Option (F1) 0 Reverse Mux Option (F2) 0
    Service Option (F5) 0 Forward Traffic Type (F6) 0
    Reverse Traffix type (F7) 0
                                Fundamental Frame size (F8) 0
   Forward Fundamental RC (F9) 0 Reverse Fundamntal RC (F10) 0
   DCCH Frame Format (F14) 0 Flow Status (F24) 0000
   Forward PDCH RC (F16) 0Forward DCCH Mux Option (F17) 0
    Reverse DCCH Mux Option (F18) OForward DCCH RC (F19) 0
    Reverse DCCH RC (F20) OReverse PDCH RC (F22) 0
   Active Time (G8) 0
   Number of Active Transitions (G9) 0
    SDB Octet Count Terminating (G10) 0
    SDB Octet Count Originating (G11) 0
   Number of SDBs Terminating (G12) 0
   Number of SDBs Originating G13 0
```

Granted Qos: Flow direction :0 Flow ID :0 Qos Attribute ID :0 Flow Profile ID :0 Qos Attribute Set ID :0 Traffic Class :0 Peak Rate :0 Bucket Size :0 Token Rate :0 Maximum Latency :0 Max IP Packet Loss Rate :0 Packet Size :0 Delay Variance Sensitive :0 IP Quality of Service (I1) 0 RSVP Signaling Octets Inbound (G22) RSVP Signaling Packets Inbound (G24) RSVP Signaling Packets Outbound (G25) Airlink Quality of Service (I4) 0 R-P Session ID (Y2) 0 

# show cdma pdsn accounting session flow

To display the accounting information for a specific flow that is associated with the session identified by the msid, use the **show cdma pdsn accounting session flow** command in privileged EXEC mode.

show cdma pdsn accounting session msid flow {mn-ip-address IP\_address}

| Cuntou Decemintion | • 1                                                                                                    | The ID number of the mobile subscriber.                                            |  |  |  |
|--------------------|----------------------------------------------------------------------------------------------------|------------------------------------------------------------------------------------|--|--|--|
| Syntax Description | msid                                                                                                    |                                                                                    |  |  |  |
|                    | <b>mn-ip-address</b><br>ip_address                                                                            | Specifies the IP addresses assigned to the mobile numbers in each session.         |  |  |  |
|                    | ip_uuuress                                                                                                    |                                                                                    |  |  |  |
| Defaults           | No default keywords                                                                                           | or arguments.                                                                      |  |  |  |
| Command Modes      | Privileged EXEC                                                                                               |                                                                                    |  |  |  |
| Command History    | Release                                                                                                    | Modification                                                                       |  |  |  |
|                    | 12.2(2)XC                                                                                                    | This command was introduced.                                                       |  |  |  |
| Usage Guidelines   | The counter names a                                                                                           | ppear in abbreviated format.                                                       |  |  |  |
| Examples           | The following examp                                                                                           | ble shows how to enable the <b>show cdma pdsn accounting session flow</b> command: |  |  |  |
|                    | PDSN-6500# <b>show cdma pdsn accounting session 0000000004 flow</b><br>mn-ip-address 6.0.0.14<br>UDR for flow |                                                                                    |  |  |  |
|                    | Mobile Node IP address 6.0.0.14                                                                               |                                                                                    |  |  |  |
|                    | B - B1:6.0.0.14 B2:mwt10-sip-user1<br>C - ' 'C2:40                                                            |                                                                                    |  |  |  |
|                    | D = D1:0.0.0                                                                                                  |                                                                                    |  |  |  |
|                    | F - F11:01 F12:00 F13:00                                                                                      |                                                                                    |  |  |  |
|                    | G - G1:0 G2:0 G4:1023906826<br>Packets- in:0 out:0                                                            |                                                                                    |  |  |  |
|                    | PDSN-6500#                                                                                                    |                                                                                    |  |  |  |

# show cdma pdsn accounting session flow user

To display accounting information for a flow with username that is associated with the session identified by the msid, use the **show cdma pdsn accounting session flow user** command in privileged EXEC mode.

show cdma pdsn accounting session msid flow user username

| Syntax Description | username                                                                                                  | The username that is associated with the session identified by the msid. |  |  |  |  |
|--------------------|----------------------------------------------------------------------------------------------------|--------------------------------------------------------------------------|--|--|--|--|
| Defaults           | No default keywor                                                                                         | ds or arguments.                                                         |  |  |  |  |
| Command Modes      | Privileged EXEC                                                                                           |                                                                          |  |  |  |  |
| Command History    | Release                                                                                                   | Modification                                                             |  |  |  |  |
|                    | 12.2(2)XC                                                                                                 | This command was introduced.                                             |  |  |  |  |
| Examples           | The following example shows how to enable the <b>show cdma pdsn accounting session flow user</b> command: |                                                                          |  |  |  |  |
|                    |                                                                                                    |                                                                          |  |  |  |  |
|                    | mwts-mip-p1-user121@ispxyz.com                                                                            |                                                                          |  |  |  |  |
|                    | UDR for flow<br>Mobile Node IP address 15.0.0.3                                                           |                                                                          |  |  |  |  |
|                    | B - B1:15.0.0.3 B2:mwts-mip-p1-user121@ispxyz.com                                                         |                                                                          |  |  |  |  |
|                    | C - ' 'C2:36<br>D - D1:0.0.0.0                                                                            |                                                                          |  |  |  |  |
|                    | F - F11:02 F12:01 F13:00                                                                                  |                                                                          |  |  |  |  |
|                    | G - G1:0 G2:0 G4:1023906326<br>Packets- in:0 out:0                                                        |                                                                          |  |  |  |  |
|                    | Router#                                                                                                   |                                                                          |  |  |  |  |

# show cdma pdsn accounting user

To display accounting information for sessions, the corresponding flows, and the counter names (along with the abbreviated names) of a particular user, use the **show cdma pdsn accounting user** command in privileged EXEC mode.

show cdma pdsn accounting user [nai | username] {detail}

| Syntax Description | <b>user</b> <i>nai</i> Displays accounting information for the specified NAI.                                                                                                    |                                                                                                    |  |  |  |  |  |
|--------------------|----------------------------------------------------------------------------------------------------|----------------------------------------------------------------------------------------------------|--|--|--|--|--|
|                    | detail Displays information about existing details.                                                                                                    |                                                                                                    |  |  |  |  |  |
|                    | You can also use a wildcard (*) to view session information for users and NAIs matching the string you specify.                                                                                                    |                                                                                                    |  |  |  |  |  |
| Defaults           | No default keywor                                                                                                    | ds or arguments.                                                                                                    |  |  |  |  |  |
| Command Modes      | Privileged EXEC                                                                                                    |                                                                                                    |  |  |  |  |  |
| Command History    | Release                                                                                                    | Modification                                                                                                    |  |  |  |  |  |
|                    | 12.4(22)XR                                                                                                    | This command was introduced.                                                                                                    |  |  |  |  |  |
| Examples           | Router# <b>show cdma</b><br>UDR for session                                                                                                    | mple shows how to enable the <b>show cdma pdsn accounting user</b> command:<br>a pdsn accounting user *san* detail                                                                                                    |  |  |  |  |  |
| Examples           | Router# show cdma<br>UDR for session<br>session ID: 1<br>Mobile Station I<br>Mobile Station<br>ESN (A2)<br>MEID (A3)<br>Session Contin<br>Serving PCF (1                                                                                                    | a pdsn accounting user *san* detail<br>ID IMSI 987654321098766<br>n ID (A1) IMSI 987654321098766<br>nue (C3) ' ' 0<br>D3) 11.1.1.12 Base Station ID (D4) 123412341234                                                                         |  |  |  |  |  |
| Examples           | Router# show cdma<br>UDR for session<br>session ID: 1<br>Mobile Station I<br>Mobile Station I<br>Mobile Station I<br>MEID (A3)<br>Session Contin<br>Serving PCF (I<br>HRPD Subnet (I<br>User Zone (E1)<br>Forward Mux Op<br>Service Option<br>Reverse Traffi<br>Forward Fundar<br>DCCH Frame For<br>Forward PDCH H<br>Reverse DCCH M<br>Bad PPP Frame | <pre>a pdsn accounting user *san* detail ID IMSI 987654321098766 h ID (A1) IMSI 987654321098766 hue (C3) ' ' 0 D3) 11.1.1.12 Base Station ID (D4) 123412341234&gt; new D7) SNL 128&gt; new SID 0001000200030004000000000000000000000000</pre> |  |  |  |  |  |

```
SDB Octet Count Originating (G11) 0
 Number of SDBs Terminating (G12) 0
 Number of SDBs Originating G13 0
 Number of HDLC Layer Bytes Received (G14) 659
 In-Bound Mobile IP Signalling Octet Count (G15) 0
 Out-bound Mobile IP Signalling Octet Count (G16) 0
 Last User Activity Time (G17) 0
 IP Quality of Service (I1) 0
 Airlink Quality of Service (I4) 0
 R-P Session ID (Y2) 1
UDR for flow
  Mobile Node IP address 9.1.1.5
  IP Address (B1) 9.1.1.5, Network Access Identifier (B2) g7SIP10xxx.com
  Account Session ID (C1) 16
  Correlation ID (C2) ' ' 58
  Beginning Session (C4) ' ' 1
  MIP Home Agent (D1) 0.0.0.0
  IP Technology (F11) 01 Compulsory Tunnel indicator (F12) 00
  Release Indicator (F13) 00
  Data Octet Count Terminating (G1) 0
  Data Octet Count Originating (G2) 0 Event Time G4:1245923648
  Rsvp Signaling Inbound Count (G22) 0 Outbound Count (G23) 0
  Rsvp Signaling Packets In (G24) 0 Packets Out (G25) 0
  Packets- in:0 out:0
  Remote Address Accounting -----> new
  IP Address : 10.10.10.1 Mask : 255.255.255 ------ new
  Bytes In : 1000 Bytes Out: 0 -----> new
  Remote Address Accounting Table Index 1, Summarized ------> new
   Bytes In : 1000 Bytes Out: 0
UDR for IPFlow (new: Yes)
 Session ID : 2 Flow ID : 0x04 Direction : Forward
   Account Session ID (C1) 000D Correlation (C2) 0
   Service Reference ID (C5) 2 Flow ID (C6) 4
   Serving PCF (D3) 11.1.1.12
   HRPD Subnet (D7) SNL 128 -----> new
                   SID 000700080009001000000000000011 -----> new
   Forward Mux Option (F1) 241 Reverse Mux Option (F2) 242
   Service Option (F5) 59 Forward Traffic Type (F6) 246
   Reverse Traffix type (F7) 247 Fundamental Frame size (F8) 248
   Forward Fundamental RC (F9) 249 Reverse Fundamntal RC (F10) 250
   DCCH Frame Format (F14) 0 Forward PDCH RC (F16) 0
                           Reverse DCCH Mux (F18) 0
   Forward DCCH Mux (F17) 0
   Forward DCCH RC (F19) 0
                            Reverse DCCH RC (F20) 0
   Reverse PDCH RC (F22) 0
                            Flow Status (F24) Active
   Data Octet Count Terminating (G1) 0
   Data Octet Count Originating (G2) 0 Event Time G4:0
   Active Time (G8) 0
   Number of Active Transitions (G9) 1
   SDB Octet Count Terminating (G10) 0
   SDB Octet Count Originating (G11) 0
   Number of SDBs Terminating (G12) 0
   Number of SDBs Originating G13 0
   Granted Qos (I5):
     Flow direction :0 Flow ID :4
     Oos Attribute Set ID :1
     Flow Profile ID :0 Traffic Class :1
     Peak Rate :2 Bucket Size :13
     Token Rate :15 Maximum Latency :1
     Max IP Packet Loss Rate :12
```

```
Packet Size :15 Delay Variance Sensitive :1
 IP Quality of Service (I1) 0
 Airlink Quality of Service (I4) 0
 R-P Session ID (Y2) 2
UDR for IPFlow (new: Yes)
 Session ID : 2 Flow ID : 0x05 Direction : Forward
   Account Session ID (C1) 000E Correlation (C2) 0
   Service Reference ID (C5) 2 Flow ID (C6) 5
   Serving PCF (D3) 11.1.1.12
   HRPD Subnet (D7) SNL 128 -----> new
                   SID 0007000800090010000000000000011 -----> new
   Forward Mux Option (F1) 241 Reverse Mux Option (F2) 242
   Service Option (F5) 59 Forward Traffic Type (F6) 246
   Reverse Traffix type (F7) 247 Fundamental Frame size (F8) 248
   Forward Fundamental RC (F9) 249 Reverse Fundamntal RC (F10) 250
   DCCH Frame Format (F14) 0
                            Forward PDCH RC (F16) 0
   Forward DCCH Mux (F17) 0
                             Reverse DCCH Mux (F18) 0
   Forward DCCH RC (F19) 0
                            Reverse DCCH RC (F20) 0
   Reverse PDCH RC (F22) 0
                            Flow Status (F24) Active
   Data Octet Count Terminating (G1) 0
   Data Octet Count Originating (G2) 0 Event Time G4:0
   Active Time (G8) 0
   Number of Active Transitions (G9) 1
   SDB Octet Count Terminating (G10) 0
   SDB Octet Count Originating (G11) 0
   Number of SDBs Terminating (G12) 0
   Number of SDBs Originating G13 0
   Granted Oos (I5):
     Flow direction :0 Flow ID :5
     Qos Attribute Set ID :1
     Flow Profile ID :0 Traffic Class :1
     Peak Rate :2 Bucket Size :13
     Token Rate :15 Maximum Latency :1
     Max IP Packet Loss Rate :12
     Packet Size :15 Delay Variance Sensitive :1
 IP Quality of Service (I1) 0
 Airlink Quality of Service (I4) 0
 R-P Session ID (Y2) 2
UDR for IPFlow (new: Yes)
 Session ID : 2 Flow ID : 0x06 Direction : Reverse
   Account Session ID (C1) 000B Correlation (C2) 0
   Service Reference ID (C5) 2 Flow ID (C6) 6
   Serving PCF (D3) 11.1.1.12
   HRPD Subnet (D7) SNL 128 -----> new
                   SN 0001000200030004000000000000005 -----> new
                   SID 0007000800090010000000000000011 -----> new
   Forward Mux Option (F1) 241 Reverse Mux Option (F2) 242
   Service Option (F5) 59 Forward Traffic Type (F6) 246
   Reverse Traffix type (F7) 247 Fundamental Frame size (F8) 248
   Forward Fundamental RC (F9) 249 Reverse Fundamntal RC (F10) 250
   DCCH Frame Format (F14) 0
                            Forward PDCH RC (F16) 0
   Forward DCCH Mux (F17) 0
                             Reverse DCCH Mux (F18) 0
   Forward DCCH RC (F19) 0
                            Reverse DCCH RC (F20) 0
   Reverse PDCH RC (F22) 0
                            Flow Status (F24) Active
   Data Octet Count Terminating (G1) 0
   Data Octet Count Originating (G2) 0 Event Time G4:0
   Active Time (G8) 0
   Number of Active Transitions (G9) 1
   SDB Octet Count Terminating (G10) 0
```

```
SDB Octet Count Originating (G11) 0
   Number of SDBs Terminating (G12) 0
   Number of SDBs Originating G13 0
   Granted Qos (I5):
     Flow direction :1 Flow ID :6
     Qos Attribute Set ID :1
     Flow Profile ID :0 Traffic Class :1
     Peak Rate :2 Bucket Size :13
     Token Rate :15 Maximum Latency :1
     Max IP Packet Loss Rate :12
     Packet Size :15 Delay Variance Sensitive :1
 IP Quality of Service (I1) 0
 Airlink Quality of Service (I4) 0
 R-P Session ID (Y2) 2
UDR for IPFlow (new: Yes)
 Session ID : 2 Flow ID : 0x07 Direction : Reverse
   Account Session ID (C1) 000C Correlation (C2) 0
   Service Reference ID (C5) 2 Flow ID (C6) 7
   Serving PCF (D3) 11.1.1.12
   HRPD Subnet (D7) SNL 128 -----> new
                   SID 000700080009001000000000000011 -----> new
   Forward Mux Option (F1) 241 Reverse Mux Option (F2) 242
   Service Option (F5) 59 Forward Traffic Type (F6) 246
   Reverse Traffix type (F7) 247 Fundamental Frame size (F8) 248
   Forward Fundamental RC (F9) 249 Reverse Fundamntal RC (F10) 250
   DCCH Frame Format (F14) 0
                              Forward PDCH RC (F16) 0
   Forward DCCH Mux (F17) 0
                             Reverse DCCH Mux (F18) 0
   Forward DCCH RC (F19) 0
                             Reverse DCCH RC (F20) 0
                           Flow Status (F24) Active
   Reverse PDCH RC (F22) 0
   Data Octet Count Terminating (G1) 0
   Data Octet Count Originating (G2) 0 Event Time G4:0
   Active Time (G8) 0
   Number of Active Transitions (G9) 1
   SDB Octet Count Terminating (G10) 0
   SDB Octet Count Originating (G11) 0
   Number of SDBs Terminating (G12) 0
   Number of SDBs Originating G13 0
   Granted Qos (I5):
     Flow direction :1 Flow ID :7
     Qos Attribute Set ID :1
     Flow Profile ID :0 Traffic Class :1
     Peak Rate :2 Bucket Size :13
     Token Rate :15 Maximum Latency :1
     Max IP Packet Loss Rate :12
     Packet Size :15 Delay Variance Sensitive :1
 IP Quality of Service (I1) 0
 Airlink Quality of Service (I4) 0
 R-P Session ID (Y2) 2
```

### show cdma pdsn ahdlc

To display AHDLC engine information, use the **show cdma pdsn ahdlc** command in privileged EXEC mode.

```
<u>Note</u>
```

This command, if executed on PCOP, does not aggregate the data or statistics. Instead, using the RCAL functionality, PCOP returns the information of each processor as output.

|                    | <pre>show cdma pdsn ahdlc slot_number channel [channel_id]</pre> |                                                                                                    |  |  |  |  |
|--------------------|------------------------------------------------------------------|----------------------------------------------------------------------------------------------------|--|--|--|--|
| Syntax Description | <i>slot_number</i> Slot number of the AHDLC of interest.         |                                                                                                    |  |  |  |  |
|                    | <b>channel</b> [channel_id]                                      | Channel on the AHDLC. Possible values are 0 through 8000, or 0 to 20000 depending on the image you are using. If no channel is specified, information for all channels is displayed. In the PDSN 4.0 Release, the possible value is increased to 75000. In the PDSN 5.0 Release, the possible value was increased to 105000 per processor. |  |  |  |  |
| Defaults           | No default keywords or                                           | arguments.                                                                                                    |  |  |  |  |
| Command Modes      | Privileged EXEC                                                  |                                                                                                    |  |  |  |  |

| <b>Command History</b> | Release    | Modification                                                |
|------------------------|------------|-------------------------------------------------------------|
|                        | 12.2(2)XC  | This command was introduced.                                |
|                        | 12.2(8)BY  | The possible values for channel ID were extended to 20000.  |
|                        | 12.4(15)xx | The possible values for channel ID were extended to 75000.  |
|                        | 12.4(22)XR | The possible values for channel ID were extended to 105000. |

The following example shows how to enable the **show cdma pdsn ahdlc** command:

| Router# <b>£</b>                                        | show co                                                   | lma pdsn                                                | ahdlc                                                        | 0                     | channel                                 |                             |            |
|---------------------------------------------------------|-----------------------------------------------------------|---------------------------------------------------------|--------------------------------------------------------------|-----------------------|-----------------------------------------|-----------------------------|------------|
| Ch id St                                                | cate                                                      | Framing                                                 | ACCM                                                         |                       |                                         | Deframing ACCM              | I FCS size |
| 12 0                                                    | OPENED                                                    | 000000                                                  | 00                                                           |                       |                                         | 00000000                    | 16         |
| 13 0                                                    | PENED                                                     | 000000                                                  | 00                                                           |                       |                                         | 00000000                    | 16         |
| 14 0                                                    | PENED                                                     | 000000                                                  | 00                                                           |                       |                                         | 00000000                    | 16         |
| Deframing<br>Framing<br>Framing<br>Deframin<br>Deframin | id = 1<br>g ACCM<br>input<br>output<br>ng inpu<br>ng outp | 2 State<br>= 000000<br>153 byte<br>242 byte<br>151 byte | = OPEN<br>000 FCS<br>es 7 pa<br>tes 7 p<br>ytes 9<br>oytes 5 | IEI<br>ks<br>ak<br>pa | ) Framing<br>size = 10<br>s<br>s 0 erro | g ACCM = 000000<br>6<br>prs | 00         |

### show cdma pdsn cac

To display various call admission control parameters and their status, use the **show cdma pdsn cac** command in Privileged EXEC mode.

| Note |
|------|

This command, if executed on PCOP, aggregates the data or statistics from each TCOP and returns output in PCOP.

| Syntax Description | There are no keywords or | arguments for this command. |
|--------------------|--------------------------|-----------------------------|
|--------------------|--------------------------|-----------------------------|

**Defaults** No default values.

**Command Modes** Privileged EXEC

| Command History | Release | Modification                 |
|-----------------|---------|------------------------------|
|                 | 12.4xx  | This command was introduced. |

#### **Usage Guidelines**

Examples

The following example shows how to enable the show cdma pdsn cac command:

Router# show cdma pdsn cac Total configured bandwidth 180000 b Allocated bandwidth 0 b Available bandwidth 180000 b CPU Current 0 Threshold 90 Memory Processor Current 0 Threshold 90 IO Current 0 Threshold 90

# show cdma pdsn cluster controller

To display configuration and statistics for the PDSN cluster controller, use the **show cdma pdsn cluster controller** command in privileged EXEC mode.

show cdma pdsn cluster controller {closed rp | configuration | member | session | statistics}

| Syntax Description        | closed rp                              | Displays closed rp details.                                                                                                    |  |  |  |  |
|---------------------------|----------------------------------------|----------------------------------------------------------------------------------------------------|--|--|--|--|
|                           | configuration                          | Displays configuration information associated with the cluster controller.                                                                                              |  |  |  |  |
|                           | statistics                             | Displays various statistics collected on the cluster controller signaling messages with the cluster member, and redundancy message statistics with the redundancy peer. |  |  |  |  |
|                           | member                                 | Displays PDSN cluster member registered with PDSN cluster controller.                                                                                                   |  |  |  |  |
|                           | session                                | Displays session records.                                                                                                    |  |  |  |  |
| Defaults                  | No default keywords                    | or arguments.                                                                                                    |  |  |  |  |
| Defaults<br>Command Modes | No default keywords<br>Privileged EXEC | or arguments.                                                                                                    |  |  |  |  |
|                           |                                        | or arguments. Modification                                                                                                    |  |  |  |  |
| Command Modes             | Privileged EXEC                        |                                                                                                    |  |  |  |  |

**Examples** The following example shows how to enable the **show cdma pdsn cluster controller** command: Router# **show cdma pdsn cluster controller session** 

### show cdma pdsn cluster controller configuration

To display the IP addresses of the members that registered with a specific controller, use the **show cdma pdsn cluster controller configuration** command in privileged EXEC mode.

show cdma pdsn cluster controller configuration

Syntax Description There are no arguments or keywords for this command.

**Defaults** No default keywords or arguments.

Command Modes Privileged EXEC

 Command History
 Release
 Modification

 12.2(8)BY
 This command was introduced.

**Examples** 

The following example shows how to enable the **show cdma pdsn cluster controller configuration** command:

Router# **show cdma pdsn cluster controller configuration** sh cdma pdsn cluster controller config cluster interface FastEthernet0/0 (**collocated**) no R-P signaling proxy timeout to seek member = 10 seconds window to seek member is 2 timeouts in a row if no reply (afterwards the member is declared offline) this PDSN cluster controller is configured

controller redundancy: database in-sync or no need to sync group: sit\_cluster1

# show cdma pdsn cluster controller member

To display detailed information about a specific cluster controller member, use the **show cdma pdsn cluster controller member** command in privileged EXEC mode.

**show cdma pdsn cluster controller member** [*ip addr* | *load* | *prohibited*]

| Syntax Description | ipaddr                                                                              |                                                                         | Specifies the controll                                                            | er membe                        |                                            |         |             |                   |
|--------------------|-------------------------------------------------------------------------------------|-------------------------------------------------------------------------|-----------------------------------------------------------------------------------|---------------------------------|--------------------------------------------|---------|-------------|-------------------|
| - •                | session                                                                             |                                                                         | Specifies the sessions                                                            |                                 |                                            | rticula | r member    | on the controller |
|                    | load                                                                                | ;                                                                       | Specifies the load estimated by PDSN cluster members, recorded in the controller. |                                 |                                            |         |             |                   |
|                    | prohibited                                                                          |                                                                         | Specifies members pr                                                              | ohibited f                      | rom bein                                   | ng sele | cted for ne | ew data sessions  |
| Defaults           | No default ke                                                                       | ywords or ar <sub>ł</sub>                                               | guments.                                                                          |                                 |                                            |         |             |                   |
| command Modes      | Privileged EX                                                                       | ЕC                                                                      |                                                                                   |                                 |                                            |         |             |                   |
| command History    | Release                                                                             |                                                                         | Modification                                                                      |                                 |                                            |         |             |                   |
|                    | 12.2(8)BY                                                                           | ,                                                                       | This command was ir                                                               | troduced.                       |                                            |         |             |                   |
|                    | 12.3(8)XW                                                                           | ,                                                                       | The <b>session</b> keyword was added.                                             |                                 |                                            |         |             |                   |
|                    | 12.4(22)XR                                                                          |                                                                         | Introduced Group details.                                                         |                                 |                                            |         |             |                   |
|                    | command.<br>Secs until<br>(past) seek                                               | Seq seeks                                                               | Now how to enable the<br>Member<br>IPv4 Addr                                      |                                 | _                                          |         |             |                   |
|                    | 4                                                                                   | 0                                                                       | 2.1.1.1*                                                                          | ready                           | 1                                          | 1(      | 100)        |                   |
|                    | -                                                                                   | 0                                                                       |                                                                                   | _                               |                                            |         |             |                   |
|                    | 7                                                                                   | 0                                                                       | 2.1.9.1                                                                           | ready                           | 1                                          | 1(      | 100)        |                   |
|                    |                                                                                     |                                                                         | 2.1.9.1<br>troller IPv4 Addr                                                      |                                 |                                            | 1(      | 100)        |                   |
| Note               | * indicates co                                                                      | Con                                                                     | troller IPv4 Addr                                                                 |                                 |                                            | 1(      | 100)        |                   |
| Note               | * indicates co                                                                      | Con                                                                     | troller IPv4 Addr                                                                 | 11.3                            | L.1.50                                     | 1(      | 100)        |                   |
| Note               | * indicates co<br>In this examp<br>PDSN1# <b>show</b><br>PDSN cluster<br>registered | Con<br>con<br>con<br>con<br>con<br>con<br>con<br>con<br>con<br>con<br>c | troller IPv4 Addr                                                                 | d to group<br>member 2.<br>read | ) 1:<br>L.1.1<br>) 1:<br>L.1.1<br>dy, Grou |         |             | > new             |

Member state changed 0 time to ready Member state changed 0 time to Admin prohibited Session-Up message rcvd 0, Session-Down message received 0 Member seek not replied in sequence 0

If a member is not part of any group, the output is:

```
pdsn1# show cdma pdsn cluster controller member 2.1.1.1
PDSN cluster member 2.1.1.1 (local) state ready, Group NONE------> new
registered with PDSN controller 11.1.1.50
reported load 1 percent, will be sought in 2 seconds
Member 2.1.1.1 statistics:
```

Number of sessions 0 Controller seek rcvd 6122, Member seek reply rcvd 6122 Member state changed 0 time to ready Member state changed 0 time to Admin prohibited Session-Up message rcvd 0, Session-Down message received 0 Member seek not replied in sequence 0

### show cdma pdsn cluster controller session

To display session count, or count by age, or one or a few oldest session records, or a session records corresponding to the IMSI entered and a few session records that arrived afterwards, use the **show cdma pdsn cluster controller session** command in privileged EXEC mode.

show cdma pdsn cluster controller session {count [age days] | oldest [more 1-20 records] | imsi
 BCDs [more 1-20 records]}

| Comtan Description |                                                                                                    |                                                                                                    |  |  |  |  |
|--------------------|----------------------------------------------------------------------------------------------------|----------------------------------------------------------------------------------------------------|--|--|--|--|
| Syntax Description | count                                                                                                    | The number of session records on cluster controller.                                                   |  |  |  |  |
|                    | age                                                                                                    | The number of session records of this age on the cluster controller. Age                               |  |  |  |  |
|                    | oldest     The oldest session record on the cluster controller.                                           |                                                                                                    |  |  |  |  |
|                    |                                                                                                    |                                                                                                    |  |  |  |  |
|                    | more 1-20 records                                                                                         | Displays the configured number (from 1 to 20) of the oldest session records on the cluster controller. |  |  |  |  |
|                    | imsi BCDs                                                                                                 | Displays the session record with this imsi on the cluster controller.                                  |  |  |  |  |
|                    | more 1-20 records                                                                                         | Displays the configured number (from 1 to 20) of additional session records on the cluster controller. |  |  |  |  |
| Defaults           | No default keywords o                                                                                     | or arguments                                                                                           |  |  |  |  |
| Donano             | Tto default key words e                                                                                   | argumento.                                                                                             |  |  |  |  |
| Command Modes      | Privileged EXEC                                                                                           |                                                                                                    |  |  |  |  |
| Command History    | Release Modification                                                                                      |                                                                                                    |  |  |  |  |
|                    | 12.2(8)BY                                                                                                 | This command was introduced.                                                                           |  |  |  |  |
|                    |                                                                                                    |                                                                                                    |  |  |  |  |
| Examples           | The following example shows how to enable the <b>show cdma pdsn cluster controller session</b> command:   |                                                                                                    |  |  |  |  |
|                    | Router# <b>show cdma pdsn clu contr session</b> imsi 0000000007                                           |                                                                                                    |  |  |  |  |
|                    | IMSI Member IPv4 Addr Age [days] Anchor changes                                                           |                                                                                                    |  |  |  |  |
|                    | 000000007 10.0.0.50                                                                                       |                                                                                                    |  |  |  |  |
|                    | Router# <b>show cdma pdsn clu contr session</b> count<br>10 session records                               |                                                                                                    |  |  |  |  |
|                    | Router# <b>show cdma pdsn clu contr session</b> oldest<br>IMSI Member IPv4 Addr Age [days] Anchor changes |                                                                                                    |  |  |  |  |
|                    |                                                                                                    |                                                                                                    |  |  |  |  |
|                    | 0000000002                                                                                                | 10.0.50                                                                                                |  |  |  |  |

#### show cdma pdsn cluster controller statistics

To display the IP addresses of the members that registered with a specific controller, and to include new information that displays RRQ's forwarded from the controller for which there was no Session-Up/ Session-Down message received from the member, use the **show cdma pdsn cluster controller statistics** command in privileged EXEC mode.

show cdma pdsn cluster controller statistics

- Syntax Description There are no arguments or keywords for this command.
- **Defaults** No default keywords or arguments.
- Command Modes Privileged EXEC

| Command History | Release   | Modification                 |
|-----------------|-----------|------------------------------|
|                 | 12.2(8)BY | This command was introduced. |

#### Examples

The following example shows how to enable the **show cdma pdsn controller statistics** command:

Router# show cdma pdsn cluster controller statistics

```
Sample Output:
Controller-Member Interface:
 Cluster Reg Request rcvd 191, accepted 191, discarded 0
  Cluster Reg Request sent 189
  Cluster Reg Reply rcvd 176, accepted 175, discarded 1
  Cluster Reg message errors:
   Reg Request rcvd: Authentication failed 0, ID mismatch 0
   Unrecognized extension 0, Unrecognized application type 0
   Unrecognized data type 0
   Reg Reply rcvd: Authentication failed 0, ID mismatch 1
   Unrecognized extension 0
  Reg Req not sent: Interface cdma-Ix not configured 0
  Invalid Reg message type 0
   Enqueue to master Q fail 0, slave Q fail 0
  Controller seek requests rcvd 63, replies sent 63
  Member seek requests sent 188, replies rcvd 174
  Member state transition msgs rcvd 0, replies sent 0
   ready 0, Administratively prohibited 0
  Total All Reg Requests forwarded 38
   All Reg Requests orig forwarded 18, retry forwarded 0
   All Reg Requests forwarded locally orig 20, retry 0
   Session-Up from member 17, Session-Down from member 0
   Engueue to SM fail 0 -----> new
    Anchor Changes - Remote to local 0, Local to remote 0 ------ new
```

Controller Redundancy Interface: Update rcvd 2 sent 160 orig sent 160 fail 0 UpdateAck rcvd 0 sent 2 DownloadReq rcvd 0 sent 61 orig sent 61 fail 0 DownloadReply rcvd 62 sent 0 orig sent 0 fail 0 drop 0 DownloadAck rcvd 0 sent 62 drop 0

Errors: Authentication failed 0 ID mismatch 0 Ignored due to no redundancy configuration 321

### show cdma pdsn cluster member

To display configuration and statistics for the PDSN cluster member, including information about RRQs forwarded to the controller member, use the **show cdma pdsn cluster member** command in privileged EXEC mode.

show cdma pdsn cluster member {configuration | statistics}

| Syntax Description | configuration       | Displays configuration information associated with the cluster member.                                             |  |  |  |  |
|--------------------|---------------------|----------------------------------------------------------------------------------------------------|--|--|--|--|
|                    | statistics          | Displays various statistics collected on cluster member signaling message<br>with the cluster controller.          |  |  |  |  |
| Defaults           | No default keywords | s or arguments.                                                                                                    |  |  |  |  |
| Command Modes      | Privileged EXEC     |                                                                                                    |  |  |  |  |
| Command History    | Release             | Modification                                                                                                    |  |  |  |  |
|                    | 12.2(8)BY           | This command was introduced.                                                                                       |  |  |  |  |
|                    | 12.4(22)XR          | Support for <b>queueing</b> is removed in this release.                                                            |  |  |  |  |
|                    |                     |                                                                                                    |  |  |  |  |
| Examples           | -                   | ple shows how to enable the <b>show cdma pdsn cluster member</b> command:                                          |  |  |  |  |
| Examples           | -                   | ple shows how to enable the <b>show cdma pdsn cluster member</b> command:<br><b>pdsn cluster member statistics</b> |  |  |  |  |

Cluster Reg message errors: Reg Request rcvd: Authentication failed 0, ID mismatch 0 Unrecognized extension 0, Unrecognized application type 0 Unrecognized data type 0

Cluster Reg Reply rcvd 176, accepted 175, discarded 1

Reg Reply rcvd: Authentication failed 0, ID mismatch 1 Unrecognized extension 0  $\,$ 

Reg Req not sent: Interface cdma-Ix not configured 0
Invalid Reg message type 0
Enqueue to master Q fail 0, slave Q fail 0 -----> new

Controller seek requests rcvd 122, replies sent 122 Member seek requests sent 1, replies rcvd 1 Member state transition msgs sent 0, replies rcvd 0 ready 0, Administratively prohibited 0 Session-Up msg sent 0, Session-Down msg sent 0 Session-Up msg Ack rcvd 0, Session-Down msg Ack rcvd 0 Controller seek not replied in sequence 0

Cluster Reg Request sent 189

Member state not replied in sequence 0

The following example shows how to enable the **show cdma pdsn cluster member configuration** command:

#### Router# show cdma pdsn cluster member configuration

cluster interface GigabitEthernet0/0.341 IP address of controller is 11.1.1.50 (collocated) no prohibit administratively timeout to resend status or seek controller = 10 sec or less, randomized resend a msg for 2 timeouts sequentially if no reply, then inform operator default: spi 101, Timestamp +/- 0, key ascii hello this PDSN cluster member is configured

### show cdma pdsn flow

To display flow-based summary of active sessions, and the flows and IP addresses assigned to the mobile numbers in each session, use the **show cdma pdsn flow** command in privileged EXEC mode.

۵, Note

Flow information varies for each session. Hence, this command when executed on PCOP, does not aggregate the data or statistics. Instead, using the RCAL functionality, PCOP displays the information of each processor as output.

show cdma pdsn flow {mn-ip-address ip\_address | mn-ip-address range start-ip end-ip{detail |
 summary} | mn-ipv6-address address | prepaid | msid string | service-type | user string}

| Syntax Description | <b>mn- ip-address</b><br>ip_address                                                                                                    | Specifies the IP addresses assigned to the mobile numbers in each session.                                                                                                    |  |  |  |  |
|--------------------|----------------------------------------------------------------------------------------------------|----------------------------------------------------------------------------------------------------|--|--|--|--|
|                    | <b>mn-ipv6-address</b><br>address                                                                                                    | Specifies the CDMA PDSN user information by MN IPv6 address.                                                                                                    |  |  |  |  |
|                    | prepaidSpecifies the CDMA PDSN prepaid flow information.                                                                                                    |                                                                                                    |  |  |  |  |
|                    | msid string                                                                                                    | Specifies the mobile subscriber id number.                                                                                                    |  |  |  |  |
|                    | service-type                                                                                                    | Specifies the CDMA PDSN user information by Service Type.                                                                                                    |  |  |  |  |
|                    | user string                                                                                                    | ser <i>string</i> Specifies the CDMA PDSN flow information by user NAI.                                                                                                    |  |  |  |  |
|                    | <b>mn-ip-address range</b><br>start-ip end-ip                                                                                                    | Specifies the CDMA PDSN flow information for the specified range of IP addresses.                                                                                                    |  |  |  |  |
| Defaults           | No default keywords or arguments.                                                                                                    |                                                                                                    |  |  |  |  |
| ommand Modes       | Privileged EXEC                                                                                                    |                                                                                                    |  |  |  |  |
| Command History    | Release                                                                                                    | Modification                                                                                                    |  |  |  |  |
|                    | 12.2(8)BY                                                                                                    | This command was introduced.                                                                                                    |  |  |  |  |
|                    | 12.3(14)YX                                                                                                    | mn-ipv6-address output was introduced.                                                                                                    |  |  |  |  |
|                    | 12.4(22)XR <b>mn-ip-address range</b> option was introduced.                                                                                                    |                                                                                                    |  |  |  |  |
|                    | 12.4(22)XR                                                                                                    | mn-ip-address range option was introduced.                                                                                                    |  |  |  |  |
| xamples            |                                                                                                    | shows how to enable the <b>show cdma pdsn flow</b> command:                                                                                                    |  |  |  |  |
| xamples            | The following example :                                                                                                    | shows how to enable the <b>show cdma pdsn flow</b> command:                                                                                                    |  |  |  |  |
| xamples            | The following example a Router# show cdma pds                                                                                                    | shows how to enable the <b>show cdma pdsn flow</b> command:<br>n flow                                                                                                    |  |  |  |  |
| xamples            | The following example :<br>Router# <b>show cdma pds</b><br>MSID NAI                                                                                                    | shows how to enable the <b>show cdma pdsn flow</b> command:<br><b>n flow</b><br>Type MN IP Address St                                                                                                    |  |  |  |  |
| xamples            | The following example :<br>Router# <b>show cdma pds</b><br>MSID NAI<br>100000000000099 sim1                                                                                                    | shows how to enable the <b>show cdma pdsn flow</b> command:<br><b>n flow</b><br>Type MN IP Address St<br>Simple 100.4.1.1 ACT                                                                                 |  |  |  |  |
| xamples            | The following example :           Router# show cdma pds           MSID         NAI           10000000000099 sim1           20000000000047 sim1           10000000000000 sim1           2000000000048 sim1                                                                                                    | shows how to enable the show cdma pdsn flow command:<br>n flow Type MN IP Address St<br>Simple 100.4.1.1 ACT<br>Simple 100.4.1.2 ACT<br>Simple 100.4.1.40 ACT<br>Simple 100.4.1.3 ACT                         |  |  |  |  |
| Examples           | State         State         State <th< td=""><td>shows how to enable the show cdma pdsn flow command:<br/>n flow Type MN IP Address St<br/>Simple 100.4.1.1 ACT<br/>Simple 100.4.1.2 ACT<br/>Simple 100.4.1.40 ACT<br/>Simple 100.4.1.3 ACT<br/>Simple 100.4.1.5 ACT</td></th<> | shows how to enable the show cdma pdsn flow command:<br>n flow Type MN IP Address St<br>Simple 100.4.1.1 ACT<br>Simple 100.4.1.2 ACT<br>Simple 100.4.1.40 ACT<br>Simple 100.4.1.3 ACT<br>Simple 100.4.1.5 ACT |  |  |  |  |
| xamples            | The following example :           Router# show cdma pds           MSID         NAI           10000000000099 sim1           20000000000047 sim1           10000000000000 sim1           2000000000048 sim1                                                                                                    | shows how to enable the show cdma pdsn flow command:<br>n flow Type MN IP Address St<br>Simple 100.4.1.1 ACT<br>Simple 100.4.1.2 ACT<br>Simple 100.4.1.40 ACT<br>Simple 100.4.1.3 ACT                         |  |  |  |  |

| 10000000000102  |      | Simple | 100.4.1.6  | ACT |
|-----------------|------|--------|------------|-----|
| 20000000000050  |      | Simple | 100.4.1.7  | ACT |
| 10000000000103  |      | Simple | 100.4.1.9  | ACT |
| 20000000000051  |      | Simple | 100.4.1.8  | ACT |
| 10000000000104  |      | Simple | 100.4.1.11 | ACT |
| 20000000000052  |      | Simple | 100.4.1.10 | ACT |
| 10000000000105  |      | Simple | 100.4.1.12 | ACT |
| 20000000000053  |      | Simple | 100.4.1.13 | ACT |
| 3000000000008   |      | Simple | 100.4.1.14 | ACT |
| 10000000000106  |      | Simple | 100.4.1.15 | ACT |
| 2000000000054   | sim1 | Simple | 100.4.1.16 | ACT |
| 30000000000009  |      | Simple | 100.4.1.17 | ACT |
| 10000000000107  |      | Simple | 100.4.1.19 | ACT |
| 20000000000055  | siml | Simple | 100.4.1.18 | ACT |
| 10000000000122  | sim1 | Simple | 100.4.1.21 | ACT |
| 20000000000070  | sim1 | Simple | 100.4.1.20 | ACT |
| 30000000000025  | sim1 | Simple | 100.4.1.22 | ACT |
| 10000000000123  | siml | Simple | 100.4.1.24 | ACT |
| 20000000000071  | siml | Simple | 100.4.1.23 | ACT |
| 30000000000026  | siml | Simple | 100.4.1.25 | ACT |
| 10000000000124  | siml | Simple | 100.4.1.26 | ACT |
| 20000000000072  | siml | Simple | 100.4.1.27 | ACT |
| 30000000000027  | siml | Simple | 100.4.1.28 | ACT |
| 10000000000125  | siml | Simple | 100.4.1.29 | ACT |
| 20000000000073  | siml | Simple | 100.4.1.30 | ACT |
| 30000000000028  | siml | Simple | 100.4.1.31 | ACT |
| 10000000000126  | siml | Simple | 100.4.1.33 | ACT |
| 20000000000074  | siml | Simple | 100.4.1.32 | ACT |
| 30000000000029  | siml | Simple | 100.4.1.34 | ACT |
| 10000000000127  | siml | Simple | 100.4.1.36 | ACT |
| 20000000000075  | siml | Simple | 100.4.1.35 | ACT |
| 30000000000030  | sim1 | Simple | 100.4.1.37 | ACT |
| 10000000000128  | sim1 | Simple | 100.4.1.39 | ACT |
| 200000000000076 | sim1 | Simple | 100.4.1.38 | ACT |
| 30000000000101  | sim1 | Simple | 100.4.1.41 | ACT |
| 100000000000199 | sim1 | Simple | 100.4.1.43 | ACT |
| 20000000000147  | sim1 | Simple | 100.4.1.42 | ACT |
| 300000000000102 | siml | Simple | 100.4.1.44 | ACT |
| 10000000000200  | siml | Simple | 100.4.1.46 | ACT |
| More            |      | -      |            |     |
|                 |      |        |            |     |

#### Following is the **mn-ipv6-address** option added in Release 3.0:

#### show cdma pdsn flow mn-ipv6-address ?

X:X:X:X:X MN IPv6 address
pdsn2#\$n flow mn-ipv6-address 2001:420:10:0:211:20FF:FE43:61C
MSID NAI Type MN IP Address St
0000000000101 mwts-uc1-np-user1 Simple-ipv6
001:420:10:0:211:20FF:FE43:61C ACT

#### A new option, **mn-ip-address range**, is added in Release 5.0:

| pdsn# <b>show cdm</b> a | a pdsn flow mn-ip-address range | 0.0.0.0 1.1.1 | L.1           |             |
|-------------------------|---------------------------------|---------------|---------------|-------------|
| MSID                    | NAI                             | Туре          | MN IP Address | St HA IP    |
| 0000000101              | san@santel.com                  | Simple        | 0.0.0.0       | ACT 0.0.0.0 |

pdsn# show cdma pdsn flow mn-ip-address range 0.0.0.0 1.1.1.1 summary

```
Number of flows having mn-ip-adress between 0.0.0.0 1.1.1.1 :1
Total Number of paks in :4
Total Number of paks out :5
Total Number of bytes in :44
Total Number of bytes out :52
pdsn# show cdma pdsn flow mn-ip-address range 0.0.0.0 1.1.1.1 detail
Flow service Simple, NAI san@santel.com
Mobile Node IP address 0.0.0.0
Packets in 4, bytes in 44
```

pdsn#

Packets out 5, bytes out 52 Radius disconnect enabled 

## show cdma pdsn flow service

To display flow-based information for a specified service type in each session, use the **show cdma pdsn flow service** command in privileged EXEC mode.

show cdma pdsn flow service {mobile | proxy-mobile | simple | simple-ipv6}

| Syntax Description | mobile              | Specifies mobile service type.                                                                                             |
|--------------------|---------------------|----------------------------------------------------------------------------------------------------|
|                    | proxy-mobile        | Specifies the proxy-mobile service type.                                                                                   |
|                    | simple              | Specifies the simple service type.                                                                                         |
|                    | simple-ipv6         | Specifies the simple-IPv6 service type.                                                                                    |
| Defaults           | No default keywords | or arguments.                                                                                                    |
| Command Modes      | Privileged EXEC     |                                                                                                    |
| Command History    | Release             | Modification                                                                                                    |
|                    | 12.2(8)BY           | This command was introduced.                                                                                               |
|                    | 12.3(14)YX          | simple-ipv6 output was introduced.                                                                                         |
| Examples           | 0 1                 | ple shows how to enable the <b>show cdma pdsn flow service simple-ipv6</b> command<br><b>pdsn flow service simple-ipv6</b> |
|                    | Address St          | -                                                                                                    |
|                    | 00000000000101 mwt  | s-uc1-np-user1 Simple-ipv6                                                                                                 |
|                    | 2001:420:10:0:211:  | 20FF:FE43:61C ACT                                                                                                    |
|                    |                     |                                                                                                    |

## show cdma pdsn pcf

To display information about PCFs that have R-P tunnels to the PDSN, use the **show cdma pdsn pcf** command in privileged EXEC mode.

ѷ Note

This command, if executed on PCOP, aggregates the data or statistics from each TCOP and returns output in PCOP.

show cdma pdsn pcf {brief | ip\_addr | secure}

| Syntax Description | brief                                           | Displays information about all PCFs with connected sessions.                 |  |  |  |
|--------------------|-------------------------------------------------|------------------------------------------------------------------------------|--|--|--|
|                    | ip_addr                                         | Displays detailed PCF information by IP address.                             |  |  |  |
|                    | secure                                          | Displays the security associations for all PCFs on this PDSN.                |  |  |  |
| Defaults           | No default behavio                              | or or values.                                                                |  |  |  |
| Command Modes      | Privileged EXEC                                 |                                                                              |  |  |  |
|                    | Thronegou Little                                |                                                                              |  |  |  |
|                    | Release                                         | Modification                                                                 |  |  |  |
|                    |                                                 | <b>Modification</b><br>This command was introduced.                          |  |  |  |
|                    | Release                                         |                                                                              |  |  |  |
| Command History    | Release<br>12.1(3)XS                            | This command was introduced.                                                 |  |  |  |
|                    | Release           12.1(3)XS           12.2(2)XC | This command was introduced.<br>The parameters of this command were changed. |  |  |  |

#### Examples

The following example shows how to enable the **show cdma pdsn pcf** command with the keyword **brief** specified, with an IP address specified, and with the keyword **secure** specified:

| Router# <b>show cdma</b> | d pdsn pcf brie | f       |          |          |           |
|--------------------------|-----------------|---------|----------|----------|-----------|
| PCF IP Address           | Sessions        | Pkts In | Pkts Out | Bytes In | Bytes Out |
| 4.0.0.1                  | 1               | 14      | 275      | 23       | 936       |

Table 5 describes the fields shown in the output of the brief version of the command.

Table 5show cdma pdsn pcf brief Field Descriptions

| Field          | Description                |
|----------------|----------------------------|
| PCF IP Address | IP address of the PCF.     |
| Sessions       | Number of active sessions. |

| Field     | Description                        |
|-----------|------------------------------------|
| Pkts In   | Total packets received from a PCF. |
| Pkts Out  | Total packets sent to a PCF.       |
| Bytes In  | Total bytes received from a PCF.   |
| Bytes Out | Total bytes sent to a PCF.         |

Table 5 show cdma pdsn pcf brief Field Descriptions (continued)

```
Router# show cdma pdsn pcf 13.1.102.11
PCF 13.1.102.11 has 1 session
Received 6 pkts (181 bytes), sent 12 pkts (504 bytes)
PCF Session ID 2, Mobile Station ID IMSI 0000000000001
A10 connection age 00:01:04
A10 registration lifetime 65535 sec, time since last registration 28 sec
```

Table 6 describes the fields shown in the output of the command when an IP address is specified.

Table 6show cdma pdsn pcf Field Descriptions

| Field                         | Description                                             |  |  |
|-------------------------------|---------------------------------------------------------|--|--|
| PCF $(x.x.x.x)$ has x session | PCF address and the number of active sessions.          |  |  |
| received x pkts (x bytes)     | Total packets received from a PCF.                      |  |  |
| sent x pkts (x bytes)         | Total packets sent to a PCF.                            |  |  |
| PCF Session ID x              | Session ID associated with the PCF.                     |  |  |
| Mobile Station ID MIN xxxx    | MIN of the mobile station initiating the session.       |  |  |
| status                        | Status of the IMSI session.                             |  |  |
| A10 connection age            | Amount of time the connection has been active.          |  |  |
| A10 registration lifetime     | Duration for which the A10 registration becomes active. |  |  |

```
Router# show cdma pdsn pcf secure
Security Associations (algorithm, replay protection, key):
default:
  spi 300, Timestamp +/- 60, key ascii foo
4.0.0.1:
  spi 100, Timestamp +/- 60, key ascii test
  spi 200, Timestamp +/- 60, key ascii foo
4.0.0.2:
  spi 100, Timestamp +/- 0, key ascii test
  spi 400, Timestamp +/- 0, key hex 12345678901234567890123456789012
4.0.0.3:
  spi inbound 100 outbound 200, Timestamp +/- 0, key ascii test
```

Table 7 describes the fields shown in the output of the command when the keyword secure is specified.Table 7show cdma pdsn pcf secure Field Descriptions

| Field          | Description                                                                                                    |
|----------------|----------------------------------------------------------------------------------------------------|
| default        | The default security associations (used for PCFs that do not have an explicitly configured security association). |
| <i>x.x.x.x</i> | IP address of the PCF                                                                                             |

| Field                | Description                                                                                                    |
|----------------------|----------------------------------------------------------------------------------------------------|
| spi <i>spi_value</i> | Security Parameter Index, a 4-byte hex index within the security association that selects the specific security parameters to be used.                 |
| Timestamp +/- value  | Maximum difference allowed between the timestamp<br>received in the A11 message and the system time on the<br>PDSN for the A11 message to be accepted. |
| key {asciilhex} key  | The shared secret key for the security associations                                                                                                    |

#### Table 7 show cdma pdsn pcf secure Field Descriptions (continued)

The following example shows the show output for Release 4.0:

### Router# show cdma pdsn pcf brief

PCF IP Address Sessions SFlows Pkts In Pkts Out Bytes In Bytes Out 1.1.1.1 3 9 12 183 526 1 Router# show cdma pdsn pcf PCF 1.1.1.2 has 1 session, 3 service flows, 1 old session, 2 old service flows, Received 0 pkts (0 bytes), sent 0 pkts (0 bytes) PCF Session ID 1, Mobile Station ID IMSI 123456789012346 A10 connection age 00:02:19 Al0 registration lifetime 1800 sec, time since last registration 4 sec

The following example shows the show output for Release 5.0:

#### PDSN\_ACT# show cdma pdsn pcf

```
PCF 2.2.2.4 has 1 session, 1 service flow -----> new
Received 382 pkts (9750 bytes), sent 391 pkts (10585 bytes)
PDSN_ACT#
```

```
Command Reference for Cisco PDSN Release 5.1 in IOS Release 12.4(22)XR1
```

I

## show cdma pdsn qos local profile

To display the locally configured subscriber qos profile, use the **show cdma pdsn qos local profile** command in Privileged EXEC mode.

show cdma pdsn qos local profile

**Syntax Description** There are no keywords or arguments for this command.

**Defaults** No default values.

Command Modes Privileged EXEC

| Command History | Release | Modification                 |
|-----------------|---------|------------------------------|
|                 | 12.4xx  | This command was introduced. |

### **Usage Guidelines**

| Examples | The following example shows how to enable the show cdma pdsn qos local profile command:                                                                                                    |  |  |  |  |
|----------|----------------------------------------------------------------------------------------------------|--|--|--|--|
|          | Router# PDSN# <b>show cdma pdsn qos ?</b><br>local CDMA PDSN local qos information                                                                                                    |  |  |  |  |
|          | PDSN# <b>show cdma pdsn qos local ?</b><br>profile CDMA PDSN local qos profile information                                                                                                    |  |  |  |  |
|          | PDSN# <b>show cdma pdsn qos local profile ?</b><br>  Output modifiers<br><cr></cr>                                                                                                    |  |  |  |  |
|          | <pre>     PDSN# show cdma pdsn qos local profile     CDMA PDSN LOCAL QOS PROFILE     QoS subscriber profile     Max Aggregate Bandwidth : 8000     Inter User Priority : 4321     Maximum Flow Priority : 4     Number of persistent TFT : 10     Total link flow : 2         Service Option : 59 </pre> |  |  |  |  |
|          | Service Option : 61<br>Flow-profile<br>Forward flow-id : 1<br>Reverse flow-id : 2<br>Bi-direction flow-id : 3<br>DSCP<br>Allowed-class AF<br>Max-selector class 4                                                                                                    |  |  |  |  |

### show cdma pdsn redundancy

To show whether or not the PDSN redundancy feature is enabled or not, use the **show cdma pdsn redundancy** command in Privileged EXEC mode.

```
Note
```

This command, if executed on PCOP, does not aggregate the data or statistics. Instead, using the RCAL functionality, PCOP displays the information of each processor as output.

show cdma pdsn redundancy

- Syntax Description This command has no keywords or arguments.
- **Defaults** No default keywords or arguments.
- **Command Modes** Privileged EXEC

| Command History | Release    | Modification                                       |  |
|-----------------|------------|----------------------------------------------------|--|
|                 | 12.3(14)YX | This command was introduced.                       |  |
|                 | 12.4xx     | Added details of number of TFTs synced to standby. |  |

#### **Examples**

The following example shows how to enable the show cdma pdsn redundancy command:

```
Router# show cdma pdsn redundancy
CDMA PDSN Redundancy is enabled
CDMA PDSN Session Redundancy system status
PDSN state = ACTIVE
PDSN-peer state = STANDBY HOT
CDMA PDSN Session Redundancy Statistics
Last clearing of cumulative counters never
Synced to standby Current
since peer up Connected
Sessions 1 2
SIP Flows 0 0
MIP Flows 1 0
PMIP Flows 0 0
```

The following example shows the show output for the TFT sync information:

```
Router# show cdma pdsn redundancy
CDMA PDSN Redundancy is enabled
CDMA PDSN Session Redundancy system status
PDSN state = ACTIVE
PDSN-peer state = STANDBY HOT
CDMA PDSN Session Redundancy Statistics
Last clearing of cumulative counters never
```

|            | Synced to standby | Current   |
|------------|-------------------|-----------|
|            | since peer up     | Connected |
| Sessions   | 0                 | 0         |
| SIP Flows  | 0                 | 0         |
| MIP Flows  | 0                 | 0         |
| PMIP Flows | 0                 | 0         |
| TFT        | 0                 | 0         |

I

### show cdma pdsn redundancy statistics

To display a variety of information about the sessions and the associated flows that have been/are synchronized to/from the standby/active, use show **cdma pdsn redundancy statistics** command in privileged EXEC mode.

### show cdma pdsn redundancy statistics

- **Syntax Description** This command has no keywords or arguments.
- **Defaults** No default keywords or arguments.
- Command Modes Privileged EXEC

 Release
 Modification

 12.2(2)XC
 This command was introduced.

 12.3(8)XW
 Prepaid output was included in examples.

#### Usage Guidelines show cdma pdsn redundancy statistics is hidden until service internal is configured.

|     | -       |    |
|-----|---------|----|
| Exa | <br>    | ~  |
| гхн | <br>116 | S. |
|     |         |    |

The following example shows how to enable the show cdma pdsn redundancy statistics command:

```
Router# show cdma pdsn redundancy statistics
Last clearing of cumulative counters never
Number of messages sent to standby:
Session Events
Up 6, Down 6, Reregistration 1
Handoff 5, PPP renegotiation 0
```

Flow Events Simple IP Up 6, Down 6 Mobile IP Up 0, Down 0 Proxy Mobile IP Up 0, Down 0

Accouting Events Update 0, Flow Start 7, Stop 4 Active to Dormant 4, Dormant to Active 1 IPFlow Update 0, Start 0, Stop 0

TFT Events TFT Create 0, Update 0

### show cdma pdsn resource

To display AHDLC resources allocated in resource manager, use the **show cdma pdsn resource** command in privileged EXEC mode.

```
<u>Note</u>
```

This command, if executed on PCOP, does not aggregate the data or statistics. Instead, using the RCAL functionality, PCOP displays the information of each processor as output.

show cdma pdsn resource [slot\_number [ahdlc-channel [channel\_id]]]

| Syntax Description | slot_number                                   | (Optional) Slot number of the AHDLC of interest.                                                                                   |
|--------------------|-----------------------------------------------|----------------------------------------------------------------------------------------------------|
|                    | <b>ahdlc-channel</b><br>[ <i>channel_id</i> ] | (Optional) Channel on the AHDLC. If no channel is specified, information for all channels is displayed.                            |
| Defaults           | The c6500-c5 image                            | e supports 8000 sessions and the c6500-c6 image supports 20000 sessions.                                                           |
| Command Modes      | Privileged EXEC                               |                                                                                                    |
| Command History    | Release                                       | Modification                                                                                                    |
|                    | 12.2(2)XC                                     | This command was introduced.                                                                                                    |
|                    | 12.2(8)BY                                     | The possible values for channel ID was extended to 20000.                                                                          |
| Examples           | Router# <b>show cdma</b>                      | ple shows how to enable the <b>show cdma pdsn resource</b> command:<br><b>pdsn resource</b><br>d/available in the resource manager |
|                    | -10                                           |                                                                                                    |
|                    | E                                             | ine Type:CDMA HDLC ENGINE<br>Engine is ENABLED<br>otal channels:16000, available channels:16000                                    |

### show cdma pdsn session

To display the session information on the PDSN, use the **show cdma pdsn session** command in privileged EXEC mode.

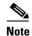

Session information varies for each session. Hence, this command, if executed on PCOP, does not aggregate the data or statistics. Instead, using the RCAL functionality, PCOP displays the information of each processor as output.

show cdma pdsn session [brief | always-on | dormant | mn-ip-address address | mn-ipv6-address address | msid number | user nai {brief | summary }| prepaid | summary | [lifetime age {greater | less | equals} time in hh:mm:ss | service-option so-value] {detail | summary | brief}] {qos | tft | detail}

| Syntax Description        | brief                                                                         | (Optional) Displays a summary of all sessions.                                                                                                    |  |  |
|---------------------------|-------------------------------------------------------------------------------|----------------------------------------------------------------------------------------------------|--|--|
|                           | always-on                                                                     | (Optional) Displays information about CDMA PDSN always-on sessions                                                                                                    |  |  |
|                           | dormant                                                                       | (Optional) Displays information about dormant PDSN sessions.                                                                                                    |  |  |
|                           | lifetime age                                                                  | <ul><li>(Optional) Displays the session information for the specified criteria.</li><li>(Optional) Displays user information for the specified IP address.</li><li>(Optional) Displays CDMA PDSN user information by MN IPv6 address.</li></ul> |  |  |
|                           | mn-ip-address address                                                         |                                                                                                    |  |  |
|                           | mn-ipv6-address                                                               |                                                                                                    |  |  |
|                           | msid number                                                                   | (Optional) Displays information for the specified MSID.                                                                                                    |  |  |
|                           | prepaid                                                                       | (Optional) Displays information about prepaid flows.                                                                                                    |  |  |
|                           | qos                                                                           | (Optional) Displays information about subscriber quality of service profile.                                                                                                    |  |  |
|                           | service-option                                                                | Displays information matching with the service option value.                                                                                                    |  |  |
|                           | summary                                                                       | (Optional) Displays a summary of the session output.                                                                                                    |  |  |
|                           | tft                                                                           | <ul><li>(Optional) Displays information about traffic flow templates (tfts).</li><li>(Optional) Displays information about existing details.</li></ul>                                                                                          |  |  |
|                           | detail                                                                        |                                                                                                    |  |  |
|                           | <b>user</b> <i>nai</i> (Optional) Displays information for the specified NAI. |                                                                                                    |  |  |
|                           |                                                                               |                                                                                                    |  |  |
| Defaults                  | No default behavior or v                                                      | alues.                                                                                                    |  |  |
| Defaults<br>Command Modes | No default behavior or v<br>Privileged EXEC.                                  | alues.                                                                                                    |  |  |
| Command Modes             |                                                                               | alues. Modification                                                                                                    |  |  |
| Command Modes             | Privileged EXEC.                                                              |                                                                                                    |  |  |
| Command Modes             | Privileged EXEC.           Release                                            | Modification                                                                                                    |  |  |
| Command Modes             | Privileged EXEC.          Release         12.1(3)XS                           | Modification<br>This command was introduced.                                                                                                    |  |  |
|                           | Privileged EXEC.          Release         12.1(3)XS         12.2(2)XC         | Modification         This command was introduced.         The parameters of this command were altered.                                                                                                    |  |  |
| Command Modes             | Privileged EXEC.                                                              | Modification         This command was introduced.         The parameters of this command were altered.         The prepaid variable was introduced.                                                                                             |  |  |

Command Reference for Cisco PDSN Release 5.1 in IOS Release 12.4(22)XR1

| Release     | Modification                                                                                                    |  |  |
|-------------|----------------------------------------------------------------------------------------------------|--|--|
| 12.4xx      | QoS and Policing session information was included in the examples. A new column is introduced under the <b>brief</b> keyword to display the number of service flows for the session.    |  |  |
| 12.4(22)XR  | The following new commands and options are introduced:                                                                                                    |  |  |
|             | • New command statements to view the session output for a specified lifetime age is introduced.                                                                                         |  |  |
|             | • Examples to view session information using wildcard (*) for username<br>and NAIs is introduced.                                                                                       |  |  |
|             | • For a user <i>NAI</i>   <i>username</i> , new keywords (brief and summary) are introduced.                                                                                            |  |  |
|             | The output is similar to that of <b>show cdma pdsn session {brief</b>   <b>summary</b> } command except for the session information pertaining to the specified username or IP address. |  |  |
|             | • Detail options are included for msid <i>number</i> and for mn-ip-address <i>mn-ip-address</i> keywords.                                                                               |  |  |
|             | • Service-option keyword is introduced.                                                                                                    |  |  |
|             | All session information that matches with the value of the <b>service-option</b> are displayed.                                                                                         |  |  |
|             | • Output is enhanced to display the following:                                                                                                    |  |  |
|             | <ul> <li>Accounting option of a session.</li> </ul>                                                                                                    |  |  |
|             | The value could be '0', '1', or '2' depending upon the option received.                                                                                                    |  |  |
|             | <ul> <li>Remote address accounting details, if RAA is enabled for the session.</li> </ul>                                                                                               |  |  |
| 12.4(22)XR1 | New example is added for the command when CLID is enabled.                                                                                                    |  |  |

Examples The following example shows how to enable the show cdma pdsn session command: PDSN-ACT# show cdma pdsn session Mobile Station ID IMSI 00123456790 PCF IP Address 4.0.0.1, PCF Session ID 1 Al0 connection time 00:00:12, registration lifetime 100 sec Number of successful A11 re-registrations 0 Remaining session lifetime 87 sec Always-On enabled for the user Current Access network ID 0004-0000-01 Last airlink record received is Active Start, airlink is active GRE protocol type is 0x8881 GRE sequence number transmit 8, receive 10 Using interface Virtual-Access2.1, status OPN Using AHDLC engine on slot 0, channel ID 8 Service Option EV-DO This session has 1 flow Session Airlink State Active This session has 0 TFTs Session has accounting option :0 - Accounting option is not downloaded/configured -----> new Flow service Simple, NAI mwtr-sip-user

```
Mobile Node IP address 3.0.0.5

Packets in 0, bytes in 0

Packets out 0, bytes out 0

Radius disconnect enabled

Remote address accounting enabled ------> new

RAA Table Index : 1

RAA Table Index : 2, Summarize Enabled
```

The accounting option displays the following values as output based on various scenarios:

- 0 The accounting option is invalid, has been downloaded or configured.
- 1 The accounting option is configured only for mainflow.
- 2 The accounting option is configured only for mainflow, including IP flows.

Note

If you have enabled RAA, the RAA table index downloaded during access-accept is displayed.

The following example shows the output for the **show cdma pdsn session** command when CLID is enabled:

```
PDSN_SBY# show cdma pdsn session
Mobile Station ID IMSI 03120983424
  PCF IP Address 1.1.1.1, PCF Session ID 1
  Al0 connection time 00:33:56, registration lifetime 1800 sec
  Number of successful A11 re-registrations 1
  Remaining session lifetime 963 sec
  Always-On not enabled for the user
  Current Access network ID 0001-0101-01
  Last airlink record received is Connection Setup, airlink is active
  GRE protocol type is 0x8881
  GRE sequence number transmit UNKNOWN, receive 708
  Using interface Virtual-Access2.1, status OPN
  Using AHDLC engine on slot 0, channel ID 1
  Service Option 1xRTT Flow Discrimination 0 DSCP Included 0
  Flow Count forward 0 reverse 0
  This session has 1 flow
  This session has 0 service flows
  Session Airlink State Setup
  This session has 0 TFTs
  Oos subscriber profile
   Max Aggregate Bandwidth : 18000
   Inter User Priority : 1000
   Maximum Flow Priority : 120980
  Flow service Mobile, NAI 03120983424
    RRQ NAI mip-sachin11@ark.com
   Mobile Node IP address 9.1.1.1
   Home Agent IP address 6.1.1.2
   Packets in 0, bytes in 0
    Packets out 0, bytes out 0
```

The following is an example of the summary command:

PDSN# **show cdma pdsn session summary** Total Number of sessions: 1 Total Number of paks in :0 Total Number of paks out :8 Total Number of bytes in :0 Total Number of bytes out :203

PDSN#

The following examples show the output of the **cdma pdsn session lifetime age summary** command:

To view session summary for a connection time greater than 0:0:0:

Total Number of bytes out :203

PDSN# show cdma pdsn session lifetime age greater 0:0:0 summary Number of sessions with lifetime greater than the given time: 1 Total Number of paks in :0 Total Number of paks out :8 Total Number of bytes in :0

To view session summary for a connection time lesser than 110:10:10: PDSN# show cdma pdsn session lifetime age lesser 110:10:10 summary Number of sessions with lifetime lesser than the given time: 1 Total Number of paks in :0 Total Number of paks out :8 Total Number of bytes in :0 Total Number of bytes out :203

To view session summary for a connection time that equals 00:17:25: PDSN# show cdma pdsn session lifetime age equals 00:17:25 summary Number of sessions with lifetime equals to the give time: 1 Total Number of paks in :0 Total Number of paks out :8 Total Number of bytes in :0 Total Number of bytes out :203

The output that returns when you use the **brief** or **detail** keywords is similar to the output for the **show cdma pdsn session** {**brief** | **detail**} except for the details pertaining to the specified lifetime age option.

Following is an example for the service-option command with **summary** keyword:

```
SAN-PDSN-4# show cdma pdsn session service-option 59 summary
Number of sessions with service option 59: 1
Total Number of paks in :0
Total Number of paks out :8
Total Number of bytes in :0
Total Number of bytes out :203
```

The output that returns when you use the **brief** or **detail** keywords is similar to the output for the **show cdma pdsn session** {**brief** | **detail**} except for details pertaining to the specified lifetime age option.

The following example describes the **show cdma pdsn session user** [**username** | **nai**] {**brief** | **summary**} command using a wildcard; in this case, \*ant\* to return usernames such as san@santel.com:

```
PDSN# show cdma pdsn session user *sant* summary
Total Number of sessions: 1
Total Number of paks in :0
Total Number of paks out :8
Total Number of bytes in :0
Total Number of bytes out :203
```

The output for **show cdma pdsn session detail** is similar to:

- **show cdma pdsn msid** *number* **detail**, except for the detail information of a session that matches the given mobile subscriber ID.
- **show cdma pdsn session mn-ip-address** *mn-ip-address* **detail**, except for the detail information of a session that matches the given mobile IP address.

### show cdma pdsn statistics

To display VPDN, PPP, RP interface, Closed-RP interface and error statistics for the PDSN, use the **show cdma pdsn statistics** command in privileged EXEC mode.

S, Note

This command, if executed on PCOP, aggregates the data or statistics from each TCOP and displays the data in PCOP.

show cdma pdsn statistics [ahdlc | rp [pcf *ip* address] | closed-rp [pcf *ip* address] | error | rm | tft | ppp [pcf *ip* address] | prepaid | raa | qos | radius disconnect]

| Syntax Description        | rp                                                                                                    | Displays all RP interface statistics.                                                                                                    |
|---------------------------|----------------------------------------------------------------------------------------------------|----------------------------------------------------------------------------------------------------|
|                           | ррр                                                                                                    | Displays all PPP interface statistics                                                                                                    |
|                           | ahdlc                                                                                                    | Displays all AHDLC statistics. The output of this command with the new option is the framing/deframing statistics of the engine.                                       |
|                           | tft                                                                                                    | Displays all traffic flow templates (tfts) statistics.                                                                                                    |
|                           | error                                                                                                    | Displays all CDMA PDSN RP error statistics.                                                                                                    |
|                           | <b>pcf</b> ip address                                                                                           | The PCF IP address.                                                                                                    |
|                           | prepaid                                                                                                    | Displays the prepaid statistics.                                                                                                    |
|                           | radius disconnect                                                                                               | Displays all RADIUS disconnect statistics.                                                                                                    |
|                           | raa                                                                                                    | Displays CDMA PDSN RAA statistics.                                                                                                    |
|                           | sm                                                                                                    | Displays CDMA PDSN SM statistics.                                                                                                    |
|                           |                                                                                                    | 1 2                                                                                                    |
| Defaults                  | <b>qos</b><br>No default behavior of                                                                            | Displays QOS statistics.                                                                                                    |
| Defaults<br>Command Modes | qos                                                                                                    | Displays QOS statistics.                                                                                                    |
| Command Modes             | <b>qos</b><br>No default behavior of                                                                            | Displays QOS statistics.                                                                                                    |
| Command Modes             | <b>qos</b><br>No default behavior of<br>Privileged EXEC.                                                        | Displays QOS statistics.                                                                                                    |
| Command Modes             | <b>qos</b><br>No default behavior of<br>Privileged EXEC.<br><b>Release</b>                                      | Displays QOS statistics. r values. Modification                                                                                                    |
| Command Modes             | <b>qos</b> No default behavior of Privileged EXEC. Release 12.1(3)XS                                            | Displays QOS statistics. r values. Modification This command was introduced.                                                                                           |
|                           | qos         No default behavior or         Privileged EXEC.         Release         12.1(3)XS         12.3(8)XW | Displays QOS statistics.         r values.         Modification         This command was introduced.         The error and pcf <i>ip address</i> variables were added. |

| Release     | Modification                                                                 |  |  |
|-------------|------------------------------------------------------------------------------|--|--|
| 12.4(15)XR  | New counters introduced to display the following:                            |  |  |
|             | • Number of TFTs parsed successfully or failed.                              |  |  |
|             | • Identify the TFT parsing failure reasons.                                  |  |  |
|             | • Number of Subscriber QoS Profile downloaded from AAA or locally installed. |  |  |
|             | • Consolidation of subscriber qos profile.                                   |  |  |
|             | • Policing installed or uninstalled.                                         |  |  |
|             | • Packets for which the DSCP was remarked based on policy installed.         |  |  |
| 12.4(15)XR2 | The following counters were implemented as a part of the PDSN R 4.1:         |  |  |
|             | Invalid attribute format or invalid attribute length in                      |  |  |
|             | Served MDN attribute                                                         |  |  |
|             | • 3GPP2 DNS server IP address                                                |  |  |
| 12.4(22)XR  | Introduced RAA, TFT, Prepaid, and SM keywords.                               |  |  |
| 12.4(22)XR1 | New example for <b>ppp pcf</b> statistics is added.                          |  |  |

**Examples** 

The following example shows how to enable the **show cdma pdsn statistics** command:

```
SAN-PDSN# show cdma pdsn statistics
Last clearing of "show cdma pdsn statist
```

```
Last clearing of "show cdma pdsn statistics" counters never
RP Interface:
 Reg Request rcvd 156, accepted 156, denied 0, discarded 0
  Initial Reg Request rcvd 9, accepted 9, denied 0, discarded 0, AuxRequest 0
  Re-registration requests rcvd 119, accepted 119, denied 0, discarded 0
  Re-registration requests containing Active-Start 3, Active-Stop 5
  Re-registration requests containing new connections 0, missing connections 0, remapping
flows 0
  Handoff requests rcvd 10, accepted 10, denied 0, discarded 0, AuxRequest 0
  De-registration rcvd 18, accepted 18, denied 0, discarded 0
  De-registration Reg Request with Active-Stop 15
  Registration Request Errors:
   Unspecified 0, Administratively prohibited 0
   Resource unavailable 0, Authentication failed 0
    Identification mismatch 0, Poorly formed requests 0
   Unknown PDSN 0, Reverse tunnel mandatory 0
    Reverse tunnel unavailable 0, Bad CVSE 0
   Max Service Flows 0, Unsupported So 0, Non-Existent A10 0
   Bandwidth Unavailable 0
  Update sent 8, accepted 8, denied 0, not acked 0
  Initial Update sent 8, retransmissions 0
  Acknowledge received 8, discarded 0
  Update reason lifetime expiry 0, PPP termination 8, other 0
  Registration Update Errors:
   Unspecified 0, Identification mismatch 0
    Authentication failed 0, Administratively prohibited 0
    Poorly formed request 0
  Handoff statistics:
    Inter PCF handoff active 10, dormant 0
   Update sent 10, accepted 10, denied 0, not acked 0
    Initial Update sent 10, retransmissions 0
   Acknowledge received 10, discarded 0
    De-registration accepted 10, denied 0
  Handoff Update Errors:
```

```
Unspecified 0, Identification mismatch 0
    Authentication failed 0, Administratively prohibited 0
    Poorly formed request 0
  RP Session Update statistics:
  Update sent 0, accepted 0, denied 0, not acked 0
  Initial Update sent 0, retransmissions 0
  Acknowledge received 0, discarded 0
  Sent reasons Always On 0, RN-PDIT 0, Subscriber Qos 0
  RP Session Update Errors:
    Unspecified 0, Identification mismatch 0
   Authentication failed 0, Session parameters not updated 0
   Poorly formed request 0
  Service Option:
   1xEVDO (59) success 156, failure 0
PPP:
  Current Connections 1
  Connection requests 9, success 9, failure 0, aborted 0
  Connection enters stage LCP 10, Auth 10, IPCP 10
  Connection success LCP 10, AUTH 10, IPCP 10
  Failure reason LCP 0, authentication 0, IPCP 0, other 0
  Failure reason lower layer disconnect 0
  A10 release before LCP nego by PDSN 0, by PCF 0
  LCP Stage
   Failure Reasons Options 0, MaxRetry 0, Unknown 0
   LCP Term Req during LCP nego sent 0, rcvd 0
   A10 release during LCP nego by PDSN 0, by PCF 0
  Auth Stage
    CHAP attempt 10, success 10, failure 0, timeout 0
    PAP attempt 0, success 0, failure 0, timeout 0
   MSCHAP attempt 0, success 0, failure 0, timeout 0
   EAP attempt 0, success 0, failure 0
   MSID attempt 0, success 0, failure 0
   AAA timeouts 0, Auth timeouts 0, Auth skipped 0
   LCP Term Req during Auth nego sent 0, rcvd 0
   A10 release during Auth nego by PDSN 0, by PCF 0
  IPCP Stage
   Failure Reasons Options 0, MaxRetry 0, Unknown 0
    Options failure reason MN Rejected IP Address 0
   LCP Term Req during IPCP nego sent 0, rcvd 0
   A10 release during IPCP nego by PDSN 0, by PCF 0
  CCP Stage
    Connection negotiated compression 0
    Compression type Microsoft 0, Stac 0, other 0
    Connections negotiated MRRU 0, IPX 0, IP 10
    Connections negotiated VJ-Compression 0, BAP 0
    PPP bundles 0
    Connections failed to negotiate compression 0
  Renegotiation total 1, by PDSN 1, by Mobile Node 0
  Renegotiation success 1, failure 0, aborted 0
  Renegotiation reason: address mismatch 0, lower layer handoff 0
    GRE key change 0, other 1
  Release total 8, by PDSN 0, by Mobile Node 8
  Release by ingress address filtering 0
  Release reason: administrative 0, LCP termination 8
    Idle timeout 0, echo missed 0
   L2TP tunnel 0, insufficient resources 0
    Session timeout 0, service unavailable 0
   De-Reg from PCF 0, lifetime expiry 0, other 0
  Echo stats
   Request sent 10, resent 0, max retransmit timeout 0
   Response rcvd 10
  Discarded Packets
    Unknown Protocol Errors 0, Bad Packet Length 0
RSVP:
```

```
IEs Parsed 0
  TFTs Created Success 0, Failure 0
  TFTs Updated Success 0, Failure 0
  TFTs Deleted Success 0, Failure 0
  Other Failure 0
   Unknown 0, Unsupported Ie types 0
  Tft Ipv4 Failure Stats
    Tft Unauthorized 0, Unsuccessful Processing 0
    Tft Treatment Unsupported 0
    Packet Filter Add 0, Replace 0
    Packet Filter Precedence Contention 0, Unavailable 0
    Packet Filter Maximum Limit 0, Non-Existent Tft add 0
QOS:
  Total Profile Download Success 0, Failure 0
  Local Profile selected 0
  Failure Reason DSCP 0, Flow Profile ID 0,
   Service option profile 0, Others 0
   Total Consolidated Profile 0, DSCP Remarked 0
  Total policing installed 0, failure 0, removed 0
PDSN related Radius attributes:
  Total Attribute Failure 0
  Failure reason
  3GPP2 Attribute
   DNS server IP address 0
slot 0:
  AHDLC Engine Type: CDMA HDLC SW ENGINE
     Engine is ENABLED
    total channels: 8000, available channels: 7999
  Framing input 5809 bytes, 161 paks
  Framing output 6988 bytes, 161 paks
  Framing errors 0, insufficient memory 0, queue overflow 0
        Invalid size 0
  Deframing input 16884 bytes, 800 paks
  Defaming output 15534 bytes, 214 paks
  Deframing errors 0, insufficient memory 0, queue overflow 0
        Invalid size 0, CRC errors 0
RADIUS DISCONNECT:
  Disconnect Request rcvd 0, accepted 0
  Disconnect Request Errors:
    Unsupported Attribute 0, Missing Attribute 0
    Invalid Request 0, NAS Id Mismatch 0
    Session Cxt Not Found 0, Administratively Prohibited 0
RAA: -----> new
  Total RAA index Download 20, Success 20, Failure 0
  Failure Reason Parsing 0, Index match 0
SAN-PDSN#
The following example shows the output for the show cdma statistics ppp command:
SAN-PDSN# show cdma pdsn statistics ppp
```

```
Last clearing of "show cdma pdsn statistics ppp" counters never

Last Update received at 00:12:54 UTC Mar 1 2009 ------> new

PPP:

Current Connections 0

Connection requests 0, success 0, failure 0, aborted 0

Connection enters stage LCP 0, Auth 0, IPCP 0
```

```
Connection success LCP 0, AUTH 0, IPCP 0
 Failure reason LCP 0, authentication 0, IPCP 0, other 0
 Failure reason lower layer disconnect 0
A10 release before LCP nego by PDSN 0, by PCF 0
 LCP Stage
 Failure Reasons Options 0, MaxRetry 0, Unknown 0
  LCP Term Reg during LCP nego sent 0, rcvd 0
  A10 release during LCP nego by PDSN 0, by PCF 0
Auth Stage
 CHAP attempt 0, success 0, failure 0, timeout 0
  PAP attempt 0, success 0, failure 0, timeout 0
  MSCHAP attempt 0, success 0, failure 0, timeout 0
  EAP attempt 0, success 0, failure 0
 MSID attempt 0, success 0, failure 0
  AAA timeouts 0, Auth timeouts 0, Auth skipped 0
  LCP Term Req during Auth nego sent 0, rcvd 0
  A10 release during Auth nego by PDSN 0, by PCF 0
 IPCP Stage
 Failure Reasons Options 0, MaxRetry 0, Unknown 0
  Options failure reason MN Rejected IP Address 0
  LCP Term Req during IPCP nego sent 0, rcvd 0
 A10 release during IPCP nego by PDSN 0, by PCF 0
 CCP Stage
  Connection negotiated compression 0
  Compression type Microsoft 0, Stac 0, other 0
  Connections negotiated MRRU 0, IPX 0, IP 0
  Connections negotiated VJ-Compression 0, BAP 0
  PPP bundles 0
  Connections failed to negotiate compression 0
 Renegotiation total 0, by PDSN 0, by Mobile Node 0
 Renegotiation success 0, failure 0, aborted 0
 Renegotiation reason: address mismatch 0, lower layer handoff 0
  GRE key change 0, other 0
 Release total 0, by PDSN 0, by Mobile Node 0
Release by ingress address filtering 0
 Release reason: administrative 0, LCP termination 0
 Idle timeout 0, echo missed 0
  L2TP tunnel 0, insufficient resources 0
  Session timeout 0, service unavailable 0
  De-Reg from PCF 0, lifetime expiry 0, other 0
 Echo stats
  Request sent 0, resent 0, max retransmit timeout 0
  Response rcvd 0
Discarded Packets
 Unknown Protocol Errors 0, Bad Packet Length 0
Here is an example output for
san-pdsn# show cdma pdsn statistics rp
Last clearing of "show cdma pdsn statistics rp" counters
Last Update received at 00:12:54 UTC Mar 1 2009
RP Interface:
Reg Request rcvd 0, accepted 0, denied 0, discarded 0
Initial Reg Request rcvd 0, accepted 0, denied 0, discarded 0, AuxRequest 0
Re-registration requests rcvd 0, accepted 0, denied 0, discarded 0
Re-registration requests containing Active-Start 0, Active-Stop 0
```

```
Re-registration requests containing new connections 0, missing connections 0, remapping
flows 0
Handoff requests rcvd 0, accepted 0, denied 0, discarded 0, AuxRequest 0
De-registration rcvd 0, accepted 0, denied 0, discarded 0
De-registration Reg Request with Active-Stop 0
Registration Request Errors:
 Unspecified 0, Administratively prohibited 0
 Resource unavailable 0, Authentication failed 0
 Identification mismatch 0, Poorly formed requests 0
 Unknown PDSN 0, Reverse tunnel mandatory 0
 Reverse tunnel unavailable 0, Bad CVSE 0
 Max Service Flows 0, Unsupported So 0, Non-Existent A10 0
 Bandwidth Unavailable 0
Update sent 0, accepted 0, denied 0, not acked 0
Initial Update sent 0, retransmissions 0
Acknowledge received 0, discarded 0
Update reason lifetime expiry 0, PPP termination 0, other 0
Registration Update Errors:
 Unspecified 0, Identification mismatch 0
 Authentication failed 0, Administratively prohibited 0
 Poorly formed request 0
Handoff statistics:
 Inter PCF handoff active 0, dormant 0
 Update sent 0, accepted 0, denied 0, not acked 0
 Initial Update sent 0, retransmissions 0
 Acknowledge received 0, discarded 0
 De-registration accepted 0, denied 0
Handoff Update Errors:
 Unspecified 0, Identification mismatch 0
 Authentication failed 0, Administratively prohibited 0
 Poorly formed request 0
RP Session Update statistics:
Update sent 0, accepted 0, denied 0, not acked 0
Initial Update sent 0, retransmissions 0
Acknowledge received 0, discarded 0
Sent reasons Always On 0, RN-PDIT 0, Subscriber Qos 0
RP Session Update Errors:
 Unspecified 0, Identification mismatch 0
 Authentication failed 0, Session parameters not updated 0
 Poorly formed request 0
```

The following example shows the output for the **show cdma pdsn statistics rp** command:

```
SAN-PDSN# show cdma pdsn statistics rp
Last clearing of "show cdma pdsn statistics rp" counters never
Last Update received at 00:12:54 UTC Mar 1 2009 ------ new
RP Interface:
Reg Request rcvd 0, accepted 0, denied 0, discarded 0
 Initial Reg Request rcvd 0, accepted 0, denied 0, discarded 0, AuxRequest 0
 Re-registration requests rcvd 0, accepted 0, denied 0, discarded 0
Re-registration requests containing Active-Start 0, Active-Stop 0
Re-registration requests containing new connections 0, missing connections 0, remapping
flows 0
Handoff requests rcvd 0, accepted 0, denied 0, discarded 0, AuxRequest 0
 De-registration rcvd 0, accepted 0, denied 0, discarded 0
De-registration Reg Request with Active-Stop 0
 Registration Request Errors:
 Unspecified 0, Administratively prohibited 0
  Resource unavailable 0, Authentication failed 0
  Identification mismatch 0, Poorly formed requests 0
  Unknown PDSN 0, Reverse tunnel mandatory 0
  Reverse tunnel unavailable 0, Bad CVSE 0
```

Max Service Flows 0, Unsupported So 0, Non-Existent A10 0 Bandwidth Unavailable 0 Update sent 0, accepted 0, denied 0, not acked 0 Initial Update sent 0, retransmissions 0 Acknowledge received 0, discarded 0 Update reason lifetime expiry 0, PPP termination 0, other 0 Registration Update Errors: Unspecified 0, Identification mismatch 0 Authentication failed 0, Administratively prohibited 0 Poorly formed request 0

Handoff statistics: Inter PCF handoff active 0, dormant 0 Update sent 0, accepted 0, denied 0, not acked 0 Initial Update sent 0, retransmissions 0 Acknowledge received 0, discarded 0 De-registration accepted 0, denied 0 Handoff Update Errors: Unspecified 0, Identification mismatch 0 Authentication failed 0, Administratively prohibited 0 Poorly formed request 0

RP Session Update statistics: Update sent 0, accepted 0, denied 0, not acked 0 Initial Update sent 0, retransmissions 0 Acknowledge received 0, discarded 0 Sent reasons Always On 0, RN-PDIT 0, Subscriber Qos 0 RP Session Update Errors: Unspecified 0, Identification mismatch 0 Authentication failed 0, Session parameters not updated 0 Poorly formed request 0

The following example shows the output for the **show cdma pdsn statistics rp error** command:

```
SAN-PDSN# show cdma pdsn statistics rp error
Last clearing of "show cdma pdsn statistics rp error" counters never
Last Update received at 00:12:54 UTC Mar 1 2009 -----> new
RP Registration Request Error Reasons:
  Invalid Packet length 0, Protocol 0, Flags 0
  Invalid Connection ID 0, Authentication Key 0, SPI 0, Mismatch SPI 0
  Invalid Mobile ID 0, ID type 0, ID length 0
  Invalid Extension Order 0, VSE type 0, Vendor id 0
  Invalid Application type 0, Sub Application type 0
  Missing extension SSE 0, MHAE 0
  Duplicate Application type 0, GRE Key 0, CVSE 0
 Airlink Retransmission with same sequence number 0
 Airlink Invalid attribute length 0, sequence number 0, record 0
 Airlink Unknown attribute 0, Duplicate attribute 0
 Airlink Initial RRQ No Setup 0, Contains Stop 0, Contains SDB 0
  Airlink Start before Setup 0, Start in De-Registration 0
  Airlink GRE Key change no Setup 0, Rereceive Setup with same GRE Key 0
  Airlink Start rcvd during active 0, Stop rcvd during dormant 0
  De-Registration received for unknown session 0
  Re-Registration received during session disconnect 0
  Processing error due to memory failure 0
 RP Registration Update Ack Error Reasons:
  Invalid Packet length 0, Protocol 0
  Invalid Connection ID 0, Authentication Key 0, SPI 0
  Invalid Mobile ID 0, ID type 0, ID length 0
  Invalid Extension Order 0, VSE type 0
```

```
Received for unknown session 0, discard memory failure 0
```

Missing extension SSE 0, RUAE 0

```
RP Session Update Ack Error Reasons:
 Invalid Packet length 0, Protocol 0
 Invalid Connection ID 0, Authentication Key 0, SPI 0
 Invalid Mobile ID 0, ID type 0, ID length 0
 Invalid Extension Order 0, VSE type 0
Missing extension SSE 0, RUAE 0
Received for unknown session 0, discard memory failure 0
RP Registration Reply Error Reasons:
Not sent memory allocation failure 0, Internal error 0
Reply not sent to PCF security not found/parse error 0
RP Registration Update Error Reasons:
Not sent memory allocation failure 0, Internal error 0
RP Session Update Error Reasons:
Not sent memory allocation failure 0, Internal error 0
Other Error Reasons:
Maximum configured/limit number of session reached 0
```

#### The following example shows the output for the **show cdma pdsn statistics ppp pcf** command:

```
PDSN1_ACT# show cdma pdsn statistics ppp pcf
  PCF 2.2.2.4, Service Option 33
    Current Connections 0
   Connection requests 21, success 9, failure 10, aborted 2
   A10 release before LCP nego by PDSN 0, by PCF 0
   LCP Stage:
   Failure Reasons Options 0, MaxRetry 0, Unknown 0
   LCP Term Req during LCP nego rcvd 0
   A10 release during LCP nego by PCF 2
   Auth Stage:
   Auth failure 0, AAA Timeouts 0, Unknown 0
   Auth timeouts 0
   LCP Term Req during Auth nego rcvd 0
   A10 release during Auth nego by PCF 0
    IPCP Stage:
   Failure Reasons Options 0, MaxRetry 0, Unknown 9
   No enough IP resource for allocation 0
   LCP Term Reg during IPCP nego rcvd 0
   A10 release during IPCP nego by PCF 0
    Renegotiation total 0, by PDSN 0, by Mobile Node 0
    Renegotiation success 0, failure 0, aborted 0
    Renegotiation reason: address mismatch 0, lower layer handoff 0
    GRE key change 0, other 0
```

The following example shows the output for the **show cdma pdsn statistics tft** command:

```
SAN-PDSN# show cdma pdsn statistics tft

Last Update received at 00:12:54 UTC Mar 1 2009 ------> new

RSVP:

IES Parsed 0

TFTs Created Success 0, Failure 0

TFTs Updated Success 0, Failure 0

TFTs Deleted Success 0, Failure 0

Other Failure 0

Unknown 0, Unsupported Ie types 0

Tft Ipv4 Failure Stats
```

```
Tft Unauthorized 0, Unsuccessful Processing 0
Tft Treatment Unsupported 0
Packet Filter Add 0, Replace 0
Packet Filter Precedence Contention 0, Unavailable 0
Packet Filter Maximum Limit 0, Non-Existent Tft add 0
```

The following example shows the output for the **show cdma pdsn statistics qos** command:

```
SAN-PDSN# show cdma pdsn statistics qos
Last Update received at 00:12:54 UTC Mar 1 2009 -----> new
```

```
QOS:
Total Profile Download Success 0, Failure 0
Local Profile selected 0
Failure Reason DSCP 0, Flow Profile ID 0,
Service option profile 0, Others 0
Total Consolidated Profile 0, DSCP Remarked 0
Total policing installed 0, failure 0, removed 0
```

The following example shows the output for the **show cdma pdsn statistics ahdlc** command:

```
SAN-PDSN# show cdma pdsn statistics ahdlc
Last Update received at 00:12:54 UTC Mar 1 2009 ------> new
slot 0:
AHDLC Engine Type: CDMA HDLC SW ENGINE
Engine is ENABLED
total channels: 375000, available channels: 375000
Framing input 0 bytes, 0 paks
Framing output 0 bytes, 0 paks
Framing errors 0, insufficient memory 0, queue overflow 0
Invalid size 0
Deframing input 0 bytes, 0 paks
Defaming output 0 bytes, 0 paks
Deframing errors 0, insufficient memory 0, queue overflow 0
Invalid size 0, CRC errors 0
SAN-PDSN#
```

The following example shows the output for the **show cdma pdsn statistics radius disconnect** command:

```
SAN-PDSN# show cdma pdsn statistics radius disconnect
Last Update received at 00:12:54 UTC Mar 1 2002
RADIUS DISCONNECT:
Disconnect Request rcvd 0, accepted 0
Disconnect Request Errors:
Unsupported Attribute 0, Missing Attribute 0
Invalid Request 0, NAS Id Mismatch 0
Session Cxt Not Found 0, Administratively Prohibited 0
```

SAN-PDSN#

The following example shows the output for the **show cdma pdsn statistics sm** command:

```
PDSN-ssp1-34-RP# show cdma pdsn statistics sm
PPC Stats:
Imsi Create Request to PPC Success 37552, Failure 0
Imsi Delete Request to PPC Success 24, Failure 0
CCB Create Request to PPC Success 37551, Failure 0
CCB Delete Request to PPC Success 0, Failure 0
CCB HA Create Request to PPC Success 0, Failure 0
CCB HA Delete Request to PPC Success 0, Failure 0
```

CCB Response from PPC Success 35872, Failure 0 IXP A10 Add Send Success 37552 Failure 0, Received Success 37552 Failure 0 IXP A10 Delete Send Success 24 Failure 0, Received Success 24 Failure 0 IXP CCB Add Send Success 35872 Failure 0, Received Success 35872 Failure 0 IXP CCB Delete Send Success 0 Failure 0, Received Success 0 Failure 0 IXP CCB HA Add Send Success 0 Failure 0, Received Success 0 Failure 0 IXP CCB HA Delete Send Success 0 Failure 0, Received Success 0 Failure 0 IXP CCB HA Delete Send Success 0 Failure 0, Received Success 0 Failure 0 IXP CCB HA Delete Send Success 0 Failure 0, Received Success 0 Failure 0 IXP Nack terminated session 0 flow 0 Ack timer expiry Imsi 0, Ccb 0 Tunnel PPC Stats: Tunnel Create Request Rcvd 500, Sent Ack 500 Nack 0 Tunnel Delete Request Rcvd 0, Deleted 0 Invalid Tunnel Request Type Rcvd 0

Note

The Remote Address Accounting statistics appear only if you have enabled RAA.

# show cdma pdsn statistics prepaid

To display statistics related to all prepaid enabled flows, use the **show cdma pdsn statistics prepaid** command in Privileged EXEC mode.

### show cdma pdsn statistics prepaid

| Syntax Description Ther | e are no keywords or | or variables for this command. |
|-------------------------|----------------------|--------------------------------|
|-------------------------|----------------------|--------------------------------|

**Defaults** No default keywords or arguments.

**Command Modes** Privileged EXEC.

 Release
 Modification

 12.3(8)XW
 Prepaid output was included in examples.

**Examples** 

The following example shows how to enable the **show cdma pdsn statistics prepaid** command:

| Router# show cdma pdsn statistics prepaid           |
|-----------------------------------------------------|
| Last Update received at 00:12:54 UTC Mar 1 2009     |
| Prepaid-related statistics:                         |
| Total prepaid flows opened: 0                       |
| Volume-based 0, Duration-based 0                    |
| Simple IP 0, VPDN 0, Proxy Mobile IP 0, Mobile IP 0 |
| Total online Access Requests sent 0                 |
| Total online Access Response received 0             |
| Accepted 0, Discarded 0, Timeout 0                  |
| Online Access Requests sent with Update Reason:     |
| Pre-Initialization 0                                |
| Initial Request 0                                   |
| Threshold Reached 0                                 |
| Quota Reached 0                                     |
| Remote Forced Disconnect 0                          |
| Client Service Termination 0                        |
| Main SI Released 0                                  |
| SI not established 0                                |
| Tariff Switch Update 0                              |
|                                                     |

# show ip mobile cdma ipsec

To display if IS835 IPSec security is enabled, use the **show ip mobile cdma ipsec** command in EXEC mode.

show ip mobile cdma ipsec

| Syntax Description | There are no keywords                                 | or variables for this command.                                                     |
|--------------------|-------------------------------------------------------|------------------------------------------------------------------------------------|
| Command Modes      | EXEC.                                                 |                                                                                    |
| Command History    | Release                                               | <b>Modification</b> This command was introduced.                                   |
|                    |                                                       |                                                                                    |
| Usage Guidelines   | This command is only p                                | present in crypto images for the 7200, and non-crypto images for the MWAM.         |
| Examples           | The following example<br>Router# <b>show ip mobil</b> | shows how to enable the <b>show ip mobile cdma ipsec</b> command:<br>Le cdma ipsec |

# show ip mobile cdma ipsec profile

To display the crypto profile configured for IPsec, use the **show ip mobile cdma ipsec profile** command in EXEC mode.

show ip mobile cdma ipsec profile

| Syntax Description | There are no keywords of | or variables for this command.                                             |
|--------------------|--------------------------|----------------------------------------------------------------------------|
| Command Modes      | EXEC                     |                                                                            |
| Command History    | Release                  | Modification                                                               |
|                    | 12.3(8)XW                | This command was introduced.                                               |
| Usage Guidelines   | This command is only p   | present in crypto images for the 7200, and non-crypto images for the MWAM. |
| Examples           | The following example    | shows how to enable the show ip mobile cdma ipsec profile command:         |
|                    | Router# <b>show ip m</b> | obile cdma ipsec profile                                                   |

### show ip mobile proxy

To display information about a proxy Mobile IP host, use the show ip mobile proxy EXEC command.

Note

The **show ip mobile proxy registration** command, if executed on PCOP, does not aggregate the data or statistics. Instead, using the RCAL functionality, PCOP displays the information of each processor as output.

### show ip mobile proxy [host [nai string] | registration | traffic]

| Syntax Description | host                                                                                     | (Optional) Displays information about the proxy host.                                                                                                    |
|--------------------|------------------------------------------------------------------------------------------|----------------------------------------------------------------------------------------------------|
|                    | nai string                                                                               | (Optional) Network access identifier.                                                                                                    |
|                    | registration                                                                             | (Optional) Displays proxy registration information.                                                                                                    |
|                    | traffic                                                                                  | (Optional) Displays proxy traffic information.                                                                                                    |
| Command Modes      | EXEC.                                                                                    |                                                                                                    |
| Command History    | Release                                                                                  | Modification                                                                                                    |
|                    | 12.2(2)XC                                                                                | This command was introduced.                                                                                                    |
|                    | 12.4(22)XR1                                                                              | The CLID option is added.                                                                                                    |
| lsage Guidelines   | NT.                                                                                      |                                                                                                    |
| saye duluelilles   | None.                                                                                    |                                                                                                    |
| xamples            | The following exa                                                                        | ample shows how to enable the <b>show ip mobile proxy host</b> command:                                                                                     |
|                    | Router# <b>show ip mobile proxy host</b><br>Proxy Host List:                             |                                                                                                    |
|                    | MoIPProxy1@cisco<br>Home Agent A<br>Lifetime 600<br>Flags :sBdmg                         | Address 3.3.3.1<br>00                                                                                                    |
|                    | The following example shows how to enable the show ip mobile proxy registration command: |                                                                                                    |
|                    | PDSN_ACTIVE# show ip mobile proxy registration                                           |                                                                                                    |
|                    | userpmip1@ispxy:<br>Registration<br>Next Re-regi<br>Registration                         | de Registrations:<br>z.com:<br>n accepted 07/02/09 15:01:00<br>istration 00:01:27<br>n sequence number 2<br>r 4.1.1.1, HA addr 4.1.1.2, Home addr 12.1.1.11 |
|                    | gre cvse ena                                                                             | able                                                                                                    |
|                    | FA provided key 1338165297, HA returned key 3436692080                                   |                                                                                                    |

The following example shows the output for **show ip mobile proxy registration** command when CLID is enabled:

PDSN\_SBY# show ip mob proxy registration

Proxy Mobile Node Registrations:

```
0312034920249:
```

```
RRQ NAI:Sachin-PMIP@ark.com
Registration accepted 10/13/09 07:21:04
Next Re-registration 00:00:15
Registration sequence number 0
Care-of addr 6.1.1.8, HA addr 6.1.1.2, Home addr 9.1.1.2
Flags sbdmg-t-, Identification CE7EA8E0.5A13E880
Lifetime requested 00:01:00 (60), granted 00:01:00, remaining 00:00:45
```

## show ip mobile secure

To display the mobility security associations for the mobile host, mobile visitor, foreign agent, home agent, or proxy Mobile IP host use the **show ip mobile secure** EXEC command.

Note

This command, if executed on PCOP, does not aggregate the data or statistics. Instead, using the RCAL functionality, PCOP displays the information of each processor as output.

#### show ip mobile secure {home-agent | summary | visitor}

| Syntax Description           | home-agent                            | Displays Home agent security associations.                         |
|------------------------------|---------------------------------------|--------------------------------------------------------------------|
|                              | summary                               | Displays a summary of all security associations.                   |
|                              | visitor                               | Displays Mobile visitor security associations.                     |
| Command Modes                | EXEC.                                 |                                                                    |
| Command History              | Release                               | Modification                                                       |
|                              | 12.0(1)T                              | This command was introduced.                                       |
|                              | 12.2(2)XC                             | The <b>nai</b> and <b>proxy-host</b> keywords were added.          |
|                              | 12.x(x)xx                             | The <b>nai</b> and <b>proxy-host</b> keywords were deleted.        |
| Usage Guidelines<br>Examples |                                       | ssociations can exist for each entity.                             |
| Examples                     | -                                     | nple shows how to enable the <b>show ip mobile secure</b> command: |
|                              | Router# show ip mobile secure summary |                                                                    |
|                              | Security Associat<br>20.0.0.6         | tions (algorithm, mode, replay protection, key):                   |

Table 8 describes the significant fields shown in the display.

| Field         | Description                                                                                                    |  |
|---------------|----------------------------------------------------------------------------------------------------|--|
| IP address    | IP address.                                                                                                    |  |
| In/Out SPI    | PI The SPI is the 4-byte opaque index within the Mobility Security Association selects the specific security parameters to be used to authenticate the peer. All either "SPI" or "In/Out SPI." The latter specifies an inbound and outbound S pair. If an inbound SPI is received, an outbound SPI is used when a response sent. |  |
| MD5           | Message Digest 5 authentication algorithm.                                                                                                    |  |
| Prefix-suffix | Authentication mode.                                                                                                    |  |
| Timestamp     | Replay protection method.                                                                                                    |  |
| Key           | The shared secret key for the security associations, in hexadecimal format.                                                                                                    |  |

### Table 8 show ip mobile secure Field Descriptions

# show ip mobile traffic

I

| -                  | To display Foreign Agent protocol counters, use the <b>show ip mobile traffic</b> EXEC command.<br>This command, if executed on PCOP, does not aggregate the data or statistics. Instead, using the RCAL functionality, PCOP displays the information of each processor as output. |                                                                                           |  |  |  |  |
|--------------------|----------------------------------------------------------------------------------------------------|-------------------------------------------------------------------------------------------|--|--|--|--|
| <u>Note</u>        |                                                                                                    |                                                                                           |  |  |  |  |
|                    | show ip mobile traffic                                                                                                    |                                                                                           |  |  |  |  |
| Syntax Description | There are no keyv                                                                                                    | words or variables for this command.                                                      |  |  |  |  |
| Command Modes      | EXEC.                                                                                                    |                                                                                           |  |  |  |  |
| Command History    | Release                                                                                                    | Modification                                                                              |  |  |  |  |
| •                  | 12.0(1)T                                                                                                    | This command was introduced.                                                              |  |  |  |  |
| xamples            | -                                                                                                    | The following example shows how to enable the show ip mobile traffic command:             |  |  |  |  |
|                    | Router# show ip mobile traffic                                                                                                    |                                                                                           |  |  |  |  |
|                    | Advertisements:                                                                                                    | IP Mobility traffic:<br>Advertisements:                                                   |  |  |  |  |
|                    | Solicitations received 102                                                                                                    |                                                                                           |  |  |  |  |
|                    | Advertisements sent 13758, response to solicitation 102                                                                                                    |                                                                                           |  |  |  |  |
|                    | Foreign Agent Registrations:<br>Register requests rcvd 8580, valid 7243, forwarded 7243, denied 1009, ignored 328                                                                                                    |                                                                                           |  |  |  |  |
|                    | Register requests valid initial 7242, re-register 0, de-register 1                                                                                                    |                                                                                           |  |  |  |  |
|                    | Register requests forwarded initial 7242, re-register 0, de-register 1                                                                                                    |                                                                                           |  |  |  |  |
|                    | Register requests denied initial 1009, re-register 0, de-register 0<br>Register requests ignored initial 0, re-register 0, de-register 0                                                                                                    |                                                                                           |  |  |  |  |
|                    | Register replies rcvd 7242, forwarded 7234, bad 0, ignored 8                                                                                                    |                                                                                           |  |  |  |  |
|                    | Register replies rcvd initial 7241, re-register 0, de-register 1                                                                                                    |                                                                                           |  |  |  |  |
|                    | Register replies forwarded initial 7233, re-register 0, de-register 1                                                                                                    |                                                                                           |  |  |  |  |
|                    | Registration Errors:<br>Unspecified 1005, HA unreachable 0                                                                                                    |                                                                                           |  |  |  |  |
|                    | Administrative prohibited 0, No resource 0                                                                                                    |                                                                                           |  |  |  |  |
|                    | Bad lifetime 0, Bad request form 0                                                                                                    |                                                                                           |  |  |  |  |
|                    |                                                                                                    | Unavailable encapsulation 0, Compression 0                                                |  |  |  |  |
|                    |                                                                                                    | Unavailable reverse tunnel 0, Reverse tunnel mandatory 0                                  |  |  |  |  |
|                    |                                                                                                    | ation failed MN 4, HA 0<br>challenge/gen. authentication extension, feature not enabled 0 |  |  |  |  |
|                    |                                                                                                    | hallenge 1001, Missing challenge 0, Stale challenge 4                                     |  |  |  |  |
|                    |                                                                                                    | zed VendorID or CVSE-Type in CVSE sent by MN to FA 0                                      |  |  |  |  |
|                    |                                                                                                    | zed VendorID or CVSE-Type in CVSE sent by HA to FA 0                                      |  |  |  |  |
|                    | KOUTE OPTIMI                                                                                                    | ization Binding Updates received 0, acks sent 0 neg acks sent 0                           |  |  |  |  |

### show ip mobile violation

Note This command, if executed on PCOP, does not aggregate the data or statistics. Instead, using the RCAL functionality, PCOP displays the information of each processor as output. **show ip mobile violation** [address | **nai** string] Syntax Description (Optional) Displays violations from a specific IP address. address nai string (Optional) Network access identifier. **Command Modes** EXEC. **Command History** Modification Release 12.0(1)T This command was introduced. 12.2(2)XC The nai keyword and associated parameters were added. **Usage Guidelines** The most recent violation is saved for all the mobile nodes. A circular log holds up to 50 unknown requesters, violators without security association. The oldest violations are purged to make room for new unknown requesters when the log limit is reached. Security violation messages are logged at the informational level (see the logging global configuration command). When logging is enabled to include this severity level, violation history can be displayed using the show logging command. **Examples** The following example shows how to enable the **show ip mobile violation** command: Router# show ip mobile violation Security Violation Log: Mobile Hosts: 20.0.0.1: Violations: 1, Last time: 06/18/97 01:16:47 SPI: 300, Identification: B751B581.77FD0E40 Error Code: MN failed authentication (131), Reason: Bad authenticator (2) Table 9 describes significant fields shown in the display.

To display information about security violations, use the show ip mobile violation EXEC command.

 Table 9
 show ip mobile violation Field Descriptions

| Field      | Description                                        |  |
|------------|----------------------------------------------------|--|
| 20.0.0.1   | IP address of the violator.                        |  |
| Violations | Total number of security violations for this peer. |  |

| Field          | Description                                                                                                    |  |
|----------------|----------------------------------------------------------------------------------------------------|--|
| Last time      | Time of the most recent security violation for this peer.                                                                                                    |  |
| SPI            | SPI of the most recent security violation for this peer. If the security violation<br>due to an identification mismatch, then this is the SPI from the Mobile-Home<br>Authentication Extension. If the security violation is due to an invalid<br>authenticator, then this is the SPI from the offending authentication extension.<br>all other cases, it should be set to zero. |  |
| Identification | Identification used in request or reply of the most recent security violation for this peer.                                                                                                    |  |
| Error Code     | Error code in request or reply.                                                                                                    |  |
| Reason         | Reason for the most recent security violation for this peer. Possible reasons are:                                                                                                    |  |
|                | No mobility security association                                                                                                    |  |
|                | • Bad authenticator                                                                                                    |  |
|                | • Bad identifier                                                                                                    |  |
|                | Bad SPI                                                                                                    |  |
|                | Missing security extension                                                                                                    |  |
|                | • Other                                                                                                    |  |

 Table 9
 show ip mobile violation Field Descriptions (continued)

I

## show ip mobile visitor

To display the table containing the visitor list of the foreign agent, use the **show ip mobile visitor** EXEC command.

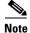

This command, if executed on PCOP, does not aggregate the data or statistics. Instead, using the RCAL functionality, PCOP displays the information of each processor as output.

| Syntax Description           | pending                                                                                                    | (Optional) Displays the pending registration table.                                                                                                    |  |  |
|------------------------------|----------------------------------------------------------------------------------------------------|----------------------------------------------------------------------------------------------------|--|--|
|                              | address                                                                                                    | (Optional) IP address.                                                                                                    |  |  |
|                              | summary                                                                                                    | (Optional) Displays all values in the table.                                                                                                    |  |  |
|                              | nai string                                                                                                    | (Optional) Network access identifier.                                                                                                    |  |  |
|                              | ha-addr address                                                                                                    | (Optional) ha-ip-address.                                                                                                    |  |  |
|                              | brief                                                                                                    | Displays information about all mobile ip visitors.                                                                                                    |  |  |
| Command Modes                | EXEC.                                                                                                    |                                                                                                    |  |  |
| Command History              | Release                                                                                                    | Modification                                                                                                    |  |  |
|                              | 12.0(1)T                                                                                                    | This command was introduced.                                                                                                    |  |  |
|                              | 12.2(2)XC                                                                                                    | The <b>nai</b> keyword was added.                                                                                                    |  |  |
|                              | 12.4(22)XR                                                                                                    | The <b>brief</b> command was introduced.                                                                                                    |  |  |
|                              | 12.4(22)XR1                                                                                                    | The CLID option is introduced.                                                                                                    |  |  |
| Usage Guidelines<br>Examples | The foreign agent updates the table containing the visitor list of the foreign agent in response to registration events from mobile nodes.<br>The following example shows how to enable the <b>show ip mobile visitor</b> command: |                                                                                                    |  |  |
|                              | Router# <b>show ip mobile visitor</b><br>Mobile Visitor List:<br>Total 1<br>20.0.0.1:                                                                                                    |                                                                                                    |  |  |
|                              | Interface Eth<br>IP src 20.0.0<br>HA addr 66.0.<br>Lifetime 08:2                                                                                                    | <pre>uernet1/2, MAC addr 0060.837b.95ec 0.1, dest 67.0.0.31, UDP src port 434 0.5, Identification B7510E60.64436B38 10:00 (30000) Remaining 08:19:16 10:68.0.0.31, dest 66.0.0.5, reverse-allowed 10:00 (30000) Remaining 08:19:16 10:00 (30000) Remaining 08:19:16 10:00 (30000) Remaining 08:100 (30000) Remaining 08:100 (30000) Remaining 08:10000 Remaining 08:100 (30</pre> |  |  |

Table 10 describes the significant fields shown in the display.

| Field           | Description                                                                                                    |  |  |
|-----------------|----------------------------------------------------------------------------------------------------|--|--|
| Total           | 1                                                                                                    |  |  |
| IP address      | Home IP address of a visitor.                                                                                                    |  |  |
| Interface       | Name of the interface.                                                                                                    |  |  |
| MAC addr        | MAC address of the visitor.                                                                                                    |  |  |
| IP src          | Source IP address the Registration Request of a visitor.                                                                                                    |  |  |
| IP dest         | Destination IP address of Registration Request of a visitor. When a foreign agent sends a reply to a visitor, the IP source address is set to this address, unless it is multicast or broadcast, in which case it is set to IP address of the output interface. |  |  |
| UDP src port    | Source UDP port of Registration Request of the visitor.                                                                                                    |  |  |
| HA addr         | Home agent IP address for that visiting mobile node.                                                                                                    |  |  |
| Identification  | Identification used in that registration by the mobile node.                                                                                                    |  |  |
| Lifetime        | The lifetime granted to the mobile node for this registration.                                                                                                    |  |  |
| Remaining       | The number of seconds remaining until the registration is expired. It has the same initial value as in the Lifetime field, and is counted down by the foreign agent.                                                                                            |  |  |
| Tunnel          | The tunnel used by the mobile node is characterized by the source and destination addresses, and reverse-allowed or reverse-off for reverse tunnel. The default is IPIP encapsulation, otherwise GRE is be displayed in the Routing Options field.              |  |  |
| Routing Options | Routing options list all foreign agent-accepted services, based on registration flags sent by the mobile node. Possible options are:                                                                                                    |  |  |
|                 | • (S) Mult-binding                                                                                                    |  |  |
|                 | • (B) Broadcast                                                                                                    |  |  |
|                 | • (D) Direct-to-mobile station                                                                                                    |  |  |
|                 | • (M) MinIP                                                                                                    |  |  |
|                 | • (G) GRE                                                                                                    |  |  |
|                 | • (V) VJH-compress                                                                                                    |  |  |
|                 | • (T) Reverse-tunnel                                                                                                    |  |  |

Table 10show ip mobile visitor Field Descriptions

The following example shows the output for the **show ip mobile visitor** command when CLID is enabled:

```
PDSN_SBY# show ip mobile visitor
Mobile Visitor List:
Total 1
03120983424:
Home addr 9.1.1.1 RRQNAI:mip-sachin11@ark.com
Interface Virtual-Access2.1, MAC addr 0000.0000.0000
IP src 0.0.0.0, dest 6.1.1.8, UDP src port 434
HA addr 6.1.1.2, Identification CE7EA193.10000
Lifetime 00:10:00 (600) Remaining 00:09:47
Tunnel0 src 6.1.1.8, dest 6.1.1.2, reverse-allowed
Routing Options - (B)Broadcast (T)Reverse Tunneling
```

The following example shows the output for the show ip mobile visitor ha-addr command:

```
pdsn# show ip mobile visitor ha-addr 5.5.5.2 brief
Mobile Visitor List:
Total 1
scdma_osler3@ark.com:
   Home addr 9.9.9.2
   MAC addr 0000.0000.0000
   HA addr 5.5.5.2
   Lifetime 00:10:00 (600) Remaining 00:04:07
pdsn#
PDSN_ACT# show ip mobile visitor ha-addr 6.6.6.2
Mobile Visitor List:
Total 1
arkumar11@ark.com:
   Home addr 9.9.9.2
   Interface Virtual-Access2.1, MAC addr 0000.0000.0000
   IP src 0.0.0.0, dest 6.6.6.1, UDP src port 434
   HA addr 6.6.6.2, Identification CD6C5449.10000
   Lifetime INFINITE
   Tunnel0 src 6.6.6.1, dest 6.6.6.2, reverse-allowed
   Routing Options -
PDSN_ACT#
```

The following example shows the output for the **show ip mobile visitor brief** command:

```
pdsn# show ip mobile visitor brief
Mobile Visitor List:
Total 1
scdma_osler3@ark.com:
    Home addr 9.9.9.2
    MAC addr 0000.0000.0000
    HA addr 5.5.5.2
    Lifetime 00:10:00 (600) Remaining 00:04:07
pdsn#
```

### show ipc sctp statistics

To display ipc sctp statistics, use the show ipc sctp statistics command.

show ipc sctp statistics

| Syntax Description | There are no keywords or variables for this command. |                                                           |  |
|--------------------|------------------------------------------------------|-----------------------------------------------------------|--|
| Defaults           | No default keyword                                   | ls or arguments.                                          |  |
| Command Modes      | Privileged EXEC.                                     |                                                           |  |
| Command History    | Release                                              | Modification                                              |  |
|                    | 12.3(8)XW                                            | This command was introduced.                              |  |
|                    |                                                      |                                                           |  |
| Examples           | The following exam                                   | ple shows how to enable the <b>show ipc sctp</b> command: |  |

```
Router# show ipc sctp statistics
IPC default Zone:
IPC association Id: 1
  SCTP Protocol Local: port: 6602 ip: 10.2.86.26
    keepalive 1500
    retransmit-timeout 300 600
    bundling 20
     cumulative-sack 200
    path-retransmit 4
     assoc-retransmit 4
    max-inbound-streams 2
     init-timeout 1000
     init-retransmit 8
     receive-window 24000
  SCTP Protocol Remote: port: 22 ip: 10.2.87.26
Router#
```

# show policy-map apn realm

To display the statistics of the flow-based marking for a particular NAI, use the **show policy-map apn realm command** in privileged EXEC mode.

show policy-map apn realm [nai]

| ır nai.     | Syntax Description                            |                       |                                                                              |                                                                           |                 |  |
|-------------|-----------------------------------------------|-----------------------|------------------------------------------------------------------------------|---------------------------------------------------------------------------|-----------------|--|
|             |                                               | command.              | ords or variables for thi                                                    | There are no keyw                                                         | Defaults        |  |
|             |                                               |                       |                                                                              | Privileged EXEC.                                                          | Command Modes   |  |
|             |                                               |                       | Modification                                                                 | Release                                                                   | Command History |  |
|             |                                               | as introduced.        | This command                                                                 | 12.4(22)XR                                                                | -               |  |
|             |                                               |                       |                                                                              |                                                                           |                 |  |
| command:    | n ann realm [nai] co                          | e the show noticy-mai | mple shows how to enal                                                       | The following eya                                                         | Examples        |  |
| command.    | Examples                                      |                       |                                                                              |                                                                           |                 |  |
| St HA       | MN IP Address                                 | Type                  | <b>w policy-map apn real</b><br>NAI                                          | —                                                                         |                 |  |
| ACT 6.6.6.2 | 9.9.9.11                                      | Mobile                | mipuser1                                                                     | IP05363805481                                                             |                 |  |
|             | Service-policy input: sdb-in                  |                       |                                                                              |                                                                           |                 |  |
|             |                                               |                       |                                                                              |                                                                           |                 |  |
|             |                                               |                       |                                                                              |                                                                           |                 |  |
|             |                                               |                       |                                                                              |                                                                           |                 |  |
|             |                                               |                       |                                                                              |                                                                           |                 |  |
|             | Match: any<br>QoS Set                         |                       |                                                                              |                                                                           |                 |  |
|             | dscp af11                                     |                       |                                                                              |                                                                           |                 |  |
|             | Packets marked 0                              |                       |                                                                              |                                                                           |                 |  |
|             |                                               | <i>Ţ</i> )            | lass-default (match-a                                                        | Class-map: c                                                              |                 |  |
|             |                                               |                       | 0 bytes                                                                      | 0 packets,                                                                |                 |  |
|             | 30 second offered rate 0 bps, drop rate 0 bps |                       |                                                                              |                                                                           |                 |  |
|             |                                               |                       | 7                                                                            | Match: any                                                                |                 |  |
|             |                                               |                       | output: sdb-out                                                              | Service-policy                                                            |                 |  |
|             |                                               |                       | db (match-all)                                                               | Class-map: s                                                              |                 |  |
|             |                                               |                       | 0 bytes                                                                      | 0 packets,                                                                |                 |  |
|             | 30 second offered rate 0 bps, drop rate 0 bps |                       |                                                                              |                                                                           |                 |  |
|             |                                               |                       | 7                                                                            | -                                                                         |                 |  |
|             |                                               |                       |                                                                              |                                                                           |                 |  |
|             |                                               |                       |                                                                              | -                                                                         |                 |  |
|             |                                               |                       |                                                                              |                                                                           |                 |  |
|             |                                               | 7)<br>7               |                                                                              |                                                                           |                 |  |
|             |                                               |                       |                                                                              | _                                                                         |                 |  |
|             |                                               | op rate 0 bps         | _                                                                            |                                                                           |                 |  |
|             |                                               | γ)                    | 1<br>s marked 0<br>lass-default (match-a<br>0 bytes<br>offered rate 0 bps, c | Match: any<br>QoS Set<br>dscp af1<br>Packet<br>Class-map: c<br>0 packets, |                 |  |

## show redundancy history

To display the Redundancy Facility (RF) history, use the **show redundancy history** command in privileged EXEC mode.

### show redundancy history

### **Defaults** No default keywords or arguments.

**Command Modes** Privileged EXEC mode.

| Command History | Release    | Modification                 |
|-----------------|------------|------------------------------|
|                 | 12.4(22)XR | This command was introduced. |

#### Examples

The following example shows how to enable the **show redundancy history** command:

| PDSN_STDBY# sh redundancy history                                         |
|---------------------------------------------------------------------------|
| 10 client added: RF_INTERNAL_MSG(0) seq=0                                 |
| 10 client added: RF_LAST_CLIENT(65000) seq=351                            |
| 10 client added: CHKPT RF(25) seq=69                                      |
| 94 client added: Bouncer Config Sync client(5) seq=137                    |
| 96 client added: DHCPD(101) seq=178                                       |
| 96 client added: DHCPC(100) seq=177                                       |
| 96 client added: History RF Client(35) seq=199                            |
| 97 client added: SNMP RF Client(34) seq=190                               |
| 105 *my state = INITIALIZATION(2) *peer state = DISABLED(1)               |
| 105 RF_PROG_INITIALIZATION(100) RF_INTERNAL_MSG(0) op=0 rc=11             |
| 105 RF_PROG_INITIALIZATION(100) CHKPT RF(25) op=0 rc=11                   |
| 105 RF_PROG_INITIALIZATION(100) Bouncer Config Sync client(5) op=0 rc=11  |
| 105 RF_PROG_INITIALIZATION(100) DHCPC(100) op=0 rc=11                     |
| 105 RF_PROG_INITIALIZATION(100) DHCPD(101) op=0 rc=11                     |
| 105 RF_PROG_INITIALIZATION(100) SNMP RF Client(34) op=0 rc=11             |
| 105 RF_PROG_INITIALIZATION(100) History RF Client(35) op=0 rc=11          |
| 105 RF_PROG_INITIALIZATION(100) RF_LAST_CLIENT(65000) op=0 rc=11          |
| 105 *my state = NEGOTIATION(3) peer state = DISABLED(1)                   |
| 2968 client added: SingleIP RF(121) seq=180                               |
| 2976 client added: IPRM(76) seq=229                                       |
| 2978 client added: CCM RF(82) seq=198                                     |
| 3228 client added: FH_RF_Event_Detector_stub(50) seq=237                  |
| 3379 RF_STATUS_PEER_PRESENCE(400) op=0 rc=0                               |
| 3379 RF_STATUS_PEER_COMM(401) op=0 rc=0                                   |
| 3500 Configuration parsing complete                                       |
| 4884 RF_STATUS_PEER_PRESENCE(400) op=0 rc=0                               |
| 4884 RF_STATUS_PEER_COMM(401) op=0 rc=0                                   |
| 5964 System initialization complete                                       |
| 6160 RF_STATUS_PEER_PRESENCE(400) op=1 rc=0                               |
| 6160 RF_STATUS_PEER_PRESENCE(400) CHKPT RF(25) op=1 rc=0                  |
| 6160 RF_STATUS_PEER_PRESENCE(400) Bouncer Config Sync client(5) op=1 rc=0 |
| 6160 RF_STATUS_PEER_PRESENCE(400) DHCPC(100) op=1 rc=0                    |

6160 RF\_STATUS\_PEER\_PRESENCE(400) DHCPD(101) op=1 rc=0 6160 RF\_STATUS\_PEER\_PRESENCE(400) SNMP RF Client(34) op=1 rc=0 6160 RF\_STATUS\_PEER\_PRESENCE(400) CCM RF(82) op=1 rc=0 6160 RF\_STATUS\_PEER\_PRESENCE(400) FH\_RF\_Event\_Detector\_stub(50) op=1 rc=0 6160 RF\_STATUS\_PEER\_COMM(401) op=1 rc=0 6160 RF\_STATUS\_PEER\_COMM(401) CHKPT RF(25) op=1 rc=0 6160 RF\_STATUS\_PEER\_COMM(401) Bouncer Config Sync client(5) op=1 rc=0 6160 RF\_STATUS\_PEER\_COMM(401) DHCPC(100) op=1 rc=0 6160 RF\_STATUS\_PEER\_COMM(401) DHCPD(101) op=1 rc=0 6160 RF\_STATUS\_PEER\_COMM(401) SNMP RF Client(34) op=1 rc=0 6160 RF\_STATUS\_PEER\_COMM(401) CCM RF(82) op=1 rc=0 6160 RF\_STATUS\_PEER\_COMM(401) FH\_RF\_Event\_Detector\_stub(50) op=1 rc=0 6160 \*my state = NEGOTIATION(3) \*peer state = UNKNOWN(0) 6160 \*my state = NEGOTIATION(3) \*peer state = ACTIVE(13) 6160 RF\_EVENT\_CLIENT\_PROGRESSION(503) RF\_LAST\_CLIENT(65000) op=100 rc=0 6160 RF\_PROG\_PLATFORM\_SYNC(300) RF\_LAST\_CLIENT(65000) op=100 rc=0 6160 RF\_EVENT\_CLIENT\_PROGRESSION(503) RF\_LAST\_CLIENT(65000) op=100 rc=0 8790 RF\_EVENT\_GO\_STANDBY(513) op=0 rc=0 8790 \*my state = STANDBY COLD(4) peer state = ACTIVE(13) 8790 RF\_PROG\_STANDBY\_COLD(101) RF\_INTERNAL\_MSG(0) op=0 rc=11 8790 RF\_PROG\_STANDBY\_COLD(101) CHKPT RF(25) op=0 rc=11 8790 RF\_PROG\_STANDBY\_COLD(101) Bouncer Config Sync client(5) op=0 rc=11 8790 RF\_PROG\_STANDBY\_COLD(101) DHCPC(100) op=0 rc=11 8790 RF\_PROG\_STANDBY\_COLD(101) DHCPD(101) op=0 rc=11 8790 RF\_PROG\_STANDBY\_COLD(101) SingleIP RF(121) op=0 rc=11 8790 RF\_PROG\_STANDBY\_COLD(101) SNMP RF Client(34) op=0 rc=11 8790 RF\_PROG\_STANDBY\_COLD(101) CCM RF(82) op=0 rc=11 8790 RF\_PROG\_STANDBY\_COLD(101) History RF Client(35) op=0 rc=11 8790 RF\_PROG\_STANDBY\_COLD(101) IPRM(76) op=0 rc=11 8790 RF\_PROG\_STANDBY\_COLD(101) FH\_RF\_Event\_Detector\_stub(50) op=0 rc=11 8790 RF\_EVENT\_START\_PROGRESSION(501) RF\_INTERNAL\_MSG(0) op=0 rc=0 8790 RF PROG STANDBY COLD(101) RF LAST CLIENT(65000) op=0 rc=11 8792 RF\_EVENT\_STANDBY\_PROGRESSION(502) RF\_INTERNAL\_MSG(0) op=5 rc=0 8792 \*my state = STANDBY COLD-CONFIG(5) peer state = ACTIVE(13) 8792 RF\_EVENT\_CLIENT\_PROGRESSION(503) Bouncer Config Sync client(5) op=5 rc=0 8792 RF\_EVENT\_CLIENT\_PROGRESSION(503) Bouncer Config Sync client(5) op=5 rc=11 8797 RF\_EVENT\_STANDBY\_PROGRESSION(502) RF\_INTERNAL\_MSG(0) op=6 rc=0 8797 \*my state = STANDBY COLD-FILESYS(6) peer state = ACTIVE(13) 8797 RF\_EVENT\_STANDBY\_PROGRESSION(502) RF\_INTERNAL\_MSG(0) op=7 rc=0 8797 \*my state = STANDBY COLD-BULK(7) peer state = ACTIVE(13) 8797 RF\_EVENT\_CLIENT\_PROGRESSION(503) DHCPC(100) op=7 rc=0 8797 RF\_EVENT\_CLIENT\_PROGRESSION(503) DHCPC(100) op=7 rc=11 8797 RF\_EVENT\_CLIENT\_PROGRESSION(503) DHCPD(101) op=7 rc=0 8797 RF\_EVENT\_CLIENT\_PROGRESSION(503) DHCPD(101) op=7 rc=11 8797 RF\_EVENT\_CLIENT\_PROGRESSION(503) CCM RF(82) op=7 rc=0 8797 RF\_EVENT\_CLIENT\_PROGRESSION(503) CCM RF(82) op=7 rc=11 8797 RF\_EVENT\_STANDBY\_PROGRESSION(502) RF\_INTERNAL\_MSG(0) op=8 rc=0 8797 \*my state = STANDBY HOT(8) peer state = ACTIVE(13) 8797 RF\_EVENT\_CLIENT\_PROGRESSION(503) RF\_LAST\_CLIENT(65000) op=8 rc=0 8797 RF\_PROG\_STANDBY\_HOT(105) RF\_LAST\_CLIENT(65000) op=8 rc=0 8797 RF\_EVENT\_CLIENT\_PROGRESSION(503) RF\_LAST\_CLIENT(65000) op=8 rc=0 Jul 9 11:52:19.556 Changing to system clock timestamps at uptime 314840 Jul 9 11:52:19.556 RF\_STATUS\_PEER\_PRESENCE(400) op=0 rc=0 Jul 9 11:52:19.556 RF\_STATUS\_PEER\_PRESENCE(400) CHKPT RF(25) op=0 rc=0 Jul 9 11:52:19.556 RF\_STATUS\_PEER\_PRESENCE(400) Bouncer Config Sync client(5) op=0 rc=0 Jul 9 11:52:19.556 RF\_STATUS\_PEER\_PRESENCE(400) DHCPC(100) op=0 rc=0 Jul 9 11:52:19.556 RF\_STATUS\_PEER\_PRESENCE(400) DHCPD(101) op=0 rc=0 Jul 9 11:52:19.556 RF\_STATUS\_PEER\_PRESENCE(400) SNMP RF Client(34) op=0 rc=0 Jul 9 11:52:19.556 RF\_STATUS\_PEER\_PRESENCE(400) CCM RF(82) op=0 rc=0 Jul 9 11:52:19.556 RF\_STATUS\_PEER\_PRESENCE(400) FH\_RF\_Event\_Detector\_stub(50) op=0 rc=0 Jul 9 11:52:19.556 \*my state = STANDBY HOT(8) \*peer state = DISABLED(1) Jul 9 11:52:19.556 Reloading peer (peer presence lost) Jul 9 11:52:19.556 \*my state = ACTIVE-FAST(9) peer state = DISABLED(1) Jul 9 11:52:19.556 RF\_STATUS\_MAINTENANCE\_ENABLE(403) CHKPT RF(25) op=0 rc=0

Jul 9 11:52:19.556 RF\_STATUS\_MAINTENANCE\_ENABLE(403) Bouncer Config Sync client(5) op=0 rc=0 Jul 9 11:52:19.556 RF\_STATUS\_MAINTENANCE\_ENABLE(403) DHCPC(100) op=0 rc=0 Jul 9 11:52:19.556 RF\_STATUS\_MAINTENANCE\_ENABLE(403) DHCPD(101) op=0 rc=0 Jul 9 11:52:19.556 RF\_STATUS\_MAINTENANCE\_ENABLE(403) SNMP RF Client(34) op=0 rc=0 Jul 9 11:52:19.556 RF\_STATUS\_MAINTENANCE\_ENABLE(403) CCM RF(82) op=0 rc=0 Jul 9 11:52:19.556 RF\_STATUS\_MAINTENANCE\_ENABLE(403) FH\_RF\_Event\_Detector\_stub(50) op=0 rc=0Jul 9 11:52:19.556 RF\_PROG\_ACTIVE\_FAST(200) RF\_INTERNAL\_MSG(0) op=0 rc=11 Jul 9 11:52:19.556 RF\_PROG\_ACTIVE\_FAST(200) CHKPT RF(25) op=0 rc=11 Jul 9 11:52:19.556 RF\_PROG\_ACTIVE\_FAST(200) Bouncer Config Sync client(5) op=0 rc=11 Jul 9 11:52:19.556 RF\_PROG\_ACTIVE\_FAST(200) DHCPC(100) op=0 rc=11 Jul 9 11:52:19.556 RF\_PROG\_ACTIVE\_FAST(200) DHCPD(101) op=0 rc=11 Jul 9 11:52:19.556 RF\_PROG\_ACTIVE\_FAST(200) SingleIP RF(121) op=0 rc=11 Jul 9 11:52:19.556 RF\_PROG\_ACTIVE\_FAST(200) SNMP RF Client(34) op=0 rc=11 Jul 9 11:52:19.556 RF\_PROG\_ACTIVE\_FAST(200) CCM RF(82) op=0 rc=11 Jul 9 11:52:19.556 RF\_PROG\_ACTIVE\_FAST(200) History RF Client(35) op=0 rc=11 Jul 9 11:52:19.556 RF\_PROG\_ACTIVE\_FAST(200) IPRM(76) op=0 rc=11 9 11:52:19.556 RF\_PROG\_ACTIVE\_FAST(200) FH\_RF\_Event\_Detector\_stub(50) op=0 rc=11 Jul 9 11:52:19.556 RF\_PROG\_ACTIVE\_FAST(200) RF\_LAST\_CLIENT(65000) op=0 rc=11 Ju1 J111 9 11:52:19.556 \*my state = ACTIVE-DRAIN(10) peer state = DISABLED(1) Jul 9 11:52:19.556 RF\_PROG\_ACTIVE\_DRAIN(201) RF\_INTERNAL\_MSG(0) op=0 rc=11 Jul 9 11:52:19.556 RF\_PROG\_ACTIVE\_DRAIN(201) CHKPT RF(25) op=0 rc=11 Jul 9 11:52:19.556 RF\_PROG\_ACTIVE\_DRAIN(201) Bouncer Config Sync client(5) op=0 rc=11 Jul 9 11:52:19.556 RF\_PROG\_ACTIVE\_DRAIN(201) DHCPC(100) op=0 rc=11 Jul 9 11:52:19.556 RF\_PROG\_ACTIVE\_DRAIN(201) DHCPD(101) op=0 rc=11 Jul 9 11:52:19.556 RF\_PROG\_ACTIVE\_DRAIN(201) SingleIP RF(121) op=0 rc=0 Jul 9 11:52:19.556 RF\_STATUS\_PEER\_COMM(401) op=0 rc=0 9 11:52:19.556 RF\_STATUS\_PEER\_COMM(401) CHKPT RF(25) op=0 rc=0 Jul Jul 9 11:52:19.556 RF\_STATUS\_PEER\_COMM(401) Bouncer Config Sync client(5) op=0 rc=0 Jul 9 11:52:19.556 RF\_STATUS\_PEER\_COMM(401) DHCPC(100) op=0 rc=0 Jul 9 11:52:19.556 RF STATUS PEER COMM(401) DHCPD(101) op=0 rc=0 Jul 9 11:52:19.556 RF\_STATUS\_PEER\_COMM(401) SNMP RF Client(34) op=0 rc=0 Jul 9 11:52:19.556 RF\_STATUS\_PEER\_COMM(401) CCM RF(82) op=0 rc=0 Jul 9 11:52:19.556 RF\_STATUS\_PEER\_COMM(401) FH\_RF\_Event\_Detector\_stub(50) op=0 rc=0 Jul 9 11:52:19.556 Reloading peer (communication down) 9 11:52:19.556 RF\_EVENT\_GO\_ACTIVE(512) op=0 rc=0 J111 9 11:52:27.556 RF\_EVENT\_LOCAL\_PROG\_DONE(505) SingleIP RF(121) op=201 rc=0 Ju1 9 11:52:27.556 RF\_PROG\_ACTIVE\_DRAIN(201) SNMP RF Client(34) op=0 rc=11 Jul Jul 9 11:52:27.556 RF\_PROG\_ACTIVE\_DRAIN(201) CCM RF(82) op=0 rc=11 Jul 9 11:52:27.556 RF\_PROG\_ACTIVE\_DRAIN(201) History RF Client(35) op=0 rc=11 Jul 9 11:52:27.556 RF\_PROG\_ACTIVE\_DRAIN(201) IPRM(76) op=0 rc=11 Jul 9 11:52:27.556 RF\_PROG\_ACTIVE\_DRAIN(201) FH\_RF\_Event\_Detector\_stub(50) op=0 rc=11 Jul 9 11:52:27.556 RF\_PROG\_ACTIVE\_DRAIN(201) RF\_LAST\_CLIENT(65000) op=0 rc=11 Jul 9 11:52:27.556 \*my state = ACTIVE\_PRECONFIG(11) peer state = DISABLED(1) Jul 9 11:52:27.556 RF\_PROG\_ACTIVE\_PRECONFIG(202) RF\_INTERNAL\_MSG(0) op=0 rc=11 Jul 9 11:52:27.556 RF\_PROG\_ACTIVE\_PRECONFIG(202) CHKPT RF(25) op=0 rc=11 Jul 9 11:52:27.556 RF\_PROG\_ACTIVE\_PRECONFIG(202) Bouncer Config Sync client(5) op=0 rc=11 Jul 9 11:52:27.556 RF\_PROG\_ACTIVE\_PRECONFIG(202) DHCPC(100) op=0 rc=11 Jul 9 11:52:27.556 RF\_PROG\_ACTIVE\_PRECONFIG(202) DHCPD(101) op=0 rc=11 Jul 9 11:52:27.556 RF\_PROG\_ACTIVE\_PRECONFIG(202) SingleIP RF(121) op=0 rc=11 Jul 9 11:52:27.556 RF\_PROG\_ACTIVE\_PRECONFIG(202) SNMP RF Client(34) op=0 rc=11 Jul 9 11:52:27.556 RF\_PROG\_ACTIVE\_PRECONFIG(202) CCM RF(82) op=0 rc=11 Jul 9 11:52:27.556 RF\_PROG\_ACTIVE\_PRECONFIG(202) History RF Client(35) op=0 rc=11 Jul 9 11:52:27.556 RF\_PROG\_ACTIVE\_PRECONFIG(202) IPRM(76) op=0 rc=11 9 11:52:27.556 RF\_PROG\_ACTIVE\_PRECONFIG(202) FH\_RF\_Event\_Detector\_stub(50) op=0 rc=11 Ju1 Jul 9 11:52:27.556 RF\_PROG\_ACTIVE\_PRECONFIG(202) RF\_LAST\_CLIENT(65000) op=0 rc=11 9 11:52:27.556 \*my state = ACTIVE\_POSTCONFIG(12) peer state = DISABLED(1) Jul Jul 9 11:52:27.556 RF\_PROG\_ACTIVE\_POSTCONFIG(203) RF\_INTERNAL\_MSG(0) op=0 rc=11 Jul 9 11:52:27.556 RF PROG ACTIVE POSTCONFIG(203) CHKPT RF(25) op=0 rc=11 Jul 9 11:52:27.556 RF\_PROG\_ACTIVE\_POSTCONFIG(203) Bouncer Config Sync client(5) op=0 rc=11 Jul 9 11:52:27.556 RF\_PROG\_ACTIVE\_POSTCONFIG(203) DHCPC(100) op=0 rc=11 Jul 9 11:52:27.556 RF\_PROG\_ACTIVE\_POSTCONFIG(203) DHCPD(101) op=0 rc=11

Jul 9 11:52:27.556 RF\_PROG\_ACTIVE\_POSTCONFIG(203) SingleIP RF(121) op=0 rc=11 Jul 9 11:52:27.556 RF\_PROG\_ACTIVE\_POSTCONFIG(203) SNMP RF Client(34) op=0 rc=11 Jul 9 11:52:27.556 RF\_PROG\_ACTIVE\_POSTCONFIG(203) CCM RF(82) op=0 rc=11 Jul 9 11:52:27.556 RF\_PROG\_ACTIVE\_POSTCONFIG(203) History RF Client(35) op=0 rc=11 Jul 9 11:52:27.556 RF\_PROG\_ACTIVE\_POSTCONFIG(203) IPRM(76) op=0 rc=11 Jul 9 11:52:27.556 RF\_PROG\_ACTIVE\_POSTCONFIG(203) FH\_RF\_Event\_Detector\_stub(50) op=0 rc=11 Jul 9 11:52:27.556 RF\_PROG\_ACTIVE\_POSTCONFIG(203) RF\_LAST\_CLIENT(65000) op=0 rc=11 Jul 9 11:52:27.556 \*my state = ACTIVE(13) peer state = DISABLED(1) Jul 9 11:52:27.556 RF\_PROG\_ACTIVE(204) RF\_INTERNAL\_MSG(0) op=0 rc=11 Jul 9 11:52:27.556 RF\_PROG\_ACTIVE(204) CHKPT RF(25) op=0 rc=11 Jul 9 11:52:27.556 RF\_PROG\_ACTIVE(204) Bouncer Config Sync client(5) op=0 rc=11 Jul 9 11:52:27.556 RF\_PROG\_ACTIVE(204) DHCPC(100) op=0 rc=11 Jul 9 11:52:27.556 RF\_PROG\_ACTIVE(204) DHCPD(101) op=0 rc=11 Jul 9 11:52:27.556 RF\_PROG\_ACTIVE(204) SingleIP RF(121) op=0 rc=11 Jul 9 11:52:27.556 RF\_PROG\_ACTIVE(204) SNMP RF Client(34) op=0 rc=11 Jul 9 11:52:27.556 RF\_PROG\_ACTIVE(204) CCM RF(82) op=0 rc=11 Jul 9 11:52:27.556 RF\_PROG\_ACTIVE(204) History RF Client(35) op=0 rc=11 9 11:52:27.556 RF\_PROG\_ACTIVE(204) IPRM(76) op=0 rc=11 Jul Jul 9 11:52:27.556 RF\_PROG\_ACTIVE(204) FH\_RF\_Event\_Detector\_stub(50) op=0 rc=11 Jul 9 11:52:27.556 RF\_PROG\_ACTIVE(204) RF\_LAST\_CLIENT(65000) op=0 rc=11 Jul 10 04:38:35.038 RF\_STATUS\_PEER\_PRESENCE(400) op=1 rc=0 Jul 10 04:38:35.038 RF\_STATUS\_PEER\_PRESENCE(400) CHKPT RF(25) op=1 rc=0 Jul 10 04:38:35.038 RF\_STATUS\_PEER\_PRESENCE(400) Bouncer Config Sync client(5) op=1 rc=0 Jul 10 04:38:35.038 RF\_STATUS\_PEER\_PRESENCE(400) DHCPC(100) op=1 rc=0 Jul 10 04:38:35.038 RF\_STATUS\_PEER\_PRESENCE(400) DHCPD(101) op=1 rc=0 Jul 10 04:38:35.038 RF\_STATUS\_PEER\_PRESENCE(400) SNMP RF Client(34) op=1 rc=0 Jul 10 04:38:35.038 RF\_STATUS\_PEER\_PRESENCE(400) CCM RF(82) op=1 rc=0 Jul 10 04:38:35.038 RF\_STATUS\_PEER\_PRESENCE(400) FH\_RF\_Event\_Detector\_stub(50) op=1 rc=0 Jul 10 04:38:35.038 RF\_STATUS\_PEER\_COMM(401) op=1 rc=0 Jul 10 04:38:35.038 RF\_STATUS\_PEER\_COMM(401) CHKPT RF(25) op=1 rc=0 Jul 10 04:38:35.038 RF\_STATUS\_PEER\_COMM(401) Bouncer Config Sync client(5) op=1 rc=0 Jul 10 04:38:35.038 RF\_STATUS\_PEER\_COMM(401) DHCPC(100) op=1 rc=0 Jul 10 04:38:35.038 RF\_STATUS\_PEER\_COMM(401) DHCPD(101) op=1 rc=0 Jul 10 04:38:35.038 RF\_STATUS\_PEER\_COMM(401) SNMP RF Client(34) op=1 rc=0 Jul 10 04:38:35.038 RF\_STATUS\_PEER\_COMM(401) CCM RF(82) op=1 rc=0 Jul 10 04:38:35.038 RF\_STATUS\_PEER\_COMM(401) FH\_RF\_Event\_Detector\_stub(50) op=1 rc=0 Jul 10 04:38:35.038 \*my state = ACTIVE(13) \*peer state = UNKNOWN(0) Jul 10 04:38:35.038 RF\_PROG\_PLATFORM\_SYNC(300) RF\_INTERNAL\_MSG(0) op=0 rc=11 Jul 10 04:38:35.038 RF\_PROG\_PLATFORM\_SYNC(300) CHKPT RF(25) op=0 rc=11 Jul 10 04:38:35.038 RF\_PROG\_PLATFORM\_SYNC(300) Bouncer Config Sync client(5) op=0 rc=11 Jul 10 04:38:35.038 RF\_PROG\_PLATFORM\_SYNC(300) DHCPC(100) op=0 rc=11 Jul 10 04:38:35.038 RF\_PROG\_PLATFORM\_SYNC(300) DHCPD(101) op=0 rc=11 Jul 10 04:38:35.038 RF\_PROG\_PLATFORM\_SYNC(300) SingleIP RF(121) op=0 rc=11 Jul 10 04:38:35.038 RF\_PROG\_PLATFORM\_SYNC(300) SNMP RF Client(34) op=0 rc=11 Jul 10 04:38:35.038 RF\_PROG\_PLATFORM\_SYNC(300) CCM RF(82) op=0 rc=11 Jul 10 04:38:35.038 RF\_PROG\_PLATFORM\_SYNC(300) History RF Client(35) op=0 rc=11 Jul 10 04:38:35.038 RF\_PROG\_PLATFORM\_SYNC(300) IPRM(76) op=0 rc=11 Jul 10 04:38:35.038 RF\_PROG\_PLATFORM\_SYNC(300) FH\_RF\_Event\_Detector\_stub(50) op=0 rc=11 Jul 10 04:38:35.038 RF\_PROG\_PLATFORM\_SYNC(300) RF\_LAST\_CLIENT(65000) op=0 rc=0 Jul 10 04:38:35.038 RF\_EVENT\_CLIENT\_PROGRESSION(503) RF\_LAST\_CLIENT(65000) op=100 rc=0 Jul 10 04:38:35.038 \*my state = ACTIVE(13) \*peer state = NEGOTIATION(3) Jul 10 04:38:35.042 RF\_EVENT\_PEER\_PROG\_DONE(506) RF\_LAST\_CLIENT(65000) op=300 rc=0 Jul 10 04:39:03.426 RF\_EVENT\_START\_PROGRESSION(501) op=0 rc=0 Jul 10 04:39:03.438 RF\_EVENT\_STANDBY\_PROGRESSION(502) RF\_INTERNAL\_MSG(0) op=5 rc=0 Jul 10 04:39:03.438 RF\_PROG\_STANDBY\_CONFIG(102) RF\_INTERNAL\_MSG(0) op=0 rc=11 Jul 10 04:39:03.438 RF\_PROG\_STANDBY\_CONFIG(102) CHKPT RF(25) op=0 rc=11 Jul 10 04:39:03.438 RF\_PROG\_STANDBY\_CONFIG(102) Bouncer Config Sync client(5) op=0 rc=0 Jul 10 04:39:03.438 RF\_EVENT\_CLIENT\_PROGRESSION(503) Bouncer Config Sync client(5) op=5 rc=0 Jul 10 04:39:22.537 RF\_STATUS\_PEER\_PRESENCE(400) op=0 rc=0 Jul 10 04:39:22.537 RF\_STATUS\_PEER\_PRESENCE(400) CHKPT RF(25) op=0 rc=0 Jul 10 04:39:22.537 RF\_STATUS\_PEER\_PRESENCE(400) Bouncer Config Sync client(5) op=0 rc=0 Jul 10 04:39:22.537 RF\_STATUS\_PEER\_PRESENCE(400) DHCPC(100) op=0 rc=0

```
Jul 10 04:39:22.537 RF_STATUS_PEER_PRESENCE(400) DHCPD(101) op=0 rc=0
Jul 10 04:39:22.537 RF_STATUS_PEER_PRESENCE(400) SNMP RF Client(34) op=0 rc=0
Jul 10 04:39:22.537 RF_STATUS_PEER_PRESENCE(400) CCM RF(82) op=0 rc=0
Jul 10 04:39:22.537 RF_STATUS_PEER_PRESENCE(400) FH_RF_Event_Detector_stub(50) op=0 rc=0
Jul 10 04:39:22.537 *my state = ACTIVE(13) *peer state = DISABLED(1)
Jul 10 04:39:22.537 Reloading peer (peer presence lost)
Jul 10 04:39:22.537 RF_STATUS_PEER_COMM(401) op=0 rc=0
Jul 10 04:39:22.537 RF_STATUS_PEER_COMM(401) CHKPT RF(25) op=0 rc=0
Jul 10 04:39:22.537 RF_STATUS_PEER_COMM(401) Bouncer Config Sync client(5) op=0 rc=0
Jul 10 04:39:22.537 RF_STATUS_PEER_COMM(401) DHCPC(100) op=0 rc=0
Jul 10 04:39:22.537 RF_STATUS_PEER_COMM(401) DHCPD(101) op=0 rc=0
Jul 10 04:39:22.537 RF_STATUS_PEER_COMM(401) SNMP RF Client(34) op=0 rc=0
Jul 10 04:39:22.537 RF_STATUS_PEER_COMM(401) CCM RF(82) op=0 rc=0
Jul 10 04:39:22.537 RF_STATUS_PEER_COMM(401) FH_RF_Event_Detector_stub(50) op=0 rc=0
Jul 10 04:39:22.537 Reloading peer (communication down)
Jul 10 04:48:50.264 RF_STATUS_PEER_PRESENCE(400) op=1 rc=0
Jul 10 04:48:50.264 RF_STATUS_PEER_PRESENCE(400) CHKPT RF(25) op=1 rc=0
Jul 10 04:48:50.264 RF_STATUS_PEER_PRESENCE(400) Bouncer Config Sync client(5) op=1 rc=0
Jul 10 04:48:50.264 RF_STATUS_PEER_PRESENCE(400) DHCPC(100) op=1 rc=0
Jul 10 04:48:50.264 RF_STATUS_PEER_PRESENCE(400) DHCPD(101) op=1 rc=0
Jul 10 04:48:50.264 RF_STATUS_PEER_PRESENCE(400) SNMP RF Client(34) op=1 rc=0
Jul 10 04:48:50.264 RF_STATUS_PEER_PRESENCE(400) CCM RF(82) op=1 rc=0
Jul 10 04:48:50.264 RF_STATUS_PEER_PRESENCE(400) FH_RF_Event_Detector_stub(50) op=1 rc=0
Jul 10 04:48:50.264 RF_STATUS_PEER_COMM(401) op=1 rc=0
Jul 10 04:48:50.264 RF_STATUS_PEER_COMM(401) CHKPT RF(25) op=1 rc=0
Jul 10 04:48:50.264 RF_STATUS_PEER_COMM(401) Bouncer Config Sync client(5) op=1 rc=0
Jul 10 04:48:50.264 RF_STATUS_PEER_COMM(401) DHCPC(100) op=1 rc=0
Jul 10 04:48:50.264 RF_STATUS_PEER_COMM(401) DHCPD(101) op=1 rc=0
Jul 10 04:48:50.264 RF_STATUS_PEER_COMM(401) SNMP RF Client(34) op=1 rc=0
Jul 10 04:48:50.264 RF_STATUS_PEER_COMM(401) CCM RF(82) op=1 rc=0
Jul 10 04:48:50.264 RF_STATUS_PEER_COMM(401) FH_RF_Event_Detector_stub(50) op=1 rc=0
Jul 10 04:48:50.264 *my state = ACTIVE(13) *peer state = UNKNOWN(0)
Jul 10 04:48:50.264 RF_PROG_PLATFORM_SYNC(300) RF_INTERNAL_MSG(0) op=0 rc=11
Jul 10 04:48:50.264 RF_PROG_PLATFORM_SYNC(300) CHKPT RF(25) op=0 rc=11
Jul 10 04:48:50.264 RF_PROG_PLATFORM_SYNC(300) Bouncer Config Sync client(5) op=0 rc=11
Jul 10 04:48:50.264 RF_PROG_PLATFORM_SYNC(300) DHCPC(100) op=0 rc=11
Jul 10 04:48:50.264 RF_PROG_PLATFORM_SYNC(300) DHCPD(101) op=0 rc=11
Jul 10 04:48:50.264 RF_PROG_PLATFORM_SYNC(300) SingleIP RF(121) op=0 rc=11
Jul 10 04:48:50.264 RF_PROG_PLATFORM_SYNC(300) SNMP RF Client(34) op=0 rc=11
Jul 10 04:48:50.264 RF_PROG_PLATFORM_SYNC(300) CCM RF(82) op=0 rc=11
Jul 10 04:48:50.264 RF_PROG_PLATFORM_SYNC(300) History RF Client(35) op=0 rc=11
Jul 10 04:48:50.264 RF_PROG_PLATFORM_SYNC(300) IPRM(76) op=0 rc=11
Jul 10 04:48:50.264 RF_PROG_PLATFORM_SYNC(300) FH_RF_Event_Detector_stub(50) op=0 rc=11
Jul 10 04:48:50.264 RF_PROG_PLATFORM_SYNC(300) RF_LAST_CLIENT(65000) op=0 rc=0
Jul 10 04:48:50.264 RF_EVENT_CLIENT_PROGRESSION(503) RF_LAST_CLIENT(65000) op=100 rc=0
Jul 10 04:48:50.264 *my state = ACTIVE(13) *peer state = NEGOTIATION(3)
Jul 10 04:48:50.264 RF_EVENT_PEER_PROG_DONE(506) RF_LAST_CLIENT(65000) op=300 rc=0
Jul 10 04:49:17.132 RF_EVENT_START_PROGRESSION(501) op=0 rc=0
Jul 10 04:49:17.144 RF_EVENT_STANDBY_PROGRESSION(502) RF_INTERNAL_MSG(0) op=5 rc=0
Jul 10 04:49:17.144 RF_PROG_STANDBY_CONFIG(102) RF_INTERNAL_MSG(0) op=0 rc=11
Jul 10 04:49:17.144 RF_PROG_STANDBY_CONFIG(102) CHKPT RF(25) op=0 rc=11
Jul 10 04:49:17.144 RF_PROG_STANDBY_CONFIG(102) Bouncer Config Sync client(5) op=0 rc=0
Jul 10 04:49:17.144 RF_EVENT_CLIENT_PROGRESSION(503) Bouncer Config Sync client(5) op=5
rc=0
Jul 10 04:49:22.456 *my state = ACTIVE(13) *peer state = STANDBY COLD-CONFIG(5)
Jul 10 04:49:37.492 RF_STATUS_PEER_PRESENCE(400) op=0 rc=0
Jul 10 04:49:37.492 RF_STATUS_PEER_PRESENCE(400) CHKPT RF(25) op=0 rc=0
Jul 10 04:49:37.492 RF_STATUS_PEER_PRESENCE(400) Bouncer Config Sync client(5) op=0 rc=0
Jul 10 04:49:37.492 RF_STATUS_PEER_PRESENCE(400) DHCPC(100) op=0 rc=0
Jul 10 04:49:37.492 RF STATUS PEER PRESENCE(400) DHCPD(101) op=0 rc=0
Jul 10 04:49:37.492 RF_STATUS_PEER_PRESENCE(400) SNMP RF Client(34) op=0 rc=0
Jul 10 04:49:37.492 RF_STATUS_PEER_PRESENCE(400) CCM RF(82) op=0 rc=0
Jul 10 04:49:37.492 RF_STATUS_PEER_PRESENCE(400) FH_RF_Event_Detector_stub(50) op=0 rc=0
Jul 10 04:49:37.492 *my state = ACTIVE(13) *peer state = DISABLED(1)
```

Jul 10 04:49:37.492 Reloading peer (peer presence lost) Jul 10 04:49:37.492 RF\_STATUS\_PEER\_COMM(401) op=0 rc=0 Jul 10 04:49:37.492 RF\_STATUS\_PEER\_COMM(401) CHKPT RF(25) op=0 rc=0 Jul 10 04:49:37.492 RF\_STATUS\_PEER\_COMM(401) Bouncer Config Sync client(5) op=0 rc=0 Jul 10 04:49:37.492 RF\_STATUS\_PEER\_COMM(401) DHCPC(100) op=0 rc=0 Jul 10 04:49:37.492 RF\_STATUS\_PEER\_COMM(401) DHCPD(101) op=0 rc=0 Jul 10 04:49:37.492 RF\_STATUS\_PEER\_COMM(401) SNMP RF Client(34) op=0 rc=0 Jul 10 04:49:37.492 RF\_STATUS\_PEER\_COMM(401) CCM RF(82) op=0 rc=0 Jul 10 04:49:37.492 RF\_STATUS\_PEER\_COMM(401) FH\_RF\_Event\_Detector\_stub(50) op=0 rc=0 Jul 10 04:49:37.492 Reloading peer (communication down) PDSN\_STDBY#

## show redundancy inter-device

To display redundancy inter-device operational state and statistics, use the **show redundancy inter-device** command.

### show redundancy inter-device

**Syntax Description** There are no keywords or variables for this command.

**Defaults** No default keywords or arguments.

**Command Modes** Privileged EXEC.

| Command History | Release   | Modification                 |
|-----------------|-----------|------------------------------|
|                 | 12.3(8)XW | This command was introduced. |

Examples

The following example shows how to enable the **show redundancy inter-device** command:

Redundancy inter-device state: RF\_INTERDEV\_STATE\_ACT Scheme: standby Groupname: SB Group State: Active Peer present: RF\_INTERDEV\_PEER\_NOT\_PRESENT

### show redundancy states

To display the redundancy states, use the show redundancy states command in privileged EXEC mode.

show redundancy states

**Syntax Description** There are no keywords or variables for this command.

**Defaults** No default keywords or arguments.

**Command Modes** Privileged EXEC mode.

 Release
 Modification

 12.4(22)XR
 This command was introduced.

Examples

The following example shows how to enable the **show redundancy states** command:

#### Router# show redundancy states my state = 13 -ACTIVE peer state = 8 -STANDBY HOT Mode = Duplex Unit ID = 0 Maintenance Mode = Disabled Manual Swact = Enabled Communications = Up client count = 9 client\_notification\_TMR = 30000 milliseconds RF debug mask = 0x0

## show sami standby

To display the SAMI Standby HSRP-Relay information, use the **show sami standby** command in privileged EXEC mode.

### show sami standby

**Syntax Description** There are no keywords or variables for this command.

**Defaults** No default keywords or arguments.

\_\_\_\_

.

**Command Modes** Privileged EXEC mode.

| Command History | Release    | Modification                 |
|-----------------|------------|------------------------------|
|                 | 12.4(22)XR | This command was introduced. |

Examples

The following example shows how to enable the **show sami standby** command:

| E | PDSN_STE | BY# <b>sh sami standby</b> |                   |
|---|----------|----------------------------|-------------------|
| F | HSRP-Rel | ay Group : PDSN-SCDM       | A, State : Active |
| H | HSRP-Sta | te Relay Statistics:       |                   |
| E | PROC#4   | Tx Success:4               | Tx Errors:0       |
| E | PROC#5   | Tx Success:4               | Tx Errors:0       |
| E | PROC#6   | Tx Success:4               | Tx Errors:0       |
| E | PROC#7   | Tx Success:4               | Tx Errors:0       |
| E | PROC#8   | Tx Success:4               | Tx Errors:0       |
| E | PCOP ACT | IVE_DRAIN Wait Time        | : 10              |
| E | PROC#4   | ACT-DRAIN Info Rx :1       |                   |
| E | PROC#5   | ACT-DRAIN Info Rx :1       |                   |
| E | PROC#6   | ACT-DRAIN Info Rx :1       |                   |
| E | PROC#7   | ACT-DRAIN Info Rx :1       |                   |
| E | PROC#8   | ACT-DRAIN Info Rx :1       |                   |
| E | PDSN_STE | BY#                        |                   |

## show standby

To display the Hot Standby Router Protocol (HSRP) information, use the **show standby** command in privileged EXEC mode.

### show standby

- **Syntax Description** There are no keywords or variables for this command.
- **Defaults** No default keywords or arguments.
- **Command Modes** Privileged EXEC mode.

| Command History | Release | Modification                 |
|-----------------|---------|------------------------------|
| 12.4(22)XR      |         | This command was introduced. |

**Examples** The following example shows how to enable the **show standby** command:

| amples | The following example shows how to enable the <b>show standby</b> command:                                                                                                    |
|--------|----------------------------------------------------------------------------------------------------|
|        | PDSN_STDBY# showstandby ?GigabitEthernetGigabitEthernet IEEE 802.3zallInclude groups in disabled statebriefBrief outputcapabilityHSRP capabilitydelayGroup initialisation delayinternalInternal HSRP informationneighborsHSRP neighborsredirectHSRP ICMP redirect information Output modifiers <cr><cr></cr></cr>                                                                                                    |
|        | <pre>Router# show standby<br/>Ethernet0/0 - Group 10<br/>State is Active<br/>2 state changes, last state change 6d05h<br/>Virtual IP address is 10.1.1.20<br/>Active virtual MAC address is 0000.0c07.ac0a<br/>Local virtual MAC address is 0000.0c07.ac0a (v1 default)<br/>Hello time 3 sec, hold time 10 sec<br/>Next hello sent in 0.080 secs<br/>Preemption disabled<br/>Active router is local<br/>Standby router is 10.1.1.1, priority 100 (expires in 8.976 sec)<br/>Priority 100 (default 100)<br/>Group name is "test-group" (cfgd)</pre> |
|        | Group name is cest-group (crya)                                                                                                    |

### show tech-support cdma pdsn

To display PDSN information that is useful to Cisco Customer Engineers for diagnosing problems, use the **show tech-support cdma pdsn** command in privileged EXEC mode.

show tech support cdma pdsn

**Syntax Description** There are no keywords or variables for this command. Defaults No default keywords or arguments. **Command Modes** Privileged EXEC. **Command History** Modification Release 12.1(3)XS This command was modified to include PDSN status. **Usage Guidelines** This command displays the output of several **show** commands. We recommend that you attach the output of this command whenever you submit a PDSN problem report. Examples The following example shows how to enable the **show tech-support cdma pdsn** command: pdsn-6500# show tech-support cdma pdsn ----- show version -----Cisco Internetwork Operating System Software IOS (tm) 6500 Software (C6500-C5IS-M), Experimental Version 12.2(20020306:074931) [user-dw91527 104] Copyright (c) 1986-2002 by cisco Systems, Inc. Compiled Wed 06-Mar-02 22:21 by user Image text-base:0x600088E0, data-base:0x6169A000 ROM:System Bootstrap, Version 12.0(19990210:195103) [12.0XE 105], DEVELOPMENT SOFTWARE BOOTLDR:6500 Software (C6500-BOOT-M), Version 12.0(3)T, RELEASE SOFTWARE (fc1) mwt10-7206a uptime is 20 minutes System returned to ROM by reload at 23:17:59 UTC Wed Mar 6 2002 System image file is "tftp://223.255.254.254/user/c6500-c5is-mz.dw91527" cisco 7206VXR (NPE300) processor (revision D) with 229376K/65536K bytes of memory. Processor board ID 21302179 R7000 CPU at 262Mhz, Implementation 39, Rev 2.1, 256KB L2, 2048KB L3 Cache 6 slot VXR midplane, Version 2.1 Last reset from power-on Bridging software. X.25 software, Version 3.0.0.

```
8 Ethernet/IEEE 802.3 interface(s)
1 FastEthernet/IEEE 802.3 interface(s)
1 ATM network interface(s)
125K bytes of non-volatile configuration memory.
8192K bytes of Flash PCMCIA card at slot 0 (Sector size 128K).
4096K bytes of Flash internal SIMM (Sector size 256K).
Configuration register is 0x0
----- show running-config ------
Building configuration...
Current configuration :3015 bytes
1
version 12.2
no parser cache
no service pad
service timestamps debug uptime
service timestamps log uptime
no service password-encryption
service cdma pdsn
T.
hostname mwt10-7206a
1
aaa new-model
!
1
aaa authentication login default none
aaa authentication ppp default group radius
aaa authentication ppp VPDN group radius
aaa authorization config-commands
aaa authorization ipmobile default group radius
aaa authorization network default group radius
aaa authorization network VPDN group radius
aaa authorization config-commands
aaa authorization network default group radius
aaa authorization configuration default group radius
aaa accounting update periodic 10
aaa accounting network pdsn start-stop group radius
aaa session-id common
enable secret 5 <removed>
enable password <removed>
1
username abc password 0 <removed>
ip subnet-zero
no ip gratuitous-arps
ip cef
ip cef accounting per-prefix non-recursive prefix-length
ip ftp source-interface Ethernet2/0
no ip domain-lookup
vpdn enable
vpdn authen-before-forward
virtual-profile aaa
1
ļ
!
```

I.

```
1
!
1
interface Loopback0
ip address 6.0.0.1 255.0.0.0
!
interface CDMA-Ix1
ip address 5.0.0.1 255.0.0.0
 tunnel source 5.0.0.1
tunnel key 0
tunnel sequence-datagrams
1
interface FastEthernet1/0
ip address 4.0.0.101 255.0.0.0
duplex half
speed auto
no cdp enable
I.
interface Ethernet2/0
ip address 7.0.0.1 255.0.0.0
no ip proxy-arp
no ip route-cache
no ip mroute-cache
duplex half
no cdp enable
1
interface Ethernet2/1
ip address 150.1.10.4 255.255.0.0
duplex half
no cdp enable
1
interface Ethernet2/2
no ip address
no ip mroute-cache
shutdown
duplex half
no cdp enable
interface Ethernet2/3
no ip address
no ip mroute-cache
shutdown
duplex half
no cdp enable
1
interface Ethernet2/4
no ip address
no ip mroute-cache
shutdown
duplex half
no cdp enable
!
interface Ethernet2/5
no ip address
no ip mroute-cache
shutdown
duplex half
no cdp enable
I.
interface Ethernet2/6
no ip address
no ip mroute-cache
shutdown
 duplex half
```

```
no cdp enable
L.
interface Ethernet2/7
no ip address
no ip mroute-cache
shutdown
duplex half
no cdp enable
1
interface ATM4/0
no ip address
no ip mroute-cache
shutdown
no atm ilmi-keepalive
T.
interface Virtual-Template1
ip unnumbered Loopback0
ip mobile foreign-service challenge
 ip mobile foreign-service reverse-tunnel
 ip mobile registration-lifetime 65535
no peer default ip address
ppp authentication chap pap optional
1
Router mobile
1
ip local pool ispabc-pool1 9.0.0.1 9.0.0.255
ip classless
ip route 10.0.0.0 255.0.0.0 7.0.0.2
no ip http server
ip pim bidir-enable
ip mobile foreign-agent care-of Ethernet2/0
ip mobile proxy-host nai mwts-mipp-np-user1@ispxyz.com flags 42
!
1
dialer-list 1 protocol ip permit
dialer-list 1 protocol ipx permit
no cdp run
1
!
radius-server host 150.1.0.1 auth-port 1645 acct-port 1646 key <removed>
radius-server retransmit 3
radius-server optional-passwords
radius-server key <removed>
radius-server vsa send accounting
radius-server vsa send authentication
radius-server vsa send accounting 3gpp2
radius-server vsa send authentication 3gpp2
cdma pdsn virtual-template 1
cdma pdsn a10 max-lifetime 65535
cdma pdsn a10 ahdlc-engine 5 usable-channels 8000
cdma pdsn timeout mobile-ip-registration 300
cdma pdsn msid-authentication
cdma pdsn selection interface Ethernet2/0
cdma pdsn secure pcf default spi 100 key ascii test
cdma pdsn secure pcf 4.0.0.1 spi 100 key ascii test
cdma pdsn secure pcf 4.0.0.1 spi 1000 key ascii cisco
cdma pdsn secure cluster default spi 100 key ascii cisco
call rsvp-sync
1
mgcp profile default
dial-peer cor custom
1
```

```
!
!
1
gatekeeper
shutdown
!
1
line con 0
exec-timeout 0 0
line aux 0
line vty 0 4
password <removed>
!
!
end
----- show cdma pdsn -----
PDSN software version 1.2, service is enabled
 All registration-update timeout 1 sec, retransmissions 5
  Mobile IP registration timeout 300 sec
  A10 maximum lifetime allowed 65535 sec
  GRE sequencing is on
  Maximum PCFs limit not set, maximum sessions limit not set
  SNMP failure history table size 100
  MSID Authentication is enabled
     Network code digits for IMSI 5, MIN 6, IRM 4
     Profile Password is cisco
  Ingress address filtering is disabled
  Sending Agent Adv in case of IPCP Address Negotiation is disabled
  Aging of idle users disabled
  Number of pcfs connected 1
  Number of sessions connected 1,
    Simple IP flows 0, Mobile IP flows 0,
```

```
Proxy Mobile IP flows 1
```

----- show ip interface brief -----

| Interface         | IP-Address | OK? | Method | Status                   |      | Protocol |
|-------------------|------------|-----|--------|--------------------------|------|----------|
| FastEthernet1/0   | 4.0.0.101  | YES | NVRAM  | up                       |      | up       |
| Ethernet2/0       | 7.0.0.1    | YES | manual | up                       |      | up       |
| Ethernet2/1       | 150.1.10.4 | YES | NVRAM  | up                       |      | up       |
| Ethernet2/2       | unassigned | YES | NVRAM  | ${\tt administratively}$ | down | down     |
| Ethernet2/3       | unassigned | YES | NVRAM  | administratively         | down | down     |
| Ethernet2/4       | unassigned | YES | NVRAM  | ${\tt administratively}$ | down | down     |
| Ethernet2/5       | unassigned | YES | NVRAM  | administratively         | down | down     |
| Ethernet2/6       | unassigned | YES | NVRAM  | administratively         | down | down     |
| Ethernet2/7       | unassigned | YES | NVRAM  | ${\tt administratively}$ | down | down     |
| ATM4/0            | unassigned | YES | NVRAM  | administratively         | down | down     |
| Loopback0         | 6.0.0.1    | YES | NVRAM  | up                       |      | up       |
| CDMA-Ix1          | 5.0.0.1    | YES | NVRAM  | up                       |      | up       |
| Virtual-Template1 | 6.0.0.1    | YES | unset  | down                     |      | down     |
| Virtual-Access1   | unassigned | YES | unset  | up                       |      | up       |
| Mobile0           | unassigned | YES | unset  | up                       |      | up       |
| Tunnel0           | unassigned | YES | unset  | up                       |      | up       |
| Tunnel1           | 7.0.0.1    | YES | unset  | up                       |      | up       |
| Virtual-Access2   | unassigned | YES | unset  | down                     |      | down     |
| Virtual-Access3   | unassigned | YES | unset  | up                       |      | up       |
|                   |            |     |        |                          |      |          |

```
Virtual-Access3.1
                       6.0.0.1
                                      YES unset up
                                                                      up
----- show ip route -----
Codes:C - connected, S - static, I - IGRP, R - RIP, M - mobile, B - BGP
      D - EIGRP, EX - EIGRP external, O - OSPF, IA - OSPF inter area
      \rm N1 - OSPF NSSA external type 1, \rm N2 - OSPF NSSA external type 2
      E1 - OSPF external type 1, E2 - OSPF external type 2, E - EGP
      i - IS-IS, L1 - IS-IS level-1, L2 - IS-IS level-2, ia - IS-IS inter area
      * - candidate default, U - per-user static route, o - ODR
      P - periodic downloaded static route
Gateway of last resort is not set
    4.0.0.0/8 is directly connected, FastEthernet1/0
С
    5.0.0.0/8 is directly connected, CDMA-Ix1
С
    6.0.0.0/8 is directly connected, Loopback0
С
    7.0.0.0/8 is directly connected, Ethernet2/0
С
S
    10.0.0/8 [1/0] via 7.0.0.2
С
    150.1.0.0/16 is directly connected, Ethernet2/1
    30.0.0/32 is subnetted, 1 subnets
С
      30.0.0.1 is directly connected, Virtual-Access3.1
----- show cdma pdsn session brief -----
MSID
              PCF IP Address
                                    PSI Age St Flows Interface
11122000050031 4.0.0.1
                                      1 00:19:57 ACT 1 Virtual-Access3.1
----- show cdma pdsn session -----
Mobile Station ID IMSI 11122000050031
 PCF IP Address 4.0.0.1, PCF Session ID 1
 Al0 connection time 00:19:57, registration lifetime 1800 sec
 Number of All re-registrations 1, time since last registration 1193 sec
 Current Access network ID 0004-0000-01
 Last airlink record received is Active Start, airlink is active
 GRE sequence number transmit 12, receive 12
 Using interface Virtual-Access3.1, status ACT
 Using AHDLC engine on slot 5, channel ID 0
 This session has 1 flow
 Flow service Proxy-Mobile, NAI mwts-mipp-np-user1@ispxyz.com
   Mobile Node IP address 30.0.0.1
   Home Agent IP address 7.0.0.2
   Packets in 0, bytes in 0
   Packets out 0, bytes out 0
----- show cdma pdsn pcf brief -----
PCF IP Address
                Sessions
                             Pkts In Pkts Out Bytes In Bytes Out
4.0.0.1
                                0
                                         12
                                                        0
                                                                     396
                      1
----- show cdma pdsn pcf -----
PCF 4.0.0.1 has 1 session
 Received 0 pkts (0 bytes), sent 12 pkts (396 bytes)
  PCF Session ID 1, Mobile Station ID IMSI 11122000050031
```

```
A10 connection age 00:19:58
   A10 registration lifetime 1800 sec, time since last registration 1194 sec
 ----- show cdma pdsn selection summary -----
CDMA PDSN selection summary:
   Hostname
                    PDSN
                                    Session-count Max-sessions
   *mwt10-7206a
                    5.0.0.1
                                        1
                                                       8000
   mwt10-7206b
                   12.0.0.1
                                        0
                                                       8000
   Hostname
                    Keepalive
                                 Interface
                                                Load-factor
   *mwt10-7206a
                        30
                                 7.0.0.1
                                                    0.00
   mwt10-7206b
                        30
                                 7.0.0.2
                                                    0.00
----- show ip mobile traffic -----
IP Mobility traffic:
Advertisements:
    Solicitations received 0
   Advertisements sent 0, response to solicitation 0
Home Agent Registrations:
    Register 0, Deregister 0 requests
    Register 0, Deregister 0 replied
    Accepted 0, No simultaneous bindings 0
    Denied 0, Ignored 0, Dropped 0
    Unspecified 0, Unknown HA 0
    Administrative prohibited 0, No resource 0
    Authentication failed MN 0, FA 0, active HA 0
    Bad identification 0, Bad request form 0
   Unavailable encap 0, reverse tunnel 0
    Reverse tunnel mandatory 0
    Binding Updates received 0, sent 0 total 0 fail 0
    Binding Update acks received 0 sent 0
    Binding info requests received 0, sent 0 total 0 fail 0
    Binding info reply received 0 drop 0, sent 0 total 0 fail 0
    Binding info reply acks received 0 drop 0, sent 0
    Gratuitous 0, Proxy 0 ARPs sent
    Route Optimization Binding Updates sent 0, acks received 0 neg acks received 0
    Unrecognized VendorID or CVSE-Type in CVSE sent by MN to HA 0
    Unrecognized VendorID or CVSE-Type in CVSE sent by FA to HA 0
Foreign Agent Registrations:
    Request in 0,
    Forwarded 0, Denied 0, Ignored 0
    Unspecified 0, HA unreachable 0
    Administrative prohibited 0, No resource 0
    Bad lifetime 0, Bad request form 0
    Unavailable encapsulation 0, Compression 0
    Unavailable reverse tunnel 0
    Reverse tunnel mandatory 0
    Replies in 1
    Forwarded 0, Bad 0, Ignored 1
    Authentication failed MN 0, HA 0
    Received challenge/gen. authentication extension, feature not enabled 0
    Route Optimization Binding Updates received 0, acks sent 0 neg acks sent 0
    Unknown challenge 0, Missing challenge 0, Stale challenge 0
    Unrecognized VendorID or CVSE-Type in CVSE sent by MN to FA 0
    Unrecognized VendorID or CVSE-Type in CVSE sent by HA to FA 0
```

```
----- show ip mobile globals -----
IP Mobility global information:
Home Agent is not enabled
Foreign Agent
   Pending registrations expire after 15 secs
   Care-of addresses advertised
      Ethernet2/0 (7.0.0.1) - up
0 interfaces providing service
Encapsulations supported: IPIP and GRE
Tunnel fast switching enabled
Tunnel path MTU discovery aged out after 10 min
----- show ip mobile interface -----
IP Mobility interface information:
----- show vpdn tunnel -----
----- show cdma pdsn resource -----
Resource allocated/available in the resource manager
slot 0:
      AHDLC Engine Type:CDMA HDLC SW ENGINE
              Engine is ENABLED
              total channels:16000, available channels:16000
```

### snmp-server enable traps cdma

To enable network management traps for CDMA, use the **snmp-server enable traps cdma** command in global configuration mode. To disable network management traps for CDMA, use the **no** form of this command.

snmp-server enable traps cdma

no snmp-server enable traps cdma

- **Syntax Description** There are no keywords or variables for this command.
- **Defaults** Network management traps disabled.
- **Command Modes** Global Configuration.

| Command History | Release | Modification                 |
|-----------------|---------|------------------------------|
| 12.1(3)XS       |         | This command was introduced. |

Examples

The following example shows how to enable network management traps for CDMA:

snmp-server enable traps cdma

### snmp-server enable traps ipmobile

To configure Simple Network Management Protocol (SNMP) security notifications for Mobile IP, use the **snmp-server enable traps ipmobile** command in global configuration mode. To disable SNMP notifications for Mobile IP, use the no form of this command.

snmp-server enable traps ipmobile

no snmp-server enable traps ipmobile

- **Syntax Description** There are no keywords or variables for this command.
- **Defaults** SNMP notifications are disabled.
- **Command Modes** Global Configuration.

| Command History | Release  | Modification                 |
|-----------------|----------|------------------------------|
|                 | 12.1(2)T | This command was introduced. |

## **Usage Guidelines** SNMP Mobile IP notifications can be sent as traps or inform requests. This command enables both traps and inform requests.

For a complete description of this notification and additional MIB functions, see the RFC2006-MIB.my file, available on Cisco.com at

http://www.cisco.com/public/mibs/v2/.

The **snmp-server enable traps ipmobile** command is used in conjunction with the **snmp-server host** command. Use the **snmp-server host** global configuration command to specify which host or hosts receive SNMP notifications. To send SNMP notifications, you must configure at least one **snmp-server host** command.

## **Examples** The following example shows how to enable the router to send Mobile IP informs to the host at the address myhost.cisco.com using the community string defined as public:

snmp-server enable traps ipmobile
snmp-server host myhost.cisco.com informs version 2c public

## subscriber redundancy rate

To configure the Cluster Control Manager to sync the number\_sessions calls to the standby at a configuring interval, use the **subscriber redundancy rate** command in global configuration mode. The periodic rate is applicable for both dynamic and bulk sync. Use the **no** form of the command to disable this feature.

subscriber redundancy rate [number\_sessions] [number\_period]

no subscriber redundancy rate

| Syntax Description | Command                                                           | Description                                                            |  |
|--------------------|-------------------------------------------------------------------|------------------------------------------------------------------------|--|
|                    | number_sessions                                                   | Specifies the number of calls synched to the standby.                  |  |
|                    | number_period                                                     | Specifies the number in seconds between synch attempts.                |  |
| Defaults           | No default values.                                                |                                                                        |  |
| Command Modes      | Global configuration                                              | n.                                                                     |  |
| Command History    | Release                                                           | Modification                                                           |  |
|                    | 12.3(14)YX6                                                       | This command was introduced to the PDSN image.                         |  |
| Usage Guidelines   |                                                                   |                                                                        |  |
| Note               | You should only configure this command with the following values: |                                                                        |  |
|                    | subscriber redundancy rate 500 1                                  |                                                                        |  |
|                    |                                                                   |                                                                        |  |
| Examples           | e                                                                 | ple shows how to enable the <b>subscriber redundancy rate</b> command: |  |
|                    | Router(config)# subscriber redundancy rate 500 1                  |                                                                        |  |

## tft-allowed (service flows qos subscriber profile sub-mode)

To configure allowed number of persistent TFTs parameter, use the **tft-allowed** command in service flows qos subscriber profile sub-mode. Use the **no** form of the command to disable this feature.

tft-allowed value

no tft-allowed value

| Syntax Description | <i>value</i> The allowed number of persistent TFTs. The valid range is 1-255. |                                                     |
|--------------------|-------------------------------------------------------------------------------|-----------------------------------------------------|
| Defaults           | No default values.                                                            |                                                     |
| Command Modes      | Service flows qos s                                                           | subscriber profile sub-mode.                        |
| Command History    | Release                                                                       | <b>Modification</b><br>This command was introduced. |
|                    |                                                                               |                                                     |
| Examples           | The following example shows how to enable the <b>tft-allowed</b> command:     |                                                     |
|                    | Router#(config-qc<br><1-255> Value                                            | <pre>profile) # tft-allowed ?</pre>                 |
|                    | Router#(config-qc                                                             | os-profile)# tft-allowed 22 ?                       |

### vpdn debug show-conditions

When username or IMSI conditional debugging is enabled for a VPDN session, use the **vpdn debug show-conditions** command to show the condition as part of L2TP and VPDN call event debugs. Use the **no** form of the command to disable this feature.

vpdn debug show-conditions

no vpdn debug show-conditions

**Syntax Description** There are no keywords or variables for this command.

Defaults Disabled.

**Command Modes** Global configuration.

| Command History | Release     | Modification                |
|-----------------|-------------|-----------------------------|
|                 | 12.4(22)XR1 | This command is introduced. |
|                 |             |                             |

 Examples
 The following example shows how to enable the vpdn debug show-conditions command:

 Lac (config) # vpdn debug ?
 show-conditions (IMSI/Username) with debug messages

 Lac (config) # vpdn debug show-conditions ?
 ccr>

 Lac # show debugging
 VPN:

 VPDN call event debugging is on

### **Osler Commands**

The Operator Interface for Multiple Service blades for the Single IP PDSN is introduced in this release to provide a single Operations, Administration, and Maintenance (OAM) viewpoint for a defined set of functions. Using this interface, the operator can view the entire chassis as a black box without having to independently deal with multiple service blades containing multiple processors, and active and standby configurations. By using this interface, you can reduce dependencies on customer OAM deployments and provide real-time diagnostics for quick and proactive problem resolution. It also helps in ongoing verification of dimensioning parameters, such as network predictability, and repair and recovery based on problem identification.

The interface covers four commands:

- show subscriber, page 315
- monitor subscriber, page 333
- show subscriber session, page 342
- bulk statistics collection, page 345

### show subscriber

To query the subscriber on the Osler interface, use **show subscriber command.** Multiple CLI commands are executed on the processors that run the active PDSN instances to query the subscriber, for a match based on one or more conditions.

show subscriber {summary | brief | verbose} [all | card value | cpu separated SAMI card, cpu ID |
age {greater | lesser | equals} time in hh:mm:ss | fa-chassis | fa-member | ha-user ip address
| address space ip address range | calltype service-option | user nai]

| Syntax Description | summary             | Displays the total number of subscribers that match the display policy.                                                           |
|--------------------|---------------------|----------------------------------------------------------------------------------------------------|
|                    | brief               | Displays the information, in the one-line-of-output-per-subscriber format, for each subscriber matching the display policy.       |
|                    | verbose             | Displays the information, in the multiple-lines-of-output-per-subscriber format, for each subscriber matching the display policy. |
|                    | all                 | Displays the summary of all sessions of users on the chassis.                                                                     |
|                    | card                | Displays the summary of all user sessions on a particular card or slot or blade.                                                  |
|                    | сри                 | Displays the summary of all CPU users.                                                                                            |
|                    | age                 | Displays the summary of all users with a Connect Time that is greater then, less than, or equal to a time value.                  |
|                    | fa-chassis          | Displays the summary of all visitors on FAs within the PDSN.                                                                      |
|                    | fa-member           | Displays the summary of all FA users specific within the PDSN.                                                                    |
|                    | ha-user             | Displays the summary of all users registered with a particular Home Agent.                                                        |
|                    | address space       | Displays the summary of all users in the specified address space.                                                                 |
|                    | calltype            | Displays the summary of all users for a specified Call Type.                                                                      |
|                    | user                | Displays the summary of all users for a specified NAI.                                                                            |
| Defaults           | No default values.  |                                                                                                    |
| Delauns            | No default values.  |                                                                                                    |
| Command Modes      | Privileged EXEC.    |                                                                                                    |
| Command History    | Release             | Modification                                                                                                    |
|                    | 12.4(22)XR          | This command was introduced.                                                                                                    |
|                    |                     |                                                                                                    |
| Usage Guidelines   | The display options | s can be used in the command to filter the subscriber details.                                                                    |

#### Examples

The examples below show how to enable the **show subscriber summary** command for the following CLIs used on processors:

#### show ip mobile visitor summary

```
PDSN-DEV-7600-4# showSummary
Show Subscriber Summary ...
    Show all visitors serviced in FA chasis
1.
2.
    Show all visitors serviced in FA in specific service card
3.
    Show subscribers registered for a particular HA
4.
    Show subscribers within given address space
   Show subscribers with particular CallType
5.
   Show subscribers with lifetime of
6.
7.
   Show subscribers with matching NAI
8.
   Show subscribers in a Card
    Show subscribers in a CPU
9.
10. Show all subscribers
11. Quit
Enter the choice from the above menu (1/2/3/../11):
                                                     1
SHOW SUBSCRIBER SUMMARY <-> (FA-Chasis Visitors)
_____
FA-Chasis visitors List:
Total 1
```

#### • execute-on *slot PPC3* show ip mobile visitor summary

```
PDSN-DEV-7600-4# showSummary
Show Subscriber Summary ...
   Show all visitors serviced in FA chasis
1.
    Show all visitors serviced in FA in specific service card
2.
    Show subscribers registered for a particular HA
3.
    Show subscribers within given address space
4.
5.
   Show subscribers with particular CallType
   Show subscribers with lifetime of
6.
   Show subscribers with matching NAI
7.
   Show subscribers in a Card
8.
9. Show subscribers in a CPU
10. Show all subscribers
11. Quit
Enter the choice from the above menu (1/2/3/../11): 2
>> Now enter the Card number for FA-Member visitors:1
SHOW SUBSCRIBER SUMMARY <-> (FA-Member Visitors: 1)
_____
FA-Member Visitors List:
```

Total 1

#### show ip mobile visitor ha-addr ha-ip brief

```
PDSN-DEV-7600-4# showSummary
Show Subscriber Summary...
1.
    Show all visitors serviced in FA chasis
    Show all visitors serviced in FA in specific service card
2
    Show subscribers registered for a particular HA
3.
4.
    Show subscribers within given address space
    Show subscribers with particular CallType
5.
6.
    Show subscribers with lifetime of
7.
    Show subscribers with matching NAI
8.
    Show subscribers in a Card
9.
    Show subscribers in a CPU
10. Show all subscribers
11. Ouit
Enter the choice from the above menu (1/2/3/../11):
>> Now enter the HA-User address (Home Agent IP) :5.5.5.2
```

#### show cdma pdsn flow mn-ip-address range startIP, endIP summary

```
PDSN-DEV-7600-4# showSummary
Show Subscriber Summary...
1.
    Show all visitors serviced in FA chasis
     Show all visitors serviced in FA in specific service card
2.
     Show subscribers registered for a particular HA
3.
4.
     Show subscribers within given address space
     Show subscribers with particular CallType
5.
6.
     Show subscribers with lifetime of
7.
    Show subscribers with matching NAI
8. Show subscribers in a Card
9. Show subscribers in a CPU
10. Show all subscribers
11. Quit
Enter the choice from the above menu (1/2/3/../11):
                                                    4
>> Now enter the ',' separated starting IP address & end IP address(e.g.
10.114.200.49,10.114.200.180) :
9.9.9.1,9.9.9.10
SHOW SUBSCRIBER SUMMARY <-> (Subscriber in address range: 9.9.9.1 9.9.9.10)
_____
Number of flows having mn-ip-adress between 9.9.9.1 9.9.9.10 : 1
Total Number of Paks in :0
Total Number of Paks out :0
Total Number of bytes in :0
Total Number of bytes out :0
show cdma pdsn session service-option service-option summary
PDSN-DEV-7600-4# showSummary
Show Subscriber Summary ...
1. Show all visitors serviced in FA chasis
2.
     Show all visitors serviced in FA in specific service card
    Show subscribers registered for a particular HA
3.
4.
    Show subscribers within given address space
    Show subscribers with particular CallType
5.
6.
     Show subscribers with lifetime of
     Show subscribers with matching NAI
7.
     Show subscribers in a Card
8.
9.
     Show subscribers in a CPU
10. Show all subscribers
11. Quit
Enter the choice from the above menu (1/2/3/../11): 5
Select Service Type:
    EVDO
1.
2.
    1xRTT
    Quit
3.
Enter the your service Type choice from the above menu (1/2/3):\mathbf{1}
SHOW SUBSCRIBER SUMMARY <-> With CallType Option 59
_____
Total Number of sessions with service option 59:3
Total Number of Paks in :14
Total Number of Paks out :40
Total Number of bytes in :906
Total Number of bytes out :1915
```

• show cdma pdsn session lifetime age lesser | greater | equals hh:mm:ss summary

```
PDSN-DEV-7600-4# showSummary
Show Subscriber Summary...
   Show all visitors serviced in FA chasis
1.
    Show all visitors serviced in FA in specific service card
2.
3.
   Show subscribers registered for a particular HA
4.
   Show subscribers within given address space
   Show subscribers with particular CallType
5.
   Show subscribers with lifetime of
6.
7.
    Show subscribers with matching NAI
8.
    Show subscribers in a Card
9
   Show subscribers in a CPU
10. Show all subscribers
11. Quit
Enter the choice from the above menu (1/2/3/../11):
>> Now enter the lifetime (hh:mm:ss format): 0:20:3
>> Enter the valuetype for Lifetime Record(e.g: greater | lesser | equals): lesser
SHOW SUBSCRIBER SUMMARY <-> (With specified lifetime: 0:20:3)
-----
Total Number of sessions with lifetime lesser than the give time :3
Total Number of Paks in :16
Total Number of Paks out :42
Total Number of bytes in :922
Total Number of bytes out :1949
```

#### show cdma pdsn session user patt\* summary

```
PDSN-DEV-7600-4# showSummary
Show Subscriber Summary...
1. Show all visitors serviced in FA chasis
   Show all visitors serviced in FA in specific service card
2.
    Show subscribers registered for a particular HA
3.
    Show subscribers within given address space
4.
    Show subscribers with particular CallType
5.
6.
    Show subscribers with lifetime of
   Show subscribers with matching NAI
7.
8. Show subscribers in a Card
   Show subscribers in a CPU
9.
10. Show all subscribers
11. Quit
Enter the choice from the above menu (1/2/3/../11):
                                                    7
>> Now enter the NAI (wild-carded or specific): scdma *.*
```

# <u>Note</u>

You can use a wildcard (\*) to view **show subscriber summary** for users matching the string you specify.

execute-on slot PPC3 show cdma pdsn session summary

```
PDSN-DEV-7600-4# showSummary
Show Subscriber Summary...
1. Show all visitors serviced in FA chasis
2. Show all visitors serviced in FA in specific service card
3. Show subscribers registered for a particular HA
4. Show subscribers within given address space
5. Show subscribers with particular CallType
6. Show subscribers with lifetime of
```

```
7.
       Show subscribers with matching NAI
  8.
       Show subscribers in a Card
  9
      Show subscribers in a CPU
  10. Show all subscribers
  11. Ouit
  Enter the choice from the above menu (1/2/3/../11):
  >> Now enter the SAMI Card ID ([1-13]):1
  SHOW SUBSCRIBER SUMMARY <-> (All Subscribers on the Card: 1)
  ------
  Total Number of sessions :1
  Total Number of Paks in :8
  Total Number of Paks out :14
  Total Number of bytes in :802
  Total Number of bytes out :798

    execute-on slot PPC3 execute-on processor show cdma pdsn session summary

  PDSN-DEV-7600-4# showSummary
  Show Subscriber Summary ...
  1.
      Show all visitors serviced in FA chasis
  2.
       Show all visitors serviced in FA in specific service card
       Show subscribers registered for a particular HA
  З.
  4.
       Show subscribers within given address space
  5.
       Show subscribers with particular CallType
  6.
      Show subscribers with lifetime of
      Show subscribers with matching NAI
  7.
  8.
     Show subscribers in a Card
      Show subscribers in a CPU
  9.
  10. Show all subscribers
  11. Quit
  Enter the choice from the above menu (1/2/3/../11):
                                                      9
  >> Now enter the ',' separated SAMI Card & CPU ID (e.g. 4,3):1,4
  SHOW SUBSCRIBER SUMMARY <-> (All Subscribers on the Slot, CPU: [1,4])
  ------
  Total Number of sessions :1
  Total Number of Paks in :8
  Total Number of Paks out :14
  Total Number of bytes in :802
  Total Number of bytes out :805
 show cdma pdsn session summary
  PDSN-DEV-7600-4# showSummary
  Show Subscriber Summary ...
      Show all visitors serviced in FA chasis
  1.
  2.
       Show all visitors serviced in FA in specific service card
       Show subscribers registered for a particular HA
  3.
  4.
      Show subscribers within given address space
  5.
      Show subscribers with particular CallType
     Show subscribers with lifetime of
  6.
      Show subscribers with matching NAI
  7.
  8.
     Show subscribers in a Card
  9. Show subscribers in a CPU
  10. Show all subscribers
  11. Quit
  Enter the choice from the above menu (1/2/3/../11):
                                                      10
  SHOW SUBSCRIBER SUMMARY
  _____
  Total Number of sessions :1
  Total Number of Paks in :8
  Total Number of Paks out :14
  Total Number of bytes in :802
  Total Number of bytes out :805
```

The examples below show how to enable the **show subscriber verbose** command for the following CLIs used on processors:

show ip mobile visitor

```
PDSN-DEV-7600-4# showVerbose
Show Subscriber Detail ...
    Show all visitors serviced in FA chasis
1.
2.
    Show all visitors serviced in FA in specific service card
     Show subscribers registered for a particular HA
3.
4.
     Show subscribers within given address space
5.
     Show subscribers with particular CallType
     Show subscribers with lifetime of
6.
7.
    Show subscribers with matching NAI
8.
    Show subscribers in a Card
9.
    Show subscribers in a CPU
10. Show all subscribers
11. Quit
Enter the choice from the above menu (1/2/3/../11):
                                                      1
 ----- Slot 1/CPU 4, show ip mobile visitor ------
Total 1
_____
scdma osler3@ark.com:
Home addr 9.9.9.1
Interface Virtual-Access2.2, MAC addr 0000.0000.0000
IP src 0.0.0.0, dest 5.5.5.1, UDP src port 434
HA addr 5.5.5.2, Identification CD9926F3.10000
Lifetime 00:10:00 (600) Remaining 00:09:58
Tunnel0 src 5.5.5.1, dest 5.5.5.2, reverse-allowed
Routing Options - (T) Reverse Tunneling
execute-on slot PPC3 show ip mobile visitor
```

```
PDSN-DEV-7600-4# showVerbose
Show Subscriber Detail ...
1.
   Show all visitors serviced in FA chasis
   Show all visitors serviced in FA in specific service card
2.
   Show subscribers registered for a particular HA
3.
   Show subscribers within given address space
4.
5.
   Show subscribers with particular CallType
6.
    Show subscribers with lifetime of
    Show subscribers with matching NAI
7.
    Show subscribers in a Card
8.
    Show subscribers in a CPU
9.
10. Show all subscribers
11. Ouit
Enter the choice from the above menu (1/2/3/../11):
                                                    2
>> Now enter the Card number for FA-Member visitors: 1
----- Slot 1/CPU 4, show ip mobile visitor ------
Total 1
_____
scdma_osler3@ark.com:
Home addr 9.9.9.1
Interface Virtual-Access2.2, MAC addr 0000.0000.0000
IP src 0.0.0.0, dest 5.5.5.1, UDP src port 434
HA addr 5.5.5.2, Identification CD9926F3.10000
Lifetime 00:10:00 (600) Remaining 00:08:41
Tunnel0 src 5.5.5.1, dest 5.5.5.2, reverse-allowed
Routing Options - (T) Reverse Tunneling
```

show ip mobile visitor ha-addr ha-ip

```
PDSN-DEV-7600-4# showVerbose
Show Subscriber Detail ...
```

```
1.
       Show all visitors serviced in FA chasis
  2.
       Show all visitors serviced in FA in specific service card
  3.
       Show subscribers registered for a particular HA
  4
       Show subscribers within given address space
  5.
       Show subscribers with particular CallType
  6.
       Show subscribers with lifetime of
  7.
       Show subscribers with matching NAI
       Show subscribers in a Card
  8.
  9.
       Show subscribers in a CPU
      Show all subscribers
  10.
  11. Ouit
  Enter the choice from the above menu (1/2/3/../11):
                                                        3
  >> Now enter the HA-User address (Home Agent IP) :5.5.5.2
   ------ Slot 1/CPU 4, show ip mobile visitor ha-addr 5.5.5.2------
  Total 1
            _____
  scdma_osler3@ark.com:
  Home addr 9.9.9.1
  Interface Virtual-Access2.2, MAC addr 0000.0000.0000
  IP src 0.0.0.0, dest 5.5.5.1, UDP src port 434
  HA addr 5.5.5.2, Identification CD9926F3.10000
  Lifetime 00:10:00 (600) Remaining 00:07:39
  Tunnel0 src 5.5.5.1, dest 5.5.5.2, reverse-allowed
  Routing Options - (T) Reverse Tunneling

    show cdma pdsn flow mn-ip-address range startIP, endIP detail

  PDSN-DEV-7600-4# showVerbose
  Show Subscriber Detail ...
  1.
       Show all visitors serviced in FA chasis
       Show all visitors serviced in FA in specific service card
  2.
       Show subscribers registered for a particular HA
  3.
  4.
       Show subscribers within given address space
       Show subscribers with particular CallType
  5.
  6.
       Show subscribers with lifetime of
  7.
       Show subscribers with matching NAI
       Show subscribers in a Card
  8.
  9.
       Show subscribers in a CPU
  10. Show all subscribers
  11. Ouit
  Enter the choice from the above menu (1/2/3/../11):
                                                       4
  >> Now enter the ',' separated starting IP address & end IP address(e.g.
  10.114.200.49,10.114.200.180) :
  9.9.9.1,9.9.9.10
  ----- Slot 1/CPU 4, show cdma pdsn flow mn-ip-address range 9.9.9.1 9.9.9.10
  detail--
    Flow service Mobile, NAI scdma_osler3@ark.com
      Mobile Node IP address 9.9.9.1
      Home Agent IP address 5.5.5.2
      Packets in 0, bytes in 0
      Packets out 0, bytes out 0
    Qos per flow : scdma_osler3@ark.com
      Max Aggregate Bandwidth : 1
       Inter User Priority : 1000
      Maximum Flow Priority : 120980
      Number of Persistent Tft : 34567
      Forward profile-id : 4660
      Forward profile-id : 9097
      Forward profile-id : 14454
      Reverse profile-id : 6295
      Reverse profile-id : 17185
```

```
Bidirectional profile-id : 22136
      Bidirectional profile-id : 26505
• show cdma pdsn session service-option service-option detail
  PDSN-DEV-7600-4# showVerbose
  Show Subscriber Detail
      Show all visitors serviced in FA chasis
  1.
       Show all visitors serviced in FA in specific service card
  2.
  3.
       Show subscribers registered for a particular HA
  4.
       Show subscribers within given address space
       Show subscribers with particular CallType
  5.
       Show subscribers with lifetime of
  6.
       Show subscribers with matching NAI
  7.
  8.
       Show subscribers in a Card
      Show subscribers in a CPU
  9
  10. Show all subscribers
  11. Quit
  Enter the choice from the above menu (1/2/3/../11): 5
  Select Service Type:
  1.
      EVDO
  2.
       1xRTT
  3.
       Ouit
  Enter the your service Type choice from the above menu (1/2/3):\mathbf{1}
  ----- Slot 1/CPU 4, show cdma pdsn session service-option 59 detail
   _____
  Mobile Station ID IMSI 09003004953
    PCF IP Address 6.6.6.5, PCF Session ID 4951
    A10 connection time 00:04:42, registration lifetime 65535 sec
    Number of successful All re-registrations 0
    Remaining session lifetime INFINITE
    Always-On not enabled for the user
    Current Access network ID 0006-0606-05
    Last airlink record received is Active Start, airlink is active
    GRE protocol type is 0x8881
    GRE sequence number transmit 14, receive 0
     Using interface Virtual-Access2.2, status OPN
    Using AHDLC engine on slot 0, channel ID 1
     Service Option EV-DO Flow Discrimination 0 DSCP Included 0
     Flow Count forward 0 reverse 0
     This session has 1 flow
    This session has 0 service flows
     Session Airlink State Active
    This session has 0 TFTs
     Qos subscriber profile
      Max Aggregate Bandwidth : 1
      Inter User Priority : 1000
      Maximum Flow Priority : 120980
      Forward profile-id : 4660
      Forward profile-id : 9097
      Forward profile-id : 14454
      Reverse profile-id : 6295
      Reverse profile-id : 17185
      Bidirectional profile-id : 22136
      Bidirectional profile-id : 26505
     Flow service Mobile, NAI scdma_osler3@ark.com
      Mobile Node IP address 9.9.9.1
      Home Agent IP address 5.5.5.2
      Packets in 0, bytes in 0
      Packets out 0, bytes out 0
```

```
Qos per flow : scdma_osler3@ark.com
      Max Aggregate Bandwidth : 1
       Inter User Priority : 1000
      Maximum Flow Priority : 120980
      Number of Persistent Tft : 34567
      Forward profile-id : 4660
      Forward profile-id : 9097
      Forward profile-id : 14454
      Reverse profile-id : 6295
      Reverse profile-id : 17185
      Bidirectional profile-id : 22136
      Bidirectional profile-id : 26505
• show cdma pdsn session lifetime age lesser | greater | equals hh:mm:ss detail
   PDSN-DEV-7600-4# showVerbose
   Show Subscriber Detail ...
   1.
       Show all visitors serviced in FA chasis
   2.
       Show all visitors serviced in FA in specific service card
   3.
       Show subscribers registered for a particular HA
       Show subscribers within given address space
   4.
   5.
       Show subscribers with particular CallType
   6.
       Show subscribers with lifetime of
   7.
       Show subscribers with matching NAI
   8.
       Show subscribers in a Card
   9.
       Show subscribers in a CPU
   10. Show all subscribers
   11. Quit
   Enter the choice from the above menu (1/2/3/../11):
   >> Now enter the lifetime (hh:mm:ss format): 0:20:3
   >> Enter the valuetype for Lifetime Record(e.g: greater|lesser|equals): lesser
   ----- Slot 1/CPU 4, show cdma pdsn session lifetime age lesser 0:20:2 detail
  Mobile Station ID IMSI 09003004953
    PCF IP Address 6.6.6.5, PCF Session ID 4951
    A10 connection time 00:06:38, registration lifetime 65535 sec
    Number of successful All re-registrations 0
    Remaining session lifetime INFINITE
    Always-On not enabled for the user
    Current Access network ID 0006-0606-05
    Last airlink record received is Active Start, airlink is active
     GRE protocol type is 0x8881
     GRE sequence number transmit 14, receive 0
     Using interface Virtual-Access2.2, status OPN
     Using AHDLC engine on slot 0, channel ID 1
     Service Option EV-DO Flow Discrimination 0 DSCP Included 0
     Flow Count forward 0 reverse 0
     This session has 1 flow
     This session has 0 service flows
     Session Airlink State Active
     This session has 0 TFTs
     Qos subscriber profile
      Max Aggregate Bandwidth : 1
      Inter User Priority : 1000
      Maximum Flow Priority : 120980
      Forward profile-id : 4660
      Forward profile-id : 9097
      Forward profile-id : 14454
      Reverse profile-id : 6295
       Reverse profile-id : 17185
      Bidirectional profile-id : 22136
      Bidirectional profile-id : 26505
```

```
Flow service Mobile, NAI scdma_osler3@ark.com
 Mobile Node IP address 9.9.9.1
 Home Agent IP address 5.5.5.2
 Packets in 0, bytes in 0
 Packets out 0, bytes out 0
Qos per flow : scdma_osler3@ark.com
 Max Aggregate Bandwidth : 1
 Inter User Priority : 1000
 Maximum Flow Priority : 120980
 Number of Persistent Tft : 34567
 Forward profile-id : 4660
 Forward profile-id : 9097
 Forward profile-id : 14454
 Reverse profile-id : 6295
 Reverse profile-id : 17185
 Bidirectional profile-id : 22136
 Bidirectional profile-id : 26505
```

#### show cdma pdsn session user patt\* detail

```
PDSN-DEV-7600-4# showVerbose
Show Subscriber Detail ...
1.
    Show all visitors serviced in FA chasis
2.
    Show all visitors serviced in FA in specific service card
    Show subscribers registered for a particular HA
3.
    Show subscribers within given address space
4.
    Show subscribers with particular CallType
5.
    Show subscribers with lifetime of
6.
7.
    Show subscribers with matching NAI
    Show subscribers in a Card
8.
9.
    Show subscribers in a CPU
10. Show all subscribers
11. Quit
Enter the choice from the above menu (1/2/3/../11):
>> Now enter the NAI (wild-carded or specific): scdma_*.*
```

```
<u>Note</u>
```

You can use a wildcard (\*) to view **show subscriber detail** for users matching the string you specify.

------ Slot 1/CPU 4, show cdma pdsn session user scdma\_\*.\* detail ------Mobile Station ID IMSI 09003004953 PCF IP Address 6.6.6.5, PCF Session ID 4951 A10 connection time 00:08:05, registration lifetime 65535 sec Number of successful All re-registrations 0 Remaining session lifetime INFINITE Always-On not enabled for the user Current Access network ID 0006-0606-05 Last airlink record received is Active Start, airlink is active GRE protocol type is 0x8881 GRE sequence number transmit 14, receive 0 Using interface Virtual-Access2.2, status OPN Using AHDLC engine on slot 0, channel ID 1 Service Option EV-DO Flow Discrimination 0 DSCP Included 0 Flow Count forward 0 reverse 0 This session has 1 flow This session has 0 service flows Session Airlink State Active This session has 0 TFTs Qos subscriber profile

```
Max Aggregate Bandwidth : 1
```

```
Inter User Priority : 1000
      Maximum Flow Priority : 120980
      Forward profile-id : 4660
      Forward profile-id : 9097
      Forward profile-id : 14454
      Reverse profile-id : 6295
      Reverse profile-id : 17185
      Bidirectional profile-id : 22136
      Bidirectional profile-id : 26505
    Flow service Mobile, NAI scdma_osler3@ark.com
      Mobile Node IP address 9.9.9.1
      Home Agent IP address 5.5.5.2
      Packets in 0, bytes in 0
      Packets out 0, bytes out 0
    Qos per flow : scdma_osler3@ark.com
      Max Aggregate Bandwidth : 1
      Inter User Priority : 1000
      Maximum Flow Priority : 120980
      Number of Persistent Tft : 34567
      Forward profile-id : 4660
      Forward profile-id : 9097
      Forward profile-id : 14454
      Reverse profile-id : 6295
      Reverse profile-id : 17185
      Bidirectional profile-id : 22136
      Bidirectional profile-id : 26505

    execute-on slot PPC3 show cdma pdsn session detail

  PDSN-DEV-7600-4# showVerbose
  Show Subscriber Detail ...
  1.
       Show all visitors serviced in FA chasis
  2.
       Show all visitors serviced in FA in specific service card
       Show subscribers registered for a particular HA
  3.
       Show subscribers within given address space
  4.
  5.
       Show subscribers with particular CallType
  6.
       Show subscribers with lifetime of
  7.
       Show subscribers with matching NAI
  8.
       Show subscribers in a Card
       Show subscribers in a CPU
  9.
  10. Show all subscribers
  11. Quit
  Enter the choice from the above menu (1/2/3/../11):
                                                         8
  >> Now enter the SAMI Card ID ([1-13]):1
   ----- Slot 1/CPU 4, show cdma pdsn session detail ------
  Mobile Station ID IMSI 09003004953
    PCF IP Address 6.6.6.5, PCF Session ID 4951
    A10 connection time 00:09:27, registration lifetime 65535 sec
    Number of successful All re-registrations 0
    Remaining session lifetime INFINITE
    Always-On not enabled for the user
    Current Access network ID 0006-0606-05
    Last airlink record received is Active Start, airlink is active
    GRE protocol type is 0x8881
    GRE sequence number transmit 14, receive 0
    Using interface Virtual-Access2.2, status OPN
    Using AHDLC engine on slot 0, channel ID 1
    Service Option EV-DO Flow Discrimination 0 DSCP Included 0
    Flow Count forward 0 reverse 0
    This session has 1 flow
    This session has 0 service flows
```

```
Session Airlink State Active
   This session has 0 TFTs
   Qos subscriber profile
    Max Aggregate Bandwidth : 1
    Inter User Priority : 1000
    Maximum Flow Priority : 120980
    Forward profile-id : 4660
    Forward profile-id : 9097
    Forward profile-id : 14454
    Reverse profile-id : 6295
    Reverse profile-id : 17185
    Bidirectional profile-id : 22136
    Bidirectional profile-id : 26505
   Flow service Mobile, NAI scdma_osler3@ark.com
    Mobile Node IP address 9.9.9.1
    Home Agent IP address 5.5.5.2
     Packets in 0, bytes in 0
    Packets out 0, bytes out 0
   Qos per flow : scdma_osler3@ark.com
    Max Aggregate Bandwidth : 1
    Inter User Priority : 1000
    Maximum Flow Priority : 120980
    Number of Persistent Tft : 34567
    Forward profile-id : 4660
    Forward profile-id : 9097
    Forward profile-id : 14454
    Reverse profile-id : 6295
    Reverse profile-id : 17185
    Bidirectional profile-id : 22136
    Bidirectional profile-id : 26505
execute-on slot PPC3 execute-on processor show cdma pdsn session detail
PDSN-DEV-7600-4# showVerbose
Show Subscriber Detail ...
     Show all visitors serviced in FA chasis
1.
2.
     Show all visitors serviced in FA in specific service card
3.
     Show subscribers registered for a particular HA
     Show subscribers within given address space
4.
     Show subscribers with particular CallType
5.
6.
     Show subscribers with lifetime of
7.
     Show subscribers with matching NAI
     Show subscribers in a Card
8.
9.
     Show subscribers in a CPU
10. Show all subscribers
11. Quit
Enter the choice from the above menu (1/2/3/../11):
                                                       9
>> Now enter the ',' separated SAMI Card & CPU ID (e.g. 4,3):4,4
   ----- Slot 4/CPU 4, show cdma pdsn session detail------
Mobile Station ID IMSI 123456789123457
  PCF IP Address 51.1.1.1, PCF Session ID 1
  Al0 connection time 01:04:29, registration lifetime 50 sec
```

GRE protocol type is 0x8881

Number of successful All re-registrations 117

GRE sequence number transmit 13, receive 12 Using interface Virtual-Access2.1, status OPN

Using AHDLC engine on slot 0, channel ID 11

Last airlink record received is Connection Setup, airlink is active

Remaining session lifetime 41 sec Always-On not enabled for the user Current Access network ID 0033-0101-01

```
Service Option EV-DO Flow Discrimination 0 DSCP Included 0
  Flow Count forward 0 reverse 0
  This session has 1 flow
  This session has 0 service flows
  Session Airlink State Setup
  This session has 0 TFTs
  Qos subscriber profile
    Max Aggregate Bandwidth : 20000
    Number of Persistent Tft : 1
  Flow service Simple, NAI ddhayalasip
    Mobile Node IP address 20.2.0.6
    Packets in 0, bytes in 0
    Packets out 0, bytes out 0
    Radius disconnect enabled
show cdma pdsn session detail
PDSN-DEV-7600-4# showVerbose
Show Subscriber Detail ...
     Show all visitors serviced in FA chasis
1.
2.
     Show all visitors serviced in FA in specific service card
3.
     Show subscribers registered for a particular HA
4.
     Show subscribers within given address space
5.
     Show subscribers with particular CallType
     Show subscribers with lifetime of
6.
7.
     Show subscribers with matching NAI
     Show subscribers in a Card
8.
9.
     Show subscribers in a CPU
10. Show all subscribers
11.
     Quit
Enter the choice from the above menu (1/2/3/../11):
                                                      10
----- Slot 4/CPU 4, show cdma pdsn session detail ------
Mobile Station ID IMSI 123456789123457
  PCF IP Address 51.1.1.1, PCF Session ID 1
  Al0 connection time 01:03:35, registration lifetime 50 sec
  Number of successful All re-registrations 115
  Remaining session lifetime 30 sec
  Always-On not enabled for the user
  Current Access network ID 0033-0101-01
  Last airlink record received is Connection Setup, airlink is active
  GRE protocol type is 0x8881
  GRE sequence number transmit 13, receive 12
  Using interface Virtual-Access2.1, status OPN
  Using AHDLC engine on slot 0, channel ID 11
  Service Option EV-DO Flow Discrimination 0 DSCP Included 0
  Flow Count forward 0 reverse 0
  This session has 1 flow
  This session has 0 service flows
  Session Airlink State Setup
  This session has 0 TFTs
  Qos subscriber profile
    Max Aggregate Bandwidth : 20000
    Number of Persistent Tft : 1
  Flow service Simple, NAI ddhayalasip
    Mobile Node IP address 20.2.0.6
    Packets in 0, bytes in 0
    Packets out 0, bytes out 0
    Radius disconnect enabled
```

The examples below show how to enable the **show subscriber brief** command for the following CLIs used on processors:

### • show ip mobile visitor brief

```
pdsn-dev-7600-4# showBrief
Show Subscriber in Brief ...
     Show all visitors serviced in FA chasis
1.
2.
     Show all visitors serviced in FA in specific service card
3.
     Show subscribers registered for a particular HA
    Show subscribers within given address space
4.
    Show subscribers with particular CallType
5.
6.
    Show subscribers with lifetime of
7.
     Show subscribers with matching NAI
8.
     Show subscribers in a Card
9.
     Show subscribers in a CPU
10. Show all subscribers
11. Quit
Enter the choice from the above menu (1/2/3/../11):
                                                      1
----- Slot 1/CPU 7, show ip mobile visitor brief ------
Total 1
-----
scdma_osler3@ark.com:
    Home addr 9.9.9.1
    MAC addr 0000.0000.0000
    HA addr 5.5.5.2
    FA addr 5.5.5.1
    Lifetime 00:10:00 (600) Remaining 00:09:53
execute-on slot PPC3 show ip mobile visitor brief
PDSN-DEV-7600-4# showBrief
Show Subscriber in Brief ...
     Show all visitors serviced in FA chasis
1.
     Show all visitors serviced in FA in specific service card
2.
    Show subscribers registered for a particular HA
3.
     Show subscribers within given address space
4.
5.
     Show subscribers with particular CallType
6.
     Show subscribers with lifetime of
7.
     Show subscribers with matching NAI
    Show subscribers in a Card
8.
9
    Show subscribers in a CPU
10. Show all subscribers
11. Quit
Enter the choice from the above menu (1/2/3/../11):
                                                      2
>> Now enter the Card number for FA-Member visitors:1
```

### • show ip mobile visitor ha-addr ha-ip brief

```
PDSN-DEV-7600-4# showBrief
Show Subscriber in Brief ...
1.
    Show all visitors serviced in FA chasis
    Show all visitors serviced in FA in specific service card
2.
3.
    Show subscribers registered for a particular HA
4.
    Show subscribers within given address space
5.
    Show subscribers with particular CallType
    Show subscribers with lifetime of
6.
7.
    Show subscribers with matching NAI
```

```
8.
       Show subscribers in a Card
  9.
       Show subscribers in a CPU
  10. Show all subscribers
  11. Quit
  Enter the choice from the above menu (1/2/3/../11):
  >> Now enter the HA-User address (Home Agent IP) :5.5.5.2
  ----- Slot 1/CPU 7, show ip mobile visitor ha-addr 5.5.5.2 brief -----
  Total 1
   _____
  scdma_osler3@ark.com:
  Home addr 9.9.9.1
  MAC addr 0000.0000.0000
  HA addr 5.5.5.2
  FA addr 5.5.5.1
  Lifetime 00:10:00 (600) Remaining 00:08:07

    show cdma pdsn flow mn-ip-address range startIP, endIP

  PDSN-DEV-7600-4# showBrief
  Show Subscriber in Brief ...
      Show all visitors serviced in FA chasis
  1.
  2.
       Show all visitors serviced in FA in specific service card
  3.
       Show subscribers registered for a particular HA
  4.
       Show subscribers within given address space
  5.
       Show subscribers with particular CallType
       Show subscribers with lifetime of
  6.
  7.
       Show subscribers with matching NAI
       Show subscribers in a Card
  8.
  9.
       Show subscribers in a CPU
  10. Show all subscribers
  11. Quit
  Enter the choice from the above menu (1/2/3/../11):
  >> Now enter the ',' separated starting IP address & end IP address(e.g.
  10.114.200.49,10.114.200.180) :
  9.9.9.1,9.9.9.4
   ----- Slot 1/CPU 7, show cdma pdsn flow mn-ip-address range 9.9.9.1
  9.9.9.4-----
  MSID
                                                              MN IP Address
                                                                              St HA IP
                NAI
                                                 Type
  09003000453
                 scdma_osler3@ark.com
                                                 Mobile
                                                              9.9.9.1
                                                                              ACT
  5.5.5.2
• show cdma pdsn session service-option service-option brief
  PDSN-DEV-7600-4# showBrief
```

```
Show Subscriber in Brief ...
1.
    Show all visitors serviced in FA chasis
    Show all visitors serviced in FA in specific service card
2.
3.
    Show subscribers registered for a particular HA
4.
    Show subscribers within given address space
5.
    Show subscribers with particular CallType
    Show subscribers with lifetime of
6.
7.
    Show subscribers with matching NAI
    Show subscribers in a Card
8.
    Show subscribers in a CPU
9.
   Show all subscribers
10.
11.
    Ouit
Enter the choice from the above menu (1/2/3/../11): 5
Select Service Type:
1.
   EVDO
2.
    1xRTT
3.
    Quit
Enter the your service Type choice from the above menu (1/2/3):1
------ Slot 1/CPU 7, show cdma pdsn session service-option 59 brief ------
```

```
MSID
                  PCF IP Address
                                          PSI
                                                  Age St SFlows Flows Interface
                                          451 00:03:25 OPN 0 1
   09003000453
                  6.6.6.5
   Virtual-Access2.1
 • show cdma pdsn session lifetime age lesser | greater | equals hh:mm:ss brief
   PDSN-DEV-7600-4# showBrief
   Show Subscriber in Brief ...
      Show all visitors serviced in FA chasis
   1.
   2. Show all visitors serviced in FA in specific service card
   3. Show subscribers registered for a particular HA
      Show subscribers within given address space
   4
       Show subscribers with particular CallType
   5.
       Show subscribers with lifetime of
   6.
   7.
       Show subscribers with matching NAI
   8. Show subscribers in a Card
   9. Show subscribers in a CPU
   10. Show all subscribers
   11. Quit
   Enter the choice from the above menu (1/2/3/../11):
   >> Now enter the lifetime (hh:mm:ss format): 0:23:34
   >> Enter the valuetype for Lifetime Record(e.g: greater|lesser|equals): lesser
   ----- Slot 1/CPU 7, show cdma pdsn session lifetime age lesser 0:23:33 brief
   _____
                  PCF IP Address
   MSTD
                                         PST
                                                 Age St SFlows Flows Interface
   09003000453 6.6.6.5
                                          451 00:04:15 OPN 0 1
   Virtual-Access2.1
   ----- Slot 4/CPU 7, show cdma pdsn session lifetime age lesser 0:23:33 brief
   _____
   MSTD
                  PCF IP Address
                                        PSI
                                                 Age St SFlows Flows Interface
   123456789123457 51.1.1.1
                                           1 00:00:01 OPN
                                                              1
                                                                     1
   Virtual-Access2.1
   123456789123507 51.1.1.1
                                          51 00:00:01 OPN
                                                              1
                                                                     1
   Virtual-Access2.2
   123456789123557 51.1.1.1
                                         101 00:00:01 OPN
                                                             1
                                                                     1
   Virtual-Access2.3
• show cdma pdsn session user patt* brief
   PDSN-DEV-7600-4# showBrief
   Show Subscriber in Brief ...
   1. Show all visitors serviced in FA chasis
       Show all visitors serviced in FA in specific service card
   2.
   3.
       Show subscribers registered for a particular HA
       Show subscribers within given address space
   4.
   5. Show subscribers with particular CallType
   6. Show subscribers with lifetime of
   7. Show subscribers with matching NAI
   8. Show subscribers in a Card
   9.
      Show subscribers in a CPU
   10. Show all subscribers
   11. Quit
   Enter the choice from the above menu (1/2/3/../11): 7
   >> Now enter the NAI (wild-carded or specific): scdma*
٩,
Note
      You can use a wildcard (*) to view show subscriber brief for users matching the string you
```

specify.

------ Slot 1/CPU 7, show cdma pdsn session user scdma\* brief ------MSID PCF IP Address PSI Age St SFlows Flows Interface

```
09003000453
                  6.6.6.5
                                         451 00:07:04 OPN
                                                              0
                                                                     1
  Virtual-Access2.1
• execute-on slot PPC3 show cdma pdsn session brief
  PDSN-DEV-7600-4# showBrief
  Show Subscriber in Brief ...
      Show all visitors serviced in FA chasis
  1.
       Show all visitors serviced in FA in specific service card
  2.
  3.
       Show subscribers registered for a particular HA
       Show subscribers within given address space
  4.
  5.
       Show subscribers with particular CallType
       Show subscribers with lifetime of
  6.
       Show subscribers with matching NAI
  7.
  8.
       Show subscribers in a Card
  9. Show subscribers in a CPU
  10. Show all subscribers
  11. Ouit
  Enter the choice from the above menu (1/2/3/../11): 8
  >> Now enter the SAMI Card ID ([1-13]):1
   ----- Slot 1/CPU 7, show cdma pdsn session brief ------
                 PCF IP Address
  MSTD
                                        PSI Age St SFlows Flows Interface
  09003000453
                 6.6.6.5
                                         451 00:07:45 OPN
                                                             0
                                                                    1
  Virtual-Access2.1
• execute-on slot PPC3 execute-on processor show cdma pdsn session brief
  PDSN-DEV-7600-4# showBrief
  Show Subscriber in Brief ...
  1.
      Show all visitors serviced in FA chasis
      Show all visitors serviced in FA in specific service card
  2.
  3.
      Show subscribers registered for a particular HA
       Show subscribers within given address space
  4.
       Show subscribers with particular CallType
  5.
       Show subscribers with lifetime of
  6.
  7.
       Show subscribers with matching NAI
  8.
       Show subscribers in a Card
      Show subscribers in a CPU
  9
  10. Show all subscribers
  11. Ouit
  Enter the choice from the above menu (1/2/3/../11):
  >> Now enter the ',' separated SAMI Card & CPU ID (e.g. 4,3):1,7
  ----- Slot 1/CPU 7, show cdma pdsn session brief -----
                                                Age St SFlows Flows Interface
                 PCF IP Address PSI
  MSTD
  09003000453
                  6.6.6.5
                                         451 00:09:40 OPN
                                                              0
                                                                    1
  Virtual-Access2.1
• show cdma pdsn session brief
  PDSN-DEV-7600-4# showBrief
  Show Subscriber in Brief ...
  1. Show all visitors serviced in FA chasis
  2.
       Show all visitors serviced in FA in specific service card
       Show subscribers registered for a particular HA
  3.
  4.
       Show subscribers within given address space
       Show subscribers with particular CallType
  5.
```

- 6. Show subscribers with lifetime of
- 7. Show subscribers with matching NAI
- 8. Show subscribers in a Card
- 9. Show subscribers in a CPU
- 10. Show all subscribers
- 11. Quit

Enter the choice from the above menu (1/2/3/../11): **10** ----- Slot 1/CPU 4, show cdma pdsn session brief ------

| MSID            | PCF IP Address | PSI | Age      | St  | SFlows | Flows | Interface |
|-----------------|----------------|-----|----------|-----|--------|-------|-----------|
| 09003000453     | 6.6.5          | 451 | 00:00:05 | OPN | 0      | 1     |           |
| Virtual-Access2 | .1             |     |          |     |        |       |           |

# monitor subscriber

To monitor the subscriber, use traces commands. The subscriber is identified based on the NAI, the assigned IP address, or the IMSI. To trace the subscriber, the monitor subscriber policy invokes multiple commands on one or more processors that run the active and standby PDSN to set conditional debugs using existing IOS commands for that subscriber. The set of conditional debugs is based on AAA, CDMA,PPP, SSS and so on that will invoke multiple commands on the processors. By using conditional debugs, an operator does not need to set the debug conditions on all the processors.

To enable the inclusion of the username in the traces, use the **ip mobile debug include username** command to configure each SAMI processor in config mode.

traces {start tracing | stop tracing | show open traces | clear all traces }{brief | verbose }{all | session | accounting | tft | vpdn | mip | pmip }

| Syntax Description | start tracing      | Starts tracing details on a subscriber.                                                                                           |
|--------------------|--------------------|----------------------------------------------------------------------------------------------------|
|                    | stop tracing       | Stops tracing details on a subscriber.                                                                                            |
|                    | show open traces   | Shows traces that are open.                                                                                                    |
|                    | clear all traces   | Clears details of all traces.                                                                                                    |
|                    | exit               | Quits the tracing activity.                                                                                                    |
|                    | brief              | Displays information, using the one-line-of-output-per-subscriber format, for each subscriber matching the debug condition.       |
|                    | verbose            | Displays information, using the multiple-lines-of-output-per-subscriber format, for each subscriber matching the debug condition. |
|                    | all                | Displays all details of the user on the chassis.                                                                                  |
|                    | session            | Displays session details of the user on the chassis.                                                                              |
|                    | accounting         | Displays accounting details of the user on the chassis.                                                                           |
|                    | tft                | Displays TFT details of the users on the chassis.                                                                                 |
|                    | vpdn               | Displays VPDN details of the users on the chassis.                                                                                |
|                    | mip                | Displays MIP details of the user on the chassis.                                                                                  |
|                    | pmip               | Displays PMIP details of the users on the chassis.                                                                                |
| Defaults           | No default values. |                                                                                                    |
| Command Modes      | Privileged EXEC.   |                                                                                                    |
| Command History    | Release            | Modification                                                                                                    |
|                    | 12.4(22)XR         | This command was introduced.                                                                                                    |

**Usage Guidelines** The subscriber is identified either by NAI or IMSI. When you use the trace command, options to work with traces appear, followed by the display option, and then the debugging conditions. Based on a combination of these, multiple commands are run on the processors and the output is returned.

### **Examples**

The following example shows how to enable the start tracing command:

```
PDSN-OSLER# traces
  Trace option ...
  1. Start tracing
  2. Stop tracing
  3. Show open traces
  4. Clear all traces
  5. Exit
  Please make a choice:1
Specify the NAI/IMSI: osler1@cisco.com
Trace mode...
  1. Brief
  2. Verbose
  Please choose the trace mode: 2
Traces options...
  1. Session
  2. Accounting
  3. TFT
  4. VPDN
  5. MIP
  6. PMIP
  7. All
  Please choose the trace option(s): 1 2
Checking console logging severity level ..
Checking debugs on supervisor card...
Checking available space in disk0:/pdsn_traces directory...
Directory disk0:/pdsn_traces can contain upto 50 trace log files only
Transferred osler1@cisco.com_2009_Mar_16_11_16_31.log file to external host
Deleted the osler1@cisco.com_2009_Mar_16_11_16_31.log file from disk0:/pdsn_traces
directory
Enabling the trace conditions...
Enter the telnet username for slot 4 processor 3: admin
Enter the telnet password for slot 4 processor 3: admin
Enter the enable password for slot 4 processor 3: 1ab
Enter the telnet username for slot 8 processor 3: admin
Enter the telnet password for slot 8 processor 3: admin
Enter the enable password for slot 8 processor 3: lab
Starting the tracing of subscriber 09003000001
Monitored traces shall be stored in disk0:/pdsn_traces/
09003000001_2009_Mar_9_12_06_56.log file
SAMI 8/3: Apr 17 11:14:57.254
CDMA-RP:
extension type=38, len=0
extension type=38, len=0
extension type=38, len=0
extension type=134, len=10
00 00 00 00 15 9F 09 01 00 3B
extension type=32, len=20
00 00 01 01 73 69 FD D7 5B 2E 77 04 3B 81 9C 12
54 A1 AE 98
(req) process_rp_req, homeagent=77.77.77.1 coaddr=6.6.6.2
```

```
lifetime=65535 id=CD24088E-4ED91065 IMSI=09003000001
(req) rp_req_create, ha=77.77.77.1, coa=6.6.6.2, key=1 IMSI=09003000001
CDMA-SM:
cdma_sm_create_session_common pdsn=77.77.77.1, pcf=6.6.6.2, key=1
cdma_sm_create_session_common session subblock allocated, sb=0x42D111B0 session=0x42D111BC
CDMA-HDLC:
cdma_hdlc_create_session init ahdlc for session 77.77.77.1-6.6.6.2-1
CDMA-SM:
Access IE handle=0x12000005 allocated for session 77.77.77.1-6.6.6.2-1
SSS switch handle allocated for session 77.77.1-6.6.6.2-1 sss_circuit=0x42D51DCC,
sss_switch_handle=0x3A000005
SSS sss_sip_service_request succeeds for session 77.77.77.1-6.6.6.2-1
CDMA-RP:
(out) rp_reply session=77.77.77.1-6.6.6.2-1, lifetime=65535
(out) Setup RP message, ha=77.77.77.1 coa=6.6.6.2 key=1 dst=6.6.6.2
PDSN sending Registration Reply to PCF 6.6.6.2
CDMA-SM:
Received SSS response=1 for session 77.77.77.1-6.6.6.2-1, state=4
PPP bind request succeeds for session 77.77.77.1-6.6.6.2-1
PPP:
Send Message[Dynamic Bind Response]
Using default call direction
Treating connection as a dedicated line
Session handle[C1000007] Session id[5]
Phase is ESTABLISHING, Active Open
LCP:
O CONFREQ [Closed] id 1 len 21
ACCM 0x0000000 (0x02060000000)
AuthProto CHAP (0x0305C22305)
MagicNumber 0x009B750F (0x0506009B750F)
```

The following example shows how to enable the stop tracing command:

### PDSN-OSLER# traces

- Trace option...
- 1. Start tracing
- 2. Stop tracing
- 3. Show open traces
- 4. Clear all traces
- 5. Exit

Please make a choice:2

Specify the NAI/IMSI address: osler1@cisco.com

Do you want to transfer the trace log file of subscriber osler1@cisco.com to external host (y/n)?  ${\bf y}$ 

Successfully sent the trace stop request for subscriber osler1@cisco.com

#### The following example shows how to enable the **show open traces** command:

PDSN-OSLER# traces Trace option... 1. Start tracing 2. Stop tracing 3. Show open traces 4. Clear all traces 5. Exit Please make a choice:3 Total number of trace sessions: 2 Tracing is on for subscriber(s): osler1@cisco.com, scdma\_osler3@ark.com

The following example shows how to enable the **clear all traces** command:

PDSN-OSLER# traces

Trace option...
1. Start tracing
2. Stop tracing

```
3. Show open traces
  4. Clear all traces
  5. Exit
  Please make a choice:4
Tracing is on for subscriber(s): osler1@cisco.com, scdma_osler3@ark.com
This option shall stop all trace sessions
Do you want to stop all trace sessions (y/n)? {\boldsymbol{y}}
Sending stop request to trace session(s)...
Do you want to transfer the trace log file of subscriber osler1@cisco.com to external host
(y/n)? y
Disabling the trace conditions of subscriber osler1@cisco.com...
Successfully sent the trace stop request for subscriber osler1@cisco.com
Do you want to transfer the trace log file of subscriber scdma-osler3@ark.com to external
host (y/n)? y
Disabling the trace conditions of subscriber scamd_osler3@ark.com...
Releasing the resources...
Successfully sent the trace stop request for subscriber scdma_olser3@cisco.com
```

# The following example shows how to enable the **start tracing** command using NAI as subscriber identifier:

```
PDSN-OSLER# traces
 Trace option...
  1. Start tracing
  2. Stop tracing
 3. Show open traces
 4. Clear all traces
 5. Exit
 Please make a choice:1
Specify the NAI/IMSI: abc@xyz.com
Trace mode...
 1. Brief
  2. Verbose
  Please choose the trace mode: 1
Traces options...
 1. Session
  2. Accounting
 3. TFT
 4. VPDN
 5. MIP
 6. PMIP
 7. All
 Please choose the trace option(s): 1
SAMI 1/4: *Mar 3 17:59:55.371:
------
CDMA-RP:
   Sending Registration Update to 6.6.6.2
   Sending Registration Update to 6.6.6.2
   (ack) process_rp_update_ack, homeagent=0.0.0.0 coaddr=6.6.6.2
     lifetime=0 id=CD9697BE-4245 IMSI=09003000001
   PDSN sending Registration Reply to PCF 6.6.6.2
CDMA-SM:
   cdma_sm_delete_session1 key=1 imsi=09003000001
   delete flow osler1@cisco.com in session 09003000001
SAMI 1/4: *Mar 3 17:59:56.591:
_____
RADTUS
   Send Access-Request to 1.1.1.111:1645 id 45512/3, len 104
    Vendor, 3GPP2
                       [26] 16
```

```
cdma-correlation-id[44] 10 "0000022"
    Calling-Station-Id [31] 13 "09003000001"
                     [7] 6 PPP
    Framed-Protocol
                                                      [1]
    User-Name
                     [1] 18 "osler1@cisco.com"
                     [3] 19 *
    CHAP-Password
    Service-Type
NAS-IP-Address
                     [6] 6 Framed
                                                      [2]
                    [4] 6 1.1.1.110
SAMI 1/4: *Mar 3 17:59:56.595:
_____
   Received from id 45512/3 1.1.1.111:1645, Access-Accept, len 104
    Vendor, 3GPP2 [26] 12
    cdma-int-usr-pri [139] 6
                               1000
    Vendor, 3GPP2 [26] 12
    cdma-num-persistent[89] 6
                               34567
    Vendor, 3GPP2 [26] 12
     cdma-max-flow-prior[133] 6
                              120980
SAMI 1/4: *Mar 3 17:59:56.599:
_____
CDMA-RP:
   simple ip visitor added, mn=4.4.4.3, ha=0.0.0.0
   (out) send session update, session=77.77.77.1-6.6.6.2-1 IMSI=09003000001
SAMI 1/4: *Mar 3 17:59:56.603:
process session upd ack, homeagent=0.0.0.0 coaddr=6.6.6.2
     lifetime=0 id=CD9697BF-FEF995C5 IMSI=09003000001
   CDMA SM process RP Session Upd Ack : Session Upd Denied by PCF 6.6.6.2 - (85H)
Identification mismatch
   (out) send session update, session=77.77.77.1-6.6.6.2-1 IMSI=09003000001
   process session upd ack, homeagent=0.0.0.0 coaddr=6.6.6.2
     lifetime=0 id=CD9697BF-4245 IMSI=09003000001
```

The following example shows how to enable the **start tracing** command using IMSI as subscriber identifier:

PDSN-OSLER# traces

```
Trace option...
  1. Start tracing
 2. Stop tracing
 3. Show open traces
  4. Clear all traces
  5. Exit
  Please make a choice:1
Specify the NAI/IMSI: 09003000555
Trace mode ...
  1. Brief
  2. Verbose
  Please choose the trace mode: 1
Traces options...
 1. Session
  2. Accounting
  3. TFT
 4. VPDN
  5. MIP
  6. PMIP
  7. All
  Please choose the trace option(s): 2
SAMI 1/4: *Mar 1 02:25:29.455:
```

```
CDMA-SM:
   cdma_sm_create_session_common pdsn=77.77.77.1, pcf=6.6.6.5, key=551
SAMI 1/4: *Mar 1 02:25:29.459:
CDMA-ACCT:
   Generating Accounting Record for ipflow 255
   Setup airlink record received
   Generating Accounting Record for ipflow 255
   Start airlink record received
CDMA-RP:
   PDSN sending Registration Reply to PCF 6.6.6.5
     IMSI create timer stopped
PPP:
   Phase is ESTABLISHING, Active Open
LCP:
   O CONFREQ [Closed] id 1 len 21
   ACCM 0x0000000 (0x02060000000)
   AuthProto CHAP (0x0305C22305)
   MagicNumber 0x00C633A8 (0x050600C633A8)
SAMI 1/4: *Mar 1 02:25:29.463:
   _____
   I CONFREQ [REQsent] id 1 len 16
   ACCM 0x0000000 (0x02060000000)
   MagicNumber 0x0695773D (0x05060695773D)
   O CONFACK [REOsent] id 1 len 16
   ACCM 0x0000000 (0x02060000000)
   MagicNumber 0x0695773D (0x05060695773D)
   I CONFACK [ACKsent] id 1 len 21
   ACCM 0x0000000 (0x02060000000)
   AuthProto CHAP (0x0305C22305)
   MagicNumber 0x00C633A8 (0x050600C633A8)
   State is Open
PPP:
   Phase is AUTHENTICATING, by this end
CHAP
   O CHALLENGE id 1 len 31 from "PDSN_OSLER"
   I RESPONSE id 1 len 36 from "osler@cisco.com"
PPP.
   Phase is FORWARDING, Attempting Forward
   Phase is AUTHENTICATING, Unauthenticated User
   Phase is FORWARDING, Attempting Forward
SAMI 1/4: *Mar 1 02:25:29.479:
   _____
   Phase is FORWARDED, Session Forwarded
CDMA-RP:
   simple ip visitor added, mn=0.0.0.0, ha=0.0.0.0
CDMA-ACCT:
   calling accounting flow start
     C - ' 'C2:226 C3:0 C4:1 C5:1 C6:255
     I - I1:0 I4:0 I5:00 00 00 00 00 00 00 00 00 00 00 00 00
RADIUS
   Best Local IP-Address 1.1.1.110 for Radius-Server 1.1.1.111
   Send Accounting-Request to 1.1.1.111:1646 id 45513/108, len 448
    Acct-Session-Id
                     [44] 10 "000002B"
    Calling-Station-Id [31] 13 "09003000555"
                       [26] 23
    Vendor, 3GPP2
     cdma-esn
                       [52] 17
                                "000400050006558"
    Vendor, 3GPP2
                       [26] 16
     cdma-correlation-id[44] 10 "000000E2"
    Vendor, 3GPP2
                      [26] 12
     cdma-ha-ip-addr
                       [7] 6
                                0.0.0.0
```

| User-Name                                     | [1]            | 17      | "osler@cisco.com"           |                |
|-----------------------------------------------|----------------|---------|-----------------------------|----------------|
| Vendor, Cisco                                 | [26]           | 32      |                             |                |
| Cisco AVpair                                  | [1]            | 26      | "connect-progress=Call Up'  | I              |
| Vendor, 3GPP2                                 | [26]           | 22      |                             |                |
| cdma-meid                                     | [116]          | 16      | п п                         |                |
| Framed-IP-Address                             | [8]            | 6       | 0.0.0.0                     |                |
| Vendor, 3GPP2                                 | [26]           | 12      |                             |                |
| cdma-begin-session                            | [51]           | 6       | 1                           |                |
| Vendor, 3GPP2                                 | [26]           | 12      |                             |                |
| cdma-pcf-ip-addr                              | [9]            | 6       | 6.6.6.5                     |                |
| Vendor, 3GPP2                                 | [26]           | 20      |                             |                |
| cdma-bs-msc-addr                              | [10]           | 14      | "00000000000"               |                |
| Vendor, 3GPP2                                 | [26]           | 12      |                             |                |
| cdma-user-id                                  | [11]           | 6       | 0                           |                |
| Vendor, 3GPP2                                 | [26]           | 12      |                             |                |
| cdma-forward-mux                              | [12]           | 6       | 241                         |                |
| Vendor, 3GPP2                                 | [26]           | 12      |                             |                |
| cdma-reverse-mux                              | [13]           | 6       | 242                         |                |
| Vendor, 3GPP2                                 | [26]           | 12      |                             |                |
| cdma-service-option                           |                | 6       | 59                          |                |
| Vendor, 3GPP2                                 | [26]           | 12      |                             |                |
| cdma-forward-type                             | [17]           | 6       | 246                         |                |
| Vendor, 3GPP2                                 | [26]           | 12      |                             |                |
| cdma-reverse-type                             |                | 6       | 247                         |                |
|                                               | [26]           | 12      | 217                         |                |
|                                               | [19]           | 6       | 248                         |                |
| Vendor, 3GPP2                                 | [26]           | 12      | 210                         |                |
| cdma-forward-rc                               | [20]           | 6       | 249                         |                |
| Vendor, 3GPP2                                 | [26]           | 12      |                             |                |
| cdma-reverse-rc                               | [21]           | 6       | 250                         |                |
| Vendor, 3GPP2                                 | [26]           | 12      | 230                         |                |
| cdma-ip-tech                                  | [22]           | 6       | 1                           |                |
| Vendor, 3GPP2                                 | [26]           | 12      | T                           |                |
| cdma-comp-flag                                | [23]           | 6       | Non Secure Tunnel           | [1]            |
| Vendor, 3GPP2                                 | [26]           | 12      | Non Secure funiter          | [1]            |
| cdma-dcch-frame-siz                           |                | 6       | 0                           |                |
| Vendor, 3GPP2                                 | [26]           | 12      | 0                           |                |
| cdma-ip-gos                                   | [36]           | 6       | 0                           |                |
| Vendor, 3GPP2                                 | [26]           | 12      | 0                           |                |
| cdma-airlink-qos                              | [39]           | 6       | 0                           |                |
| Vendor, 3GPP2                                 | [26]           | 12      | 0                           |                |
| cdma-rp-session-id                            |                | 12<br>6 | 551                         |                |
| culla-1p-session-iu                           | [41]           | 0       | 551<br>                     |                |
| SAMI 1/4: *Mar 1 02:25:2                      | 0 102          |         |                             |                |
| SAMI 1/4: "Mar 1 02:25:2                      |                | :       |                             |                |
|                                               |                | 6       |                             |                |
| Acct-Authentic                                |                |         | Chamb                       | [1]            |
| Acct-Status-Type<br>NAS-Port-Type             | [40]<br>[61]   | 6       | Virtual                     | [1]<br>[5]     |
|                                               |                |         |                             | [5]            |
|                                               | [5]            |         | 0                           |                |
|                                               | [87]           |         | "CDMA-IX/0"                 | [0]            |
|                                               |                |         |                             | [2]            |
| NAS-IP-Address                                |                |         | 1.1.1.110                   |                |
| Acct-Delay-Time                               | [41]           | 6       |                             |                |
| CDMA-RP:                                      |                |         |                             | -              |
|                                               |                | -       | gent=0.0.0.0 coaddr=6.6.6.5 | 0              |
| lifetime=0 id=CDAD0                           | 9FA-11         | 35B -   | LMS1=09003000555            |                |
| RADIUS                                        | 2 /1 0 0       | 1 1     | 1 111 1646                  | 1 00           |
| Received from 1d 4551                         | 3/108          | 1.1     | .1.111:1646, Accounting-res | sponse, len 20 |
| SAMI 1/4: *Mar 1 02:27:3                      |                | :       |                             |                |
|                                               |                |         |                             |                |
| RADIUS                                        | - <u>ה</u> המי | π       |                             |                |
| Orig. component type<br>Config NAS IP: 0.0.0. |                | N       |                             |                |
| CONTIG MAD IF: 0.0.0.                         | 0              |         |                             |                |
|                                               |                |         |                             |                |

| sending<br>Best Local IP-Address | 1.1.1 | L.110   | ) for Radius-Server 1.1.1.111    |
|----------------------------------|-------|---------|----------------------------------|
|                                  |       |         | 1.111:1646 id 45513/119, len 617 |
|                                  | [44]  |         | "0000002B"                       |
| Calling-Station-Id               |       | 13      | "09003000555"                    |
|                                  |       |         | 09003000355                      |
| Vendor, 3GPP2                    | [26]  | 23      |                                  |
| cdma-esn                         | [52]  | 17      | "000400050006558"                |
| Vendor, 3GPP2                    | [26]  | 16      |                                  |
| cdma-correlation-id              | [44]  | 10      | "00000E2"                        |
| Vendor, 3GPP2                    | [26]  | 12      |                                  |
| cdma-ha-ip-addr                  | [7]   | 6       | 0.0.0                            |
| User-Name                        | [1]   | 17      | "osler@cisco.com"                |
| Vendor, Cisco                    | [26]  | 32      |                                  |
| Cisco AVpair                     | [1]   | 26      | "connect-progress=Call Up"       |
| Vendor, 3GPP2                    | [26]  | 22      |                                  |
| cdma-meid                        | [116] |         | п п                              |
| Framed-IP-Address                | [8]   | 6       | 0.0.0.0                          |
| Vendor, 3GPP2                    | [26]  | 12      | 0.0.0.0                          |
| cdma-pcf-ip-addr                 | [20]  | 6       | 6.6.6.5                          |
|                                  |       |         | 0.0.0.5                          |
| Vendor, 3GPP2                    | [26]  | 20      |                                  |
| cdma-bs-msc-addr                 | [10]  | 14      | "00000000000"                    |
| Vendor, 3GPP2                    | [26]  | 12      |                                  |
| cdma-user-id                     | [11]  | 6       | 0                                |
| Vendor, 3GPP2                    | [26]  | 12      |                                  |
| cdma-forward-mux                 | [12]  | 6       | 241                              |
| Vendor, 3GPP2                    | [26]  | 12      |                                  |
| cdma-reverse-mux                 | [13]  | 6       | 242                              |
| Vendor, 3GPP2                    | [26]  | 12      |                                  |
| cdma-service-option              | [16]  | 6       | 59                               |
| _                                | [26]  | 12      |                                  |
| cdma-forward-type                | [17]  | 6       | 246                              |
| Vendor, 3GPP2                    | [26]  | 12      | 210                              |
| cdma-reverse-type                | [18]  | 6       | 247                              |
|                                  |       | 0<br>12 | 247                              |
| Vendor, 3GPP2                    | [26]  |         | 2.4.0                            |
| cdma-frame-size                  | [19]  | 6       | 248                              |
| Vendor, 3GPP2                    | [26]  | 12      |                                  |
| cdma-forward-rc                  | [20]  | 6       | 249                              |
| Vendor, 3GPP2                    | [26]  | 12      |                                  |
| cdma-reverse-rc                  | [21]  | 6       | 250                              |
| Vendor, 3GPP2                    | [26]  | 12      |                                  |
| cdma-ip-tech                     | [22]  | 6       | 1                                |
| Vendor, 3GPP2                    | [26]  | 12      |                                  |
| cdma-comp-flag                   | [23]  | 6       | Non Secure Tunnel [1]            |
| Vendor, 3GPP2                    | [26]  | 12      |                                  |
| cdma-dcch-frame-siz              | [50]  | 6       | 0                                |
| Acct-Input-Octets                | [42]  | 6       | 50                               |
| Acct-Output-Octets               | [43]  | 6       | 58                               |
| Acct-Input-Packets               | [47]  | 6       | 4                                |
| Acct-Output-Packets              |       | 6       | 5                                |
| Vendor, 3GPP2                    | [26]  | 12      | 5                                |
| cdma-bad-frame-coun              |       | 6       | 0                                |
|                                  |       | 0<br>12 | 0                                |
| Vendor, 3GPP2                    | [26]  |         | 0                                |
| cdma-active-time                 | [49]  | 6       | 0                                |
| Vendor, 3GPP2                    | [26]  | 12      |                                  |
| cdma-num-active                  | [30]  | 6       | 1                                |
| Vendor, 3GPP2                    | [26]  | 12      |                                  |
| cdma-sdb-input-octe              | [31]  | 6       | 0                                |
| Vendor, 3GPP2                    | [26]  | 12      |                                  |
| cdma-sdb-output-oct              | [32]  | 6       | 0                                |
| Vendor, 3GPP2                    | [26]  | 12      |                                  |
| cdma-numsdb-input                | [33]  | 6       | 0                                |
| Vendor, 3GPP2                    | [26]  | 12      |                                  |
| cdma-numsdb-output               |       | 6       | 0                                |
| Vendor, 3GPP2                    | [26]  | 12      |                                  |
| ,                                |       |         |                                  |

| cdma-hdlc-layer-byt   | [43]  | 6   | 202                         |                |
|-----------------------|-------|-----|-----------------------------|----------------|
| Vendor, 3GPP2         | [26]  | 12  |                             |                |
| cdma-moip-inbound     | [46]  | 6   | 0                           |                |
| Vendor, 3GPP2         | [26]  | 12  |                             |                |
| cdma-moip-outbound    | [47]  | 6   | 0                           |                |
| Vendor, 3GPP2         | [26]  | 12  |                             |                |
| cdma-ip-qos           | [36]  | 6   | 0                           |                |
| Vendor, 3GPP2         | [26]  | 12  |                             |                |
| cdma-airlink-qos      | [39]  | 6   | 0                           |                |
| Vendor, 3GPP2         | [26]  | 12  |                             |                |
| cdma-rp-session-id    | [41]  | 6   | 551                         |                |
| Acct-Authentic        | [45]  | 6   | RADIUS                      | [1]            |
| Vendor, Cisco         | [26]  | 31  |                             |                |
| Cisco AVpair          | [1]   | 25  | "nas-tx-speed=1229102904"   |                |
| Acct-Session-Time     | [46]  | 6   | 124                         |                |
| Acct-Status-Type      | [40]  | 6   | Watchdog                    | [3]            |
| NAS-Port-Type         | [61]  | 6   | Virtual                     | [5]            |
| NAS-Port              | [5]   | 6   | 0                           |                |
| NAS-Port-Id           | [87]  | 11  | "CDMA-IX/0"                 |                |
| Service-Type          | [6]   | 6   | Framed                      | [2]            |
| NAS-IP-Address        | [4]   | 6   | 1.1.1.110                   |                |
| Acct-Delay-Time       | [41]  | 6   | 0                           |                |
| Received from id 4551 | 3/119 | 1.1 | .1.111:1646, Accounting-res | sponse, len 20 |

# show subscriber session

The **show subscriber session** commands are used to determine the service blade that hosts the subscriber, executes the set of IOS commands, collates and presents the results in a single coherent output format.

To get the session and accounting details from the SAMI cards, run the following commands on all the active SAMI cards:

• For NAI-based session information:

show cdma pdsn session user NAI detail

show cdma pdsn accounting user NAI

• For IP address-based session information:

show cdma pdsn session mn-ip-address IP-Address detail

show cdma pdsn accounting mn-ip-addr IP-Address

• For IMSI-based session information:

show cdma pdsn session msid IMSI\_value detail

show cdma pdsn accounting session IMSI\_value

| ing       Displays accounting details on the user on the chassis.         Displays summary of all users for a specified NAI.         Network access identifier.         ss       Specifies the IP addresses assigned to the mobile numbers in each session.         Specifies the mobile subscriber ID number         ue       Displays the International Mobile Station Identifier number |
|----------------------------------------------------------------------------------------------------|
| Network access identifier.           ss         Specifies the IP addresses assigned to the mobile numbers in each session.           Specifies the mobile subscriber ID number                                                                                                    |
| Specifies the IP addresses assigned to the mobile numbers in each session.           Specifies the mobile subscriber ID number                                                                                                    |
| Specifies the mobile subscriber ID number                                                                                                    |
| L                                                                                                    |
| <i>ue</i> Displays the International Mobile Station Identifier number                                                                                                    |
|                                                                                                    |
|                                                                                                    |
| ilt values.                                                                                                    |
| d EXEC.                                                                                                    |
| Modification                                                                                                    |
| XR This command was introduced.                                                                                                    |
| •                                                                                                    |

| Examples | The following example shows how to enable the <b>show subscriber session summary</b> command:                |
|----------|----------------------------------------------------------------------------------------------------|
|          | User ID: osler1@cisco.com [Slot:1 CPU:3]                                                                     |
|          | Session Details:                                                                                             |
|          | Mobile Station ID IMSI 09003000001                                                                           |
|          | PCF IP Address 6.6.6.2, PCF Session ID 1                                                                     |
|          | A10 connection time 00:00:12, registration lifetime 65535 sec<br>Number of successful A11 re-registrations 0 |
|          | Remaining session lifetime INFINITE                                                                          |
|          | Always-On not enabled for the user                                                                           |
|          | Current Access network ID 0006-0606-02                                                                       |
|          | Last airlink record received is Active Start, airlink is active                                              |
|          | GRE protocol type is 0x8881                                                                                  |
|          | GRE sequence number transmit 14, receive 7                                                                   |
|          | Using interface Virtual-Access2.1, status OPN                                                                |
|          | Using AHDLC engine on slot 0, channel ID 3                                                                   |
|          | Service Option EV-DO Flow Discrimination 0 DSCP Included 0                                                   |
|          | Flow Count forward 0 reverse 0                                                                               |
|          | This session has 1 flow                                                                                      |
|          | This session has 0 service flows                                                                             |
|          | Session Airlink State Active                                                                                 |
|          | This session has 0 TFTs                                                                                      |
|          | Qos subscriber profile                                                                                       |
|          | Max Aggregate Bandwidth : 1                                                                                  |
|          | Inter User Priority : 1000<br>Maximum Flow Priority : 120980                                                 |
|          | Forward profile-id : 4660                                                                                    |
|          | Forward profile-id : 9097                                                                                    |
|          | Forward profile-id : 14454                                                                                   |
|          | Reverse profile-id : 6295                                                                                    |
|          | Reverse profile-id : 17185                                                                                   |
|          | Bidirectional profile-id : 22136                                                                             |
|          | Bidirectional profile-id : 26505                                                                             |
|          | Flow service Simple, NAI osler10cisco.com                                                                    |
|          | Mobile Node IP address 4.4.4.1                                                                               |
|          | Packets in 0, bytes in 0                                                                                     |
|          | Packets out 0, bytes out 0                                                                                   |
|          | Qos per flow : osler1@cisco.com                                                                              |
|          | Max Aggregate Bandwidth : 1                                                                                  |
|          | Inter User Priority : 1000                                                                                   |
|          | Maximum Flow Priority : 120980<br>Number of Persistent Tft : 34567                                           |
|          | Forward profile-id : 4660                                                                                    |
|          | Forward profile-id : 9007                                                                                    |
|          | Forward profile-id : 14454                                                                                   |
|          | Reverse profile-id : 6295                                                                                    |
|          | Reverse profile-id : 17185                                                                                   |
|          | Bidirectional profile-id : 22136                                                                             |
|          | Bidirectional profile-id : 26505                                                                             |
|          | Accounting Details:                                                                                          |
|          | UDR for session                                                                                              |
|          | session ID: 1                                                                                                |
|          | Mobile Station ID IMSI 09003000001                                                                           |
|          | A - A1:09003000001 A2: A3:                                                                                   |
|          | C - C3:0                                                                                                    |
|          | D - D3:6.6.6.2 D4:0000000000                                                                                 |
|          | E - E1:0000<br>E - E1:00E1 E2:00E2 E5:003E E6:E6 E7:E7 E8:E8                                                 |
|          | F - F1:00F1 F2:00F2 F5:003B F6:F6 F7:F7 F8:F8<br>F9:F9 F10:FA F14:00 F15:0                                   |
|          | F16:00 F17:00 F18:00                                                                                         |
|          | F19:00 F20:00 F22:00                                                                                         |
|          | G - G3:0 G8:0 G9:1 G10:0 G11:0 G12:0                                                                         |
|          | G13:0 G14:245 G15:0 G16:270 G17:0                                                                            |
|          | I - I1:0 I4:0                                                                                                |
|          |                                                                                                    |

Y - Y2:1 UDR for flow Mobile Node IP address 4.4.4.1 B - B1:4.4.4.1 B2:osler1@cisco.com C - C1:000F C2:7 C4:0 D - D1:0.0.0.0 F - F11:01 F12:00 F13:00 G - G1:0 G2:0 G4:1232699771 G22:0 G23:0 G24:0 G25:0 Packets- in:0 out:0 

## bulk statistics collection

The Bulk Statistics Collection feature is similar to Home Agent Bulk Statistics Collection feature.

Statistics are collected using the SNMP MIB bulk statistics feature available on the Cisco router. With the help of Osler commands, SNMP MIB object list is configured on the control processor. After enabling the bulk statistics feature, the statistics is collected for a specified time interval, and sent to the configured TFTP server. If TFTP file transfer failed, then the statistics are sent to the SUP disk specified in the secondary URL.

Following are the commands available for the Bulk Statistics Collection:

• Start Bulk Statistics: The Start Bulk Statistics command configures SNMP MIB objects on all the control processors. When you run this command, do not use the telnet connection since it affects the configuring of SNMP MIB objects on each PCOP.

Following are the Start Bulk Statistics commands:

- no snmp mib bulkstat object-list object\_name
- snmp mib bulkstat object-list object\_name
- add oids
- poll-interval time\_interval
- buffer-size bytes
- instance exact oid 0
- no snmp mib bulkstat schema schema\_name
- snmp mib bulkstat schema schema\_name
- no snmp mib bulkstat transfer transfer\_name
- snmp mib bulkstat transfer transfer\_name
- format *transfer\_format* (For example, the format can be ASCII)
- transfer-interval periodicity
- url primary url
- url secondary url
- retain time\_interval
- retry max-number\_try
- Stop Bulk Statistics: The Stop Bulk Statistics command removes the SNMP MIB objects configuration on all the control processors. When you run this command, do not telnet to any processor, since it affects the removal of the SNMP MIB objects configuration from the processors.

Following are the Stop Bulk Statistics commands:

- snmp mib bulkstat transfer transfer\_name
- no enable
- no snmp mib bulkstat transfer transfer\_name
- no snmp mib bulkstat schema schema\_name
- no snmp mib bulkstat object-list object\_name
- Update Statistics Mapping file: The Update Statistics Mapping file option enables you to add new OIDs to the mapping file.

For configuring SNMP MIB object list, a mapping file containing all the OIDs with Cisco Object Name, Vendor Object Name, and Object ID is available. Run the command **updateStatsMap** to update the file with new OIDs that are to be included in the global statistics.

| Syntax Description | no snmp mib                                                            | Removes the configuration of the object-list.                                       |
|--------------------|------------------------------------------------------------------------|-------------------------------------------------------------------------------------|
| Cynax Dosonption   | bulkstat                                                               | teme tes die configuration of the object list.                                      |
|                    | <b>object-list</b><br>object_name                                      |                                                                                     |
|                    | snmp mib                                                               | Configures the object-list.                                                         |
|                    | bulkstat                                                               | configures the object-fist.                                                         |
|                    | object-list                                                            |                                                                                     |
|                    | object_name                                                            |                                                                                     |
|                    | add oids                                                               | Configurse the SNMP objects.                                                        |
|                    | <b>poll-interval</b><br>time_interval                                  | Configures the poll interval.                                                       |
|                    | <b>buffer-size</b> bytes                                               | Configures the maximum buffer size of the statistics file.                          |
|                    | instance exact oid<br>0                                                | Configures the instances.                                                           |
|                    | no snmp mib<br>bulkstat schema<br>schema_name                          | Removes the configuration of the statistics schema.                                 |
|                    | snmp mib<br>bulkstat schema<br>schema_name                             | Configures the statistics schema.                                                   |
|                    | <b>no snmp mib</b><br><b>bulkstat transfer</b><br><i>transfer_name</i> | Removes the configuration of the Bulk Statistics Transfer Option.                   |
|                    | snmp mib                                                               | Configures the Bulk Statistics Transfer Option.                                     |
|                    | <b>bulkstat transfer</b><br>transfer_name                              |                                                                                     |
|                    | <b>format</b><br>transfer_format                                       | Configures the format of the transfer option. For example, the format can be ASCII. |
|                    | <b>transfer-interval</b><br><i>periodicity</i>                         | Configures the transfer-interval of the transfer option.                            |
|                    | url primary url                                                        | Configures the primary URL of the transfer option.                                  |
|                    | url secondary url                                                      | Configures the secondary URL of the transfer option.                                |
|                    | <b>retain</b><br>time_interval                                         | Configures the retain period (in seconds) of the transfer option.                   |
|                    | <b>retry</b><br>max-number_try                                         | Configures the retry option of the transfer option.                                 |
|                    | snmp mib                                                               | Changes the directory to bulk statistics transfer option.                           |
|                    | bulkstat transfer                                                      |                                                                                     |
|                    | transfer_name                                                          |                                                                                     |
|                    | no enable                                                              | Disables the bulk statistics transfer option.                                       |

|                              | no snmp mib<br>bulkstat transfer<br>transfer_name                                                     | Removes the configuration of the bulk statistics transfer option.                                                                        |
|------------------------------|----------------------------------------------------------------------------------------------------|----------------------------------------------------------------------------------------------------|
|                              | no snmp mib<br>bulkstat schema<br>schema_name                                                         | Removes the configuration of the statistics schema.                                                                                      |
|                              | no snmp mib<br>bulkstat<br>object-list<br>object_name                                                 | Removes the configuration of the statistics object list.                                                                                 |
|                              | updateStatsMap                                                                                        | Updates the file with new OIDs that are to be included in the global statistics.                                                         |
| efaults                      | No default values.                                                                                    |                                                                                                    |
| ommand Modes                 | Privileged EXEC.                                                                                      |                                                                                                    |
| Command History              | Release                                                                                               | Modification                                                                                                    |
| -                            | 12.4(22)XR                                                                                            | This command was introduced.                                                                                                    |
| Jsage Guidelines             | The display options                                                                                   | can be used in the command to filter the subscriber details.                                                                             |
| Jsage Guidelines<br>Examples |                                                                                                    | can be used in the command to filter the subscriber details.                                                                             |
| -                            | The following exan<br>Schema-def osler_<br>%u, %u, %u, %u,<br>%u, %u, %u, %u, %u, %u, %u, %u, %u, %u, | The shows how to enable the bulk statistics collection summary commands:<br>stats_schema "%u, %s ,%u, %u, %u, %u, %u, %u, %u, %u, %u, %u |

cCdmaSessionPdsnAuthenTimer cCdmaSessionPdsnMaxFailHistory cCdmaSessionTotal cCdmaSimpleIpFlowTotal cCdmaSrEnabled cCdmaSystemStatus cCdmaSystemVersion cCdmaVPDNFlowTotal

3 Schema-def GLOBAL "%s, %s, %u, %u, %u, %u, %u"

4 hostname date timeofday sysuptime cpu5min cpu1min cpu5sec

7 pdsn\_osler\_stats\_schema: 1231340342, .0, 1, 0, 10, 2, 1, 0, 0, 0, 0, 2, ~, ~, ~,

8 Global: PDSN\_OSLER, 20090107, 150252, 200509, 0%, 0%, 0%

# **RCAL Functionality**

For some of the show commands it is not possible to send bulk data using IPC. Though there is a facility to send data continuously, it is not feasible when more data must be sent to PCOP. For these types of show outputs, RCAL functionality is used.

The debug commands are executed on the TCOPs and the trace gets displayed from the PCOP. RCAL functionality is used to display the debug outputs. You need to look into the session information and find out if it is feasible to send the session related information using IPC; if not, you need the RCAL functionality to display the information.

### The sample output of RCAL:

Let us assume there are 10 sessions opened and they are distributed among the TCOPs:

Router# show cdma pdsn session brief

| Slo         | ot 7/CPU 4, show cdma | pdsn session brief                                                                                                    |          |
|-------------|-----------------------|----------------------------------------------------------------------------------------------------|----------|
|             |                       | PSI Age St SFlows Flows Interface                                                                                                    |          |
| 09880456745 | 50.1.1.1              | 451 00:00:41 OPN 0 1 Virtual-Access2                                                                                                    | .1       |
| 09880456795 | 50.1.1.1              | 501 00:00:22 OPN 0 1 Virtual-Access2                                                                                                    | .2       |
|             |                       |                                                                                                    |          |
|             |                       |                                                                                                    |          |
|             |                       |                                                                                                    |          |
|             |                       | pdsn session brief                                                                                                    |          |
| MSID        | PCF IP Address        | PSI Age St SFlows Flows Interface                                                                                                    |          |
|             |                       | 51 00:05:28 OPN 0 1 Virtual-Access2                                                                                                    |          |
| 09880456395 | 50.1.1.1              | 101 00:04:42 OPN 0 1 Virtual-Access2                                                                                                    | .2       |
|             |                       |                                                                                                    |          |
|             |                       |                                                                                                    |          |
| c1.         | ot 7/CDII 6 chow adma | pdsn session brief                                                                                                    |          |
|             |                       | PSI Age St SFlows Flows Interface                                                                                                    |          |
| MSID        | FCF IF Address        | 151 00.04.22 ODN 0 1 Mirtual-Accord                                                                                                    | 1        |
| 09880456495 | 50.1.1.1              | 151         00:04:22         OPN         0         1         Virtual-Access2           201         00:03:52         OPN         0         1         Virtual-Access2 | • ⊥<br>2 |
| 00000400400 | 50.1.1.1              | 201 00.03.32 OFN 0 1 VIILUAI ACCESS2                                                                                                    | • 4      |
|             |                       |                                                                                                    |          |
|             |                       |                                                                                                    |          |
| Slo         | ot 7/CPU 7, show cdma | pdsn session brief                                                                                                    |          |
|             |                       | PSI Age St SFlows Flows Interface                                                                                                    |          |
|             |                       | 1 00:06:05 OPN 0 1 Virtual-Access2                                                                                                    | .1       |
|             |                       |                                                                                                    |          |
|             |                       |                                                                                                    |          |
|             |                       |                                                                                                    |          |
| Slo         | ot 7/CPU 8, show cdma | pdsn session brief                                                                                                    |          |
|             |                       | PSI Age St SFlows Flows Interface                                                                                                    |          |
| 09880456545 | 50.1.1.1              | 251 00:03:15 OPN 0 1 Virtual-Access2                                                                                                    | .1       |
| 09880456595 | 50.1.1.1              | 301 00:02:57 OPN 0 1 Virtual-Access2                                                                                                    | .2       |
| 09880456645 | 50.1.1.1              | 351 00:02:33 OPN 0 1 Virtual-Access2                                                                                                    | .3       |
|             |                       |                                                                                                    |          |
|             |                       |                                                                                                    |          |

#### Router#

Following commands, when executed, displays the respective outputs as shown in the sample RCAL output.

- show alignment
- show aaa sessions
- show aaa subscriber profile
- show aaa user all

- show buffers
- show ccm
- show checkpoint
- show cdma pdsn accounting
- show cdma pdsn ahdlc
- show cdma pdsn flow
- show cdma pdsn redundancy
- show cdma pdsn resource
- show cdma pdsn session
- show fastblk
- show idb
- show interfaces
- show ip mobile proxy
- show ip mobile secure
- show ip mobile violation
- show ip mobile visitor
- show ip route
- show ip interface
- show ip mobile interface
- show ip mobile globals
- show ip traffic
- show ip local policy
- show ip vrf
- show ip mobile visitor ha-addr
- show ip mobile tunnel
- show ip mobile traffic
- show memory
- show policy-map apn
- show processes
- show 12tp counter tunnel
- show 12tp tunnel
- show 12tp session
- show 12tp class
- show 12tp memory
- show 12tp counters tunnel id
- show 12tun session
- show l2tun tunnel
- show l2tun counters tunnel l2tp all

Command Reference for Cisco PDSN Release 5.1 in IOS Release 12.4(22)XR1

- show 12tun counters tunnel 12tp id
- show radius statistics
- show radius server-group all
- show sami health-monitoring
- show sss sessions
- show sss circuits
- show tech-support page
- show tech-support password page
- show tech-support
- show vpdn session
- show vpdn tunnel
- show vpdn history failure
- show vrf

## **Product Documentation**

Note

We sometimes update the printed and electronic documentation after original publication. Therefore, you should also review the documentation on Cisco.com for any updates.

Table 11 describes the product documentation that is available.

| Document Title                               | Available Formats                                                                                        |
|----------------------------------------------|----------------------------------------------------------------------------------------------------|
| Command Reference for Cisco PDSN Release 5.1 | • PDF on the documentation CD-ROM                                                                        |
| in IOS Release 12.4(22)XR1                   | • On Cisco.com at:                                                                                       |
|                                              | http://www.cisco.com/en/US/docs/ios/12_4/<br>12_4x/12_4_22_xr1/command/<br>reference_xr1/pdsn_5_1cr.html |

## Table 11Product Documentation

## **Related Documentation**

Note

We sometimes update the printed and electronic documentation after original publication. Therefore, you should also review the documentation on Cisco.com for any updates.

Table 12 describes the additional documentation that is available.

### Table 12 Related Documentation

| Document Title                                  | Available Formats                                                                                 |
|-------------------------------------------------|---------------------------------------------------------------------------------------------------|
| Cisco Packet Data Serving Node Release 5.1 for  | • PDF on the documentation CD-ROM                                                                 |
| Cisco IOS Release 12.4(22)XR1                   | • On Cisco.com at:                                                                                |
|                                                 | http://www.cisco.com/en/US/docs/ios/12_4/<br>12_4x/12_4_22_xr1/feature/guide/<br>pdsn5_1_fcs.html |
| Release Notes for Cisco PDSN Release 5.1 in IOS | • PDF on the documentation CD-ROM                                                                 |
| Release 12.4(22)XR1                             | • On Cisco.com at:                                                                                |
|                                                 | http://www.cisco.com/en/US/docs/ios/12_4/<br>12_4x/12_4_22_xr1/release/notes/<br>124_22xr1rn.html |

CCDE, CCENT, CCSI, Cisco Eos, Cisco HealthPresence, Cisco IronPort, the Cisco logo, Cisco Nurse Connect, Cisco Pulse, Cisco SensorBase, Cisco StackPower, Cisco StadiumVision, Cisco TelePresence, Cisco Unified Computing System, Cisco WebEx, DCE, Flip Channels, Flip for Good, Flip Mino, Flipshare (Design), Flip Ultra, Flip Video, Flip Video (Design), Instant Broadband, and Welcome to the Human Network are trademarks; Changing the Way We Work, Live, Play, and Learn, Cisco Capital, Cisco Capital (Design), Cisco:Financed (Stylized), Cisco Store, Flip Gift Card, and One Million Acts of Green are service marks; and Access Registrar, Aironet, AllTouch, AsyncOS, Bringing the Meeting To You, Catalyst, CCDA, CCDP, CCIE, CCIP, CCNA, CCNP, CCSP, CCVP, Cisco, the Cisco Certified Internetwork Expert logo, Cisco IOS, Cisco Lumin, Cisco Nexus, Cisco Press, Cisco Systems, Cisco Systems Capital, the Cisco Systems logo, Cisco Unity, Collaboration Without Limitation, Continuum, EtherFast, EtherSwitch, Event Center, Explorer, Follow Me Browsing, GainMaker, iLYNX, IOS, iPhone, IronPort, the IronPort logo, Laser Link, LightStream, Linksys, MeetingPlace, MeetingPlace Chime Sound, MGX, Networkers, Networking Academy, PCNow, PIX, PowerKEY, PowerPanels, PowerTV, PowerTV (Design), PowerVu, Prisma, ProConnect, ROSA, SenderBase, SMARTnet, Spectrum Expert, StackWise, WebEx, and the WebEx logo are registered trademarks of Cisco Systems, Inc. and/or its affiliates in the United States and certain other countries.

All other trademarks mentioned in this document or website are the property of their respective owners. The use of the word partner does not imply a partnership relationship between Cisco and any other company. (0910R)

Command Reference for Cisco PDSN Release 5.1 in IOS Release 12.4(22)XR1 © 2009 Cisco Systems, Inc. All rights reserved.